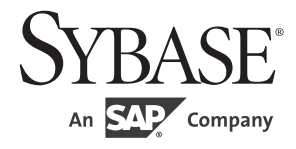

# 程序员参考

# **jConnect**™ **for JDBC**™ 7.07

#### 文档 ID: DC38606-01-0707-01

最后修订日期:2012 年 6 月

版权所有 © 2012 by Sybase, Inc. 保留所有权利。

本出版物适用于 Sybase 软件及所有后续版本,除非在新版本或技术说明中另有说明。此文档中的信息如有更改,恕不另行 通知。此处说明的软件按许可协议提供,其使用和复制必须符合该协议的条款。

仅在定期安排的软件发布日期提供升级。未经 Sybase, Inc. 的事先书面许可,本书的任何部分不得以任何形式、任何手段 (电子的、机械的、手动、光学的或其它手段)进行复制、传播或翻译。

Sybase 商标可在 the Sybase trademarks page (http://www.sybase.com/detail?id=1011207) 处进行查看。Sybase 和列出的标记均是 Sybase, Inc. 的商标。 ® 表示已在美国注册。

SAP 和此处提及的其它 SAP 产品与服务及其各自的徽标是 SAP AG 在德国和世界各地其它几个国家/地区的商标或注册商标。

Java 和所有基于 Java 的标记都是 Oracle 和/或其分公司在美国和其它国家/地区的商标或注册商标。

Unicode 和 Unicode 徽标是 Unicode, Inc. 的注册商标。

文中提及的所有其它公司和产品名可能是与其相关的各个公司的商标。

Use, duplication, or disclosure by the government is subject to the restrictions set forth in subparagraph (c)(1)(ii) of DFARS 52.227-7013 for the DOD and as set forth in FAR 52.227-19(a)-(d) for civilian agencies.

Sybase, Inc., One Sybase Drive, Dublin, CA 94568.

# 目录

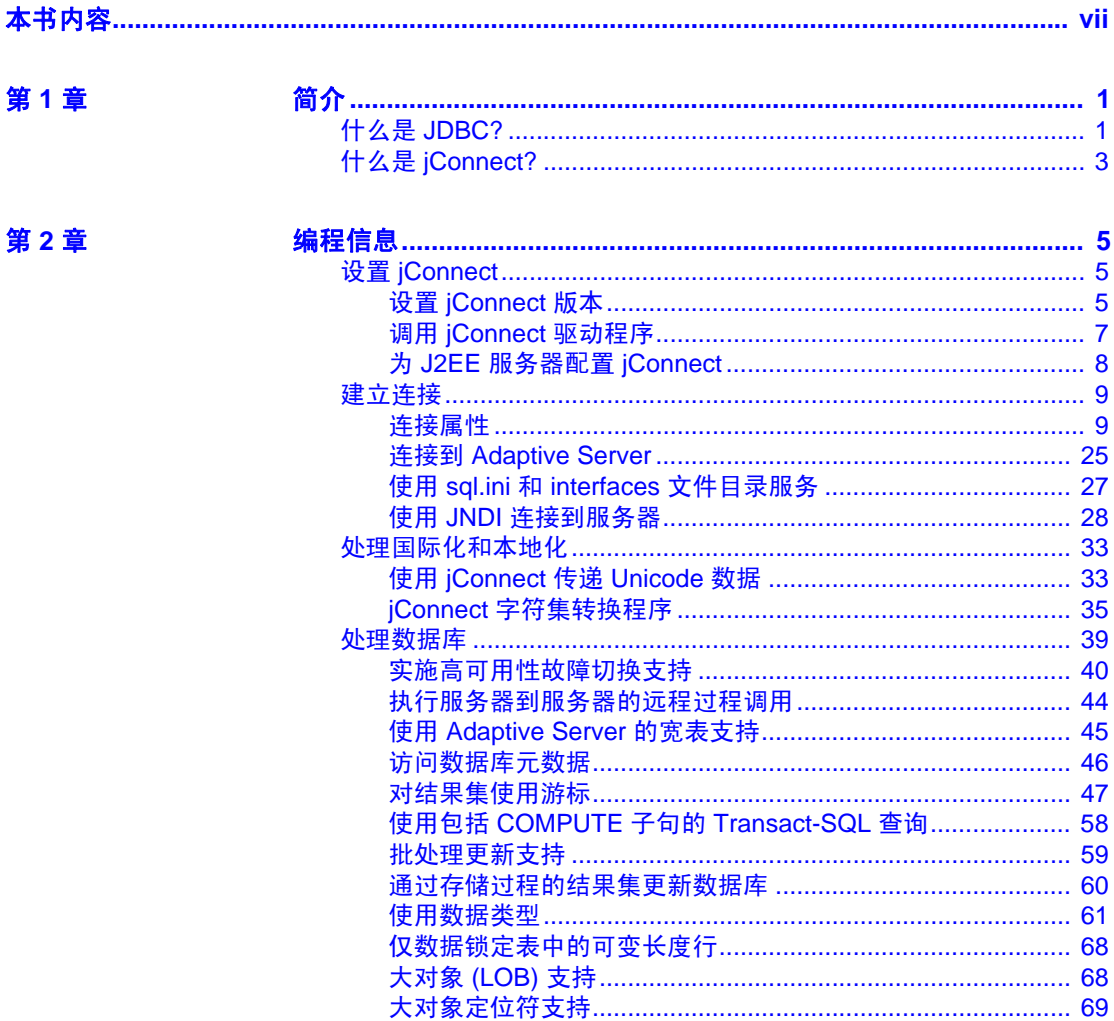

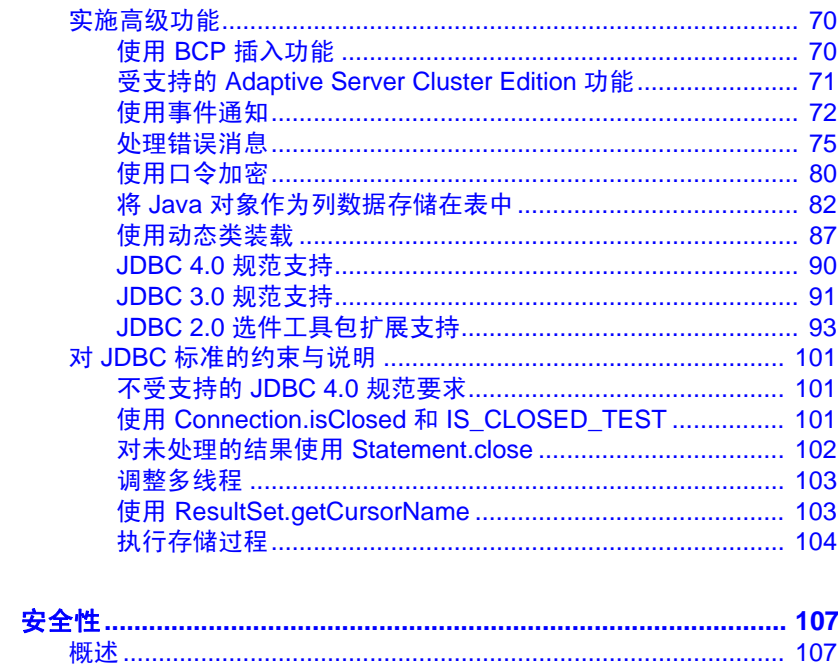

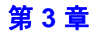

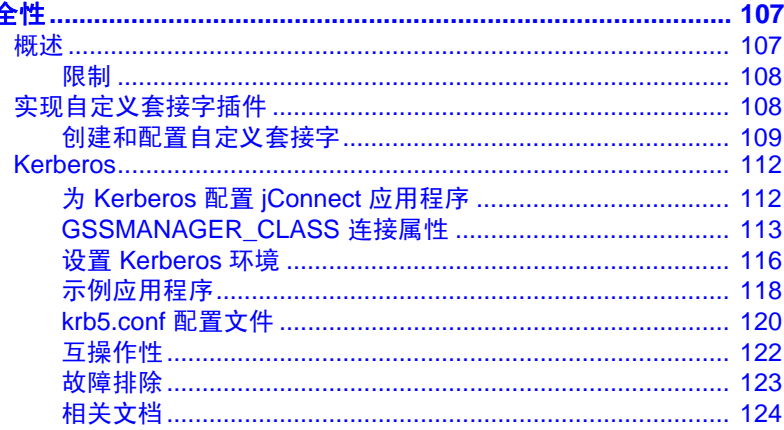

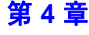

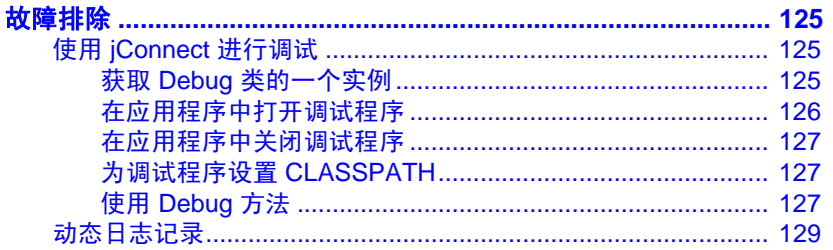

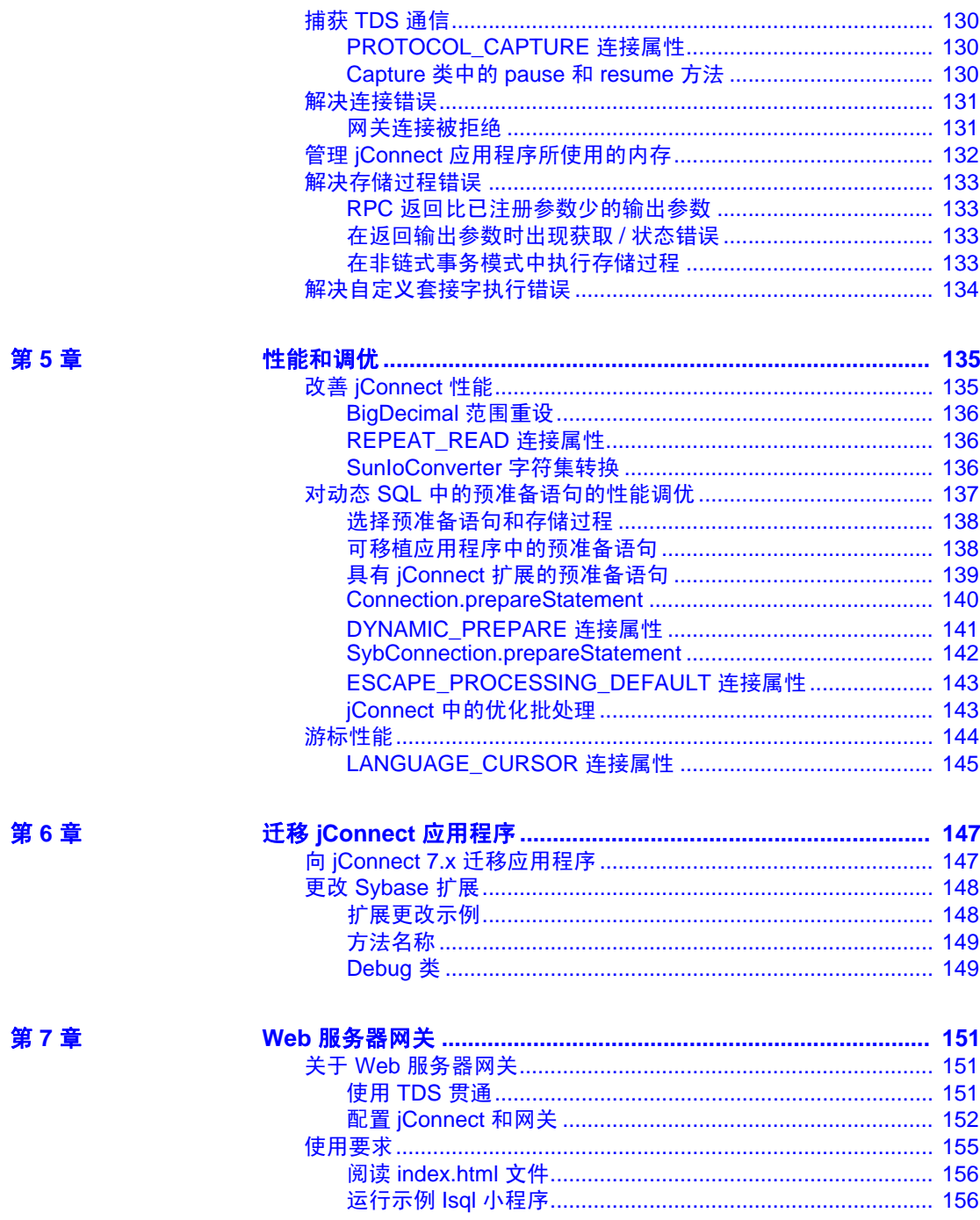

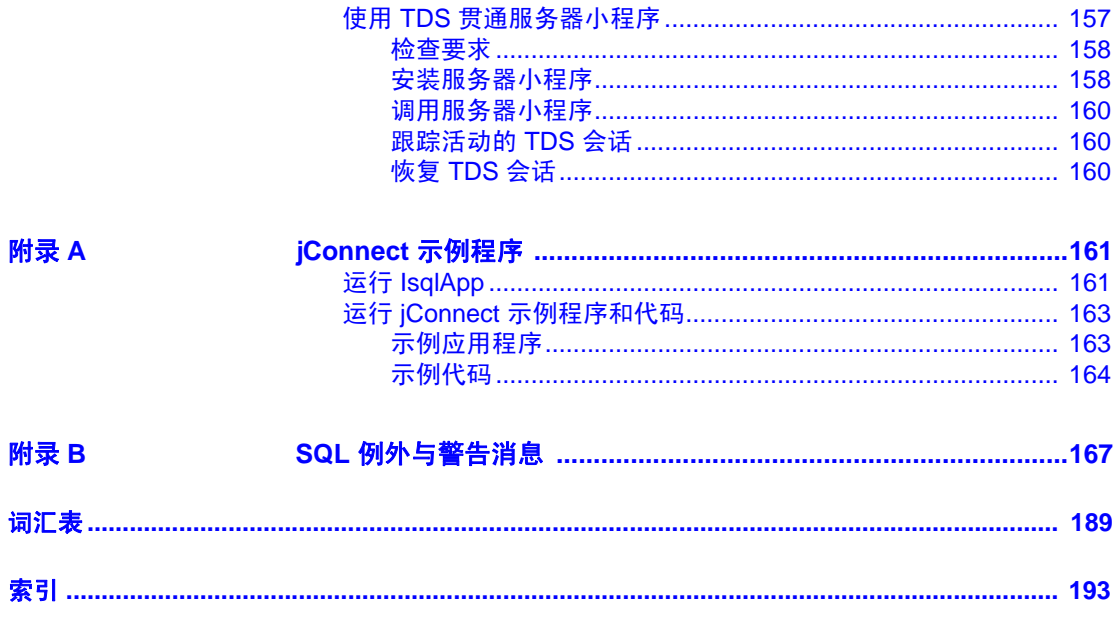

# <span id="page-6-0"></span>本书内容

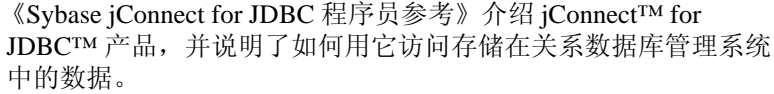

读者 本手册适用于熟悉 Java 编程语言、 JDBC 和 Transact-SQL® 以及 Sybase® 版的结构化查询语言 (SQL) 的数据库应用程序程序员。

如何使用本手册 本书中的信息是按以下方式组织的:

- 第1章"简介"介绍 jConnect for JDBC 产品的概念和组件。
- 第 2 [章 "编程信息"介](#page-14-0)绍 jConnect for JDBC 编程要求。
- 第 3 [章 "安全性"介](#page-116-0)绍可与 jConnect 结合使用的安全机制。
- 第 4 [章 "故障排除"介](#page-134-0)绍 jConnect 使用过程中可能出现的问题 的解决方案和变通解决方法。
- 第 5 [章 "性能和调优"介](#page-144-0)绍如何增强使用 jConnect 的应用程序 的性能。
- 第 6 章"迁移 jConnect [应用程序"](#page-156-0)介绍如何将应用程序迁移到 jConnect 7.x。
- 第 7 章 "Web [服务器网关"包](#page-160-0)含有关 Web 服务器网关的信息并 解释如何将这些网关与 jConnect 结合使用。
- 附录 B"SQL [例外与警告消息"列](#page-176-0)出了在使用 jConnect 时可能 会遇到的 SQL 例外和警告消息。
- 附录 A "jConnect [示例程序"](#page-170-0)用作 jConnect 示例程序指南。

相关文档 **相关文档** 有关详细信息,请参见以下书籍:

- Sybase jConnect for JDBC Release Bulletin ( *«Sybase* jConnect for JDBC 发行公告》)包含有关 jConnect 的最新信息。
- 针对您的平台的 Software Developer's Kit Release Bulletin (《软 件开发工具包发行公告》)包含有关软件开发工具包 (SDK) 的 最新信息。

- Software Developer's Kit and Open Server Installation Guide (《软件开 发工具包和 Open Server 安装指南》)包含有关安装 SDK 及其 jConnect for JDBC 组件的信息。
- Adaptive Server Enterprise Installation Guide (《Adaptive Server Enterprise 安装指南》)包含有关安装 Adaptive Server 的信息。
- 针对您的平台的 Adaptive Server Enterprise Release Bulletin (《Adaptive Server Enterprise 发行公告》)包含 Adaptive Server® Enterprise 的已知问题和最新更新的信息。
- JDBC 的 jConnect 扩展 javadoc 文档。Java Software 的 Java 开发工具 包 (JDK) 包含用于从源代码文件中提取注释的 javadoc 脚本。此脚本 已用于从 jConnect 源文件中提取 jConnect 软件包、类和方法的文 档。使用完全安装或 javadocs 选项安装 jConnect 时, javadoc 信息位 于 *javadocs* 目录 *Installation\_directory/docs/en/javadocs* 中。

### **其它信息来源** 
→ 使用 Sybase Getting Started CD、SyBooks™ CD 和 Sybase Product Manuals 网站可以了解有关产品的更多信息:

- Getting Started CD 包含 PDF 格式的发行公告和安装指南,还可能包 含 SyBooks CD 中未收纳的其它文档或更新信息。它随软件一起提 供。要阅读或打印 Getting Started CD 上的文档, 您需要使用 Adobe Acrobat Reader, 可以通过 CD 上提供的链接从 Adobe 网站免费下载 该软件。
- SyBooks CD 含有产品手册,它随软件一起提供。基于 Eclipse 的 SyBooks 浏览器使您能够以易于使用的、基于 HTML 的格式阅读手册。

有些文档可能是以 PDF 格式提供的,您可以通过 SyBooks CD 上的 PDF 目录访问这些文档。若要阅读或打印 PDF 文件, 您需要使用 Adobe Acrobat Reader。

有关安装和启动 SyBooks 的说明,请参见 Getting Started CD 上的 *SyBooks* 安装指南 或 SyBooks CD 上的 *README.txt* 文件。

● Sybase Product Manuals 网站是 SyBooks CD 的联机版本, 您可以使 用一种标准 Web 浏览器来访问它。除了产品手册之外,还可以找到 有关 EBFs/Maintenance (EBF/维护)、 Technical Documents (技术 文档)、 Case Management (案例管理)、 Solved Cases (解决的案 例)、Newsgroups(新闻组)和 Sybase Developer Network (Sybase 开发员网络)的链接。

若要访问 Sybase Product Manuals 网站,请转到 Product Manuals (http://www.sybase.com/support/manuals/)。

**Web** 上的 **Sybase** 认 Web 上的 Sybase 认 Sybase 网站上的技术文档不断在更新。<br>证

### ❖ 查找有关产品认证的最新信息

- 1 将 Web 浏览器定位到 Technical Documents (http://www.sybase.com/support/techdocs/)。
- 2 单击 "认证报告" (Certification Report)。
- 3 在"合作伙伴认证报告"(Partner Certification Report) 过滤器中选择 相应的产品、平台和时间范围,然后单击 "查找" (Go)。
- 4 单击合作伙伴认证报告的标题即可显示该报告。

### ❖ 查找有关组件认证的最新信息

- 1 将 Web 浏览器定位到 Availability and Certification Reports (http://certification.sybase.com/)。
- 2 在 "按基本产品搜索" (Search by Base Product) 下选择产品系列和产 品, 或在"按平台搜索"(Search by Platform) 下选择平台和产品。
- 3 选择 "搜索" (Search) 以显示所选项目的可用性和认证报告。

### ❖ 创建 **Sybase** 网站 (包括支持页)的个人化视图

建立 MySybase 配置文件。 MySybase 是一项免费服务, 它允许您创建 Sybase Web 页的个性化视图。

- 1 将 Web 浏览器定位到 Technical Documents (http://www.sybase.com/support/techdocs/)。
- 2 单击 "我的 Sybase" (MySybase) 并创建 MySybase 配置文件。

#### **Sybase EBF** 和软件 维护

### ❖ 查找有关 **EBF** 和软件维护的最新信息

- 1 将 Web 浏览器定位到 the Sybase Support Page (http://www.sybase.com/support)。
- 2 选择"EBF/维护" (EBFs/Maintenance)。如果出现提示信息, 请输 入您的 MySybase 用户名和口令。
- 3 选择一个产品。
- 4 指定时间范围并单击 "查找" (Go)。即会显示 EBF/维护版本的列表。

锁形图标表示因为您没有注册为 "技术支持联系人" (Technical Support Contact), 因此您没有某些 EBF/维护版本的下载授权。如果 您尚未注册,但拥有 Sybase 代表提供的或通过支持合同获得的有效 信息, 请单击"编辑角色"(Edit Roles)将"技术支持联系人" (Technical Support Contact) 角色添加到 MySybase 配置文件中。

5 单击信息图标可显示 EBF/维护报告, 或单击产品说明下载软件。

### 约定 **1. 2006年 未 1. 语法约定**

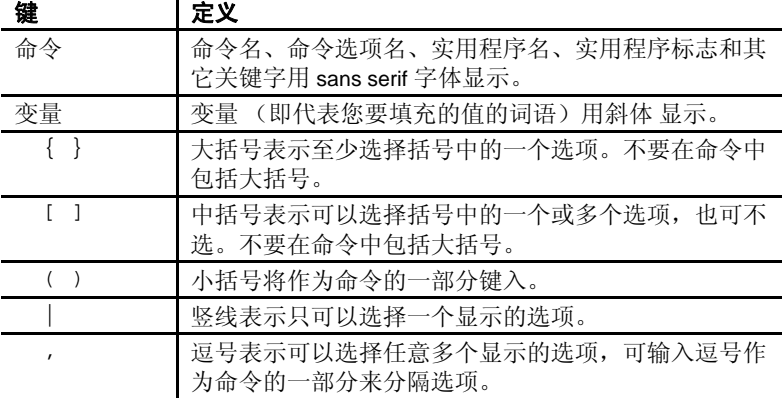

辅助功能特性 为具有可访问性,专门采用 HTML 版本提供本文档。可以利用适应性技 术 (如屏幕阅读器) 浏览 HTML 文档, 也可以用屏幕放大器进行杳看。

> jConnect for JDBC 和 HTML 文档已进行了测试, 符合美国政府"第 508 节辅助功能"的要求。符合 "第 508 节"的文档一般也符合非美国的辅 助功能原则, 如 World Wide Web 协会 (W3C) 中针对 Web 站点的原则。

此产品的联机帮助也是以 HTM 格式提供的, 您可以使用屏幕阅读器进 行浏览。

注释 您可能需要对辅助功能工具进行配置以获得最佳使用效果。某些屏 幕阅读器按照大小写来辨别文本,例如将 "ALL UPPERCASE TEXT"看 作首字母缩写, 而将"MixedCase Text"看作单词。对工具进行配置, 规 定语法约定,您可能会感觉更方便。有关工具的信息,请查阅文档。

有关 Sybase 如何支持辅助功能的信息, 请参见 Sybase Accessibility (http://www.sybase.com/accessibility)。 Sybase 辅助功能站点包括指向 "第 508 节"和 W3C 标准的相关信息的链接。

如果需要帮助 对于购买了支持合同的客户安装的每一个 Sybase 产品, 都会有一位或 多位指定人员获得与 Sybase 技术支持部门联系的授权。如果使用手册 或联机帮助不能解决问题,可让指定人员与 Sybase 技术支持部门联系 或与所在区域的 Sybase 子公司联系。

<sup>第</sup> 1 <sup>章</sup> 简介

<span id="page-10-0"></span>本章介绍了 jConnect for JDBC 产品及其概念和组件。

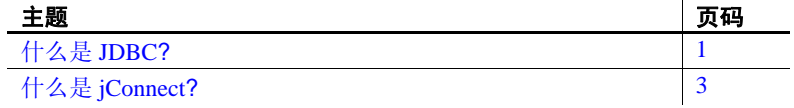

# <span id="page-10-2"></span><span id="page-10-1"></span>什么是 **JDBC?**

Oracle Corporation 制定的 Java 数据库连接 (JDBC) 是一套应用程序 编程接口 (API) 规范, 它允许 Java 应用程序使用结构化查询语言 (SQL) 访问多个数据库管理系统。 JDBC 驱动程序管理器可以处理 多个连接到不同数据库的驱动程序。

标准 JDBC API 和 JDBC 标准扩展 API 中包含一组接口, 利用这些 接口可以打开到数据库的连接,执行 SQL 命令并处理结果。表[1-1](#page-11-0) 中介绍了这些接口。

| 接口                                     | 说明                      |
|----------------------------------------|-------------------------|
| java.sql.Driver                        | 定位数据库 URL 的驱动程序         |
| java.sql.Connection                    | 用于连接到特定数据库              |
| java.sql.Statement                     | 执行 SQL 语句               |
| java.sql.PreparedStatement             | 处理带参数的 SQL 语句           |
| java.sql.CallableStatement             | 处理数据库存储过程调用             |
| java.sql.ResultSet                     | 获取 SQL 语句的结果            |
| java.sql.DatabaseMetaData              | 用于访问关于数据库的连接的信息。        |
| java.sql.ResultSetMetaData             | 用于访问描述 ResultSet 属性的信息。 |
| javax.sql.Rowset                       | 处理 JDBC RowSet 实现。      |
| javax.sql.DataSource                   | 处理与数据源的连接。              |
| javax.sql.ConnectionPoolData<br>Source | 处理连接归集。                 |

<span id="page-11-0"></span>表 **1-1**:**JDBC** 接口

每个关系数据库管理系统都需要一个驱动程序来实现这些接口。有四种 类型的 JDBC 驱动程序:

- 类型 *1 JDBC-ODBC* 桥–将 JDBC 调用转换成 ODBC 调用,然后将 其传递给 ODBC 驱动程序。有些 ODBC 软件必须驻留在客户端计算 机中。有些客户端数据库代码可能也驻留在客户端计算机中。
- 类型 *2 native-API partly-Java* 驱动程序–将 JDBC 调用转换成数据库 特定的调用。该驱动程序能够直接与数据库服务器通信,同时还需 要客户端计算机中的一些二进制代码。
- 类型 *3 net-protocol all-Java* 驱动程序–利用独立于 DBMS 的网络协 议与中间层服务器通信。然后,中间层网关将请求转换成供应商特 定的协议。
- 类型 *4 native-protocol all-Java* 驱动程序–将 JDBC 调用转换成供应商 特定的 DBMS 协议, 允许客户端应用程序直接与数据库服务器通信。

有关 JDBC 及其规范的详细信息, 请参见Oracle Technology Network for Java (http://www.oracle.com/technetwork/java/index.html)。

# <span id="page-12-1"></span><span id="page-12-0"></span>什么是 **jConnect?**

jConnect 是 Sybase 高性能 JDBC 驱动程序。 jConnect 包含以下两种驱动 程序:

- native-protocol/all-Java 驱动程序和
- net-protocol/all-Java 驱动程序。

jConnect 使用的协议是 TDS 5.0 (Tabular Data Stream™, 第 5 版), 它 是 Adaptive Server Enterprise 和 Open Server™ 应用程序的本地协议。 jConnect 执行 JDBC 标准, 为整个 Sybase 产品系列提供最佳连接, 通过 它可访问 25 个以上的企业级系统和遗留系统,包括:

- Adaptive Server Enterprise
- SQL Anywhere®
- Sybase<sup>®</sup> IQ
- Replication Server®
- DirectConnect<sup>TM</sup>

此外, jConnect for JDBC 还能够访问 Oracle、 AS/400 以及其它使用 Sybase DirectConnect 的数据源。

在某些情况下, JDBC 的 jConnect 实现会偏离 JDBC 规范。有关详细信 息,请参见第 101 页的 "对 JDBC [标准的约束与说明"](#page-110-0)。

# <sub>第 2 章</sub> **编程信息**

<span id="page-14-0"></span>本章描述构成 jConnect for JDBC 的基本组件和编程要求。介绍了如 何调用 jConnect 驱动程序、设置连接属性和连接到数据库服务器。 还包含有关使用 jConnect 功能的信息。

本章包含下列主题:

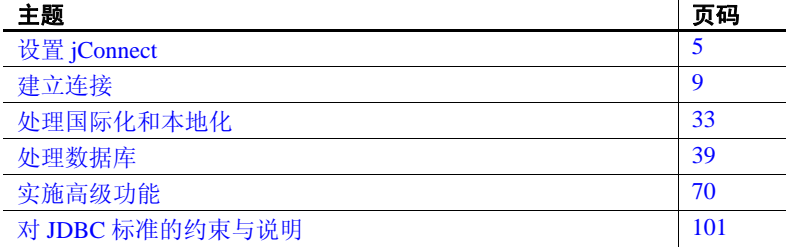

有关 JDBC 编程的信息, 请转到以下位置中面向 Java 开发人员的资 源页:Oracle Technology Network for Java (http://www.oracle.com/technetwork/java/index.html)。

# <span id="page-14-3"></span><span id="page-14-1"></span>设置 **jConnect**

本节介绍在使用 jConnect 之前需要执行的任务。

# <span id="page-14-2"></span>设置 **jConnect** 版本

jConnect 版本属性 JCONNECT\_VERSION 确定驱动程序的行为和激 活的功能。例如, Adaptive Server 15.5 支持 jConnect 6.05 和 7.0, 但 这两个版本处理 datetime 和 time 数据的方式有所不同。在连接到 Adaptive Server 15.5 时,支持微秒级精度的时间数据的 jConnect 7.0 使用 bigdatetime 或 bigtime, 即使目标 Adaptive Server 列被定义为 datetime 或 time 也是如此。而不支持微秒级精度的 jConnect 6.05 在 连接到 Adaptive Server 15.5 时则始终会转换 datetime 或 time 数据。

可以使用 SybDriver.setVersion 方法或 JCONNECT\_VERSION 连接属 性设置 jConnect 版本。

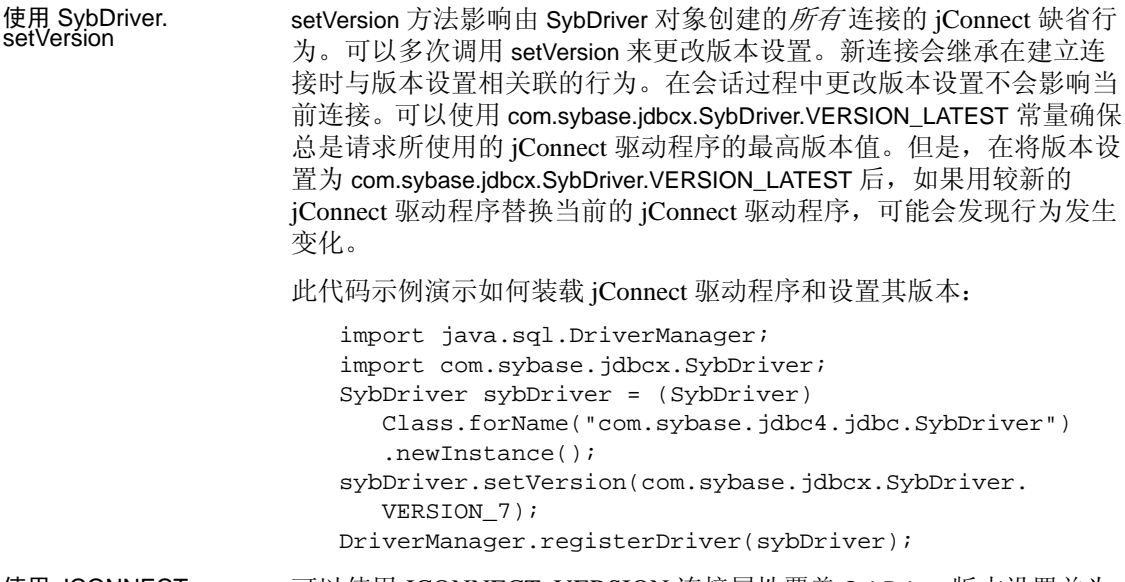

<span id="page-15-1"></span>使用 JCONNECT\_<br>VERSION 可以使用 JCONNECT\_VERSION 连接属性覆盖 SybDriver 版本设置并为 特定连接指定不同的版本设置。表 [2-1](#page-15-0) 列出了有效的 JCONNECT\_VERSION 值以及与这些值相关联的 jConnect 特征。

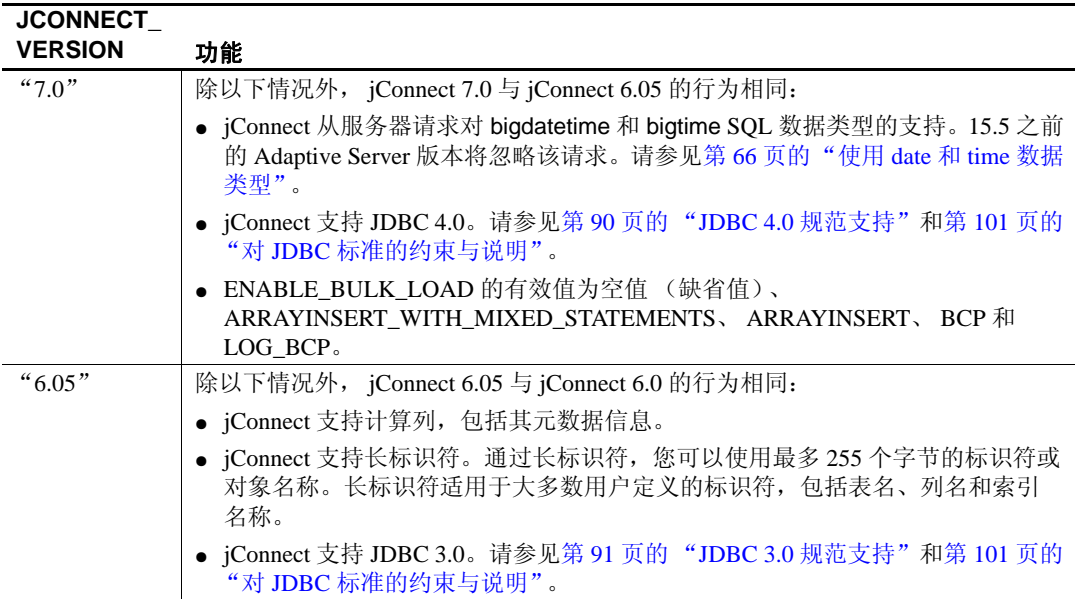

### <span id="page-15-0"></span>表 **2-1**:**jConnect** 版本设置及其功能

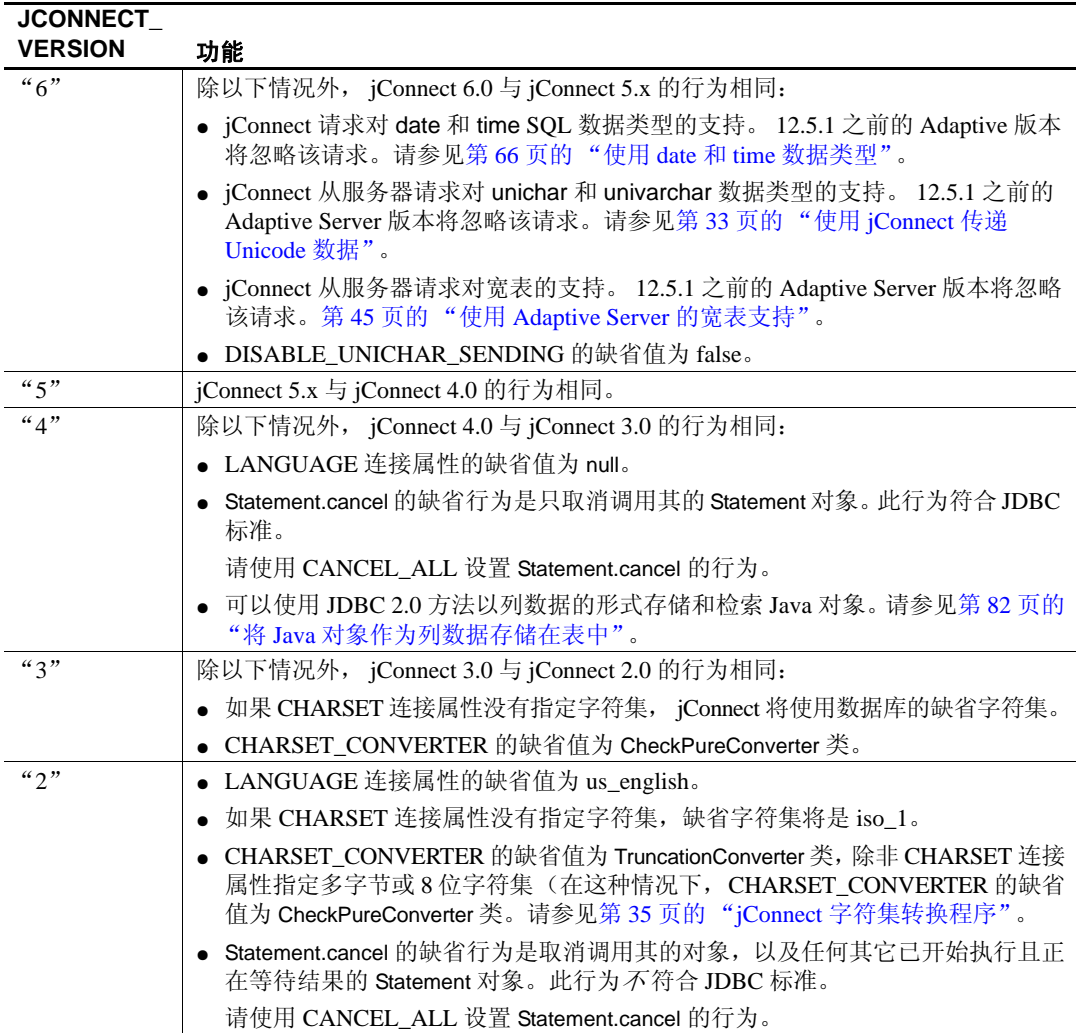

# <span id="page-16-0"></span>调用 **jConnect** 驱动程序

若要注册和调用 jConnect,请将 jConnect 添加到 jdbc.drivers 系统属性 中。在初始化阶段, DriverManager 类试图装载 jdbc.drivers 中列出的驱动 程序。这不如调用 Class.forName 的效率高。可以在此属性中列出多个驱 动程序,程序之间用冒号 (:) 分隔。以下代码示例演示如何在程序内向 jdbc.drivers 中添加驱动程序:

```
Properties sysProps = System.getProperties();
String drivers = "com.sybase.jdbc4.jdbc.SybDriver";
String oldDrivers =
sysProps.getProperty("jdbc.drivers");
if (oldDrivers != null)
    drivers += ":"+ oldDrivers;
  sysProps.put("jdbc.drivers", drivers.toString());
```
注释 System.getProperties 不能用于 Java 小程序。请改用 Class.forName 方法。

在 Java 6 和 JDBC 4 中, JDBC 驱动程序的实例化过程已得到简化。您可 以使用 Java 系统属性 idbc.drivers 来指定驱动程序类, 例如:

java -Djdbc.drivers=com.sybase.jdbc4.jdbc.SybDriver UseDriver

UseDriver 程序不需要显式装载驱动程序:

```
public class UseDriver
\left\{ \right.public static void main(String[] args)
   {
      try {
         Connection conn = java.sql.DriverManager.getConnection
             ("jdbc:sybase:Tds:localhost:5000?USER=sa&PASSWORD=secret");
          // more code to use connection ...
      }
      catch (SQLException se){
         System.out.println("ERROR:SQLException "+se);
      }
   }
}
```
# <span id="page-17-0"></span>为 **J2EE** 服务器配置 **jConnect**

可以使用 com.sybase.jdbc4.jdbc.SybConnectionPoolDataSource 类在 EAServer 等应用程序服务器中配置与 Adaptive Server 服务器的连接池。 javax.sql.ConnectionPoolDataSource 接口的 com.sybase.jdbc4.jdbc.SybConnectionPoolDataSource 实现可为每个连接属 性提供 getter 和 setter 方法。

还可通过编程方式配置 jConnect, 例如:

```
private DataSource getDataSource ()
```

```
{
```

```
SybConnectionPoolDataSource connectionPoolDataSource = new
```

```
SybConnectionPoolDataSource();
   connectionPoolDataSource.setDatabaseName("pubs2");
   connectionPoolDataSource.setNetworkProtocol("Tds");
   connectionPoolDataSource.setServerName("localhost");
   connectionPoolDataSource.setPortNumber(5000);
   connectionPoolDataSource.setUser("sa");
   connectionPoolDataSource.setPassword(PASSWORD);
   return connectionPoolDataSource;
}
private void work () throws SQLException
{
   Connection conn = null;
   Statement stmt = null;
   DataSource ds = getDataSource();
   try {
      conn = ds.getConnection();
      stmt = conn.createStatement();
      // ...
   } 
   finally {
      if (stmt != null) {
         try { stmt.close(); } catch (Exception ex) { /* ignore */ }
      }
      if (conn != null) {
         try { conn.close(); } catch (Exception ex) { /* ignore */ }
      }
   }
}
```
# <span id="page-18-2"></span><span id="page-18-0"></span>建立连接

本节介绍如何使用 jConnect 建立与 Adaptive Server 或 SQL Anywhere 数 据库的连接。

### <span id="page-18-1"></span>连接属性

连接属性指定登录到服务器所需的信息并定义预期的客户端和服务器行 为。连接属性名称不区分大小写。

## 设置连接属性

必须在连接到服务器之前设置连接属性。可使用两种方法设置连接属性:

- 在应用程序中使用 DriverManager.getConnection 方法。
- 在定义 URL 时设置连接属性。

注释 在 URL 中设置的驱动程序连接属性不会覆盖在应用程序中使 用 DriverManager.getConnection 方法设置的任何相应的连接属性。

下面的示例代码使用了 DriverManager.getConnection 方法。随 jConnect 提 供的示例程序也包含设置这些属性的示例。

```
 Properties props = new Properties();
 props.put("user", "userid");
props.put("password", "user_password");
 /*
  * If the program is an applet that wants to access
  * a server that is not on the same host as the
  * web server, then it uses a proxy gateway.
  */
 props.put("proxy", "localhost:port");
 /*
  * Make sure you set connection properties before
  * attempting to make a connection.You can also
  * set the properties in the URL.
  */
 Connection con = DriverManager.getConnection
   ("jdbc:sybase:Tds:host:port", props);
```
### 列出当前连接设置

若要列出驱动程序的当前连接设置,请使用 Driver.getDriverPropertyInfo(String url, Properties props)。该代码返回包含以 下内容的 DriverPropertyInfo 对象数组:

- 驱动程序属性
- 驱动程序属性所基于的当前设置
- URL 和传入的属性

### **jConnect** 连接属性列表

表 [2-2](#page-20-0) 列出了 jConnect 的连接属性并给出了其缺省值。这些属性不区分 大小写。

可使用 getClientInfo() 和 setClientInfo() 标准方法动态设置标记为 **Dynamic** 的连接属性的值。

<span id="page-20-0"></span>表 **2-2**:连接属性

|                                                 |                                                                                                    | 缺省    | <b>Dynamic</b> |
|-------------------------------------------------|----------------------------------------------------------------------------------------------------|-------|----------------|
| 属性                                              | 说明                                                                                                    | 值     | 或 Static       |
| ALTERNATE<br><b>SERVER_NAME</b>                 | 指定镜像 SQL Anywhere 环境中主数据库和辅助数<br>据库使用的备用服务器名称。主数据库和辅助数据<br>库使用相同的备用服务器名称, 因此客户端应用程<br>序可以连接到当前主服务器, 而无需事先知道两台<br>服务器中的哪一台是主服务器。                  | Null  | Static         |
|                                                 | JDBC URL 的语法仍然是<br>jdbc:sybase:Tds: <hostname>:<port#>/databa</port#></hostname>                                                                 |       |                |
|                                                 | se?connection_property=value;。但是, 如果<br>设置了 ALTERNATE_SERVER_NAME, jConnect<br>将忽略 hostname 和 port 变量的值, 而是使用 SQL<br>Anywhere UDP 发现协议来确定当前主服务器。 |       |                |
|                                                 | 有关数据库镜像的信息,请参见 《SQL Anywhere<br>服务器‐数据库管理》。                                                                                                    |       |                |
|                                                 | 注释 也可以对未镜像的 SQL Anywhere 使用<br>ALTERNATE_SERVER_NAME。不过,您将始终<br>从单独的服务器获取相同的主机和端口值。                                                              |       |                |
| <b>APPLICATIONNAME</b>                          | 指定应用程序名称。这是一个用户定义的属性。可<br>以编程使服务器端解释为此属性提供的值。                                                                                                    | Null  | Static         |
| BE_AS_JDBC_<br>COMPLIANT_AS_<br><b>POSSIBLE</b> | 调整其它属性以确保 jConnect 方法的应答方式尽可<br>能符合 JDBC 3.0 标准。                                                                                                 | False | Static         |
|                                                 | 如果将该属性设置为 "true",将影响 (并覆盖)<br>下列属性:                                                                                                    |       |                |
|                                                 | • CANCEL_ALL (设置为 "false")                                                                                                    |       |                |
|                                                 | • LANGUAGE CURSOR (设置为 "false")                                                                                                    |       |                |
|                                                 | • SELECT_OPENS_CURSOR (设置为 "true")                                                                                                    |       |                |
|                                                 | FAKE METADATA (设置为 "true")                                                                                                    |       |                |
|                                                 | • GET_BY_NAME_USES_COLUMN_LABEL (设<br>置为 "false")                                                                                                |       |                |

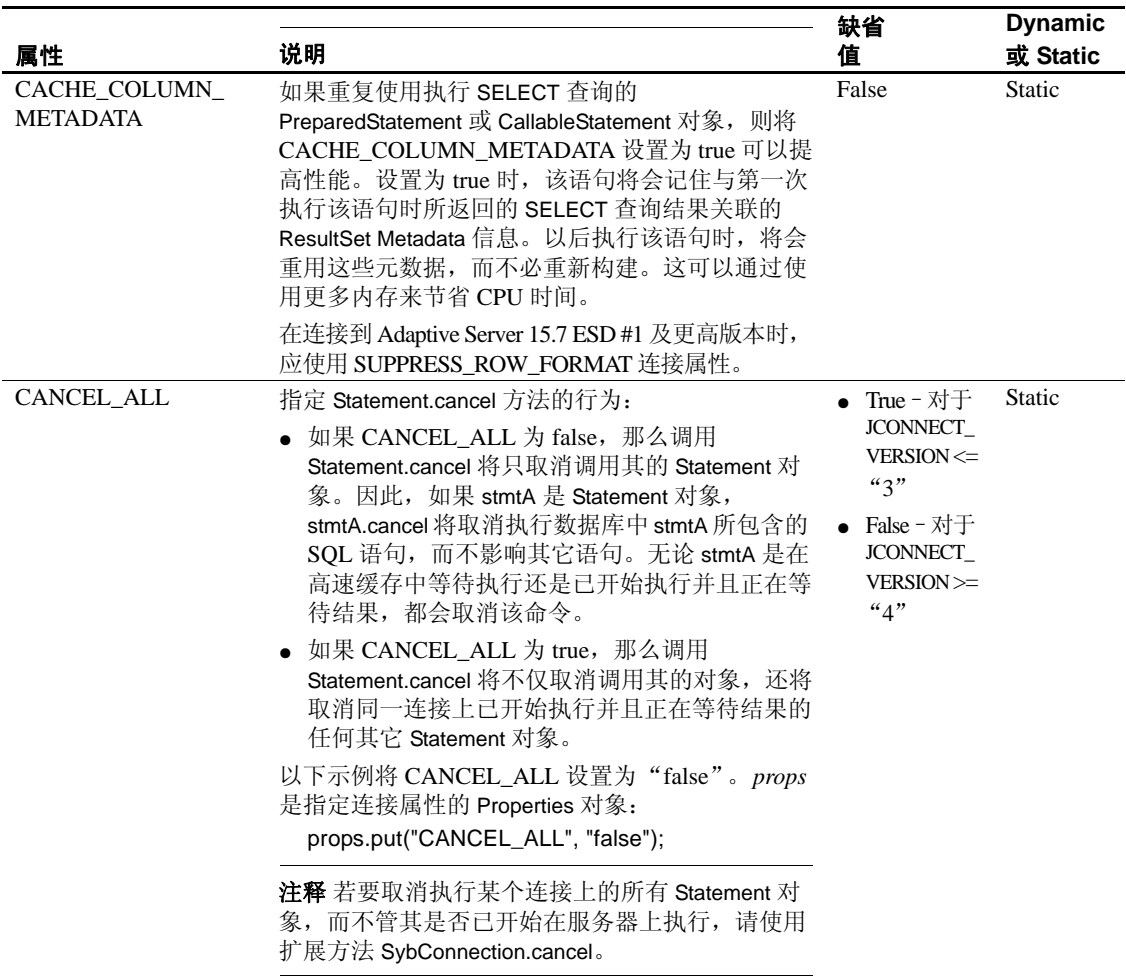

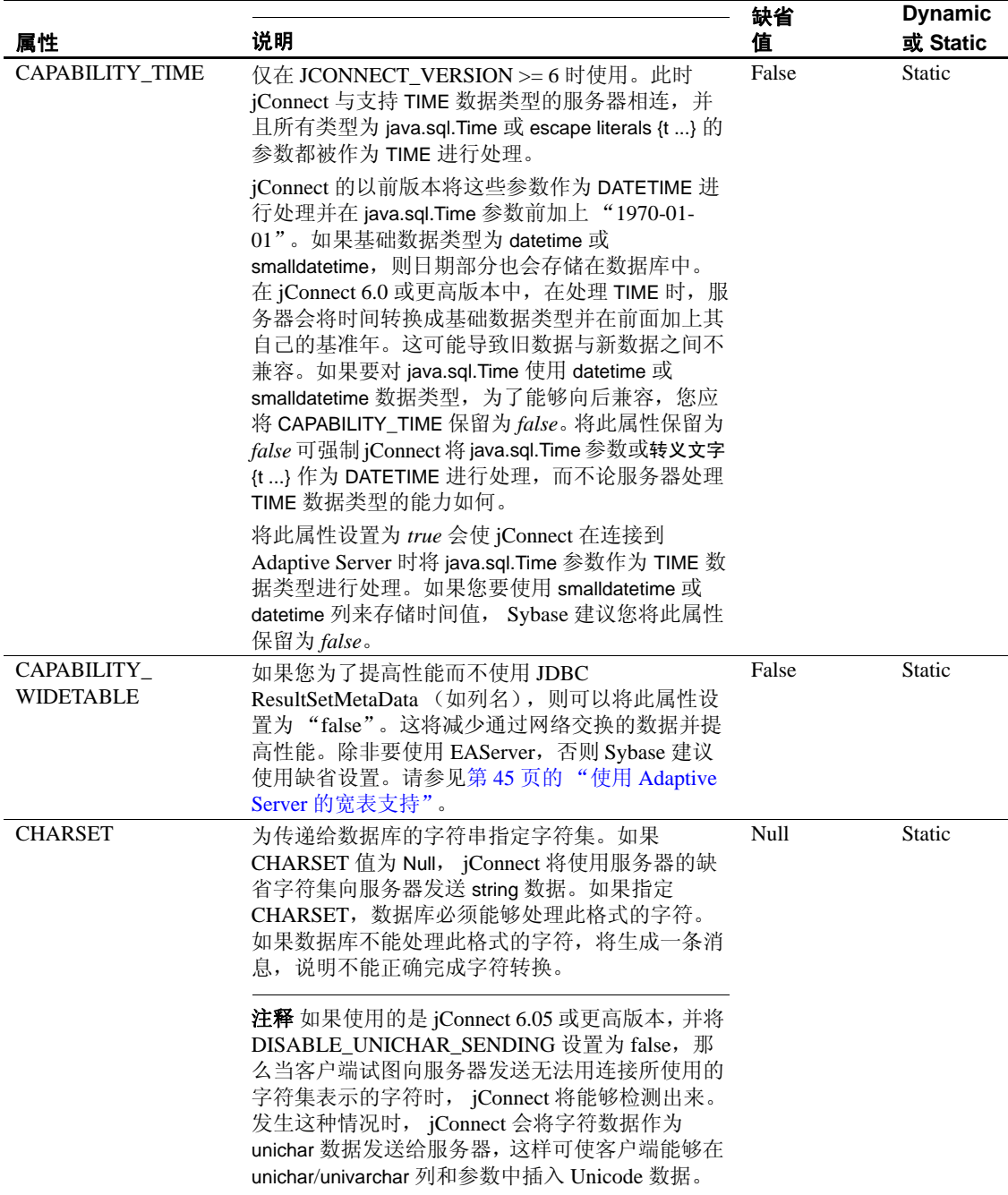

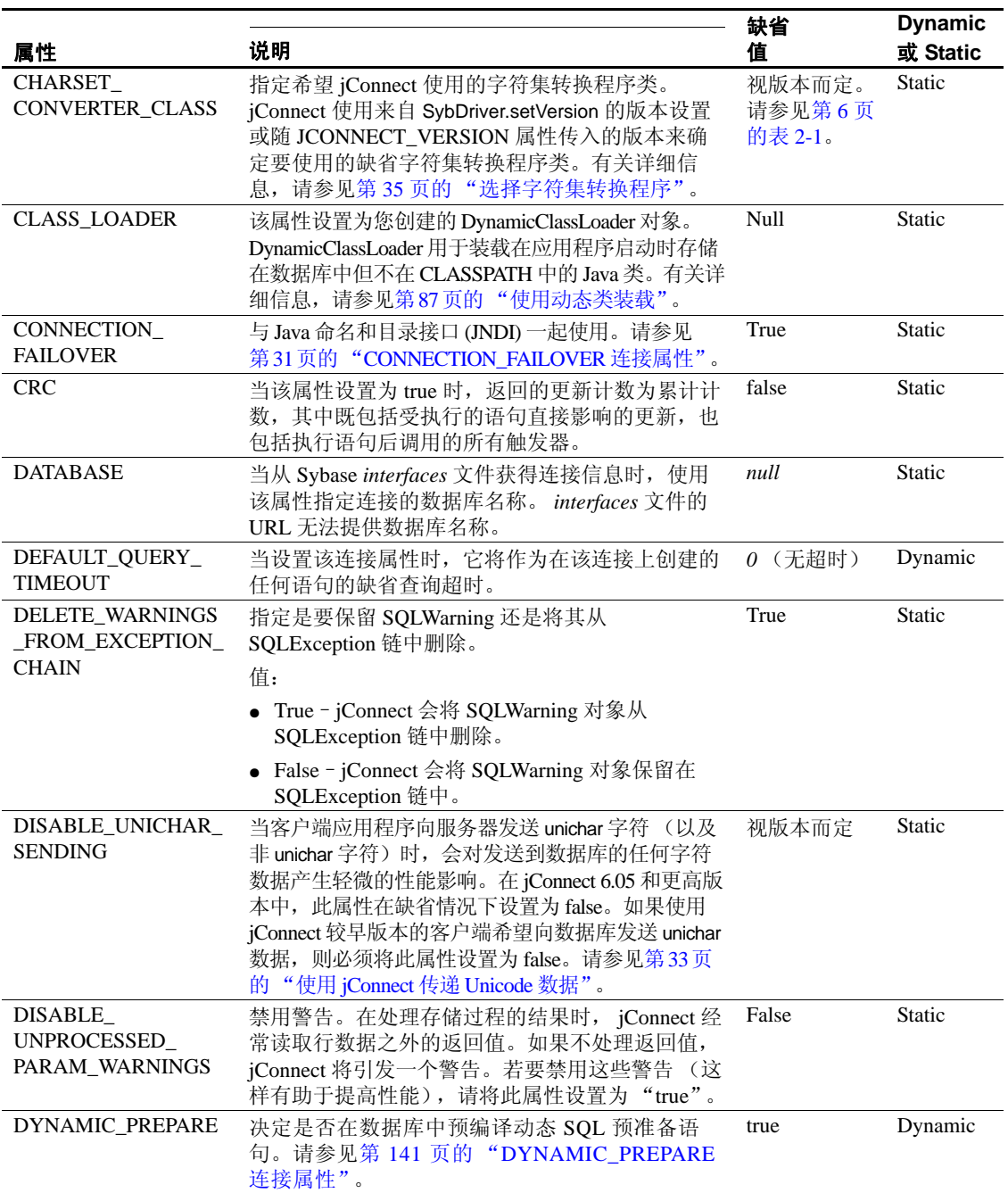

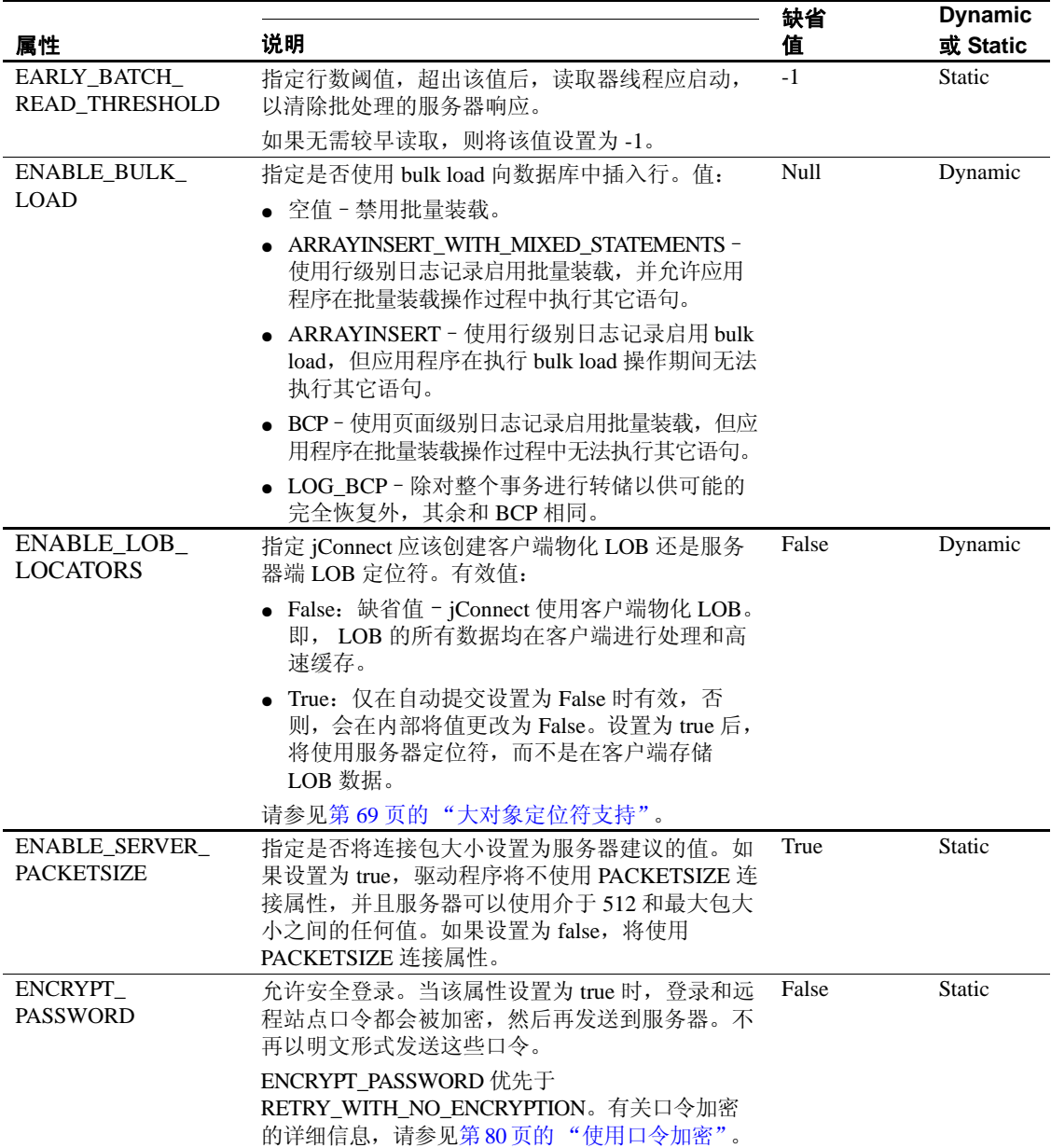

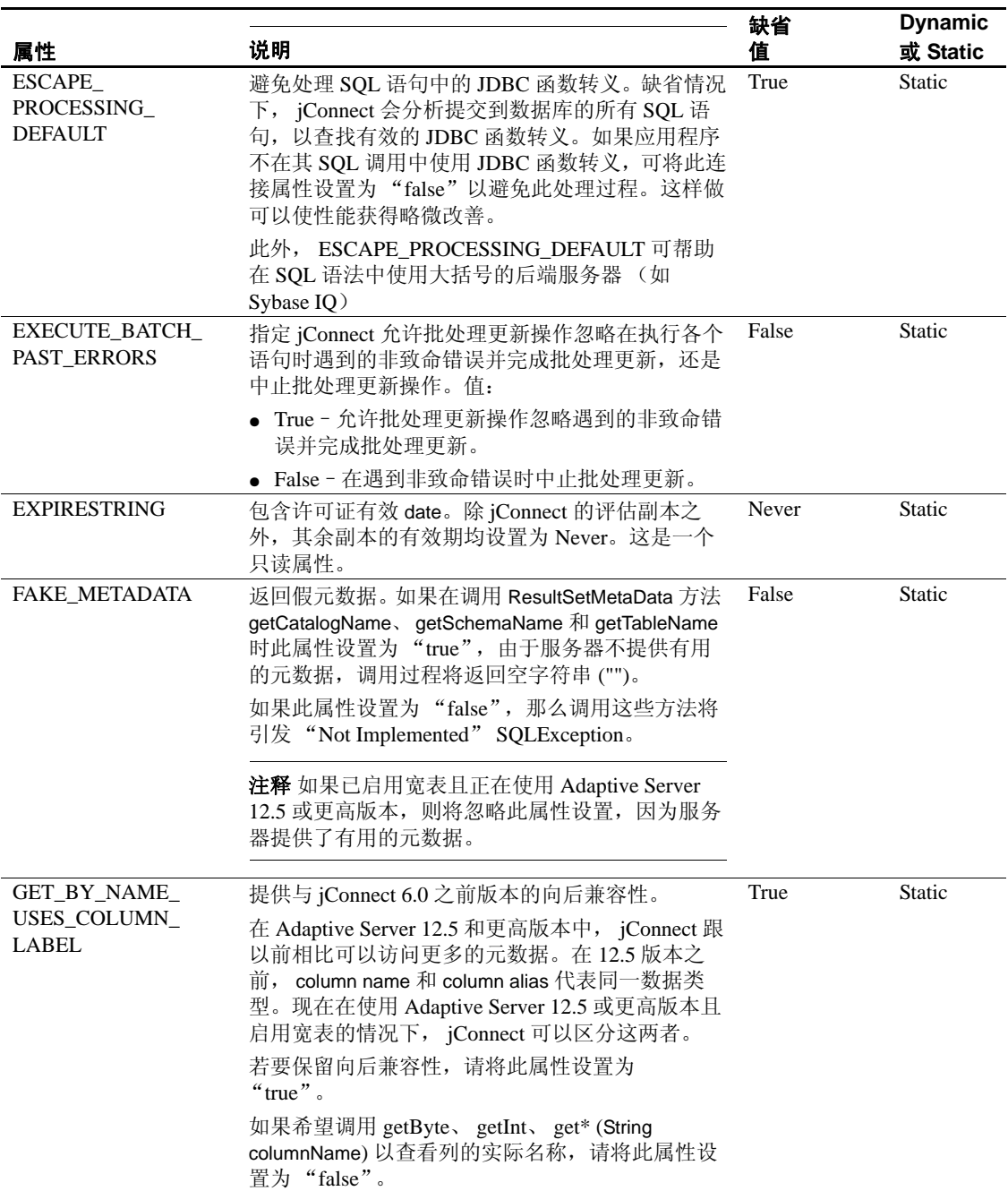

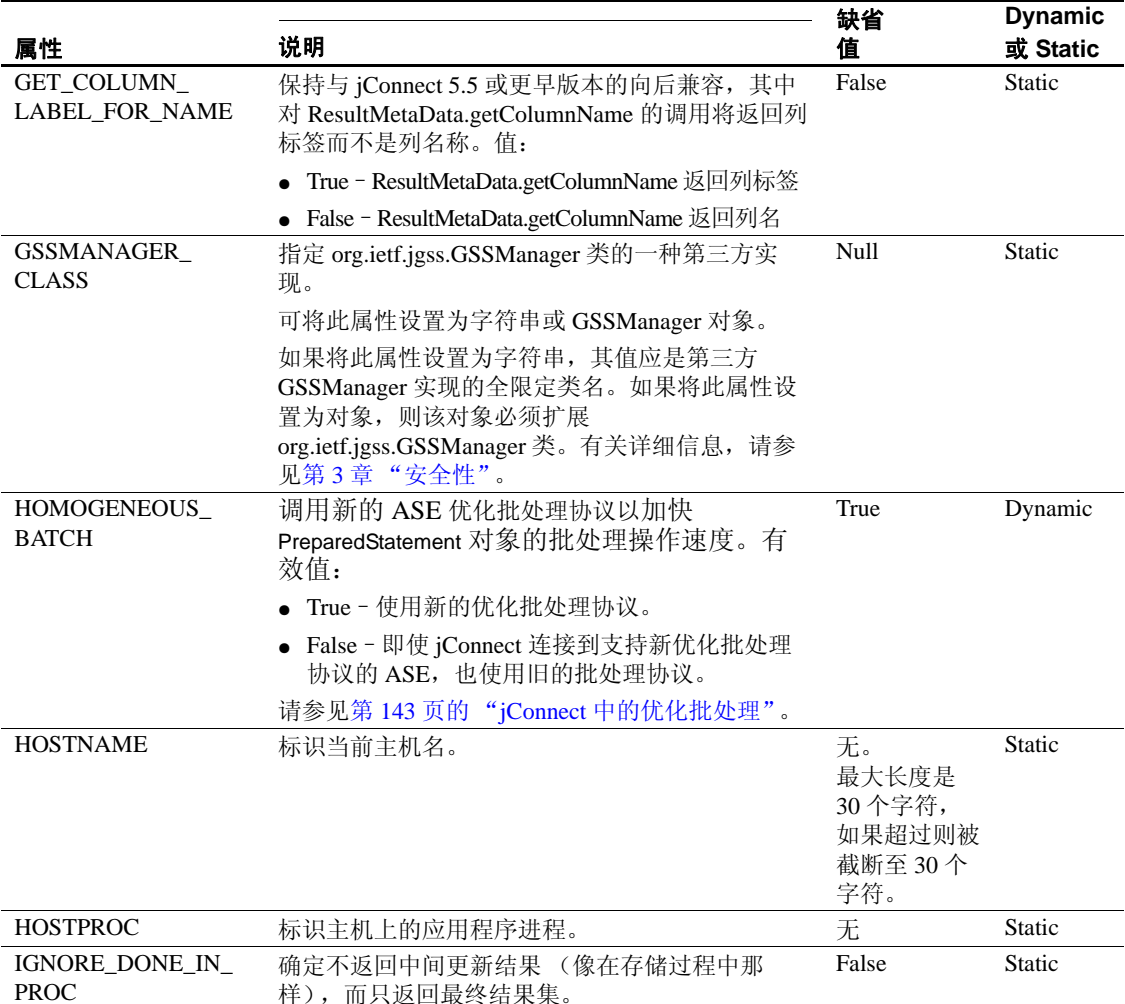

样),而只返回最终结果集。

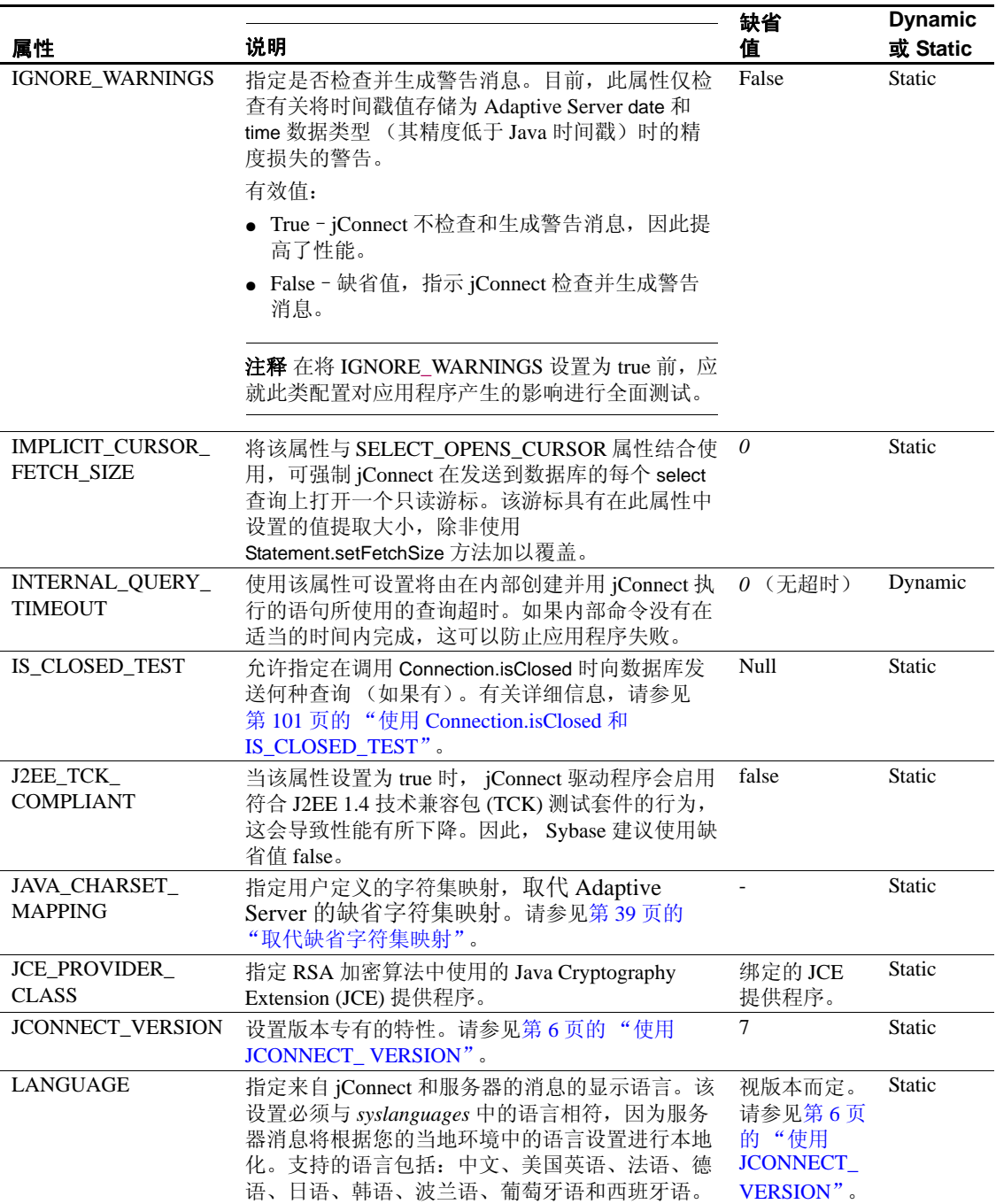

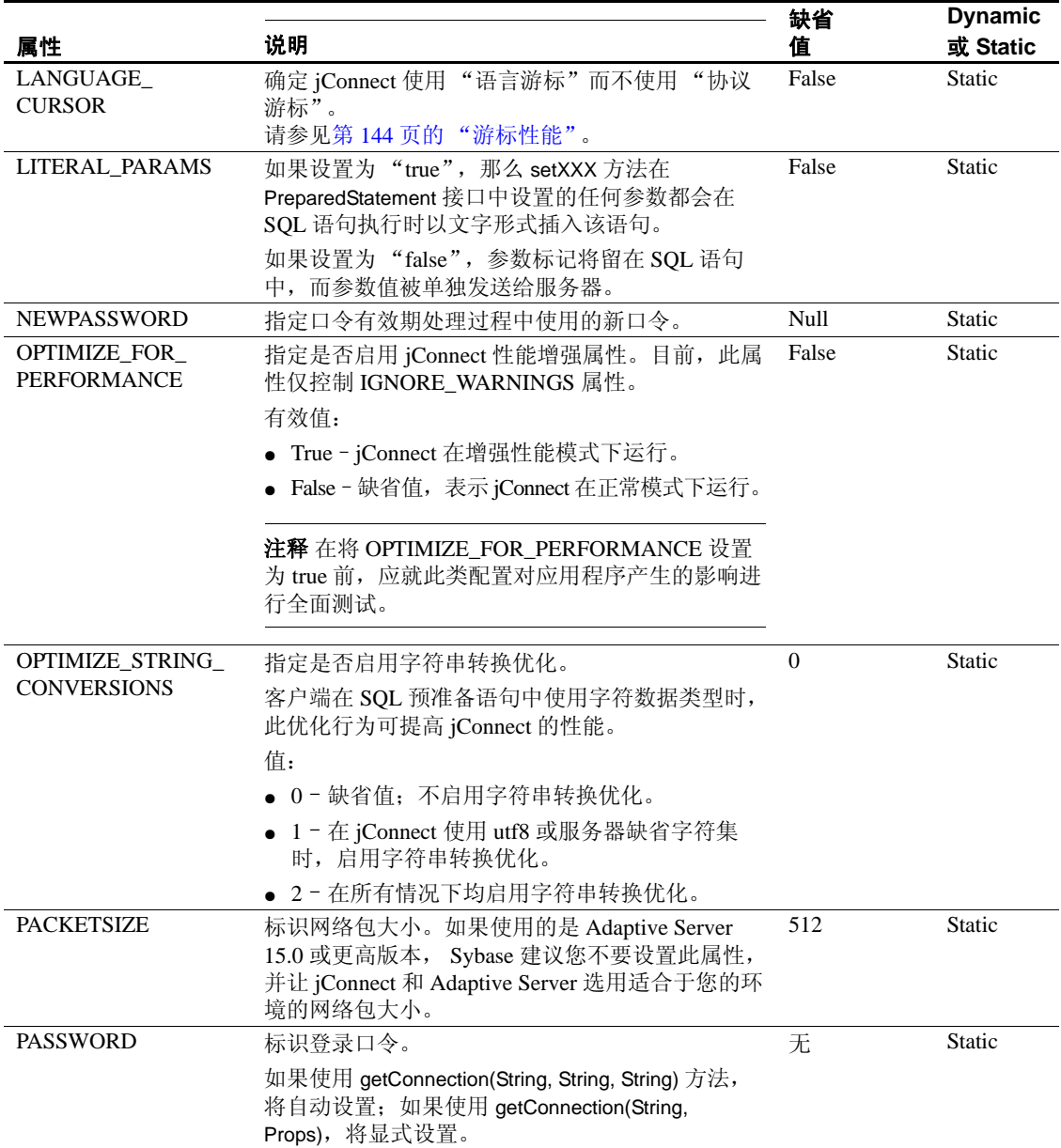

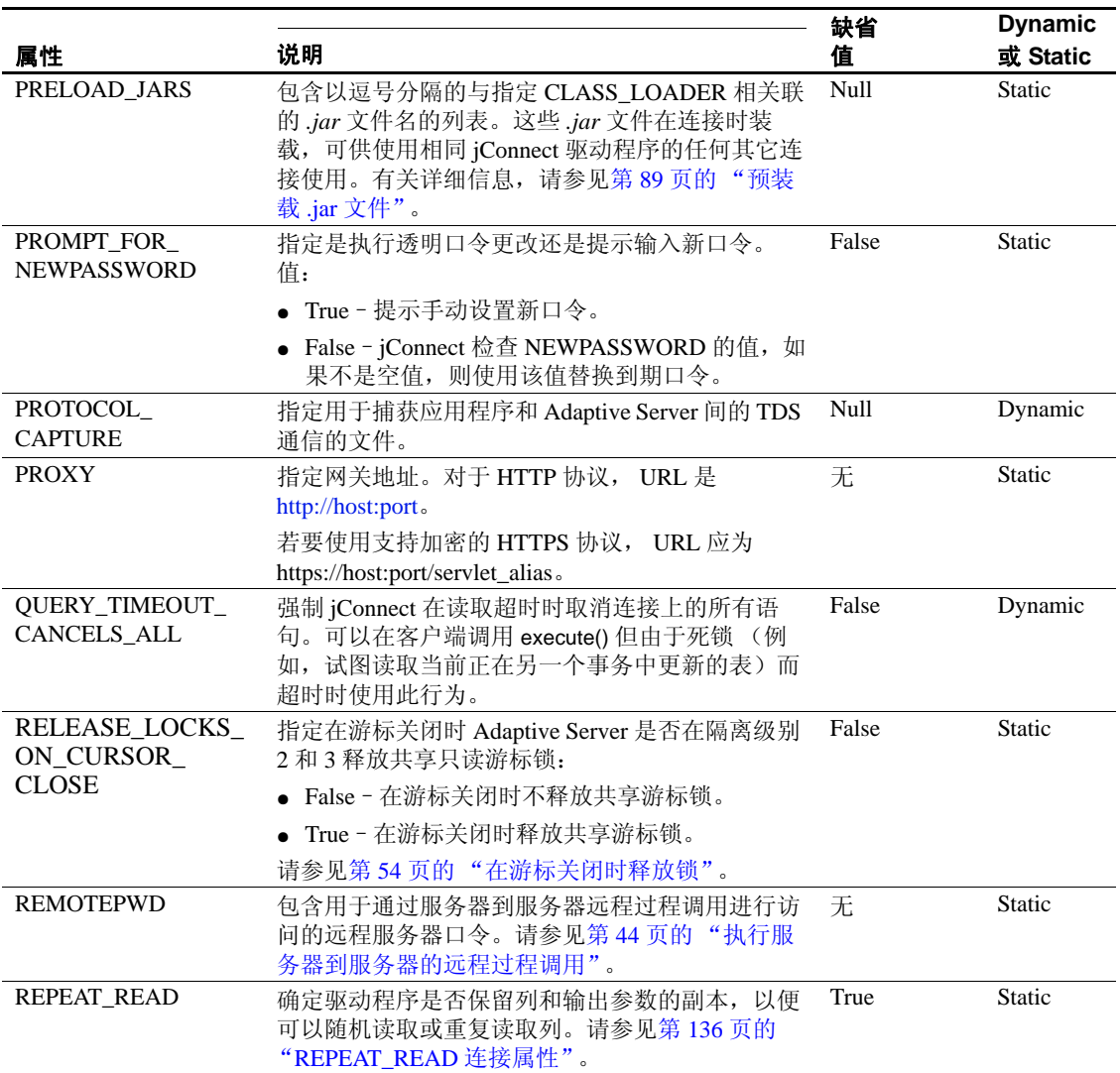

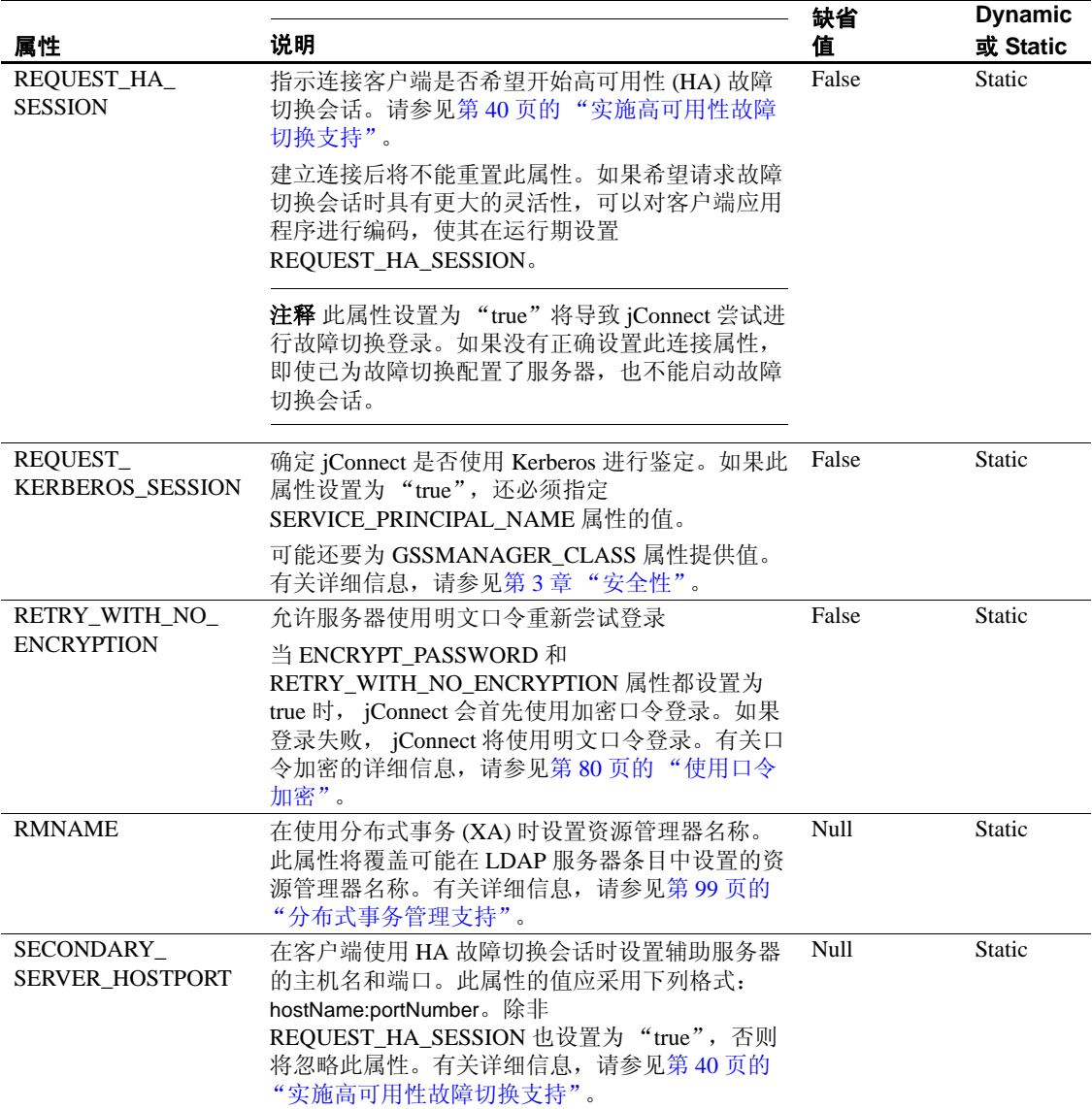

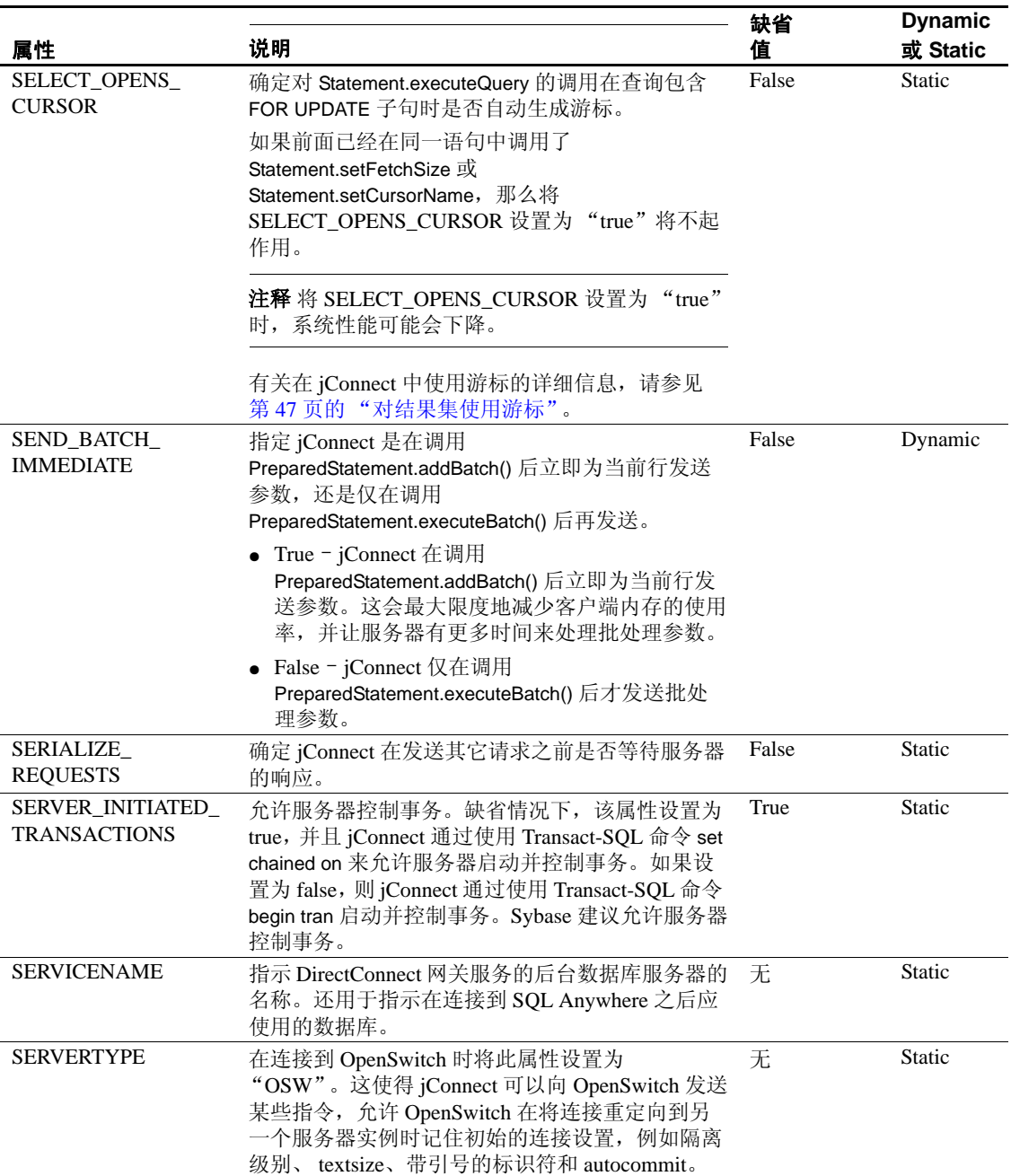

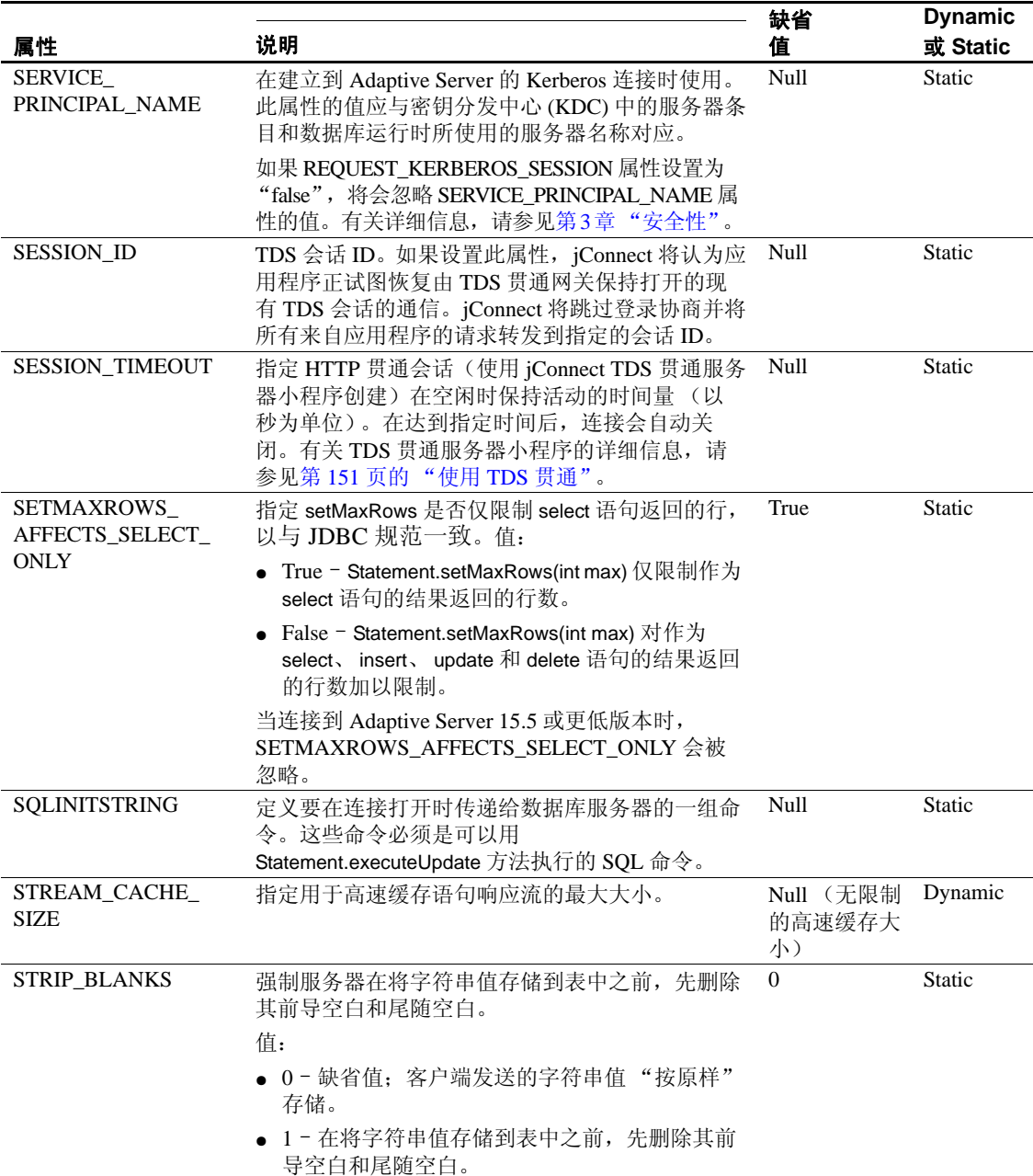

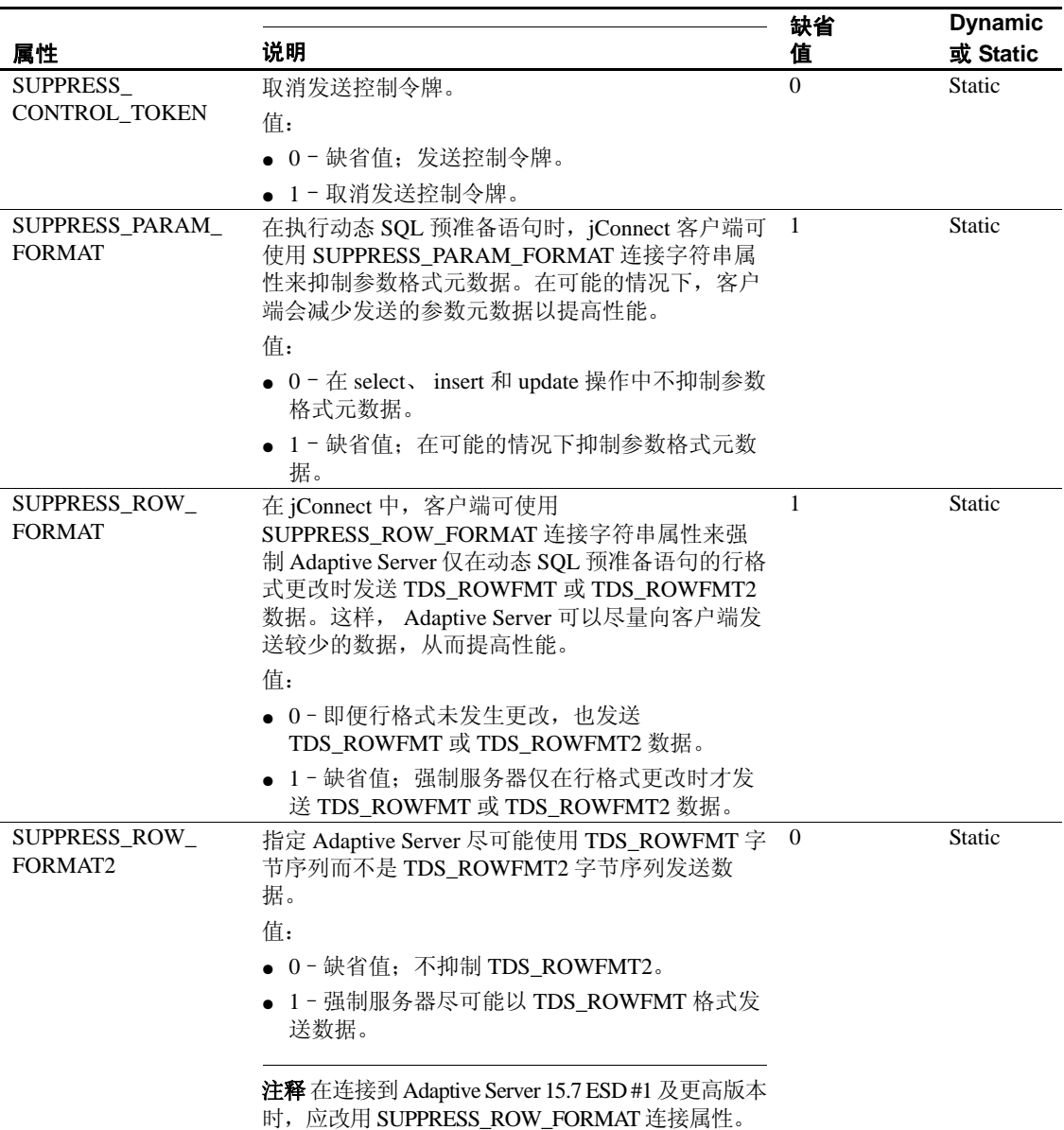

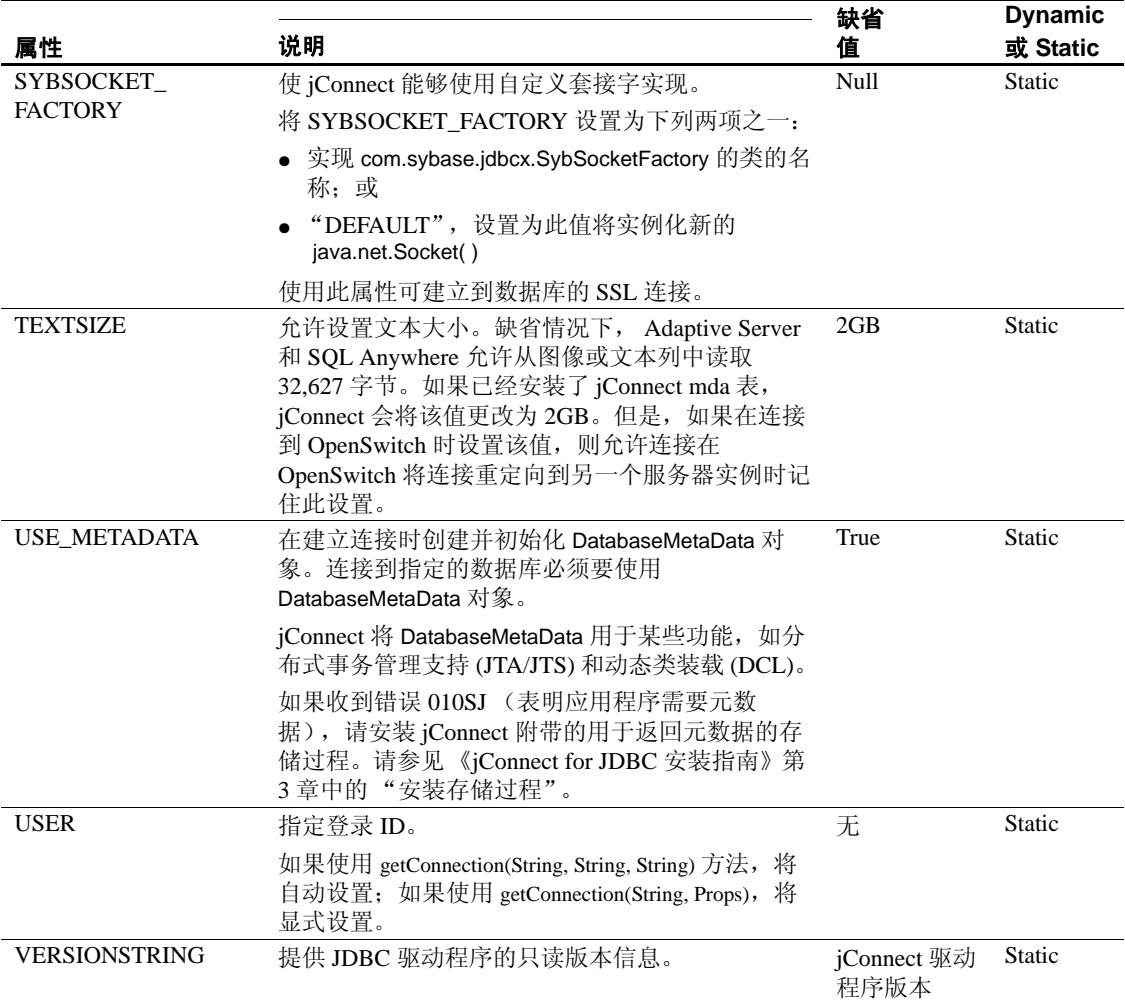

# <span id="page-34-0"></span>连接到 **Adaptive Server**

在 Java 应用程序中, 定义一个使用 jConnect 驱动程序连接到 Adaptive Server 的 URL。此 URL 的基本格式如下:

jdbc:sybase:Tds:*host*:*port*

其中:

● jdbc:sybase 标识驱动程序。

- Tds 是 Adaptive Server 的 Sybase 通信协议。
- *host:port* 是 Adaptive Server 主机名和监听端口。有关数据库或 Open Server 应用程序使用的条目,请参见 *\$SYBASE/interfaces* (UNIX) 或 *%SYBASE%\ini\sql.ini* (Windows)。从 "query"条目可获取 *host:port*。

可使用下面的格式连接到特定数据库:

jdbc:sybase:Tds:*host*:*port/database*

注释 若要使用 SOL Anywhere 或 DirectConnect 连接到特定数据库, 请使 用 SERVICENAME 连接属性而不是 "/database"来指定数据库名称。

示例 以下代码将创建到主机 "myserver"上的监听端口 3697 的 Adaptive Server 的连接。

```
SysProps.put("user","userid");
SysProps.put("password","user_password");
String url = "jdbc:sybase:Tds:myserver:3697";
Connection_con =
    DriverManager.getConnection(url,SysProps);
```
### **URL** 连接属性参数

可以在定义 URL 时指定 jConnect 驱动程序连接属性的值。

注释 在 URL 中设置的驱动程序连接属性不会覆盖在应用程序中使用 DriverManager.getConnection 方法设置的任何相应的连接属性。

若要在 URL 中设置连接属性,请将属性名及其值附加到 URL 定义中。 使用以下语法:

jdbc:sybase:Tds:*host*:*port*/*database*? *property\_name*=*value*

要设置多个连接属性,请附加每个额外的连接属性及其值 (前面加上 "&")。例如:

jdbc:sybase:Tds:myserver:1234/mydatabase? LITERAL\_PARAMS=true&PACKETSIZE=512&HOSTNAME=myhost

如果其中某个连接属性的值包含 "&",请在该连接属性值的 "&"前 加一个反斜杠 (\)。例如,如果主机名是"a&bhost",则使用下列语法:
jdbc:sybase:Tds:myserver:1234/mydatabase? LITERAL\_PARAMS=true&PACKETSIZE=512&HOSTNAME= a\&bhost

请勿对连接属性值使用引号,即使这些值是字符串。例如,使用:

HOSTNAME=myhost

而不是:

HOSTNAME="myhost"

# 使用 *sql.ini* 和 *interfaces* 文件目录服务

可以使用 *sql.ini* 文件(对于 Windows)和 *interfaces* 文件(对于 UNIX) 为 jConnect for JDBC 提供服务器信息。通过使用 *sql.ini* 或 *interfaces* 文 件,企业可以集中管理企业网络中的可用服务的相关信息 (包括 Adaptive Server 信息)。

使用连接字符串标识 *sql.ini* 或 *interfaces* 文件。在 jConnect for JDBC 上, 只能连接到单个目录服务 URL (DSURL)。

#### 用于 **jConnect** 的单个 **DSURL** 的连接字符串

在连接到 DSURL 时,您必须指定 *sql.ini* 或 *interfaces* 文件的路径和服务 器名称。否则, jConnect 将返回错误。

以下命令指定 *sql.ini* 文件的路径:

String url = "jdbc:sybase:jndi:file://D:/syb1252/ini/mysql.ini?myaseISO1"

其中:

- 服务器名称为 myaseISO1
- *sql.ini* 文件路径为 *file://D:/syb1252/ini/sql.ini*

以下命令指定 *interfaces* 文件的路径:

String url = "jdbc:sybase:jndi:file:///work/sybase/interfaces?myase"

其中:

- 服务器名称为 myase
- *interfaces* 文件路径为 *file:///work/sybase/interfaces*

### 适用于 **SSL** 的 *sql.ini* 和 *interfaces* 文件的格式

```
以下是用于 SSL 的 sql.ini 文件的格式:
   [SYBSRV2]
   master=nlwnsck,mango1,4100,ssl
   query=nlwnsck,mango1,4100,ssl
   query=nlwnsck,mango1,5000,ssl
```
interfaces 文件的格式为:

sybsrv2 master tcp ether mango1 5000 ssl query tcp ether mango1 4100 ssl query tcp ether mango1 5000 ssl

注释 jConnect 支持在 *sql.ini* 或 *interfaces* 文件中的同一服务器名称下存在 多个查询条目。jConnect 尝试按照 *sql.ini* 或 *interfaces* 文件中的顺序,通 过查询条目连接到 host 或 port 值。如果 jConnect 在查询条目中找到 SSL,它将通过指定应用程序特定的套接字工厂来要求对应用程序进行 编码以处理 SSL 连接, 否则, 连接可能会失败。

# <span id="page-37-0"></span>使用 **JNDI** 连接到服务器

在 jConnect 中,您可以使用 Java 命名和目录接口 (JNDI) 来提供连接信 息,它可以提供:

- 一个集中位置,可以从中指定主机名和端口以连接到服务器。不需 要在应用程序中添加特定的主机和端口号的代码。
- 一个集中位置,可以从中指定供所有应用程序使用的连接属性和缺 省数据库。
- 用于处理不成功的连接尝试的 jConnect CONNECTION\_FAILOVER 属性。 CONNECTION\_FAILOVER 设置为 "true"时, jConnect 将 尝试连接到 JNDI 名称空间中的主机/端口服务器地址序列,直到连 接成功。

要配合使用 jConnect 和 JNDI,需要确保在 JNDI 访问的任何目录服务中 都能获得特定的信息,并且在 javax.naming.Context 类中设置了所需的信 息。本节包含以下主题:

- 使用 JNDI [的连接](#page-38-0) URL
- [所需的目录服务信息](#page-38-1)
- CONNECTION FAILOVER 连接属性
- 提供 JNDI [环境信息](#page-41-0)

### <span id="page-38-0"></span>使用 **JNDI** 的连接 **URL**

若要指定 jConnect 应使用 JNDI 获得连接信息, 请将"indi"作为 URL 协议放在 "sybase"后面:

jdbc:sybase:jndi:*protocol-information-for-use-with-JNDI*

URL 中 "jndi"后的任何内容都将通过 JNDI 进行处理。例如,若要使 用 JNDI 处理轻量目录访问协议 (LDAP), 可以输入以下代码:

jdbc:sybase:jndi:ldap://*LDAP\_hostname*:*port\_number/servername=* Sybase11,o=MyCompany,c=US

> 此 URL 告知 JNDI 从 LDAP 服务器获取信息, 提供要使用的 LDAP 服务 器的主机名和端口号,并且以特定于 LDAP 形式的提供数据库服务器的 名称。

### <span id="page-38-1"></span>所需的目录服务信息

当配合使用 JNDI 和 jConnect 时, JNDI 需要为目标数据库服务器返回以 下信息:

- 要连接到的主机名和端口号
- 要使用的数据库的名称
- 不允许单个应用程序自己设置的任何连接属性

此信息需要按照固定格式存储在任何用于提供连接信息的目录服务中。 要求的格式包括一个数值对象标识符 (OID), 它标识所提供的信息的类 型 (如目标数据库),随后是格式化信息。

注释 可以使用别名代替 OID 来引用属性。

表 [2-3](#page-39-0) 显示了要求的格式。

| 属性说明                         | 别名                                 | OID (object_id)                     |
|------------------------------|------------------------------------|-------------------------------------|
| LDAP 目录服务中的接口条<br>目替换        | sybaseServer                       | 1.3.6.1.4.1.897.4.1.1               |
| sybaseServer LDAP 属性的集<br>合点 | sybaseServer                       | 1.3.6.1.4.1.897.4.2                 |
| 版本属性                         | sybaseVersion                      | 1.3.6.1.4.1.897.4.2.1               |
| 服务器名称属性                      | sybaseServer                       | 1.3.6.1.4.1.897.4.2.2               |
| 服务属性                         | sybaseService                      | 1.3.6.1.4.1.897.4.2.3               |
| 状态属性                         | sybaseStatus                       | 1.3.6.1.4.1.897.4.2.4               |
| 地址属性                         | sybaseAddress                      | 1.3.6.1.4.1.897.4.2.5               |
| 安全性机制属性                      | sybaseSecurity                     | 1.3.6.1.4.1.897.4.2.6               |
| 重试次数属性                       | sybaseRetryCount                   | 1.3.6.1.4.1.897.4.2.7               |
| 循环延迟属性                       | sybaseRetryDelay                   | 1.3.6.1.4.1.897.4.2.8               |
| jConnect 连接协议                | sybaseJconnectProtocol             | 1.3.6.1.4.1.897.4.2.9               |
| jConnect 连接属性                | sybaseJconnectProperty             | 1.3.6.1.4.1.897.4.2.10              |
| 数据库名                         | sybaseDatabasename                 | 1.3.6.1.4.1.897.4.2.11              |
| 高可用性故障切换服务器名<br>称属性          | sybaseHAservername                 | 1.3.6.1.4.1.897.4.2.15              |
| ResourceManager 名称           | sybaseResourceManager<br>Name      | 1.3.6.1.4.1.897.4.2.16              |
| ResourceManager 类型           | sybaseResourceManager<br>Type      | $\overline{1.3.6.1.4.1.897.4.2.17}$ |
| JDBCDataSource 接口            | sybaseJdbcDataSource-<br>Interface | 1.3.6.1.4.1.897.4.2.18              |
| ServerType                   | sybaseServerType                   | 1.3.6.1.4.1.897.4.2.19              |

<span id="page-39-0"></span>表 **2-3**:**JNDI** 的目录服务信息

注释 用斜体表示的属性是必需的。

以下示例演示为 LDAP 目录服务下的数据库服务器 "SYBASE11"输入 的连接信息。示例 1 使用的是属性 OID。示例 2 使用的是属性别名, 它 不区分大小写。可以使用 OID 也可以使用别名。

示例 **1** dn:servername=SYBASE11,o=MyCompany,c=US servername:SYBASE11 1.3.6.1.4.1.897.4.2.5:TCP#1#giotto 1266 1.3.6.1.4.1.897.4.2.5:TCP#1#giotto 1337 1.3.6.1.4.1.897.4.2.5:TCP#1#standby1 4444 1.3.6.1.4.1.897.4.2.10:REPEAT\_READ=false& PACKETSIZE=1024 1.3.6.1.4.1.897.4.2.10:CONNECTION\_FAILOVER=true  1.3.6.1.4.1.897.4.2.11:pubs2 1.3.6.1.4.1.897.4.2.9:Tds

示例 **2** dn:servername=SYBASE11,o=MyCompany,c=US

 servername:SYBASE11 sybaseAddress:TCP#1#giotto 1266 sybaseAddress:TCP#1#giotto 1337 sybaseAddress:TCP#1#standby1 4444 sybaseJconnectProperty:REPEAT\_READ=false& PACKETSIZE=1024 sybaseJconnectProperty:CONNECTION\_FAILOVER=true sybaseDatabasename:pubs2 sybaseJconnectProtocol:Tds

在这些示例中,可通过主机 "giotto"上的端口 1266 或 1337 访问 SYBASE11,也可通过主机 "standby1"上的端口 4444 对其进行访问。 REPEAT\_READ 和 PACKETSIZE 这两个连接属性在一个条目中设置。 CONNECTION\_FAILOVER 连接属性是作为单独条目设置的。连接到 SYBASE11 的应用程序开始时是与 pubs2 数据库连接。不需要指定连接 协议,但如果指定了,则必须以 "Tds"而不是 "TDS"的形式输入该 属性。

#### <span id="page-40-0"></span>**CONNECTION\_FAILOVER** 连接属性

CONNECTION\_FAILOVER 是布尔值连接属性,可以在 jConnect 使用 JNDI 获取连接信息时使用该属性。

如果 CONNECTION\_FAILOVER 设置为 True, jConnect 将多次尝试连接 到服务器。如果连接到与服务器关联的主机和端口号的尝试失败, jConnect 将使用 JNDI 获取与该服务器关联的下一个主机和端口号,并 通过它们尝试连接。连接尝试将按顺序使用与服务器关联的所有主机和 端口。

例如, 如果 CONNECTION\_FAILOVER 设置为 True, 并且数据库服务 器与下列主机和端口号相关联 (如前面 LDAP 示例中所述):

1.3.6.1.4.1.897.4.2.5:TCP#1#giotto 1266 1.3.6.1.4.1.897.4.2.5:TCP#1#giotto 1337 1.3.6.1.4.1.897.4.2.5:TCP#1#standby 4444

为了连接到服务器, jConnect 会尝试通过端口 1266 连接到主机 "giotto"。如果失败, jConnect 会尝试 "giotto"上的端口 1337。如果 再次失败, jConnect 就会尝试通过端口 4444 连接到主机 "standby1"。

CONNECTION\_FAILOVER 的缺省值为 True。

如果 CONNECTION\_FAILOVER 设置为 False, jConnect 将尝试连接到 初始主机和端口号。如果尝试失败, jConnect 将抛出一个 SOL 例外并不 再重试。

### <span id="page-41-0"></span>提供 **JNDI** 环境信息

若要与 JNDI 一起使用 jConnect,您应该熟悉JNDI specification from Oracle Technology Network for Java

(http://www.oracle.com/technetwork/java/jndi/index.html)。

特别是当 JNDI 和 jConnect 一起使用时,需要确保在 javax.naming.directory.DirContext 中设置所需的初始化属性。这些属性可 以在系统级或在运行期设置。

两个重要属性是:

#### • Context.INITIAL\_CONTEXT\_FACTORY

此属性包含 JNDI 使用的初始环境工厂的全限定类名。这确定了在 Context.PROVIDER\_URL 属性中指定的 URL 使用的 JNDI 驱动程序。

● Context.PROVIDER\_URL

此属性获取驱动程序 (如 LDAP 驱动程序)要访问的目录服务的 URL。此 URL 应该是一个字符串, 如 "ldap://ldaphost:427"。

以下示例演示如何在运行期设置环境属性以及如何使用 JNDI 和 LDAP 获取连接。在该示例中, INITIAL CONTEXT FACTORY 环境属性设置 为调用 LDAP 服务提供程序的 Oracle 实施。PROVIDER\_URL 环境属性 被设置为位于主机 "ldap\_server1"上的 389 端口的 LDAP 目录服务的 URL。

Properties props = new Properties();

```
 /* We want to use LDAP, so INITIAL_CONTEXT_FACTORY is set to the
 * class name of an LDAP context factory.In this case, the
 * context factory is provided by Sun' s implementation of a
 * driver for LDAP directory service.
 */
 props.put(Context.INITIAL_CONTEXT_FACTORY,
   "com.sun.jndi.ldap.LdapCtxFactory");
/* Now, we set PROVIDER URL to the URL of the LDAP server that
 * is to provide directory information for the connection.
 */
 props.put(Context.PROVIDER_URL, "ldap://ldap_server1:389");
 /* Set up additional context properties, as needed.*/
 props.put("user", "xyz");
 props.put("password", "123");
 /* get the connection */
 Connection con = DriverManager.getConnection
```
 ("jdbc:sybase:jndi:ldap://ldap\_server1:389" + "/servername=Sybase11,o=MyCompany,c=US",props);

> 传递给 getConnection 的连接字符串包含开发人员必须提供的特定于 LDAP 的信息。

在运行期设置 JNDI 属性后 (如上例所示), jConnect 将它们传递给要 用于初始化服务器的 JNDI, 如以下 iConnect 代码所示:

```
javax.naming.directory.DirContext ctx =
   new javax.naming.directory.InitialDirContext(props);
```
jConnect 然后会通过调用 DirContext.getAtributes 从 JNDI 获取所需的连接 信息,如以下示例所示,其中  $ctx 是一个 DirContext 对象:$ 

javax.naming.directory.Attributes attrs = ctx.getAttributes("ldap://ldap\_server1:389/servername=" + "Sybase11", SYBASE\_SERVER\_ATTRIBUTES);

> 此例中, SYBASE\_SERVER\_ATTRIBUTES 是在 jConnect 中定义的字符 串数组。数组值是表 [2-3](#page-39-0) 中列出的必需目录信息的 OID。

# 处理国际化和本地化

本节讨论与 jConnect 有关的国际化和本地化问题。

## 使用 **jConnect** 传递 **Unicode** 数据

在 Adaptive Server 12.5 和更高版本中,数据库客户端可以使用 unichar 和 univarchar 数据类型。这两种数据类型可以实现 Unicode 数据的有效存储 和检索。

以下为从 Unicode 标准 (版本 2.0)中引用的一段内容:

"Unicode 标准是对字符和文本进行编码的具有固定宽度的一致的编码 方案。这种用于信息处理的国际字符代码的指令系统包括当今世界上的 主要脚本和常用的技术符号。 Unicode 字符编码将字母字符、表意字符 和符号同等对待,这意味着它们可以混合使用,且使用的难易程度相 同。Unicode 标准使用 ASCII 字符集的模型,但使用 16 位编码以完全支 持多语言文本。"

这意味着用户可以指定数据库表列存储 Unicode 数据,而不用考虑服务 器的缺省字符集。

注释 在 Adaptive Server 12.5 到 12.5.0.3 版本中, 服务器必须具有缺省字 符集 utf-8 才能使用 Unicode 数据类型。但在 Adaptive Server 12.5.1 和更 高版本中, 数据库用户无需考虑服务器的缺省字符集即可使用 unichar 和 univarchar 数据类型。

服务器接受 unichar 和 univarchar 数据时, jConnect 将执行以下操作:

- 对于客户端要发送到服务器的所有字符数据-例如,使用 PreparedStatement.setString (int column, String value) - jConnect 确定字 符串是否能转换为服务器的缺省字符集。
- 如果 jConnect 确定这些字符不能转换为服务器的字符集 (例如,有 些字符无法用服务器的字符集表示),它会将数据以 unichar/univarchar 数据编码发送给服务器。

例如,如果客户端尝试向以 iso 1 作为缺省字符集的 Adaptive Server 12.5.1 发送 Unicode 日语字符, jConnect 将检测到该日语字符不能转换 为 iso\_1 字符。 jConnect 随后以 Unicode 数据发送字符串。

客户端向服务器发送 unichar/univarchar 数据会降低计算机的性能。这是 因为 jConnect 必须对不能直接映射到服务器的缺省字符集的所有字符串 和字符执行两次字符到字节的转换。

如果您使用的是 6.05 以前的 jConnect 版本,并想要使用 unichar 和 univarchar 数据类型, 您必须执行以下任务:

- 1 设置 JCONNECT VERSION = 6 或更高版本。有关详细信息, 请参 见第6页的"使用 JCONNECT VERSION"。
- 2 您需要将 DISABLE\_UNICHAR\_SENDING 连接属性设置为 false。 从 jConnect 6.05 开始, 此属性在缺省情况下设置为 false。有关详细 信息,请参见第 10 [页的 "设置连接属性"。](#page-19-0)

注释 有关 unichar 和 univarchar 数据类型支持的详细信息, 请参见 Adaptive Server Enterprise 手册。

# <span id="page-44-0"></span>**jConnect** 字符集转换程序

jConnect 对所有字符集转换使用特殊类。通过选择字符集转换程序类, 可指定 jConnect 处理单字节和多字节字符集转换的方式以及转换对应用 程序性能的影响。

共有两个字符集转换类。 jConnect 使用的转换类基于 JCONNECT VERSION、 CHARSET 和 CHARSET\_CONVERTER\_CLASS 连接属性。

• TruncationConverter 类只能用于使用 ASCII 字符的单字节字符集(如 iso\_1 和 cp850)。它不能用于多字节字符集或使用非 ASCII 字符的 单字节字符集。当 JCONNECT\_VERSION 设置为 2 时, TruncationConverter 类是缺省转换程序。

jConnect 7 使用 TruncationConverter 类以与 jConnect version 2.2 相同的 方式处理字符集。当 JCONNECT\_VERSION = 2 时, TruncationConverter 类是缺省转换程序。

• PureConverter 类是纯 Java 类多字节字符集转换程序。 jConnect 在 JCONNECT\_VERSION = 4 或更高版本时使用此类。如果 jConnect 检测到在 CHARSET 连接属性中指定的字符集与 TruncationConverter 类不兼容, 则在 JCONNECT\_VERSION = 2 时也使用此转换程序。

虽然 PureConverter 类能实现多字节字符集转换,但也可能降低 jConnect 驱动程序的性能。如果需要考虑驱动程序性能,请参见 第 36 [页的 "提高字符集转换性能"。](#page-45-0)

### 选择字符集转换程序

jConnect 使用 JCONNECT\_VERSION 来确定要使用的缺省 字符集转换程序类。 JCONNECT VERSION = 2 或更高版本时, 缺省值 为 PureConverter 和 TruncationConverter。JCONNECT\_VERSION = 4 或更 高版本时,缺省值为 PureConverter。

也可以通过设置 CHARSET CONVERTER CLASS 连接属性指定希望 jConnect 使用的字符集转换程序。如果希望使用 jConnect 版本的缺省字 符集转换程序之外的字符集转换程序,此方法将很有用。

例如,如果您设置 JCONNECT VERSION = 4 或更高版本, 但要使用 TruncationConverter 类而不使用多字节的 PureConverter 类, 则可以设置 CHARSET\_CONVERTER\_CLASS:

 props.put("CHARSET\_CONVERTER\_CLASS", "com.sybase.jdbc4.utils.TruncationConverter")

## <span id="page-45-1"></span>设置 **CHARSET** 连接属性

可以通过设置 CHARSET 驱动程序属性指定要在应用程序中使用的字符 集。如果没有设置 CHARSET 属性:

- JCONNECT\_VERSION = 2 时, jConnect 将使用 iso\_1 作为缺省字符 集。
- JCONNECT\_VERSION = 3 和更高版本时, jConnect 将使用数据库的 缺省字符集并会在客户端自动调整以执行任何必要的转换。
- 对于从 6.05 开始的 jConnect 版本, 如果 jConnect 无法将用户数据成 功转换为协商的字符集, 则在服务器支持 Unicode 字符时, 它会向 服务器发送未经转换的 Unicode 字符,否则会抛出异常。

也可以使用 IsqlApp 应用程序的 -J *charset* 命令行选项指定字符集。

若要确定 Adaptive Server 上安装了哪些字符集,请在服务器上发出以下 SQL 查询:

select name from syscharsets go

对于 PureConverter 类, 如果客户端 Java 虚拟机 (VM) 不支持指定的 CHARSET, 那么连接将失败并引发 SQLException, 指出必须将 CHARSET 设置为 Adaptive Server 和客户端都支持的字符集。

如果使用 TruncationConverter 类, 则无论指定的 CHARSET 是否是 7 位 ASCII 码,都将进行字符截断。因此,如果您的应用程序需要处理非 ASCII 数据 (例如任何亚洲语言),则不应使用 TruncationConverter,因 为这会导致数据损坏。

### <span id="page-45-0"></span>提高字符集转换性能

如果使用多字节字符集并需要提高驱动程序性能,可以使用 jConnect 示 例提供的 SunloConverter 类。有关详细信息, 请参见第 136 [页的](#page-145-0) "[SunIoConverter](#page-145-0) 字符集转换"。

另外, 如果您的应用程序仅处理 7 位 ASCII 数据, 则可以使用 TruncationConverter 来提高性能。

### 支持的字符集

表 [2-4](#page-46-0) 列出了 jConnect 支持的 Sybase 字符集。表中还列出了每个支持的 字符集的对应的 JDK 字节转换程序。

虽然 jConnect 支持 UCS-2, 但目前 Sybase 数据库或 Open Server 都不支 持 UCS-2。

Adaptive Server 12.5 和更高版本支持一个 Unicode 版本 (称为 UTF-16 编码)。

| ~~~~~~<br>.                |              |
|----------------------------|--------------|
| SybCharset 名称              | JDK 字节转换程序   |
| ascii_7                    | <b>ASCII</b> |
| big5                       | Big5         |
| big5hk<br>(针对 JDK 1.3 及更高版 | Big5_HKSCS   |
| 本)                         |              |
| cp037                      | Cp037        |
| cp437                      | Cp437        |
| cp500                      | Cp500        |
| cp850                      | Cp850        |
| cp852                      | Cp852        |
| cp855                      | Cp855        |
| cp857                      | Cp857        |
| cp860                      | Cp860        |
| cp863                      | Cp863        |
| cp864                      | Cp864        |
| ср866                      | Cp866        |
| cp869                      | Cp869        |
| cp874                      | Cp874        |
| cp932                      | MS932        |
| ср936                      | <b>GBK</b>   |
| ср949                      | Cp949        |
| cp950                      | Cp950        |
| cp1250                     | Cp1250       |
| cp1251                     | Cp1251       |
| cp1252                     | Cp1252       |
| cp1253                     | Cp1253       |
| cp1254                     | Cp1254       |
| cp1255                     | Cp1255       |
| cp1256                     | Cp1256       |
| cp1257                     | Cp1257       |
| cp1258                     | Cp1258       |
| deckanji                   | EUC_JP       |
| eucgb                      | EUC_CN       |
| eucjis                     | EUC_JP       |
| eucksc                     | EUC_KR       |

<span id="page-46-0"></span>表 **2-4**:支持的 **Sybase** 字符集

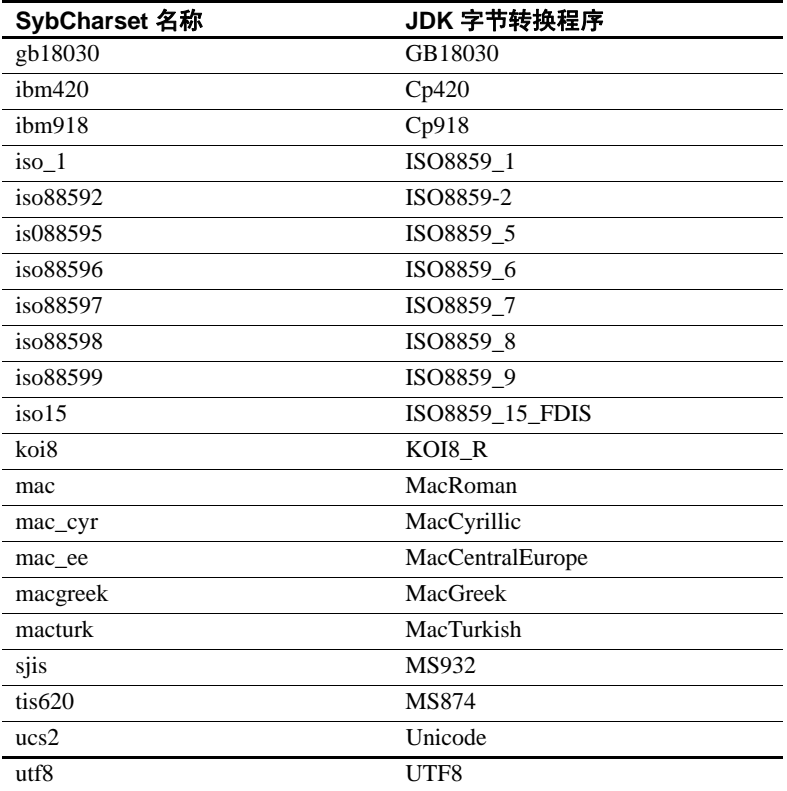

#### 处理不受支持的字符集

jConnect 不支持以下 Sybase 字符集, 因为 JDK 字节转换程序与这些 Sybase 字符集都不类似:

- $\bullet$  cp1047
- euccns
- greek8
- roman8
- roman9
- turkish8

可以对 TruncationConverter 类使用这些字符集,只要应用程序只使用这 些字符的 7 位 ASCII 子集即可。

#### 取代缺省字符集映射

使用 JAVA\_CHARSET\_MAPPING 连接属性可取代 Adaptive Server 的缺 省字符集映射。

示例 **1** 将服务器字符集 cp949 映射到 ms949:

props.put("CHARSET", "cp949"); /\* Server character set \*/ props.put("JAVA\_CHARSET\_MAPPING", "ms949"); /\* Java character set mapping \*/

> 大多数 Adaptive Server 字符集与其所映射到的 Java 字符集同名。有关映 射到 Java 字符集而使用不同名称的字符集,请参见第 37 [页的表](#page-46-0) 2-4。

#### 欧洲货币符号支持

jConnect 支持使用欧洲货币符号 (或 "*euro*"),并支持欧洲货币符号 与 UCS-2 Unicode 间的相互转换。

euro 已添加到以下 Sybase 字符集中: cp1250、 cp1251、 cp1252、 cp1253、 cp1254、 cp1255、 cp1256、 cp1257、 cp1258、 cp874、 iso885915 和 utf8。

若要使用 *euro* 符号:

- **使用 PureConvertor 或 CheckPureConverter** 类, 它是一个纯 Java 多字 节字符集转换程序。有关详细信息,请参见第 35 页的 "[jConnect](#page-44-0)  [字符集转换程序"](#page-44-0)。
- 检验是否在服务器上安装了新的字符集。

Adaptive Server 和 SQL Anywhere 都支持 *euro* 符号。

● 在客户端上选择合适的字符集。有关详细信息,请参见第 36 [页的](#page-45-1) "设置 [CHARSET](#page-45-1) 连接属性"。

# 处理数据库

本节讨论与 jConnect 相关的数据库问题,包括以下主题:

- [实施高可用性故障切换支持](#page-49-0)
- [执行服务器到服务器的远程过程调用](#page-53-0)
- 使用 [Adaptive Server](#page-54-0) 的宽表支持
- [访问数据库元数据](#page-55-0)
- [对结果集使用游标](#page-56-0)
- 使用包括 COMPUTE 子句的 [Transact-SQL](#page-67-0) 查询
- [批处理更新支持](#page-68-0)
- [通过存储过程的结果集更新数据库](#page-69-0)
- [使用数据类型](#page-70-0)
- [仅数据锁定表中的可变长度行](#page-77-0)
- 大对象 [\(LOB\)](#page-77-1) 支持
- [大对象定位符支持](#page-78-0)

## <span id="page-49-0"></span>实施高可用性故障切换支持

jConnect 支持 Adaptive Server 故障切换功能。

注释 高可用性系统中的 Sybase 故障切换与连接故障切换功能不同。如 果希望同时使用这两个功能, Sybase 强烈建议您仔细 阅读本节内容。

概述

Sybase 故障切换允许配置两台 Adaptive Server 作为协同服务器。如果主 协同服务器发生故障,该服务器的设备、数据库和连接可以由辅助协同 服务器接管。

可以对称或非对称地配置高可用性系统:

- 非对称 配置包括两台 Adaptive Server, 它们在物理上位于不同的计 算机上,但彼此相连,以便当一台服务器出现故障时,可以由另一 台服务器承担它的工作负荷。辅助 Adaptive Server 充当 "热备 份",它只有在出现故障切换时才工作。
- 对称 配置也包括两台在不同计算机上运行的 Adaptive Server。但当 出现故障切换时,其中每一个 Adaptive Server 都可以充当另一个 Adaptive Server 的主协同服务器或辅助协同服务器。在此配置中, 每一个 Adaptive Server 都具有完整的功能,都具有各自的系统设 备、系统数据库、用户数据库和用户登录。

在上述两种设置中,两台计算机都被配置为双向访问,这样使两台计算 机都可以看到并访问对方的磁盘。

可以在 jConnect 中启用故障切换, 然后将客户端应用程序连接到进行过 故障切换配置的 Adaptive Server。如果主服务器故障切换到辅助服务 器,客户端应用程序也会自动切换到辅助服务器并重新建立网络连接。

注释 有关详细信息, 请参见 Adaptive Server Enterprise 中针对 Adaptive Server 的 《在高可用性系统中使用 Sybase 故障切换》手册。

## 要求、依赖性和限制

- 必须配置两个 Adaptive Server 才能进行故障切换。
- 当客户端发生故障切换时,只保留在发生故障切换前提交给数据库 的更改。
- 必须将 REQUEST HA\_SESSION jConnect 连接属性设置为 "true" (请参见第 9 [页的 "连接属性"](#page-18-0))。
- 发生故障切换时 jConnect 事件通知不起作用。请参见第72 [页的](#page-81-0) ["使用事件通知"](#page-81-0)。
- 请关闭所有不再使用的语句。 jConnect 会存储有关语句的信息以启 用故障切换。未关闭的语句将导致内存泄漏。

# 在 **jConnect** 中实现故障切换

可使用以下两种方法在 jConnect 中实现故障切换支持:

- 使用两个连接属性 (REQUEST HA SESSION 和 SECONDARY\_SERVER\_HOSTPORT),并按以下方式设置:
	- 将 REQUEST HA\_SESSION 设置为 "true"。
	- 将 SECONDARY\_SERVER\_HOSTPORT 设置为辅助服务器监听 的主机名和端口号。请参见第9页的"连接属性"和 "SECONDARY\_SERVER\_HOSTPORT"连接属性。
- 使用 JNDI 连接到服务器。请参见"使用 JNDI [连接到服务器"。](#page-37-0)在 JNDI 所需的目录服务信息文件中加入一个主服务器条目和一个辅助 服务器条目。主服务器条目有一个引用辅助服务器条目的属性 (HA OID)。

使用 LDAP 作为 JNDI 的服务提供程序时,此 HA 属性可以有以下三 种可能的形式:

a 相对区分名 (RDN)–此形式假定与此属性值结合使用的搜索库 (通常由 java.naming.provider.url 属性提供)足以标识辅助服务 器。例如,假定主服务器位于 "hostname:4200"上,而辅助服 务器位于 "hostname:4202"上:

dn:servername=haprimary, o=Sybase, c=US 1.3.6.1.4.1.897.4.2.5: TCP#1#hostname 4200 1.3.6.1.4.1.897.4.2.15: servername=hasecondary objectclass:sybaseServer

dn:servername=hasecondary, o=Sybase, c=US 1.3.6.1.4.1.897.4.2.5: TCP#1#hostname 4202 objectclass:sybaseServer

> b 区分名 (DN)–此形式假定 HA 属性的值唯一标识辅助服务器, 因此可能复制也可能不复制在搜索库中找到的值。例如:

```
dn:servername=haprimary, o=Sybase, c=US
1.3.6.1.4.1.897.4.2.5: TCP#1#hostname 4200
1.3.6.1.4.1.897.4.2.15: servername=hasecondary,
   o=Sybase, c=US ou=Accounting
objectclass:sybaseServer
```

```
dn:servername=hasecondary, o=Sybase, c=US, ou=Accounting
1.3.6.1.4.1.897.4.2.5: TCP#1#hostname 4202
objectclass:sybaseServer
```
请注意, hasecondary 位于树的其它分支上 (请参见附加的 ou=Accounting 限定符)。

c *Full LDAP URL*–此形式对搜索库没有任何假定。 HA 属性应是 用于标识辅助服务器的完全限定 LDAP URL (它甚至可以指向 不同的 LDAP 服务器)。例如:

dn:servername=hafailover, o=Sybase, c=US 1.3.6.1.4.1.897.4.2.5: TCP#1#hostname 4200 1.3.6.1.4.1.897.4.2.15: ldap://ldapserver:386/servername=secondary, o=Sybase, c=US ou=Accounting objectclass:sybaseServer dn:servername=secondary, o=Sybase, c=US, ou=Accounting

1.3.6.1.4.1.897.4.2.5: TCP#1#hostname 4202 objectclass:sybaseServer

> d 在 JNDI 所需的目录服务信息文件中, 将 REQUEST\_HA\_SESSION 连接属性设置为 "true", 以使每次 建立连接时都启用故障切换会话。

使用 REQUEST HA SESSION 连接属性表明连接客户端希望与 配置为用于故障切换的 Adaptive Server 开始一个故障切换会 话。将此属性设置为 true 指示 jConnect 将尝试进行故障切换登 录。如果没有设置此连接属性,即使正确配置了服务器,也不 会启动故障切换会话。 REQUEST HA SESSION 的缺省值是 false。

像设置其它任何连接属性一样设置此连接属性。建立连接后将 不能重置此属性。

如果希望请求故障切换会话时具有更大的灵活性,可以对客户端应 用程序进行编码, 使其在运行期设置 REQUEST HA SESSION。

以下示例演示为 LDAP 目录服务下的数据库服务器 "SYBASE11" 输入的连接信息,其中 "tahiti"是主服务器,"moorea"是辅助协 同服务器:

```
dn:servername=SYBASE11,o=MyCompany,c=US
1.3.6.1.4.1.897.4.2.5:TCP#1#tahiti 3456
  1.3.6.1.4.1.897.4.2.10:REPEAT_READ=false&PACKETSIZE=1024
1.3.6.1.4.1.897.4.2.10:CONNECTION_FAILOVER=false
 1.3.6.1.4.1.897.4.2.11:pubs2
 1.3.6.1.4.1.897.4.2.9:Tds
1.3.6.1.4.1.897.4.2.15:servername=SECONDARY
1.3.6.1.4.1.897.4.2.10:REQUEST_HA_SESSION=true
```
dn:servername=SECONDARY, o=MyCompany, c=US 1.3.6.1.4.1.897.4.2.5:TCP#1#moorea 6000

- 使用 JNDI 和 LDAP 请求连接:
	- jConnect 使用 LDAP 服务器的目录确定主服务器和辅助服务器 的名称和位置:

/\* get the connection \*/ Connection con = DriverManager.getConnection ("jdbc:sybase:jndi:ldap://ldap\_server1:389" + "/servername=Sybase11,o=MyCompany,c=US",props); 或者

指定搜索库.

props.put(Context.PROVIDER\_URL, "ldap://ldap\_server1:389/ o=MyCompany, c=US"); Connection con=DriverManager.getConnection ("jdbc:sybase:jndi:servername=Sybase11", props);

#### 登录到主服务器

如果 Adaptive Server 没有配置为用于故障切换或者不能批准故障切换会 话,客户端将无法登录并会显示以下警告:

'The server denied your request to use the highavailability feature.

Please reconfigure your database, or do not request a high-availability session.'

#### <span id="page-53-1"></span>故障切换到辅助服务器

发生故障切换时将抛出 SQL 例外 JZ0F2:

'Sybase high-availability failover has occurred.The current transaction is aborted, but the connection is still usable.Retry your transaction.'

然后客户端使用 JNDI 自动重新连接到辅助数据库。

注意:

- · 客户端连接到的数据库的标识和任何提交的事务都会得到保留。
- 部分读取的结果集、游标和存储过程调用将丢失。
- 发生故障切换时, 应用程序可能需要重新启动过程或返回到上一个 完成的事务或活动。

#### 故障恢复到主服务器

有时客户端会从辅助服务器故障恢复到主服务器。何时发生故障恢复是 由系统管理员决定的, 他在辅助服务器上发出 sp\_failback 之后, 客户端 即可期望在主服务器上发生同样的行为和结果,如第 44 [页的 "故障切](#page-53-1) [换到辅助服务器"所](#page-53-1)述。

## <span id="page-53-0"></span>执行服务器到服务器的远程过程调用

在一台服务器上运行的 Transact-SQL 语言命令和存储过程可以执行位于 另一台服务器上的存储过程。应用程序已连接到的服务器登录到远程服 务器,并执行服务器到服务器的远程过程调用。

应用程序可以指定一个 "通用"口令供服务器间通信使用,即用于所 有服务器间连接的口令。连接打开后,服务器便可使用此口令登录到任 何远程服务器。缺省情况下, jConnect 使用当前连接的口令作为服务器 间通信的缺省口令。

但如果同一用户在两台服务器上的口令不同,且该用户打算执行服务器 到服务器的远程过程调用,则应用程序必须为每个要使用的服务器显示 定义口令。

jConnect 包括一个属性,可以用来设置通用的 "远程"口令或在不同的 服务器上设置不同的口令。 jConnect 允许使用 SybDriver 类中的 setRemotePassword 方法设置并配置此属性:

```
Properties connectionProps = new Properties();
```
public final void setRemotePassword(String serverName, String password, Properties connectionProps)

若要使用此方法,应用程序必须先导入 SybDriver 类,然后再调用此方法:

```
import com.sybase.jdbcx.SybDriver;
SybDriver sybDriver = (SybDriver)
   Class.forName("com.sybase.jdbc4.jdbc.SybDriver").n
ewInstance();
sybDriver.setRemotePassword
    (serverName, password, connectionProps);
```
注释 若要为不同的服务器设置不同的远程口令,请为每台服务器重复 上述调用过程。

此调用将给定的"服务器名-口令"对添加到给定 Properties 对象中,该 对象可以由应用程序在 DriverManager.getConnection (*server\_url, props*) 中 传递给 DriverManager。

如果 serverName 为 null, 则将 password 设置为通用口令, 供后续到所有 服务器 (不包括由前面的 setRemotePassword 调用明确指定的服务器) 的连接使用。

如果应用程序设置了 REMOTEPWD 属性, jConnect 将不再设置缺省的 通用口令。

### <span id="page-54-0"></span>使用 **Adaptive Server** 的宽表支持

Adaptive Server 提供的限制和参数要大于以前版本的数据库服务器。例如:

- 表可以包含 1,024 列。
- Varchar 和 varbinary 列可以包含超过 255 个字节的数据。
- 在调用存储过程或者作为 PreparedStatement 的参数进行调用时, 最 多可以发送和检索 2048 个参数。

在连接到 Adaptive Server 15.7 ESD #1 及更高版本时,最多可以发送 和检索 32767 个 PreparedStatement 参数。

若要确保 jConnect 从数据库请求宽表支持,JCONNECT\_VERSION 的缺 省设置必须为 6 或更高版本。

注释 如果将 JCONNECT\_VERSION 设置为低于 6, jConnect 仍可继续使用 Adaptive Server 12.5 版和更高版本。但如果尝试从需要宽表支持才能完全 检索数据的表中选择数据,将可能遇到意外的错误或数据截断情形。

从不支持宽表的 Sybase 服务器访问数据时,也可以将 JCONNECT VERSION 设置为 6 或更高版本。在这种情况下, 服务器只 是忽略宽表支持请求。

除了大量列和参数之外, 宽表支持还提供扩展结果集元数据。例如, 在 jConnect 6.0 之前的版本中, ResultSetMetaData 方法 getCatalogName、 qetSchemaName 和 getTableName 都返回 "Not Implemented" SQLException,因为服务器没有提供元数据。启用宽表支持后,服务器 将发送回此信息,上述三个方法将返回有用的信息。

# <span id="page-55-0"></span>访问数据库元数据

为了支持 JDBC DatabaseMetaData 方法, Sybase 提供了一组存储过程, jConnect 可以调用这些存储过程以获取数据库的元数据。为使 JDBC 元 数据方法能正常工作,必须在服务器上安装这些存储过程。

如果 Sybase 服务器上尚未安装用于提供元数据的存储过程,可以使用 随 jConnect 提供的存储过程脚本进行安装:

- *sql\_server.sql* 在 Adaptive Server 12.0 版之前的数据库中安装存储过 程。
- *sql\_server12.sql* 在 Adaptive Server 12.0.x 版的数据库中安装存储过 程。
- *sql\_server12.5.sql* 在 Adaptive Server 12.5.x 版的数据库中安装存储过 程。
- *sql\_server15.0.sql* 为 Adaptive Server 15.0 到 15.5 版安装存储过程。
- *sql\_server15.7.sql* 为 Adaptive Server 15.7.2 或更高版本安装存储过 程。
- *sql\_server15.7.0.2.sql* 为 Adaptive Server 15.7 ESD #2 或更高版本安装 存储过程。
- *sql\_asa.sql*–在 SQL Anywhere 9.x 数据库中安装存储过程
- *sql\_asa10.sql*–在 SQL Anywhere 10.x 数据库中安装存储过程
- sql\_asa11.sql 在 SQL Anywhere 11.x 数据库中安装存储过程。
- *sql\_asa12.sql*–在 SQL Anywhere 12.x 数据库中安装存储过程。

注释 这些脚本的最新版本与所有版本的 jConnect 都兼容。

有关安装存储过程的详细说明,请参见 Sybase 《*jConnect for JDBC* 安装 指南》和 Sybase 《*jConnect for JDBC* 发行公告》。

此外,若要使用元数据方法,在建立连接时必须将 USE\_METADATA 连 接属性设置为 "true"(缺省值)。

不能获取有关数据库中临时表的元数据。

注释 DatabaseMetaData.getPrimaryKeys 方法可查找在表定义 (CREATE TABLE) 中声明或使用 alter table (ALTER TABLE ADD CONSTRAINT) 声明的 主键。它不查找使用 sp\_primarykey 定义的键。

# <span id="page-56-0"></span>对结果集使用游标

jConnect 实现许多 JDBC 2.0 游标和更新方法。这些方法使得使用游标以 及根据结果集中的值更新表的数据行变得更加容易。

在 JDBC 2.0 中, ResultSet 的主要特点在于其类型和并发性。类型和并 发值是 java.sql.ResultSet 接口的一部分, 由该接口的 javadoc 描述。

表 [2-5](#page-56-1) 描述了 jConnect 中提供的 java.sql.ResultSet 的特点。请求时, 如果 服务器是 Adaptive Server 15.0 或更高版本, 则 jConnect 会打开服务器端 可滚动游标。

|                  | 类型                          |                                          |                                        |  |  |
|------------------|-----------------------------|------------------------------------------|----------------------------------------|--|--|
| 并发               | <b>TYPE FORWARD</b><br>ONLY | <b>TYPE SCROLL</b><br><b>INSENSITIVE</b> | <b>TYPE SCROLL</b><br><b>SENSITIVE</b> |  |  |
| CONCUR READ ONLY | 支持                          | 支持                                       | 不可用                                    |  |  |
| CONCUR_UPDATABLE | 支持                          | 不可用                                      | 不可用                                    |  |  |

<span id="page-56-1"></span>表 **2-5**:**jConnect** 中提供的 **java.sql.ResultSet** 选项

本节包括以下主题:

- [创建游标](#page-57-0)
- 使用 JDBC 1.x [方法进行定位型更新和删除](#page-59-0)
- 使用 JDBC 2.0 [方法进行定位型更新和删除](#page-60-0)
- 对 [PreparedStatement](#page-63-0) 对象使用游标
- 在 jConnect 中使用 [TYPE\\_SCROLL\\_INSENSITIVE](#page-65-0) 结果集

### <span id="page-57-0"></span>创建游标

使用 jConnect 创建游标有两种方法:

SybStatement.setCursorName

可使用 SybStatement.setCursorName 显式指定游标名称。 SybStatement.setCursorName 的签名是:

void setCursorName(String name) throws SQLException;

SybStatement.setFetchSize

可使用 SybStatement.setFetchSize 创建游标并指定每次读取操作从数 据库返回的行数。 SybStatement.setFetchSize 的签名是:

void setFetchSize(int rows) throws SQLException;

使用 setFetchSize 创建游标时, jConnect 驱动程序会为游标命名。若 要获取游标名称,请使用 ResultSet.getCursorName。

另一种创建游标的方法是在连接上使用以下 JDBC 方法指定希望语句返 回的 ResultSet 的类型:

Statement createStatement(int resultSetType, int resultSetConcurrency)throws SQL Exception

类型和并发值与表 [2-5](#page-56-1) 中列出的、在 ResultSet 接口中找到的类型和并发 值相对应。如果请求的是不受支持的 ResultSet,将在连接上链接一个 SQL 警告。执行返回的 Statement 时, 您将收到与所请求的类型最接近 的 ResultSet 类型。有关此方法的行为的详细信息,请参见 JDBC 规范。

如果不使用 createStatement, 则 ResultSet 的缺省类型是:

- 如果只调用 Statement.executeQuery, 则返回的 ResultSet 是类型和并 发值分别为 TYPE\_FORWARD\_ONLY 和 CONCUR\_READ\_ONLY 的 SybResultSet。
- 如果调用 setCursorName, 则从 executeQuery 返回的 ResultSet 是类型 和并发值分别为 TYPE\_FORWARD\_ONLY 和 CONCUR\_UPDATABLE 的 SybCursorResultSet。

● 如果调用 setFetchSize, 则从 executeQuery 返回的 ResultSet 是类型和 并发值分别为 TYPE\_FORWARD\_ONLY 和 CONCUR\_READ\_ONLY 的 SybCursorResultSet。

若要检验 ResultSet 对象的类型是否是您所需要的类型,请使用以下两种 ResultSet 方法:

```
int getConcurrency() throws SQLException;
int getType() throws SQLException;
```
#### ❖ 创建和使用游标

- 1 使用 Statement.setCursorName 或 SybStatement.setFetchSize 创建游标。
- 2 调用 Statement.executeQuery 为语句打开游标并返回游标结果集。
- 3 调用 ResultSet.next 读取行并在结果集中定位游标。

下面的示例分别使用上述两种方法创建游标并返回结果集。它还使 用 ResultSet.getCursorName 获取通过 SybStatement.setFetchSize 创建 的游标的名称。

```
// With conn as a Connection object, create a
// Statement object and assign it a cursor using
// Statement.setCursorName().
Statement stmt = conn.createStatement();
stmt.setCursorName("author_cursor");
// Use the statement to execute a query and return
// a cursor result set.
ResultSet rs = stmt.executeQuery("SELECT au_id,
      au_lname, au_fname FROM authors
     WHERE city = 'Oakland'");
while(rs.next())
{
...
}
// Create a second statement object and use
// SybStatement.setFetchSize()to create a cursor
// that returns 10 rows at a time.
SybStatement syb_stmt = conn.createStatement();
syb_stmt.setFetchSize(10);
// Use the syb_stmt to execute a query and return
// a cursor result set.
SybCursorResultSet rs2 =
      (SybCursorResultSet)syb_stmt.executeQuery
      ("SELECT au_id, au_lname, au_fname FROM
```

```
authors
        WHERE city = 'Pinole'");
while(rs2.next())
{
...
}
// Get the name of the cursor created through the
// setFetchSize() method.
String cursor_name = rs2.getCursorName();
  ...
// For jConnect 6.0, create a third statement
// object using the new method on Connection,
// and obtain a SCROLL_INSENSITIVE ResultSet.
// Note:you no longer have to downcast the
// Statement or the ResultSet.
Statement stmt = conn.createStatement(
                  ResultSet.TYPE_SCROLL_INSENSITIVE,
                  ResultSet.CONCUR_READ_ONLY);
ResultSet rs3 = stmt.executeQuery
    ("SELECT ...[whatever]");
// Execute any of the JDBC 2.0 methods that
// are valid for read only ResultSets.
rs3.next();
rs3.previous();
rs3.relative(3);
rs3.afterLast();
...
```
#### <span id="page-59-0"></span>使用 **JDBC 1.x** 方法进行定位型更新和删除

下面的示例演示如何使用 JDBC 1.x 中的方法进行定位型更新。该示例 创建两个 Statement 对象, 一个用于选择游标结果集中的行, 另一个用 于通过结果集中的行更新数据库。

// Create two statement objects and create a cursor // for the result set returned by the first // statement, stmt1.Use stmt1 to execute a query // and return a cursor result set. Statement stmt1 = conn.createStatement(); Statement stmt2 = conn.createStatement(); stmt1.setCursorName("author\_cursor"); ResultSet rs = stmt1.executeQuery("SELECT au\_id,au\_lname, au\_fname FROM authors WHERE city = 'Oakland'

```
FOR UPDATE OF au lname");
// Get the name of the cursor created for stmt1 so
// that it can be used with stmt2.
String cursor = rs.getCursorName();
// Use stmt2 to update the database from the
// result set returned by stmt1.
String last_name = new String("Smith");
while(rs.next())
{
    if (rs.getString(1).equals("274-80-9391"))
      {
        stmt2.executeUpdate("UPDATE authors "+
        "SET au_lname = "+last_name +
        "WHERE CURRENT OF " + cursor);
    }
}
```
#### 在结果集中删除

下面的示例使用从上述代码中获得的 Statement 对象 *stmt2* 执行定位型 删除:

stmt2.executeUpdate("DELETE FROM authors WHERE CURRENT OF " + cursor);

#### <span id="page-60-0"></span>使用 **JDBC 2.0** 方法进行定位型更新和删除

本节介绍一些 JDBC 2.0 方法,可用于更新当前游标行中的列以及通过 结果集中的当前游标行更新数据库。每个方法后面都有一个示例。

#### 在结果集中更新列

JDBC 2.0 提供了多个方法, 用于在客户端更新内存中的结果集的列值。 然后可使用更新的值对基础数据库执行更新、插入或删除操作。所有这 些方法都在 SybCursorResultSet 类中实现。

下面是 jConnect 中提供的一些 JDBC 2.0 更新方法:

void updateAsciiStream(String columnName, java.io.InputStream x, int length) throws SQLException;

```
void updateBoolean(int columnIndex, boolean x) throws SQLException;
void updateFloat(int columnIndex, float x) throws SQLException;
void updateInt(String columnName, int x) throws SQLException;
void updateInt(int columnIndex, int x) throws SQLException;
```
void updateObject(String columnName, Object x) throws SQLException;

#### 用于通过结果集更新数据库的方法

JDBC 2.0 指定了两种方法,用于根据结果集中的当前值更新或删除数据 库中的行。这些方法在形式上比 JDBC 1.x 中的 Statement.executeUpdate 简单,并且不需要使用游标名称。它们在 SybCursorResultSet 中实现:

void updateRow() throws SQLException; void deleteRow() throws SQLException;

注释 结果集的并发必须是 CONCUR\_UPDATABLE。否则上述方法将引 发例外。对于 insertRow, 必须指定所有要求非空条目的表列。 DatabaseMetaData 提供的方法决定这些更改何时可见。

示例 下面的示例将创建一个用于返回游标结果集的 Statement 对象。对于结 果集中的每一行,列值在内存中更新,然后数据库通过该行的新列值得 到更新。

```
// Create a Statement object and set fetch size to
// 25. This creates a cursor for the Statement
// object Use the statement to return a cursor
// result set.
SybStatement syb_stmt =
(SybStatement)conn.createStatement(ResultSet.TYPE_SCROLL_INSENSITIVE,
    ResultSet.CONCUR_UPDATABLE);
syb stmt.setFetchSize(25);
SybCursorResultSet syb_rs =
(SybCursorResultSet)syb_stmt.executeQuery(
    "SELECT * from T1 WHERE ...")
// Update each row in the result set according to
// code in the following while loop. jConnect
// fetches 25 rows at a time, until fewer than 25
// rows are left.Its last fetch takes any
// remaining rows.
while(syb_rs.next())
{
  // Update columns 2 and 3 of each row, where
// column 2 is a varchar in the database and
// column 3 is an integer.
  syb rs.updateString(2, "xyz");
syb_rs.updateInt(3,100);
//Now, update the row in the database.
  syb_rs.updateRow();
```

```
}
// Create a Statement object using the
// JDBC 2.0 method implemented in jConnect 6.0
Statement stmt = conn.createStatement
(ResultSet.TYPE_FORWARD_ONLY, ResultSet.CONCUR_UPDATABLE);
// In jConnect 6.0, downcasting to SybCursorResultSet is not
// necessary.Update each row in the ResultSet in the same
// manner as above
while(rs.next())
{
rs.updateString(2, "xyz");
rs.updateInt(3,100);
 rs.updateRow();
// Use the Statement to return an updatable ResultSet
ResultSet rs = stmt.executeQuery("SELECT * FROM T1 WHERE...");
}
```
#### 从 **ResultSet** 中删除行

若要从游标结果集中删除某一行,可按如下方式使用 SybCursorResultSet.deleteRow:

```
while(syb_rs.next())
  {
     int col3 = qetInt(3); if (col3 >100)
\{ syb_rs.deleteRow();
      }
  }
```
在 **ResultSet** 中插入行

下面的示例说明如何使用 JDBC 2.0 API 执行插入操作。不需要使用 SybCursorResultSet。

```
// prepare to insert
rs.moveToInsertRow();
// populate new row with column values
rs.updateString(1, "New entry for col 1");
rs.updateInt(2, 42);
// insert new row into db
rs.insertRow();
// return to current row in result set
rs.moveToCurrentRow();
```
### 在游标关闭时释放锁

Adaptive Server 15.7 扩展了 declare cursor 语法, 使其包括 release\_locks\_on\_close 选项, 用以在游标关闭时在隔离级别 2 和 3 释放 共享游标锁。 jConnect 对 release-lock-on-close 的语义提供相应支持。

要在 jConnect 连接上应用, 请将 RELEASE\_LOCKS\_ON\_CURSOR\_CLOSE 连接属性设置为 true。 RELEASE\_LOCKS\_ON\_CURSOR\_CLOSE 的缺省值为 false。

此设置只有在连接到支持 release\_locks\_on\_close 的服务器时才会生效。

有关 release\_locks\_on\_close 的信息,请参见 Adaptive Server Enterprise 《参考手册:命令》。

#### **select for update** 支持

Adaptive Server 15.7 支持 select for update, 它可以为同一事务内的后续更新 锁定行,并支持可更新游标的排它锁。请参见 Adaptive Server Enterprise 《*Transact-SQL* 用户指南》中的第 2 章 "查询:从表中选择数据"。

当 for update 子句添加到 select 语句以及客户端内打开的任何可更新游标 中后,此功能便可自动供客户端使用。

### <span id="page-63-0"></span>对 **PreparedStatement** 对象使用游标

PreparedStatement 对象在创建后可以多次使用, 每次使用时可为其输入 参数指定相同或者不同的值。如果为 PreparedStatement 对象使用游标, 则每次使用完游标后必须将其关闭,下次使用时再将其重新打开。关闭 游标的结果集 (ResultSet.close) 时也会关闭该游标。执行游标的预准备语 句 (PreparedStatement.executeQuery) 时会打开该游标。

下面的示例演示如何创建 PreparedStatement 对象, 如何为其指定游标, 以及如何执行两次 PreparedStatement 对象 (关闭然后重新打开游标)。

```
// Create a prepared statement object with a
// parameterized query.
PreparedStatement prep_stmt =
conn.prepareStatement(
"SELECT au_id, au_lname, au_fname "+
"FROM authors WHERE city = ?"+
"FOR UPDATE OF au_lname");
//Create a cursor for the statement.
prep_stmt.setCursorName("author_cursor");
```
// Assign the parameter in the query a value.

```
// Execute the prepared statement to return a
// result set.
prep_stmt.setString(1, "Oakland");
ResultSet rs = prep_stmt.executeQuery();
//Do some processing on the result set.
while(rs.next())
{
     ...
}
// Close the result, which also closes the cursor.
rs.close();
// Execute the prepared statement again with a new
// parameter value.
prep_stmt.setString(1,"San Francisco");
rs = prep_stmt.executeQuery();
// reopens cursor
```
### <span id="page-65-0"></span>在 **jConnect** 中使用 **TYPE\_SCROLL\_INSENSITIVE** 结果集

jConnect 仅支持 TYPE\_SCROLL\_INSENSITIVE 结果集。

jConnect 使用 Tabular Data Stream (TDS) (即 Sybase 专有协议)与 Sybase 数据库服务器进行通信。 Adaptive Server 15.0 或更高版本支持 TDS 可滚动游标。对于不支持 TDS 可滚动游标的服务器,在每次调用 ResultSet.next 时, jConnect 都会在客户端按需高速缓存行数据。但到达 结果集的末尾时,整个结果集将存储到客户端内存中。因为这可能导致 性能降低,所以 Sybase 建议您仅在使用 Adaptive Server 15.0 或结果集相 当小时才使用 TYPE\_SCROLL\_INSENSITIVE 结果集。

注释 在 jConnect 中使用 TYPE\_SCROLL\_INSENSITIVE ResultSets 时, 如果服务器不支持 TDS 可滚动游标, 则只能在读取完 ResultSet 的最后 一行后才能调用 isLast 方法。在未达到最后一行时调用 isLast 会导致抛 出 UnimplementedOperationException。

jConnect 在 *sample2* 目录中提供了 ExtendResultSet;此示例使用 JDBC 1.0 接口提供了一个受限制的 TYPE\_SCROLL\_INSENSITIVE ResultSet。

此实现使用标准 JDBC 1.0 方法生成无滚动功能的只读结果集, 即基础 数据的一个静态视图,它不会即时反映在结果集为打开状态时所进行的 更改。 ExtendedResultSet 在客户端高速缓存所有 ResultSet 行。对较大的 结果集使用此类时应谨慎。

sample.ScrollableResultSet 接口:

- 是 JDBC 1.0 java.sql.ResultSet 的扩展。
- 定义了与 JDBC 2.0 java.sql.ResultSet 具有相同签名的其它方法。
- 只包含部分 JDBC 2.0 方法。未包含其中用于修改 ResultSet 的方法。

来自 JDBC 2.0 API 的方法有:

```
boolean previous() throws SQLException;
boolean absolute(int row) throws SQLException;
boolean relative(int rows) throws SQLException;
boolean first() throws SQLException;
boolean last() throws SQLException;
void beforeFirst() throws SQLException;
void afterLast() throws SQLException;
boolean isFirst() throws SQLException;
```

```
boolean isLast() throws SQLException;
boolean isBeforeFirst() throws SQLException;
boolean isAfterLast() throws SQLException;
int getFetchSize() throws SQLException;
void setFetchSize(int rows) throws SQLException;
int getFetchDirection() throws SQLException;
void setFetchDirection(int direction) throws 
SQLException;
int getType() throws SQLException;
int getConcurrency() throws SQLException;
int getRow() throws SQLException;
```
若要使用示例类,请使用任意 JDBC 1.0 java.sql.ResultSet 创建一个 ExtendedResultSet。以下为相关的代码段 (假定为 Java 1.1 环境):

```
// import the sample files
import sample.*;
//import the JDBC 1.0 classes
import java.sql.*;
// connect to some db using some driver;
// create a statement and a query;
// Get a reference to a JDBC 1.0 ResultSet
ResultSet rs = stmt.executeQuery(_query);
// Create a ScrollableResultSet with it
ScrollableResultSet srs = new ExtendedResultSet(rs);
// invoke methods from the JDBC 2.0 API
srs.beforeFirst();
// or invoke methods from the JDBC 1.0 API
if (srs.next())
  String column1 = srs.getString(1);
```
图 [2-1](#page-67-1) 是一个类框图, 显示了示例类和 JDBC API 之间的关系。

<span id="page-67-1"></span>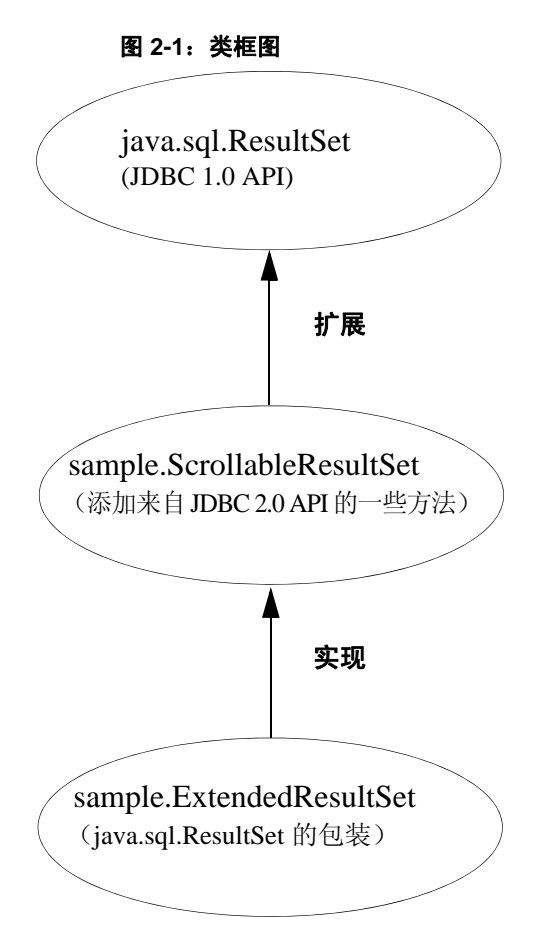

有关详细信息, 请参见 JDBC 2.0 API, 网址为: http://www.oracle.com/technetwork/java/javase/jdbc。

# <span id="page-67-0"></span>使用包括 **COMPUTE** 子句的 **Transact-SQL** 查询

jConnect for JDBC 支持包括 COMPUTE 子句的 Transact-SQL 查询。 COMPUTE 子句允许使用一个 select 语句显示明细和摘要结果。摘要行 显示在特定组的明细行的下面。例如:

select type, price, advance from titles order by type compute sum(price), sum(advance) by type

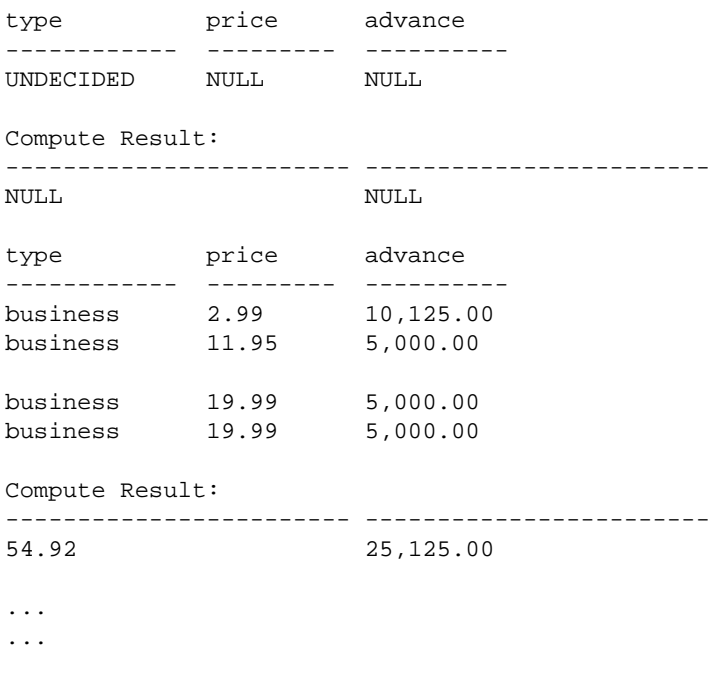

(24 rows affected)

在 jConnect 执行包括 COMPUTE 子句的 select 语句时,jConnect 会向客户 端返回多个结果集,结果集的数量取决于可用的唯一分组的数量。每个 组包含一个用于明细行的结果集和一个用于摘要的结果集。客户端必须 处理所有结果集才能完全处理返回的行,否则返回的第一个结果集中将 只包括第一个数据组的明细行。

有关 COMPUTE 子句的详细信息, 请参见 Adaptive Server Enterprise 《*Transact-SQL* 用户指南》。有关处理多个结果集的详细信息,请参见 Oracle Technology Network for Java Web 站点上提供的 JDBC API 文档。

## <span id="page-68-0"></span>批处理更新支持

批处理更新允许一个 Statement 对象向基础数据库提交多个语句, 这些 语句作为一个单元 (一批)一起进行处理。添加到批处理的任何语句 必须仅返回更新计数,不得返回 ResultSet。

有关对 Statement、 PreparedStatement 和 CallableStatement 使用批处理更 新的示例,请参见 *sample2* 子目录中的 *BatchUpdates.java*。

jConnect 还支持动态 PreparedStatements 的批处理。

# 实现说明

jConnect 按照 JDBC 2.0 API 中指定的方式实现批处理更新, 但有下列 例外:

● EXECUTE\_BATCH\_PAST\_ERRORS 连接属性控制故障在批处理执 行中的处理方式。

缺省情况下, EXECUTE\_BATCH\_PAST\_ERRORS 设置为 false, jConnect 会在出现第一个故障后停止处理。 BatchUpdateException.getUpdateCounts 返回长度为 M < N 的 int[] 数 组,表示批处理中的前 M 个语句成功, 第 M+1 个语句失败, 第 M+2..N 个语句没有执行。此处的 "N"等于批处理中的语句总数。

如果将 EXECUTE\_BATCH\_PAST\_ERRORS 设置为 true, 则 jConnect 会在出现非致命故障时继续处理。

BatchUpdateException.getUpdateCounts 返回长度为 N 的 int[] 数组, 其 中 "N"等于批处理中的语句总数。检查各项更新计数便可确定每 个语句的执行状态。

- 若要以批处理 (非链式)模式调用存储过程,必须也以非链式模式 创建存储过程。有关详细信息,请参见第 133 [页的 "在非链式事务](#page-142-0) [模式中执行存储过程"](#page-142-0)。
- 如果 Adaptive Server 在批处理执行过程中遇到致命错误,则 BatchUpdateException.getUpdateCounts 仅返回长度为零的 int[ ]。发生 致命错误时整个事务将回退,因此成功操作的行数为零。
- 不支持批处理更新的数据库中的批处理更新:即使数据库不支持批 处理更新, jConnect 仍可在 executeUpdate 循环中执行批处理更新。 这样无论指向哪个数据库,都可以使用相同的批处理代码。

有关批处理更新的详细信息,请参见JDBC API documentation (http://www.oracle.com/technetwork/java/index.html)。

# <span id="page-69-0"></span>通过存储过程的结果集更新数据库

jConnect 提供 update 方法和 delete 方法, 用于在由存储过程返回的结果 集中获取游标。然后可使用游标的位置更新或删除提供结果集的基础表 中的行。这些方法位于 SybCursorResultSet 中:

void updateRow(String *tableName*) throws SQLException;

void deleteRow(String *tableName*) throws SQLException;

*tableName* 参数标识提供结果集的数据库表。

```
若要获取存储过程返回的结果集中的游标,需要先使用
                   SybCallableStatement.setCursorName 或 SybCallableStatement.setFetchSize,
                   然后再执行包含该过程的可调用语句。下面的示例演示如何在存储过程
                   的结果集中创建游标,更新结果集中的值,然后使用
                   SybCursorResultSet.update 方法更新基础表:
// Create a CallableStatement object for executing the stored
// procedure.
CallableStatement sproc_stmt =
   conn.prepareCall("{call update_titles}",
    ResultSet.TYPE_FORWARD_ONLY, ResultSet.CONCUR_UPDATABLE);
// Set the number of rows to be returned from the database with
// each fetch.This creates a cursor on the result set.
(SybCallableStatement)sproc_stmt.setFetchSize(10);
//Execute the stored procedure and get a result set from it.
SybCursorResultSet sproc_result = (SybCursorResultSet)
   sproc_stmt.executeQuery();
// Move through the result set row by row, updating values in the
// cursor' s current row and updating the underlying titles table
// with the modified row values.
while(sproc_result.next())
{
   sproc_result.updateString(...);
   sproc_result.updateInt(...);
   sproc_result.updateRow(titles);
}
```
# <span id="page-70-0"></span>使用数据类型

本节介绍如何使用 numeric、 image、 text、 date、 time 和 char 数据。

#### 发送数值数据

SybPreparedStatement 扩展支持 Adaptive Server 处理 NUMERIC 数据类型的方 式,可为该数据类型指定精度 (总位数)和标度 (小数点后的位数)。

Java 中与此对应的数据类型 (java.math.BigDecimal)稍有不同, 当 jConnect 应用程序使用 setBigDecimal 方法控制输入/输出参数的值时, 这 些差异会引发问题。具体地说,有时参数 (无论是存储过程参数还是 列)的精度和标度必须与对应的 SQL 对象的精度和标度完全一致。

SybPreparedStatement 扩展与以下方法结合使用来加强 jConnect 应用程序 对 setBigDecimal 的控制:

public void setBigDecimal (int parameterIndex, BigDecimal X, int scale, int precision) throws SQLException

> 有关详细信息,请参见 jConnect 安装目录下 */sample2* 子目录中的 *SybPrepExtension.java* 示例。

### 更新数据库中的图像数据

jConnect 的 TextPointer 类包含 sendData 方法, 用于更新 Adaptive Server 或 SQL Anywhere 数据库中的 image 列。在 jConnect 的早期版本中, 必 须在 java.sql.PreparedStatement 中使用 setBinaryStream 方法发送图像数 据。在当前版本中, TextPointer.sendData 方法使用 java.io.InputStream 将 图像数据发送到 Adaptive Server 数据库中,并且极大地提高了性能。

警告! 使用 TextPointer 类的 sendData() 方法可能会影响应用程序, 因为 TextPointer 不是标准的 JDBC 格式。

Sybase 建议使用标准 JDBC 格式 PreparedStatement.setBinaryStream(int paramIndex, InputStream image) 或 LOB 定位符支持来发送图像数据。但 是, 在处理大图像数据时, setBinaryStream()消耗的过程高速缓存中的 内存可能要远远多于 TextPointer 类。

在实现 TextPointer 类的替换之前, Sybase 将继续支持它。

若要获取 TextPointer 类的实例,可以在 SybResultSet 中使用两种 getTextPtr 方法之一:

> public TextPointer getTextPtr(String columnName) public TextPointer getTextPtr(int columnIndex)

#### **TextPointer** 类中的公共方法

com.sybase.jdbcx 软件包提供 TextPointer 类。其公共方法接口为:

public void sendData(InputStream is, boolean log) throws SQLException

public void sendData(InputStream is, int length, boolean log) throws SQLException

public void sendData(InputStream is, int offset, int length, boolean log) throws SQLException

public void sendData(byte[] byteInput, int offset, int length, boolean log) throws SQLEXception
其中:

- sendData(InputStream *is*, boolean *log)* 用指定的输入流中的数据更新 image 列。
- sendData(InputStream *is*, int *length*, boolean *log)* 用指定的输入流中的数 据更新 image 列,其中 *length* 是发送的字节数。
- sendData(InputStream *is*, int *offset*, int *length*, boolean *log)* 用指定的输入 流中的数据更新 image 列,从 *offset* 参数中给定的字节偏移处开始传 送,直到传送完 *length* 参数中指定的字节数。
- sendData(byte[ ] *byteInput*, int *offset*, int *length*, boolean *log)* 用 *byteInput* 参数指定的字节数组中所包含的图像数据更新列。更新从 *offset* 参 数中给定的字节偏移处开始,一直持续到读取完 *length* 参数中指定 的字节数为止。
- log 是各种方法的参数, 用于指定 image 数据是否要完全记录到数据 库的事务日志中。如果 *log* 参数设置为 "true",则整个二进制图像 都会写入事务日志。如果 *log* 参数设置为 "false",则将记录更新 操作,但图像本身并不写入日志。
- ❖ 使用 *TextPointer.sendData* 更新 *image* 列

使用图像数据更新列:

- 1 为要更新的行和列获取一个 TextPointer 对象。
- 2 使用 TextPointer.sendData 执行更新操作。

以下两节通过示例说明了这些更新步骤。该示例发送 *Anne\_Ringer.gif* 文 件中的 image 数据, 用以更新 pubs2 数据库中 au\_pix 表的 pic 列。更新是 针对 author ID 为 899-46-2035 的行进行的。

获取 TextPointer 对象 text 和 image 列包含 timestamp 和页位置信息, 它们与列的文本和图像数 据分开存放。在从 text 或 image 列中选取数据时, 此额外信息作为结果 集的一部分 "隐含"起来。

> 用于更新 image 列的 TextPointer 对象需要此隐含信息, 但不需要列数据 的图像部分。为了获取此信息,需将这一列选取到 ResultSet 对象中, 然 后使用 SybResultSet.getTextPtr 提取文本指针信息, 忽略图像数据, 并创 建 TextPointer 对象。请参见以下示例代码。

> 当一列中包含大量的图像数据时,为一行或多行选取列并等待获取所有 数据很可能效率很低,因为不需要使用这些数据。为了缩短这一过程, 请使用 set textsize 命令最小化数据包中返回的数据量。为达到这一目 的,下面的代码示例在获取 TextPointer 对象时使用了 set textsize。

```
/*
     * Define a string for selecting pic column data for author ID
     * 899-46-2035.
     */
     String getColumnData = "select pic from au_pix where au_id = '899-46-2035'";
     /*
     * Use set textsize to return only a single byte of column data
     * to a Statement object.The packet with the column data will
     * contain the "hidden" information necessary for creating a
     * TextPointer object.
     */
    Statement stmt= connection.createStatement();
     stmt.executeUpdate("set textsize 1");
     /*
     * Select the column data into a ResultSet object--cast the
     * ResultSet to SybResultSet because the getTextPtr method is
     * in SybResultSet, which extends ResultSet.
     */
     SybResultSet rs = (SybResultSet)stmt.executeQuery(getColumnData);
     /*
     * Position the result set cursor on the returned column data
     * and create the desired TextPointer object.
     */
   rs.next();
     TextPointer tp = rs.getTextPtr("pic");
     /* 
     * Now, assuming we are only updating one row, and won' t need
     * the minimum textsize set for the next return from the server,
     * we reset textsize to its default value.
     */
     stmt.executeUpdate("set textsize 0");
使用
TextPointer.sendData
进行更新
                    以下代码利用了上一节中的 TextPointer 对象,使用 Anne_Ringer.gif 文件
                    中的图像数据来更新 pic 列。
   /*
     *First, define an input stream for the file.
     */
     FileInputStream in = new FileInputStream("Anne_Ringer.gif");
```

```
 /*
 * Prepare to send the input stream without logging the image data
 * in the transaction log.
 */
 boolean log = false;
 /*
 * Send the image data in Anne_Ringer.gif to update the pic
 * column for author ID 899-46-2035.
 */
 tp.sendData(in, log);
```

```
有关详细信息,请参见 jConnect 安装目录下 sample2 子目录中的
TextPointers.java 示例。
```
## 使用 *text* 数据

在早期版本中, jConnect 使用 TextPointer 类的 sendData 方法更新 Adaptive Server 或 SQL Anywhere 数据库中的 text 列。

Java 已不再支持 TextPointer 类, 即在 Java 的后续版本中不再推荐使用, 并且可能会取消该类。

如果使用的数据服务器是 Adaptive Server 或 SQL Anywhere, 请使用标 准 JDBC 格式发送文本数据:

PreparedStatement.setAsciiStream(int paramIndex, InputStream text, int length)

或

PreparedStatement.setUnicodeStream(int paramIndex, InputStream text, int length)

或

PreparedStatement.setCharacterStream(int paramIndex, Reader reader, int length)

## 使用 *date* 和 *time* 数据类型

jConnect for JDBC 支持 Adaptive Server datetime、 smalldatetime、 bigdatetime、 bigtime、 date 和 time 数据类型:

datetime 可保存从 1753 年 1 月 1 日到 9999 年 12 月 31 日之间的日 期。在支持 1/300 秒精度级别的平台上, datetime 可精确到该级别。

- smalldatetime 可保存从 1900 年 1 月 1 日到 2079 年 6 月 6 日之间的日 期,可以精确到分钟。
- bigdatetime 表示自 0000 年 1 月 1 日 0:00:00.000000 以来所经过的微 秒数。bigdatetime 值的合法范围为 0001 年 1 月 1 日 00:00:00.000000 到 9999 年 12 月 31 日 23:59:59.999999。
- bigtime 表示自一天开始所经过的微秒数。 bigtime 值的合法范围为 00:00:00.000000 到 23:59:59.999999。
- date 可保存从 0001 年 1 月 1 日到 9999 年 12 月 31 日之间的日期, 与 java.sql.Date 中允许使用的值完全匹配。在 java.sql.Date 与 date 数据 类型间存在直接映射。
- time 可保存从 00:00:00:00:000 到 23:59:59:990 之间的时间。在 java.sql.Time 与 time 数据类型间存在直接映射。
- 如果从包含 date 或 time 列的表中选择数据,并且尚未 (通过设置 jConnect 版本) 在 jConnect 中启用 date/time 支持, 则服务器会在返 回 date 或 time之前尝试将其转换为 datetime 值。如果返回的日期早 于 1/1/1753, 则会产生问题。在这种情况下, 会出现转换错误, 数 据库会向您通知该错误。
	- SQL Anywhere 支持 date 和 time 数据类型, 但 date 和 time 数据类型 并不直接与 Adaptive Server 12.5.1 和更高版本中的数据类型相兼容。 在使用 jConnect 与 SQL Anywhere 进行通信时,应当继续使用 datetime 和 smalldatetime 数据类型。
	- 在 SQL Anywhere 中, datetime 列中的最大值是 1-1-7911 00:00:00。
	- 使用 jConnect 时, 如果试图将早于 1753 年 1 月 1 日的日期插入 datetime 列或参数中, 则会收到转换错误。
	- 有关 date 和 time 数据类型的详细信息, 请参见 Adaptive Server 手册; 请特别注意其中有关可执行的隐式转换的一节。
	- 如果对 Adaptive Server date、time 或 datetime 列使用 getObject, 则返 回的值分别为 java.sql.Date、 java.sql.Time 或 java.sql.Timestamp 数据 类型。
- 用法 (bigdatetime 和 bigtime) ● 连接到 Adaptive Server 15.5 及更高版本时, jConnect for JDBC 会使 用 bigdatetime 和 bigtime 数据类型传输数据, 即使接收 Adaptive Server 列定义为 datetime 和 time 也是如此。

这意味着, Adaptive Server 可能自动截断来自 jConnect for JDBC 的 值以符合 Adaptive Server 列。例如,在数据类型为 time 的 Adaptive Server 列中, bigtime 值 23:59:59.999999 保存为 23:59:59.996。

用法 (date、 time、 datetime 和 smalldatetime)

连接到 Adaptive Server 15.0.x 和更早版本时, jConnect for JDBC 使用 datetime 和 time 数据类型传输数据。

## 使用 *char***/***varchar***/***text* 数据类型和 *getByte*

如果数据不是十六进制、八进制或十进制数据,请勿对 char、 univarchar、 unichar、 varchar 或 text 字段使用 rs.getByte。

## 支持的其它数据类型

jConnect 支持下列 Adaptive Server 数据类型:

- bigint-一种精确数值数据类型,设计为在现有 int 类型范围不足时 使用。
- unsigned int 无符号形式的精确数值整数数据类型: unsignedsmallint、 unsignedint 和 unsignedbigint。
- unitext 用于 Unicode 字符的可变长度数据类型。

#### *Bigint* 数据类型

Sybase 支持 bigint,它是一种 64 位整数数据类型,作为本机 Adaptive Server 数据类型受到支持。在 Java 中,此数据类型映射到 Java 数据类型 long。若要将此数据类型用作参数,可以调用 PreparedStatement.setLong(int index, long value), jConnect 即会将数据作为 bigint 发送给 Adaptive Server。在从 bigint 列进行检索时, 可以使用 ResultSet.getLong(int index) 方法。

#### *Unitext* 数据类型

在使用 unitext 数据类型时, jConnect 中并没有发生 API 更改。使用 unitext 列时, jConnect 可以在内部存储和检索来自 Adaptive Server 的数据。

#### *Unsigned int* 数据类型

Adaptive Server 支持将 *unsigned bigint*、 *unsigned int* 和 *unsigned smallint* 作为本机 Adaptive Server 数据类型。由于在 Java 中并没有与之相对应的 无符号数据类型,因此,如果要正确处理数据,必须用 set 和 get 语句设 置和获取下一个较大整数。例如,如果要从 *unsigned int* 中检索数据, 使用 Java 数据类型 int 则会太小, 不能包含大的正值, 因此, ResultSet.getInt (int index) 可能会返回不正确的数据或抛出例外。若要正 确处理数据,应该用 get 语句获取下一个较大整数值 ResultSet.getLong()。可以按照下表用 set 或 get 语句设置或获取数据。

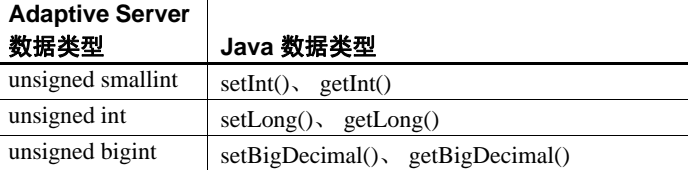

## 仅数据锁定表中的可变长度行

如果可变长度列从行起始位置后超过 8191 字节处开始,则配置了 16K 逻辑页大小且低于 15.7 版的 Adaptive Server 无法创建含有可变长度行的 仅数据锁定 (DOL) 表。从 Adaptive Server 15.7 开始删除了这一限制。请 参见 Adaptive Server Enterprise 《性能和调优系列: 物理数据库调优》中的 第2章"数据存储"。

JDBC 客户端不需要特殊配置即可使用此功能。当连接到配置为接收宽 DOL 行的 Adaptive Server 15.7 版时,这些客户端会自动使用宽偏移插入 记录。如果客户端尝试向 Adaptive Server 的早期版本或禁用了 DOL 宽 行选项的 15.7 版 Adaptive Server 发送 DOL 宽行, 则会收到错误消息。

# 大对象 **(LOB)** 支持

jConnect 支持使用大对象 (LOB) 数据类型 (text、unitext 和 image) 作为:

具有行内存储的 LOB 列

在 Adaptive Server 中,当有足够的内存存储整个行时,标记为行内 的 LOB 列存储在行内。如果由于对行中的列进行更新而使行大小 增大并超过定义的限制值,在行内存储的 LOB 列会移动到行外以 使其仍不超过限制值。请参见 Adaptive Server Enterprise 《*Transact-SQL* 用户指南》中的第 21 章 "行内、行外 LOB"。

jConnect 中的批量插入例程支持 Adaptive Server 中 text、 image 和 unitext LOB 列的行内和行外存储。早期客户端版本中的批量插入例 程始终将 LOB 列存储在行外。

● 用作存储过程参数的 LOB 对象

jConnect 支持使用 text、 unitext 和 image 作为存储过程中的输入参数 以及作为参数标记数据类型。

## 大对象定位符支持

jConnect 支持大对象 (LOB) 定位符。 LOB 定位符中包含指向 LOB 数据 的逻辑指针,而不是数据本身,减少了通过网络在 Adaptive Server 和其 客户端之间传送的数据量。从 Adaptive Server 15.7 开始,引入了对 LOB 定位符的服务器支持。

当连接到支持 LOB 定位符的 Adaptive Server 并关闭 autocommit 时, jConnect 使用服务器端定位符访问 LOB 数据。否则, jConnect 会在客户 端物化 LOB 数据。可以将整个 LOB API 用于客户端物化 LOB 数据, 但 由于数据较大, API 性能可能会与用于 LOB 定位符时不同。

注释 当您使用 LOB 定位符时, 检索每个行上都包括 LOB 数据的大结果 集可能会影响应用程序的性能。Adaptive Server 将 LOB 定位符作为结果 集的一部分返回, 为获取 LOB 数据, jConnect 必须高速缓存剩余的结 果集。Sybase 建议您让结果集小一些, 或者启用游标支持来限制要高速 缓存的数据的大小。

要启用 LOB 定位符支持, 请在 ENABLE\_LOB\_LOCATORS 连接属性设 置为 true 的情况下建立与 Adaptive Server 的连接。启用后,客户端应用 程序便可以使用 java.sql 软件包中的 Blob、Clob 和 NClob 类访问定位符。

注释 如果 LOB 定位符和 autocommit 都已启用, jConnect 会自动将 LOB 定位符切换为客户端物化 LOB,即使 Adaptive Server 能够支持 LOB 定 位符也是如此。这会增大客户端使用的内存,而且可能会降低性能。因 此,建议您在设置了 autocommit off 时使用 LOB 定位符。

有关 Blob、 Clob 和 NClob 类的信息, 请参见 Java 文档。

# 实施高级功能

本节介绍如何使用 jConnect 高级功能,包含以下主题:

- 使用 BCP [插入功能](#page-79-0)
- 受支持的 [Adaptive Server Cluster Edition](#page-79-1) 功能
- [使用事件通知](#page-81-0)
- [处理错误消息](#page-83-0)
- [使用口令加密](#page-89-0)
- 将 Java [对象作为列数据存储在表中](#page-91-0)
- [使用动态类装载](#page-96-0)
- [JDBC 4.0](#page-99-0) 规范支持
- [JDBC 3.0](#page-100-0) 规范支持
- JDBC 2.0 [选件工具包扩展支持](#page-102-0)

## <span id="page-79-0"></span>使用 **BCP** 插入功能

jConnect 支持使用 bulk load 插入功能将大量行插入 Adaptive Server 12.5.2 和更高版本中。虽然此功能不要求在服务器上进行特殊配置, 但 是较大的页大小、网络包大小和最大的内存大小可显著改进性能。根据 客户端内存,使用较大的批处理文件也可改进性能。

要启用此功能,应将 ENABLE\_BULK\_LOAD 设置为以下任何一种有效值:

- ARRAYINSERT\_WITH\_MIXED\_STATEMENTS 使用行级别日志 记录启用批量装载,并允许应用程序在批量装载操作过程中执行其 它语句。
- ARRAYINSERT 使用行级别日志记录启用 bulk load, 但应用程序 在执行 bulk load 操作期间无法执行其它语句。
- BCP–使用页面级别日志记录启用批量装载,但应用程序在批量装 载操作过程中无法执行其它语句。
- LOG BCP–使用页面级别日志记录 (使用 ASE 快速记录 BCP 功 能)启用批量装载;但应用程序在批量装载操作过程中无法执行其 它语句。

使用预准备语句并且将 ENABLE\_BULK\_LOAD 设置为有效值时, jConnect 会使用 BULK 例程将一批记录插入 Sybase 数据库。

## <span id="page-79-1"></span>受支持的 **Adaptive Server Cluster Edition** 功能

jConnect 支持 Adaptive Server Cluster Edition 环境,其中多个 Adaptive Server 连接到一组共享磁盘和高速专用互连。这样, Adaptive Server 即 可使用多个物理和逻辑主机进行扩展。

有关 Cluster Edition 的详细信息, 请参见 Adaptive Server Enterprise 《集 群用户指南》。

## 登录重定向

在任何给定时间, Cluster Edition 环境中通常有一些服务器的工作负荷 比其它服务器高。当客户端应用程序试图连接到繁忙的服务器时,登录 重定向功能可允许服务器将客户端连接重定向到集群中不太繁忙的服务 器,从而帮助平衡服务器的负荷。登录重定向过程在登录序列中进行, 客户端应用程序不会收到被重定向的通知。当客户端应用程序连接到支 持登录重定向功能的服务器时,会自动启用此功能。

注释 当客户端应用程序连接到配置为重定向客户端的服务器时,登录 时间可能会增加,因为在将客户端连接重定向到另一台服务器时,会重 新启动登录过程。

### 连接迁移

连接迁移功能允许 Cluster Edition 环境中的服务器动态分配负荷, 并将 现有客户端连接及其环境无缝迁移到集群中的另一台服务器。此功能使 Cluster Edition 环境能够充分利用资源并减少计算时间。因为服务器间 的迁移是无缝的,所以连接迁移功能还可帮助创建零停机时间的高可用 性环境。当客户端应用程序连接到支持连接迁移功能的服务器时,会自 动启用此功能。

注释 在服务器迁移过程中,命令执行时间可能会增加。 Sybase 建议您 相应地增加命令超时。

## 连接故障切换

连接故障切换功能允许客户端应用程序在主服务器因意外事件 (例如 断电或套接字失败)变得不可用时切换到备用 Adaptive Server。在集群 环境中,客户端应用程序可以使用动态故障切换地址多次故障切换到多 台服务器。

启用高可用性选项后,客户端应用程序无需配置为知道可能的故障切换 目标。 Adaptive Server 始终使用基于集群成员资格、逻辑集群使用情况 和负荷分配的最佳故障切换列表更新客户端。在故障切换过程中,客户 端参照有序的故障切换列表来尝试重新连接。如果驱动程序成功连接到 服务器,则驱动程序会在内部根据返回的列表更新主机值列表。否则, 驱动程序会引发连接失败异常。

#### 启用连接故障切换

可以使用连接字符串通过将 REQUEST\_HA\_SESSION 设置为 true 来启 用连接故障切换。例如:

URL="jdbc:sybase:Tds:server1:port1,server2:port2,..., serverN:portN/mydb?REQUEST\_HA\_SESSION=true"

其中 server1:port1, server2:port2, ..., serverN:portN 是有序故障切换列表。

建立连接时, jConnect 会尝试连接到故障切换列表中指定的第一个主机和 端口。如果失败,则会遍历列表,直到建立连接,或直到到达列表末尾。

注释 连接字符串中指定的备用服务器列表只在初始连接过程中使用。 使用任何可用实例建立连接后,如果客户端支持高可用性,则客户端会 从服务器收到最可能成为故障切换目标的更新列表。此新列表将覆盖指 定列表。

## <span id="page-81-0"></span>使用事件通知

可以使用 jConnect 事件通知功能, 让应用程序在执行 Open Server 过程 时获得通知。

若要使用这一功能, 必须使用 SybConnection 类, 该类扩展了 Connection 接口。 SybConnection 包含 regWatch 方法和 regNoWatch 方法,分别用于 打开事件通知和关闭事件通知。

应用程序还必须实现 SybEventHandler 接口。该接口包含一个公共方法 void event(String proc\_name, ResultSet params),在发生指定事件时将调用 该方法。事件的参数被传递给 event, 后者告知应用程序如何进行响应。

若要在应用程序中使用事件通知,请调用 SybConnection.regWatch( ) 将应 用程序注册到已注册过程的通知列表中。使用以下语法:

SybConnection.regWatch(*proc\_name*,*eventHdlr*,*option*)

其中:

- *proc\_name* 是一个字符串,是用于生成通知的注册过程的名称。
- *eventHdler* 是实现的 SybEventHandler 类的实例。
- *option* 是 NOTIFY\_ONCE 或 NOTIFY\_ALWAYS。如果希望应用程序 仅在过程首次执行时得到通知, 请使用 NOTIFY\_ONCE。如果希望 应用程序在过程每次执行时均得到通知,请使用 NOTIFY\_ALWAYS。

每当 Open Server 上发生具有指定 proc\_name 的事件时, jConnect 都会从 独立线程中调用 eventHdlr.event。 eventHdlr.event 在执行时会接收传递来 的事件参数。因为这是一个独立的线程,所以事件通知不会阻止应用程 序的执行。

如果 proc\_name 不是已注册过程, 或者 Open Server 无法将客户端添加 到通知列表中, 则调用 regWatch 会抛出 SQL 例外。

若要关闭事件通知,请使用以下调用过程:

SybConnection.regNoWatch(*proc\_name*)

警告! 使用 Sybase 事件通知扩展时, 应用程序需要对连接调用 close 方 法,以删除首次调用 regWatch 时创建的子线程。否则,当退出应用程序 时可能会导致虚拟机挂起。

#### 事件通知示例

下面的示例演示在建立连接后如何实现事件处理程序,然后向该事件处 理程序的某个实例注册事件:

```
public class MyEventHandler implements SybEventHandler
 {
   // Declare fields and constructors, as needed.
 ...
   public MyEventHandler(String eventname)
    {
 ...
   }
   // Implement SybEventHandler.event.
   public void event(String eventName, ResultSet params)
   {
     try
      {
        // Check for error messages received prior to event
        // notification.
        SQLWarning sqlw = params.getWarnings();
        if sqlw != null
        {
          // process errors, if any
          ...
        }
        // process params as you would any result set with
        // one row.
```

```
 ResultSetMetaData rsmd = params.getMetaData();
       int numColumns = rsmd.getColumnCount();
      while (params.next()) \qquad // optional
       \{for (int i = 1; i \leq numColumns; i++)
\{ System.out.println(rsmd.getColumnName(i) + " =
              " + params.getString(i));
 }
          // Take appropriate action on the event.For example,
         // perhaps notify application thread.
 ...
       }
      }
     catch (SQLException sqe)
\{ // process errors, if any
 ...
      }
    }
 }
 public class MyProgram
 {
 ...
   // Get a connection and register an event with an instance
   // of MyEventHandler.
   Connection conn = DriverManager.getConnection(...);
   MyEventHandler myHdlr = new MyEventHandler("MY_EVENT");
   // Register your event handler.
    ((SybConnection)conn).regWatch("MY_EVENT", myHdlr,
     SybEventHandler.NOTIFY_ALWAYS);
    ...
 conn.regNoWatch("MY_EVENT");
   conn.close();
}
```
## <span id="page-83-0"></span>处理错误消息

jConnect 提供两个用于返回特定于 Sybase 的错误信息的类: SybSQLException 和 SybSQLWarning,并提供一个 SybMessageHandler 接 口,用于自定义 jConnect 处理来自服务器的错误消息的方式。

## 处理作为警告返回的数字错误

在 Adaptive Server 12.0 至 12.5 中, 缺省情况下, 按严重级别 10 对数字 错误进行处理。严重级别为 10 的消息归类为状态信息消息,而不是归 类为错误,并且在 SQLWarning 对象中传输其内容。下面的代码摘录说 明此处理过程:

```
static void processWarnings(SQLWarning warning)
{
if (warning != null)
 {
 System.out.println ("\n- Warning received -- \n\n");
 }//end if
 while (warning != null)
 {
 System.out.println ("Message:" 
+ warning.getMessage());
 System.out.println("SQLState:" 
+ warning.getSQLState());
 System.out.println ("ErrorCode:" +
 warning.getErrorCode());
 System.out.println ("----------------------------");
 warning = warning.getNextWarning();
 }//end while
}//end processWarnings
```
当出现数字错误时, 返回的 ResultSet 对象中不包含任何结果集数据, 必须从 SQLWarning 获取有关此错误的相关信息。因此, 在 JDBC 应用 程序中, 检查并处理 SQLWarning 的代码不应依赖于结果集。例如, 下 面的代码在用于处理 while 循环的结果集的内部和外部检查并处理 SQLWarning 数据:

```
while (rs.next())
{
 String value = rs.getString(1);System.out.println ("Fetched value:" + value);
 // Check for SQLWarning on the result set.
 processWarnings (rs.getWarnings());
}//end while
 // Check for SQLWarning on the result set.
 processWarnings (rs.getWarnings());
```
此处代码在没有结果集数据 (rs.next( ) 为 false)的情况下检查 SQLWarning。下面的示例是正确编写为检测并报告数字错误的程序的 输出。错误是除数为零:

```
-- Warning received --
Message:Divide by zero occurred.
SQLState:01012
ErrorCode:3607
```
## 检索特定于 **Sybase** 的错误信息

jConnect 提供 EedInfo 接口来指定获取特定于 Sybase 的错误信息的方法。 EedInfo 接口在 SybSQLException 和 SybSQLWarning 中实现, 它们是 SQLException 和 SQLWarning 的扩展类。

SybSQLException 和 SybSQLWarning 包含以下方法:

- public ResultSet getEedParams, 返回包含附带了错误消息的所有参数 值的单行结果集。
- public int getStatus, 如果消息中包含参数值, 它将返回"1": 如果 不包含,则返回 "0"。
- public int getLineNumber, 返回引发了错误消息的存储过程或查询的 行号。
- public String getProcedureName, 返回引发了错误消息的过程的名称。
- public String getServerName, 返回生成消息的服务器的名称。
- public int getSeverity, 返回错误消息的严重性。
- public int getState, 返回有关服务器中错误消息的内部源的信息。 (仅用于 Sybase 技术支持部门。)
- public int getTranState, 返回以下事务状态之一:
	- 0 连接当前处于扩展事务中。
	- 1 前一事务已成功提交。
	- 3 前一事务中止。

有些错误消息可能是 SQLException 或 SQLWarning 消息, 但不是 SybSQLException 或 SybSQLWarning 消息。应用程序应先检查其正在处理 的例外类型,然后下转到 SybSQLException 或 SybSQLWarning。

### 自定义错误消息处理

可以使用 SybMessageHandler 接口来自定义 jConnect 处理服务器生成的 错误消息的方式。通过在自己的类中实现 SybMessageHandler 来处理错 误消息有如下好处:

● "通用"错误处理

错误处理逻辑可放在错误消息处理程序中,而不需要在整个应用程 序中重复。

● "通用"错误记录

错误消息处理程序可包含处理所有错误记录的逻辑。

根据应用程序要求重新映射错误消息严重性

错误消息处理程序可以包含识别特定错误消息的逻辑,并根据应用 程序的要求而不是根据服务器的严重性级别来降低或提高错误的严 重级。例如,在进行删除旧行的清除操作期间,可能想降低消息 "一行不存在"的严重级。然而,在其它环境中又可能需要提高严 重级。

注释 实现 SybMessageHandler 接口的错误消息处理程序仅接收服务器生 成的消息。它们不处理由 jConnect 生成的消息。

jConnect 接收到错误消息时,它会检查是否已注册 SybMessageHandler 类来处理该消息。如果已注册, jConnect 将调用 messageHandler 方法, 该方法接受 SOL 例外作为其参数。然后, jConnect 根据 messageHandler 返回的值处理该消息。错误消息处理程序可以:

- 依原样返回 SOL 例外。
- 返回 null。 jConnect 将忽略此消息。
- 根据 SQL 例外创建 SQL 警告,并将其返回。警告结果被添加到警 告消息链中。
- 如果初始消息是 SQL 警告, messageHandler 可将此 SQL 警告评估 为紧急,并创建和返回一个 SQL 例外,一旦控制权返回到 jConnect 就会引发此例外。

### 安装错误消息处理程序

通过从 SybDriver、SybConnection 或 SybStatement 调用 setMessageHandler 方法可安装实现 SybMessageHandler 的错误消息处理程序。如果从 SybDriver 安装错误消息处理程序,则所有后续 SybConnection 对象都会 继承此处理程序。如果从 SybConnection 对象安装错误消息处理程序, 则由该 SybConnection 对象创建的所有 SybStatement 对象都会继承此处理 程序。

此继承关系仅从安装了错误消息处理程序对象后才起作用。例如,如果 创建一个名为"myConnection"的 SybConnection 对象,然后调用 SybDriver.setMessageHandler 来安装错误消息处理程序对象, 则 "myConnection"无法使用此对象。

若要返回当前错误消息处理程序对象,请使用 getMessageHandler。

## 错误消息处理程序示例

```
import java.io.*;
import java.sql.*;
  import com.sybase.jdbcx.SybMessageHandler;
  import com.sybase.jdbcx.SybConnection;
 import com.sybase.jdbcx.SybStatement;
import java.util.*;
  public class MyApp
 {
    static SybConnection conn = null;
    static SybStatement stmt = null
    static ResultSet rs = null;
    static String user = "guest";
    static String password = "sybase";
    static String server = "jdbc:sybase:Tds:192.138.151.39:4444";
    static final int AVOID_SQLE = 20001;
    public MyApp()
\{ \cdot \cdot \cdot \cdot \cdot \cdot \cdot \cdot \cdot \cdot \cdot \cdot \cdot \cdot \cdot \cdot \cdot \cdot \cdot \cdot \cdot \cdot \cdot \cdot \cdot \cdot \cdot \cdot \cdot \cdot \cdot \cdot \cdot \cdot \cdot \cdot 
try
\{Class.forName("com.sybase.jdbc4.jdbc.SybDriver").newInstance();
                 Properties props = new Properties();
                 props.put("user", user);
                 props.put("password", password);
                 conn = (SybConnection)
                 DriverManager.getConnection(server, props);
                 conn.setMessageHandler(new NoResultSetHandler());
                 stmt =(SybStatement) conn.createStatement();
                 stmt.executeUpdate("raiserror 20001 'your error'");
                 for (SQLWarning sqw = _stmt.getWarnings();
                 sqw != null;
                 sqw = sqw.getNextWarning());
                 {
                     if (sqw.getErrorCode() == AVOID_SQLE);
                     {
```

```
System.out.println("Error" + sqw.getErrorCode()+
                   " was found in the Statement°Øs warning list.");
                  break;
                  }
              }
              stmt.close();
              conn.close();
    }
   catch (Exception e)
    {
     System.out.println(e.getMessage());
     e.printStackTrace();
   }
 }
 class NoResultSetHandler implements SybMessageHandler
  {
   public SQLException messageHandler(SQLException sqe)
   {
      int code = sqe.getErrorCode();
     if (code == AVOID_SQLE)
\{ System.out.println("User " + _user + " downgrading " +
          AVOID_SQLE + " to a warning");
        sqe = new SQLWarning(sqe.getMessage(),
          sqe.getSQLState(),sqe.getErrorCode());
      }
     return sqe;
   }
 }
 public static void main(String args[])
 {
   new MyApp();
 }
```
# <span id="page-89-0"></span>使用口令加密

缺省情况下, jConnect for JDBC 通过网络向 Adaptive Server 发送纯文本 口令以进行鉴定。但是, jConnect 也支持对称和非对称口令加密,并可 以在通过网络发送口令之前对口令进行加密。对称加密机制使用相同的 密钥来加密和解密口令,而非对称加密机制使用一个密钥 (公用密钥) 加密口令,使用另一个密钥 (私有密钥)解密口令。因为私有密钥不 在网络上共享,所以认为非对称加密比对称加密安全。启用口令加密 后,如果服务器支持非对称加密,则使用此格式,而不使用对称加密。

注释若要使用非对称口令加密功能,必须有一个支持口令加密的服务 器,例如 Adaptive Server 15.0.2。

## 启用口令加密

ENCRYPT\_PASSWORD 连接属性指定是否以加密格式传输口令。此同 一属性用于启用非对称密钥加密。启用口令加密后,如果服务器支持非 对称密钥加密,则使用此格式,而不使用对称密钥加密。

将 ENCRYPT\_PASSWORD 连接属性设置为 true 将启用口令加密。缺省 值为 false。

注释 如果服务器配置为要求客户端使用加密口令,则输入纯文本口令 会导致用户登录失败。

## 使用明文口令重试登录

当 ENCRYPT\_PASSWORD 属性设置为 True, 但服务器不支持口令加密 时,服务器登录失败。若要对不支持口令加密的服务器使用明文口令, 请将 RETRY\_WITH\_NO\_ENCRYPTION 连接属性设置为 True。

当 ENCRYPT\_PASSWORD 和 RETRY\_WITH\_NO\_ENCRYPTION 属性都 设置为 True 时, jConnect 会首先使用加密口令登录。如果登录失败, jConnect 将使用明文口令登录。

## 设置 **Java Cryptography Extension (JCE)** 提供程序

非对称口令加密机制使用 RSA 加密算法加密要传输的口令。若要执行 此 RSA 加密,请为 JRE 配置合适的 Java Cryptography Extension (JCE) 提 供程序。配置的 JCE 提供程序应能够支持 "RSA/NONE/OAEPWithSHA1AndMGF1Padding"转换。

JRE 附带的 JCE 提供程序可能无法处理

"RSA/NONE/OAEPWithSHA1AndMGF1Padding"转换。若要在这种情 况下使用扩展口令加密功能,请配置一个支持此转换的外部 JCE 提供程 序。如果 JCE 无法处理所需转换, 您将在登录时收到错误消息。

可以使用 JCE\_PROVIDER\_CLASS 连接属性指定 JCE 提供程序。您可 以从大量商业和开放源代码 JCE 提供程序中进行选择。例如, "Bouncy Castle Crypto APIs for Java"就是一种广泛使用的开放源代码 Java JCE 提 供程序。如果选择不指定 JCE\_PROVIDER\_CLASS 属性, jConnect 将尝 试使用任何捆绑的 JCE。

#### 使用 **GSE-J** 执行 **RSA** 口令加密

可以使用 Certicom Security Builder GSE-J 执行 RSA 口令加密。Certicom Security Builder GSE-J 是一个符合 FIPS 140-2 的 JCE 提供程序, 包括在 jConnect 驱动程序中。此提供程序包括两个 JAR 文件: *EccpressoFIPS.jar* 和 *EccpressoFIPSJca.jar*;可从 *\$JDBC\_HOME/classes* 和 *\$JDBC\_HOME/devclasses* 目录访问这两个文件。

要使用 Certicom Security Builder GSE-J 提供程序, 应将 JCE\_PROVIDER\_CLASS 连接属性的值设置为 "com.certicom.ecc.jcae.Certicom"。

注释 如果通过设置 ENCRYPT\_PASSWORD 连接属性而非 JCE\_PROVIDER\_CLASS 连接属性启用了口令加密,则 jConnect 会尝试 查找并装载 Certicom Security Builder GSE-J 提供程序。此过程仅在 *EccpressoFIPS.jar* 和 *EccpressoFIPSJca.jar*与 jConnect JAR 文件 (*jconn4.jar* 或 *jconn4d.jar*)位于相同目录中时才会成功。

#### 指定自定义 **JCE** 提供程序

要指定自定义 JCE 提供程序:

将 JCE\_PROVIDER\_CLASS 属性设置为要使用的提供程序的定全限 定类名。例如,要使用 Bouncy Castle JCE:

```
String url = "jdbc:sybase:Tds:myserver:3697";
Properties props = new Properties();
props.put("ENCRYPT_PASSWORD ", "true");
props.put("JCE_PROVIDER_CLASS",
"org.bouncycastle.jce.provider.BouncyCastleProvider
");
```
/\* Set up additional connnection properties as

```
needed */
  props.put("user", "xyz");
  props.put("password", "123");
  /* get the connection */
Connection con = DriverManager.getConnection(url, 
props);
```
- 在使用 JCE 提供程序之前对其进行配置, 为此, 可使用以下两种方 法之一:
	- 将 JCE 提供程序 *jar* 文件复制到 JRE 标准扩展目录中:
		- $\bullet$  对于 UNIX 平台: *\${JAVA\_HOME}/jre/lib/ext*
		- 对于 Windows: *%JAVA\_HOME%\jre\lib\ext*
	- 如果无法将 JCE *jar* 文件复制到适当的目录中,请参见JCE Reference Guide (http://docs.oracle.com/javase/1.4.2/docs/guide/security/jce/JCERef Guide.html)来获得有关设置外部 JCE 提供程序的说明。

如果 jConnect 无法使用指定的 JCE 提供程序,它会尝试使用 JRE 安全配置 文件中配置的 JCE 提供程序。如果没有配置任何其它 JCE 提供程序, 或者 配置的提供程序不支持所需转换并且启用了口令加密,则连接将失败。

## <span id="page-91-0"></span>将 **Java** 对象作为列数据存储在表中

某些数据库产品允许直接将 Java 对象作为列数据存储到数据库中。在这 样的数据库中,Java 类被当作数据类型,可以声明以 Java 类作为其数据 类型的列。

通过实现定义于 PreparedStatement 接口中的 setObject 方法以及定义于 CallableStatement 和 ResultSet 接口中的 getObject 方法, jConnect 可以将 Java 对象存储到数据库中。这样对使用本地 JDBC 类和方法的应用程序 使用 jConnect 就可以直接将 Java 对象作为列数据进行存储和检索。

注释 若要使用 getObject 和 setObject, 请将 jConnect 版本设置为 com.sybase.jdbcx.SybDriver.VERSION 4 或更高版本。请参见第 6 [页的](#page-15-0) "使用 [JCONNECT\\_ VERSION](#page-15-0)"。

下面几节介绍了使用 JDBC 与 jConnect 在表中存储和检索对象的要求和 过程:

- 将 java [对象作为列数据存储的前提条件](#page-92-0)
- 将 Java [对象发送到数据库](#page-92-1)
- [接收来自数据库的](#page-94-0) Java 对象

注释 Adaptive Server 12.0 及更高版本和 SQL Anywhere 6.0.x 及更高版本 可在表中存储 Java 对象, 但有一些限制。有关详细信息, 请参见 《*jConnect for JDBC* 发行公告》。

## <span id="page-92-0"></span>将 **java** 对象作为列数据存储的前提条件

若要将属于用户定义的 Java 类的 Java 对象存储在列中,必须满足三个 要求:

- 该类必须实现 java.io.Serializable 接口。这是因为 jConnect 使用本地 Java 序列和非序列将对象发送到数据库,并接收从数据库返回的对象。
- 类定义必须安装在目标数据库中, 或者 您必须使用 DynamicClassLoader (DCL) 直接从 SQL Anywhere 或 Adaptive Server 服务器装载类,并在使用类时视其位于本地 CLASSPATH 中。有关 详细信息,请参见第 87 [页的 "使用动态类装载"。](#page-96-0)
- 客户端系统必须在 *.class* 文件中包含类定义,该文件可通过本地 CLASSPATH 环境变量访问。

#### <span id="page-92-1"></span>将 **Java** 对象发送到数据库

若要将用户定义的类的实例作为列数据发送,请使用下面的 setObject 方 法之一(根据 PreparedStatement 接口中的指定):

void setObject(int parameterIndex, Object x, int targetSqlType, int scale) throws SQLException; void setObject(int parameterIndex, Object x, int targetSqlType) throws SQLException;

void setObject(int parameterIndex, Object x) throws SQLException;

在 jConnect 中,若要发送 Java 对象,可使用 java.sql.Types.JAVA\_OBJECT 目标 sql.Type,或者使用 java.sql.Types.OTHER。

下面的示例定义一个 Address 类, 显示 Friends 表 (该表包含数据类型为 Address 类的 Address 列) 的定义, 并向该表中插入一行。

```
public class Address implements Serializable
{
 public String streetNumber;
   public String street;
   public String apartmentNumber;
   public String city;
   public int zipCode;
  //Methods
  ...
}
/* This code assumes a table with the following structure
** Create table Friends:
** (firstname varchar(30) ,
** lastname varchar(30),
** address Address,
** phone varchar(15))
*/
// Connect to the database containing the Friends table.
Connection conn =
    DriverManager.getConnection("jdbc:sybase:Tds:localhost:5000",
      "username", "password");
// Create a Prepared Statement object with an insert statement
//for updating the Friends table.
PreparedStatement ps = conn.prepareStatement("INSERT INTO
    Friends values (?,?,?,?)");
// Now, set the values in the prepared statement object, ps.
// set firstname to "Joan."
ps.setString(1, "Joan");
// Set last name to "Smith."
ps.setString(2, "Smith");
// Assuming that we already have "Joan address" as an instance
// of Address, use setObject(int parameterIndex, Object x) to
// set the address column to "Joan_address."
ps.setObject(3, Joan_address);
// Set the phone column to Joan' s phone number.
ps.setString(4, "123-456-7890");
// Perform the insert.
ps.executeUpdate();
```
## <span id="page-94-0"></span>接收来自数据库的 **Java** 对象

```
客户端 JDBC 应用程序可将接收到的来自数据库的 Java 对象放到结果集
                   中,或作为从存储过程返回的输出参数的值。
                   如果结果集包含作为列数据的 Java 对象, 请在 ResultSet 接口中使用以
                   下 getObject 方法之一检索该对象:
Object getObject(int columnIndex) throws SQLException;
Object getObject(String columnName) throws SQLException;
                   如果从存储过程返回的输出参数包含 Java 对象,请在 CallableStatement
                  接口中使用下面的 getObject 方法检索该对象:
Object getObject(int parameterIndex) throws SQLException;
                   下面的示例说明如何使用 ResultSet.getObject(int parameterIndex) 将在结果集
                   中接收的对象分配给类变量。本示例使用前一节中所用的 Address 类和
                   Friends 表,并提供了一个可在信封上打印姓名与地址的简单应用程序。
/*
  ** This application takes a first and last name, gets the
  ** specified person' s address from the Friends table in the
  ** database, and addresses an envelope using the name and
  ** retrieved address.
  */
 public class Envelope
 {
   Connection conn = null;
   String firstName = null;
   String lastName = null;
   String street = null;
   String city = null;
  String zip = null;
   public static void main(String[] args)
    {
     if (args.length < 2)
\{ System.out.println("Usage:Envelope <firstName>
       <lastName>");
                  System.exit(1);
     }
     // create a 4" x 10" envelope
    Envelope e = new Envelope(4, 10); try
\{ // connect to the database with the Friends table.
       conn = DriverManager.getConnection(
```

```
 "jdbc:sybase:Tds:localhost:5000", "username",
              "password");
         // look up the address of the specified person
        firstName = \arg[0];
        lastName = args[1]; PreparedStatement ps = conn.prepareStatement(
            "SELECT address FROM friends WHERE " +
              "firstname = ?AND lastname = ?");
         ps.setString(1, firstName);
         ps.setString(2, lastName);
         ResultSet rs = ps.executeQuery();
                           if (rs.next())
         {
          Address a = (Address) rs.getObject(1); // set the destination address on the envelope
            e.setAddress(firstName, lastName, a);
         }
         conn.close();
       }
       catch (SQLException sqe)
\{ sqe.printStackTrace();
                           System.exit(2);
 }
       // if everything was successful, print the envelope
       e.print();
    }
    private void setAddress(String fname, String lname, Address a)
    {
      street = a.streetNumber + " " + a.street + " " +
         a.apartmentNumber;
      city = a.city;
       zip = "" + a.zipCode;
 }
    private void print()
\{ \cdot \cdot \cdot \cdot \cdot \cdot \cdot \cdot \cdot \cdot \cdot \cdot \cdot \cdot \cdot \cdot \cdot \cdot \cdot \cdot \cdot \cdot \cdot \cdot \cdot \cdot \cdot \cdot \cdot \cdot \cdot \cdot \cdot \cdot \cdot \cdot 
       // Print the name and address on the envelope.
       ...
    }
  }
                         可在 jConnect 安装目录下的sample2子目录中找到更详细的HandleObject.java
                         示例。
```
## <span id="page-96-0"></span>使用动态类装载

SQL Anywhere 和 Adaptive Server 允许将 Java 类指定为:

- SQL 列的数据类型
- Transact-SQL 变量的数据类型
- SQL 列的缺省值

在早期版本中,只有出现在 jConnect CLASSPATH 中的类才是可访问 的,也就是说,如果 jConnect 应用程序试图访问不在本地 CLASSPATH 中的类的实例, 就将产生 java.lang.ClassNotFound 例外。

jConnect 6.05 及更高版本通过实现 DynamicClassLoader (DCL) 来直接从 SQL Anywhere 或 Adaptive Server 服务器装载类,并在使用类时视其位 于本地 CLASSPATH 中。

会继承超类中的所有安全性功能。 Java 2 中实现的装载程序委托模型仍 然存在-jConnect 首先尝试从 CLASSPATH 中装载请求的类;如果失 败, jConnect 会尝试 DynamicClassLoader。

有关使用 Java 和 Adaptive Server 的详细信息,请参见 《*Adaptive Server Enterprise* 中的 *Java*》。

### 使用 *DynamicClassLoader*

若要使用 DCL 功能:

1 创建并配置类装载程序。 jConnect 应用程序的代码应该类似如下所 示:

Properties props = new Properties();

// URL of the server where the classes live. String classesUrl = "jdbc:sybase:Tds:myase:1200";

// Connection properties for connecting to above server. props.put("user", "grinch"); props.put("password", "meanone"); ...

// Ask the SybDriver for a new class loader. DynamicClassLoader loader = driver.getClassLoader(classesUrl, props);

> 2 使用 CLASS LOADER 连接属性, 使得新的类装载程序可用于执行 查询的语句。创建类装载程序后,即可将其传递给后续连接,如下 所示 (接着第 1 步中的代码示例):

// Stash the class loader so that other connection(s)

<sup>//</sup> can know about it.

```
props.put("CLASS_LOADER", loader);
// Additional connection properties
props.put("user", "joeuser");
props.put("password", "joespassword");
// URL of the server we now want to connect to.
String url = "jdbc:sybase:Tds:jdbc.sybase.com:4446";
// Make a connection and go.
Connection conn = DriverManager.getConnection (url, props);
                假定 Java 类定义如下所示:
                   class Addr {
                         String street;
                         String city;
                         String state;
                   }
                假定 SQL 表定义如下所示:
create table employee (char(100) name, int empid, Addr address)
             3 如果客户端应用程序 CLASSPATH 中缺少 Addr 类, 请使用下面的客
                户端代码:
Statement stmnt = conn.createStatement();
// Retrieve some rows from the table that has a Java class
// as one of its fields.
ResultSet rs = stmnt.executeQuery(
      "select * from employee where empid = ' 19' ");
if (rs.next() {
     // Even though the class is not in our class path,
     // we should be able to access its instance.
     Object obj = rs.getObject("address");
     // The class has been loaded from the server, so let's take a look.
     Class c = obj.getClass();
    // Some Java Reflection can be done here to access the fields of obj.
      ...
}
            CLASS_LOADER 连接属性提供了一个方便的机制,可在许多连接中共
             享一个类装载程序。
```
应确保在许多连接中共享一个类装载程序不会导致类冲突。例如,假定 org.foo.Bar 类的两个不同且不兼容的实例存在于两个不同的数据库中, 当使用同一装载程序访问这两个类时,就可能引发问题。在检查来自第 一个连接的结果集时装载第一个类。当检查来自第二个连接的结果集 时,已经装载了这个类。因此,将不会装载第二个类,而 jConnect 不能 检测此情况。

不过, Java 具有一种内置机制,可确保类的版本与非序列化对象的版本 信息匹配。 Java 至少会检测并报告上述情况。

类及其实例不需要驻留在同一数据库或服务器中,但装载程序和后续连 接没有理由不引用同一数据库或服务器。

## 使用非序列化

下面的示例说明了如何非序列化本地文件中的对象。该序列化对象是一 个驻留在服务器但不存在于 CLASSPATH 中的类的实例。

SybResultSet.getObject( ) 使用 DynamicObjectInputStream (装载来自 DvnamicClassLoader 的类定义的 ObjectInputStream 的子类), 而不是缺省 系统 ("boot")类装载程序。

```
// Make a stream on the file containing the
//serialized object.
FileInputStream fileStream = new FileInputStream("serFile");
// Make a "deserializer" on it.Notice that, apart
//from the additional parameter, this is the same
//as ObjectInputStreamDynamicObjectInputStream
stream = new DynamicObjectInputStream(fileStream, loader);
// As the object is deserialized, its class is
//retrieved through the loader from our server.
Object obj = stream.readObject();stream.close();
```
## 预装载 *.jar* 文件

jConnect 6.05 或更高版本具有一个名为 PRELOAD\_JARS 的连接属性。 将 *.jar* 文件定义为以逗号分隔的 *.jar* 文件名的列表时,这些文件会被全 部装载。在这种情况下, "JAR"会引用服务器使用的"保留的 JARname"。它是在安装 Java 程序中指定的 .jar 文件名, 例如:

install java new jar 'myJarName' from file '/tmp/mystuff.jar'

如果设置 PRELOAD\_JARS, 则 .jar 文件会与类装载程序关联, 因此不 需要为每个连接预装载这些文件。您只需为一个连接指定 PRELOAD\_JARS。以后尝试预装载相同的 *.jar* 文件可能会影响性能, 因为不必要地从服务器检索 *.jar* 文件数据。

注释 SQL Anywhere 不能将 .jar 文件作为一个实体返回, 因此 jConnect 会依次迭代检索每个类。不过, Adaptive Server 可检索整个 *.jar* 文件, 并装载其包含的所有类。

## 高级功能

DynamicClassLoader 中有许多公共方法。有关详细信息,请参见 *JDBC\_HOME/docs/en/javadocs* 中的 javadocs 信息。

附加功能包括能够在期望进行一系列类装载时使装载程序的数据库连接 保持 "活动"状态,并能按照类名称显式装载单个类。

还可使用继承自 java.lang.ClassLoader 的公共方法。 java.lang.Class 中处 理装载类的方法也是可用的;不过,使用这些方法时要小心,因为其中 某些方法会对使用哪些类装载程序进行假定。尤其应使用 Class.forName 的 3 参数版本, 否则会使用系统 ("boot") 类装载程序。请参见 第 75 [页的 "处理错误消息"。](#page-83-0)

## <span id="page-99-0"></span>**JDBC 4.0** 规范支持

支持以下 JDBC 4.0 规范:

- 连接管理
- 自动 SQL 驱动程序装载
- 数据库元数据
- 国家字符集转换
- 包装模式
- 标量函数 CHAR\_LENGTH、 CHARACTER\_LENGTH、 CURRENT\_DATE、 CURRENT\_TIME、 CURRENT\_TIMESTAMP、 EXTRACT 和 OCTET\_LENGTH、 POSITION

有关 JDBC 4.0 规范的信息, 请参见Oracle Technology Network for Java (http://www.oracle.com/technetwork/index.html)。

## <span id="page-100-0"></span>**JDBC 3.0** 规范支持

本节介绍当前 jConnect 7.0 版本中所支持的 JDBC 3.0 功能。

## 保存点支持

增加了 Savepoint 接口, 其中包含设置、释放事务或将事务回退到指定 保存点的方法。

在事务中使用保存点 JDBC 2.0 中的事务支持允许对事务进行控制并回退事务中的每个更改。 在 JDBC 3.0 中, 保存点带来了更大的控制力: Savepoint 接口允许将一 个事务分成几个逻辑断点,以此对回退的事务量加以控制。

设置和回退到某个保存 点 JDBC 3.0 API 增加了方法 Connection.setSavepoint, 该方法在当前事务内 设置一个保存点,并返回一个 Savepoint 对象。重载 Connection.rollback 方法来采用 Savepoint 对象参数。

释放保存点 Connection.releaseSavepoint 方法以 Savepoint 对象作为参数并将其从当前 事务中删除。释放 Savepoint 后, 如果尝试在回退操作中引用它, 则会 发生 SQLException。

> 当事务被提交或整个事务回退时,在事务中创建的任何保存点都自动释 放并变成无效保存点。如果将事务回退到某个保存点,则它会自动释放 任何其它的在该保存点之后创建的有问题的保存点并使之失效。

> 注释 可以使用 DatabaseMetaData.supportsSavepoints 方法确定 JDBC API 实现是否支持保存点。

## 参数元数据检索

添加接口 ParameterMetaData, 该接口描述预准备语句参数的数量、类型 和属性,并支持新的和修改的 DatabaseMetaData 方法。

### 自动生成键检索

增加了从包含自动生成值的列中检索值的方式。JDBC 3.0 能够满足获取 自动生成键值或自动递增键值的日常需求。

确定生成键的值 有要通知驱动程序您要检索自动生成的键,请将常量 Statement.RETURN\_GENERATED\_KEYS 作为 Statement.execute() 方法的第 二个参数传递。执行该语句后, 调用 Statement.getGeneratedKeys() 检索 生成的键。结果集将包含检索到的每个生成键的行。

> 注释 Adaptive Server 无法返回生成键的结果集。如果执行一批 insert 命 令,则调用 Statement.getGeneratedKeys() 会只返回最后一个生成键的值。

有关检索自动生成键的详细信息 (包括示例代码),请在 Oracle Java Web 站点上搜索 "检索自动生成的键"。

## 可以拥有多个打开的 **ResultSet** 对象

添加了 getMoreResults(int), 它采用的参数指定 Statement 对象所返回的 ResultSet 对象是否应在返回任何后续 ResultSet 对象前关闭。

作为更改的一部分, JDBC 3.0 规范允许 Statement 接口支持多个打开的 ResultSets, 从而取消了 JDBC 2 规范限制, 即, 返回多个结果的语句在 任何指定时间只能打开一个 ResultSet。为支持多个打开的结果, Statement 接口增加了方法 getMoreResults() 的一个过载版本。 getMoreResults(int) 方法采用整数标志, 当调用 getResultSet() 方法时, 该 标志指定以前打开的 ResultSets 的行为。该接口定义的标志如下所示:

- CLOSE ALL RESULTS 当调用 getMoreResults() 时,关闭以前打 开的所有 ResultSet 对象。
- CLOSE\_CURRENT\_RESULT-当调用 getMoreResults() 时, 关闭当 前 ResultSet 对象。
- KEEP CURRENT RESULT 当调用 getMoreResults() 时,不关闭当 前 ResultSet 对象。

### 按照名称将参数传递到 *CallableStatement* 对象

增加了允许字符串标识将为 CallableStatement 对象设置的参数的方法。

可以使用 CallableStatement 接口按照参数名称指定参数,而不使用过去 指定参数索引的方法。您会发现当过程中包含很多具有缺省值的参数时 新方法非常有效。可以使用命名参数来仅指定没有缺省值的值。

### 可保持游标支持

增加了指定 ResultSet 对象可保持性的能力。可保持游标 (或结果)是 一种当包含该游标的事务被提交后不能自动关闭的对象。JDBC 3.0 增加 了对指定游标可保持性的支持。要想指定 ResultSet 的可保持性, 必须在 使用 createStatement()、 prepareStatement() 或 prepareCall() 方法准备语句 时完成这一工作。可保持性可以为下列常量之一:

- HOLD\_CURSORS\_OVER\_COMMIT ResultSet 对象 (游标)不关 闭; 当隐式或显式执行 commit 操作时, 它们保持打开状态。
- CLOSE CURSORS AT COMMIT ResultSet 对象 (游标)在隐式 或显式执行 commit 操作时关闭。

如果在提交事务时关闭游标,则通常会产生较好的性能。除非在完成事 务后需要游标,否则最好在执行 commit 操作时关闭游标。因为规范没 有定义 ResultSet 的缺省可保持性, 所以其行为将取决于实现。

## <span id="page-102-0"></span>**JDBC 2.0** 选件工具包扩展支持

*JDBC 2.0 Optional Package*(《*JDBC 2.0* 选件工具包》)(旧称 *JDBC 2.0 Standard Extension API* (《*JDBC 2.0* 标准扩展 API》))中定义了多个 JDBC 2.0 驱动程序可实现的功能。jConnect 6.05 版及更高版本已实现了 以下选件工具包扩展功能:

- [用于命名数据库的](#page-102-1) JNDI (使用 jConnect 支持的任何 Sybase DBMS)
- [连接池](#page-106-0) (使用 jConnect 支持的任何 Sybase DBMS)
- [分布式事务管理支持](#page-108-0) 仅用于 Adaptive Server。

注释 Sybase 建议使用 JNDI 1.2,它可与 Java 1.1.6 及更高版本兼容。

### <span id="page-102-1"></span>用于命名数据库的 **JNDI**

#### 参考

*JDBC 2.0 Optional Package* (《JDBC 2.0 选件工具包》)(旧称 *JDBC 2.0 Standard Extension API* (《JDBC 2.0 标准扩展 API》))的第 5 章 "JNDI and the JDBC API" $(JNDI \rightrightarrows JDBC API)$ .

### 相关接口

- javax.sql.DataSource
- javax.naming.Referenceable
- javax.naming.spi.ObjectFactory

此功能为 JDBC 客户端提供了按标准方法获取数据库连接的替代方法。不 再调用 Class.forName ("com.sybase.jdbc4.jdbc.SybDriver"), 然后将 JDBC URL 传递到 DriverManager 的 getConnection( ) 方法,客户端可使用逻辑名 访问 JNDI 命名服务器来检索 javax.sql.DataSource 对象。此对象负责装载 驱动程序,并与它代表的物理数据库建立连接。客户端代码更简单并且 是可重用的,因为特定于供应商的信息已放入 DataSource 对象中。

DataSource 对象的 Sybase 实现是 com.sybase.jdbcx.SybDataSource (有关 详细信息,请参见 javadocs)。此实现通过使用 JavaBean 组件的设计模 式支持以下标准属性:

- databaseName
- dataSourceName
- **•** description
- networkProtocol
- password
- **portNumber**
- serverName
- user

注释 roleName 不受支持。

jConnect 提供 javax.naming.spi.ObjectFactory 接口的实现,因此 DataSource 对象可根据命名服务器条目的属性构造。给定 javax.naming.Reference, 或 javax.naming.Name 和 javax.naming.DirContext 时, 此 factory 可构造 com.sybase.jdbcx.SybDataSource 对象。若要使用此 factory,请将 java.naming.object.factory 系统属性设置为包括 com.sybase.jdbc4.SybObjectFactory。

#### 用法

可以在不同的应用程序中,以不同的方式使用 DataSource。下面的几小 节中介绍所有选项并提供一些代码示例,以指导您完成该过程。有关详 细信息,请参见 *JDBC 2.0 Optional Package*(《JDBC 2.0 选件工具包》) (旧称 *JDBC 2.0 Standard Extension API* (《JDBC 2.0 标准扩展 API》)) 以及 Oracle Java Web 站点上的 JNDI 文档。

1a.管理员进行的配<br>置:LDAP jConnect 自 4.0 版本开始已经支持 LDAP 连接。因此, 建议的方法 (不 要求自定义软件)是使用 LDAP 数据交换格式 (LDIF) 将 DataSources 配 置为 LDAP 条目。例如:

dn:servername:myASE, o=MyCompany, c=US 1.3.6.1.4.1.897.4.2.5:TCP#1# mymachine 4000 1.3.6.1.4.1.897.4.2.10:PACKETSIZE=1024&user=me&password=secret 1.3.6.1.4.1.897.4.2.11:userdb

1b.由客户端访问 这是典型的 JDBC 客户端应用程序。唯一的区别是获取对 DataSource 对 象的引用的方式是通过访问命名服务器,而不是通过访问 DriverManager 并提供 JDBC URL。获取连接后,客户端代码就和所有其它 JDBC 客户 端代码相同了。代码非常通用,且设置对象 factory 属性 (可设置为环 境的一部分)时仅引用 Sybase。

> jConnect 安装包含了示例程序 *sample2/SimpleDataSource.java* 以说明 DataSource 的使用。此示例仅用于参考, 也就是说, 除非适当地配置环 境并编辑此示例,否则不能运行它。 *SimpleDataSource.java* 包含以下重 要代码:

```
import javax.naming.*;
import javax.sql.*;
import java.sql.*;
```

```
// set necessary JNDI properties for your environment (same as above)
Properties jndiProps = new Properties();
```
// used by JNDI to build the SybDataSource jndiProps.put(Context.OBJECT\_FACTORIES, "com.sybase.jdbc4.jdbc.SybObjectFactory");

```
// nameserver that JNDI should talk to
jndiProps.put(Context.PROVIDER_URL, "ldap:some_ldap_server:238/" + 
"o=MyCompany, c=Us");
```

```
// used by JNDI to establish the naming context
jndiProps.put(Context.INITIAL_CONTEXT_FACTORY,
    "com.sun.jndi.ldap.LdapCtxFactory");
```
// obtain a connection to your name server

```
Context ctx = new InitialContext(jndiProps);
  DataSource ds = (DataSource) ctx.lookup("servername=myASE");
   // obtains a connection to the server as configured earlier.
   // in this case, the default username and password will be used
  Connection conn = ds.getConnection();
   // do standard JDBC methods
   ...
                  如果已经在虚拟机中定义属性,则不必将 Properties显式传递给
                  InitialContext 构造函数,也就是说,要么在将 Java 设置为浏览器属性的
                  一部分时传递,要么使用下面的方法传递:
   java -Djava.naming.object.factory=com.sybase.jdbc4.jdbc.SybObjectFactory
                  有关设置环境属性的详细信息,请参见 Java VM 文档。
2a.编程配置 此阶段通常由为其公司执行数据库系统管理或应用程序集成的人员来完
                  成。目的是定义一个数据源,然后以一个逻辑名部署到命名服务器。如
                  果需要重新配置服务器 (例如,移到其它计算机、端口等等),管理员
                  运行此配置实用程序 (概述如下),并将此逻辑名重新分配给新的数据
                  源配置。因此,客户端代码不会更改,因为它只认识此逻辑名。
   import javax.sql.*;
   import com.sybase.jdbcx.*;
   .....
   // create a SybDataSource, and configure it
   SybDataSource ds = new com.sybase.jdbc4.jdbc.SybDataSource();
  ds.setUser("my_username");
  ds.setPassword("my_password");
  ds.setDatabaseName("my_favorite_db");
  ds.setServerName("db_machine");
  ds.setPortNumber(4000);
  ds.setDescription("This DataSource represents the Adaptive Server
      Enterprise server running on db_machine at port 2638. The default
      username and password have been set to 'me' and 'mine' respectively.
      Upon connection, the user will access the my_favorite_db database on
      this server.");
   Properties props = newProperties()
  props.put("REPEAT_READ","false");
  props.put("REQUEST_HA_SESSION","true");
  ds.setConnectionProperties(props);
   // store the DataSource object.Typically this is
   // done by setting JNDI properties specific to the
   // type of JNDI service provider you are using.
   // Then, initialize the context and bind the object.
   Context ctx = new InitialContext();
   ctx.bind("java:comp/env/jdbc/myASE", ds);
```
设置 DataSource 后, 需要决定信息的存储位置和存储方式。 SybDataSource 提供了 java.io.Serializable 和 javax.naming.Referenceable 来 帮助您作出决定,但仍需管理员根据使用的 JNDI 服务提供程序来决定 如何存储数据。

2b.由客户端访问 客户端通过采用配置 DataSource 的方法来设置 DataSource 对象的 JNDI 属性,从而检索该对象。客户端需要一个可转换该对象的可用对象 factory,因为它会被存储 (例如,序列化) 到 Java 对象中。

```
Context ctx = new InitialContext();
DataSource ds = (DataSource) ctx.lookup("java:comp/env/jdbc/myASE");
Connection conn = ds.getConnection();
```
<span id="page-106-0"></span>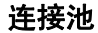

参考

*JDBC 2.0 Optional Package*(《*JDBC 2.0* 选件工具包》)(旧称 *JDBC 2.0 Standard Extension API* (《*JDBC 2.0* 标准扩展 API》))的第 6 章 "Connection Pooling"(连接池)。

相关接口

- javax.sql.ConnectionPoolDataSource
- javax.sql.PooledConnection

概述

传统数据库应用程序可与用于应用程序的每次会话的数据库创建一个连 接。不过,使用此应用程序时,基于 Web 的数据库应用程序可能需要 多次打开和关闭新连接。

处理基于 Web 的数据库连接的一个有效方法是使用连接池, 它可维护 打开的数据库连接并管理在不同用户请求间共享的连接,从而维护性能 并减少空闲连接的数目。对于每个连接请求,连接池首先确定池中是否 有空闲连接。如果有,连接池会返回空闲连接,而不是与数据库建立新 连接。

提供 com.sybase.jdbc4.jdbc.ConnectionPoolDataSource 类来与连接池实现交 互。使用 ConnectionPoolDataSource 时,池实现会监听 PooledConnection。 当您关闭连接或有错误破坏了连接时,会通知该实现。此时,池实现会 决定如何处理 PooledConnection。

如果没有连接池,事务会:

- 1 创建与数据库的连接。
- 2 向数据库发送查询。
- 3 获得结果集。
- 4 显示结果集。
- 5 破坏连接。

有连接池时,序列大致如下:

- 1 查看连接 "池"中是否存在未用连接。
- 2 如果有,则使用此连接;否则创建新连接。
- 3 向数据库发送查询。
- 4 获得结果集。
- 5 显示结果集。
- 6 将连接返回 "池"。用户仍然调用 "close( )",但连接保持打开状 态,且池会得到 close 请求的通知。

与每次客户端需要建立与数据库的连接时都创建一个新的连接相比,重 新使用连接的开销要少。

为允许第三方实现连接池, jConnect 实现让 ConnectionPoolDataSource 接口 生成 PooledConnections, 类似于 DataSource 接口生成 Connections 的方法。

池实现使用 ConnectionPoolDataSource 的 getPooledConnection( ) 方法创建 "真正"的数据库连接。然后,池实现将自己注册为针对 PooledConnection 的监听器。

目前,当客户端请求连接时,池实现就会调用可用 PooledConnection 上 的 getConnection()。当客户端完成连接并调用 close 时, 池实现就会通过 ConnectionEventListener 接口得到通知,告知连接空闲,可以重用。

如果客户端因为某种原因破坏了数据库连接,池实现也会通过 ConnectionEventListener 接口得到通知,这样池实现就会将连接从池中删除。

有关详细信息,请参见 *JDBC 2.0 Optional Package* (《*JDBC 2.0* 选件工 具包》)(旧称 *JDBC 2.0 Standard Extension API* (《*JDBC 2.0* 标准扩展 *API*》))中的 "Appendix B"(附录 B)。
管理员进行的配置: 此方法与"[用于命名数据库的](#page-102-0) JNDI"中描述的"1a.[管理员进行的配](#page-104-0) 置:[LDAP](#page-104-0)"相似,只是向 LDIF 条目中输入了附加行。在下面的示例 中,添加的代码行以粗体显示以供参考。 dn:servername=myASE, o=MyCompany, c=US 1.3.6.1.4.1.897.4.2.5:TCP#1# mymachine 4000 1.3.6.1.4.1.897.4.2.10:PACKETSIZE=1024&user=me&password=secret 1.3.6.1.4.1.897.4.2.11:userdb **1.3.6.1.4.1.897.4.2.18:ConnectionPoolDataSource** 通过中间层客户端进行 通过中间层客户端进行 此过程初始化三个属性 (如第 78 页所示的<br>访问 NITIAL CONTEXT EACTORY APOVID INITIAL CONTEXT FACTORY、 PROVIDER URL 和 OBJECT\_FACTORIES),并检索 ConnectionPoolDataSource 对象。有关 更完整的代码示例,请参见 *sample2/SimpleConnectionPool.java*。基本区 别是: ... ConnectionPoolDatabase cpds = (ConnectionPoolDataSource) ctx.lookup("servername=myASE");

PooledConnection pconn = cpds.getPooledConnection();

### 分布式事务管理支持

此功能为 Adaptive Server 提供了用于执行分布式事务的标准 Java API。

注释 此功能设计用于大型多层环境。

参考

请参见 *JDBC 2.0 Optional Package* (《*JDBC 2.0* 选件工具包》)(旧称 *JDBC 2.0 Standard Extension API* (《*JDBC 2.0* 标准扩展 *API*》))的第 7 章 "Distributed Transactions"(分布式事务)。

#### 相关接口

- javax.sql.XADataSource
- javax.sql.XAConnection
- javax.transaction.xa.XAResource

#### 背景和系统要求

- 因为在 Sybase Adaptive Server 12.0 和更高版本中 jConnect 会直接与 资源管理器通信,所以安装必须具有分布式事务管理支持。
- 任何想参与分布式事物的用户都必须具有 "dtm\_tm\_role"授权, 否则事务将失败。
- 若要使用分布式事务,必须在 */sp* 目录中安装存储过程。请参见 《*jConnect for JDBC* 安装指南》第 1 章中的 "安装存储过程"。
	- 图 **2-2**:**12.x** 版本中的分布式事务管理支持

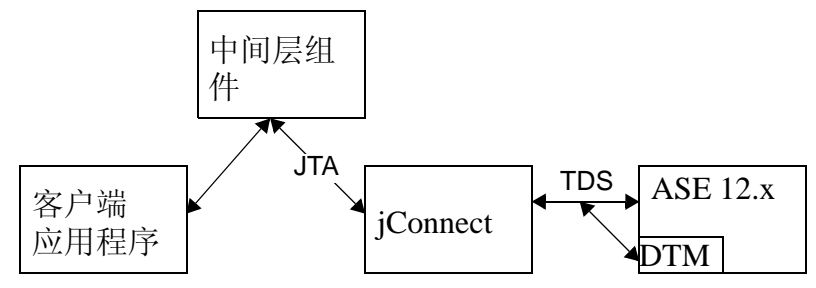

管理员进行的配置: 此方法与第 93 页的"用于命名数据库的 JNDI"中描述的"1a.[管理员](#page-104-0) [进行的配置:](#page-104-0)LDAP"相似,只是向 LDIF 条目中输入了附加行。在下 面的示例中,添加的代码行显示为粗体。

dn:servername:myASE, o=MyCompany, c=US 1.3.6.1.4.1.897.4.2.5:TCP#1# mymachine 4000 1.3.6.1.4.1.897.4.2.10:PACKETSIZE=1024&user=me&password=secret 1.3.6.1.4.1.897.4.2.11:userdb **1.3.6.1.4.1.897.4.2.18:XADataSource**

通过中间层客户端进行 通过中间层客户端进行 此过程初始化三个属性 (INITIAL\_CONTEXT\_FACTORY、<br>访问 PROVIDER LIBL 和 OBJECT EACTORIES 、 并检索 XARs PROVIDER\_URL 和 OBJECT\_FACTORIES), 并检索 XADataSource 对 象。例如:

...

XADataSource xads = (XADatasource) ctx.lookup("servername=myASE"); XAConnection xaconn = xads.getXAConnection();

或覆盖用户名和口令的缺省设置:

... XADataSource xads = (XADatasource) ctx.lookup("servername=myASE"); XAConnection xaconn = xads.getXAConnection("my\_username","my\_password");

## 对 **JDBC** 标准的约束与说明

本节讨论 JDBC 的 jConnect 实现是怎样偏离 JDBC 标准的。涉及以下主题:

- [不受支持的](#page-110-0) JDBC 4.0 规范要求
- 使用 [Connection.isClosed](#page-110-1) 和 IS\_CLOSED\_TEST
- [对未处理的结果使用](#page-111-0) Statement.close
- [调整多线程](#page-112-0)
- 使用 [ResultSet.getCursorName](#page-112-1)
- [执行存储过程](#page-112-2)

### <span id="page-110-0"></span>不受支持的 **JDBC 4.0** 规范要求

此版本不支持以下内容:

- java.sql.RowID
- JDBC 4.0 中引入的 XML API

### <span id="page-110-1"></span>使用 **Connection.isClosed** 和 **IS\_CLOSED\_TEST**

根据 JDBC 2.1 规范的第 11.1 节:

"仅能确保 Connection.isClosed 方法在调用 Connection.close 后返回 true。通 常情况下不能调用 Connection.isClosed 来确定数据库连接有效还是无效。 典型客户端可通过捕获试图执行操作时引发的例外来确定连接无效。"

jConnect 对 isClosed 方法提供了一种缺省的解释,这与规范中定义的行 为不同。调用 Connection.isClosed 时, jConnect 首先检验是否已对此连接 调用了 Connection.close。如果已调用 close,则 jConnect 会为 isClosed 返 回 true。

但是, 如果未调用 Connection.close, 则 jConnect 接下来将尝试在数据库 上执行 sp\_mda 存储过程。sp\_mda 存储过程是 jConnect 用户在数据库上 使用 jConnect 时必须安装的元数据的一部分。

调用 sp\_mda 的目的是使 jConnect 可执行已知 (或至少是期望) 驻留在 数据库服务器上的过程。如果存储过程正常执行,则 jConnect 会为 isClosed 返回 false, 因为我们已经检验过数据库连接是有效的, 且正在 工作。但是, 如果调用 sp\_mda 引发 SQLException, 则 jConnect 会捕获 该例外并为 isClosed 返回 true, 因为连接似乎有问题。

如果想强制 jConnect 更加遵循 isClosed() 的标准 JDBC 行为, 则可将 IS CLOSED TEST 连接属性设置为特殊值 "INTERNAL"。 INTERNAL 设置表示只有在已调用 Connection.close 时,或者当 jConnect 检测到禁用了连接的 IOException 时, jConnect 才会为 isClosed 返回 true。

也可指定在 isClosed 被调用时使用除 sp\_mda 外的其它查询。例如, 如 果想让 iConnect 在调用 isClosed 时尝试 select 1, 可将 IS CLOSED TEST 连接属性设置为 select 1。

### <span id="page-111-0"></span>对未处理的结果使用 **Statement.close**

关于首先调用 Statement.execute, 然后对该同一语句对象调用 close, 而 没有处理 Statement 返回的所有结果 (更新计数和 ResultSets)时驱动程 序应具有的行为, JDBC 规范的表述有点模糊。

例如,假定数据库上有一个进行七次行插入的存储过程。应用程序于是 使用 Statement.execute 执行该存储过程。在这种情况下, Sybase 数据库 向应用程序返回七个更新计数 (为每个插入的行返回一个计数)。根据 常规 JDBC 应用程序逻辑,应该使用 getMoreResults、 getResultSet 和 getUpdateCount 方法在循环中处理这些更新计数。这些在Java SE documentation (http://www.oracle.com/technetwork/java/index.html)上的 java.sql.\* 软件包的 javadocs 中解释得很清楚。

不过,应用程序程序员可能会在通览返回的所有更新计数前错误地选择 调用 Statement.close。在这种情况下, jConnect 会向数据库发送 cancel, 而这会造成无法预料的和不希望的负面影响。

在这个特殊的示例中,如果应用程序在数据库完成插入前调用 Statement.close,则数据库可能不会执行所有插入。例如,它可能会在 插入 5 行后就停止,因为存储过程尚未结束就在数据库上取消了。

这种情况下就不会向您报告丢失的插入。在仍然具有未处理的结果时试 图关闭 Statement 时, jConnect 的更高版本会抛出 SQLException, 但在这 之前, 仍然强烈建议 jConnect 程序员遵循以下指南:

- 调用 Statement.close 时, 如果您未处理完所有结果 (更新计数和 ResultSets)时向服务器发送了 cancel。在只执行 select 语句的情况 下,这完全可以。但是,在执行 insert/update/delete 操作的情况下, 这会导致某些操作不能如期望的那样完成。
- 因此, 执行除 select 之外的其它操作时, 切勿在还有未处理结果时 调用 close。

● 因此,如果调用 Statement.execute,请用 getUpdateCount、 getMoreResults 和 getResultSet 方法确认处理了所有结果。

### <span id="page-112-0"></span>调整多线程

如果多个线程同时调用同一 Statement 实例 (CallableStatement 或 PreparedStatement) 上的方法 (Sybase 不建议这样做), 您必须手动同 步对 Statement 上的方法的调用; jConnect 不会自动执行此过程。

例如, 如果有两个在同一 Statement 实例上运行的线程 (一个线程发送 查询,另一个线程处理警告), 则必须同步对 Statement 上的方法的调 用,否则会发生冲突。

### <span id="page-112-1"></span>使用 *ResultSet.getCursorName*

有些 JDBC 驱动程序可为任何 SQL 查询生成游标名,这样总是可以返回 一个字符串。不过,调用了 ResultSet.getCursorName 时 jConnect 不会返 回名称,除非您:

- 调用相应的 Statement 上的 setFetchSize 或 setCursorName, 或者
- 将 SELECT OPENS CURSOR 连接属性设置为 "true", 目查询的 格式为 SELECT...FOR UPDATE。例如:

select au\_id from authors for update

如果不调用相应 Statement 上的 setFetchSize 或 setCursorName, 或不将 SELECT OPENS CURSOR 连接属性设置为 "true", 则会返回 null。

根据 JDBC 2.0 API 文档 (请参见第 11 章 "Clarifications"(说明)), 所有其它 SQL 语句都不需要打开游标及返回名称。

有关如何在 jConnect 中使用游标的详细信息, 请参见第 47 [页的 "对结](#page-56-0) [果集使用游标"。](#page-56-0)

### <span id="page-112-2"></span>执行存储过程

如果执行用问号代表参数值的 CallableStatement 对象中的存储过程, 会 比对参数既使用问号又使用实际值获得更好的性能。而且,如果混合使 用实际值和问号,就不能对存储过程使用输出参数。

下面的示例将 *sp\_stmt* 创建为 CallableStatement 对象,以执行存储过程 MyProc:

```
CallableStatement sp_stmt = conn.prepareCall(
   "\{call MyProc(?, ?)\}");
```
MyProc 中的两个参数用问号表示。可以使用 CallableStatement 接口中的 registerOutParameter 方法将其中的一个或所有两个参数注册为输出参数。

```
在下面的示例中, sp_stmt2 是 CallableStatement 对象,用于执行存储过
程 MyProc2。
```

```
CallableStatement sp_stmt2 = conn.prepareCall(
   { "call MyProc2(?, 'javelin') }"
```
在 sp\_stmt2 中, 其中一个给定参数值为实际值, 另一个为问号。不能将 两个参数中的任一个注册为输出参数。

若要使用参数的名称绑定来通过 RPC 命令执行存储过程, 请使用以下 两个过程之一:

● 使用语言命令,用 PreparedStatement 类将输入参数直接从 Java 变量 传递给语言命令。如以下代码段所示:

```
// Prepare the statement
System.out.println("Preparing the statement...");
String stmtString = "exec " + procname + " @p3=?, @p1=?";
PreparedStatement pstmt = con.preparedStatement(stmtString);
// Set the values
pstmt.setString(1, "xyz");
pstmt.setInt(2, 123);
// Send the query
System.out.println("Executing the query...");
ResultSet rs = pstmt.executeQuery();
                 对于 jConnect 6.05 及更高版本,请使用
                 com.sybase.jdbcx.SybCallableStatement 接口, 如下面的示例所示:
import com.sybase.jdbcx.*;
....
// prepare the call for the stored procedure to execute as an RPC
String execRPC = \left[ \text{call } " + \text{procName} + " (? , ?) \right]";
SybCallableStatement scs = (SybCallableStatement)
con.prepareCall(execRPC);
// set the values and name the parameters
// also (optional) register for any output parameters
scs.setString(1, "xyz");
scs.setParameterName(1, "@p3");
scs.setInt(2, 123);
```

```
scs.setParameterName(2, "@p1");
// execute the RPC
// may also process the results using getResultSet()
// and getMoreResults()
// see the samples for more information on processing results
```
ResultSet rs = scs.executeQuery();

# <sub>第 3 章</sub> **安全性**

本章介绍 jConnect 的安全性问题。

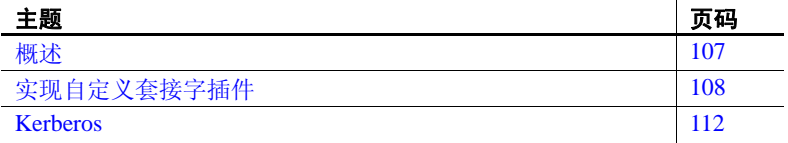

## <span id="page-116-0"></span>概述

jConnect 提供了以下选项来保护客户端与服务器之间的通信:

- *SSL*–使用 SSL 加密客户端和服务器应用程序之间的通信,包 括登录交换。
- *Kerberos*–使用 Kerberos 为 Adaptive Server 鉴定 Java 应用程序 或 Java 应用程序的用户,而不需要通过网络发送用户名或口 令。还可以使用 Kerberos 设置单点登录 (SSO) 环境,并提供 Java 应用程序的数字标识和 Adaptive Server Enterprise 的数字标 识之间的相互鉴定。

注释 Kerberos 可用于加密通信并提供数据完整性检查, 但尚未 对 jConnect 实现这些功能。

Kerberos 和 SSL 也可一起使用,这样可以提供 SSO 以及客户端和服 务器应用程序之间传输的数据加密的优点。

### 限制

Kerberos 和 SSL 可以与 Adaptive Server 结合使用; SQL Anywhere 当前 不支持 SSL 或 Kerberos 安全机制。

Sybase 建议在 jConnect 中使用 SSL 或 Kerberos 前先阅读其相关文档。本 章中的信息假定要使用的服务器已经进行配置,可正常使用 SSL、 Kerberos 或上述两者。

有关 Kerberos、SSL 和配置 Adaptive Server Enterprise 的详细信息,请参 见第 124 [页的 "相关文档"。](#page-133-0)还请参见有关设置 Kerberos 的白皮书。该 文档的 URL 可在 jConnect for JDBC Release Bulletin (《jConnect for JDBC 发行公告》)中找到。

## <span id="page-117-0"></span>实现自定义套接字插件

本节讨论如何将自定义套接字实现插入应用程序以自定义客户端和服务 器间的通信。 javax.net.ssl.SSLSocket 是一个套接字示例,可以通过自定 义使其实现加密功能。

com.sybase.jdbcx.SybSocketFactory 是包含返回 java.net.Socket 的 createSocket(String, int, Properties) 方法的 Sybase 扩展接口。若要在 jConnect 中使用自定义套接字工厂, 应用程序必须通过定义 createSocket() 方法来实现此接口。

jConnect 使用新套接字完成其后续输入/输出操作。实现 SybSocketFactory 的类将创建套接字并提供一般框架以添加公共套接字 级功能,如下所示:

```
/**
```
- \* Returns a socket connected to a ServerSocket on the named host,
- \* at the given port.
- \* @param host the server host
- \* @param port the server port
- \* @param props Properties passed in through the connection
- \* @returns Socket
- \* @exception IOException, UnknownHostException

\*/

public java.net.Socket createSocket(String host, int port, Properties props) throws IOException, UnknownHostException;

传入属性将允许 SybSocketFactory 的实例使用连接属性实现智能套接字。

在实现 SybSocketFactory 以产生套接字时, 通过向应用程序传递创建套 接字的不同种类的工厂或伪工厂可以使相同的应用程序代码使用不同种 类的套接字。

可以使用在套接字结构中使用的参数自定义工厂。例如,可以使用已配 置的不同的网络超时或安全参数自定义工厂以返回套接字。返回到应用 程序的套接字可以是 java.net.Socket 的子类, 以直接公开一些功能 (如 压缩、安全性、记录标记、统计信息收集或防火墙贯通)的新 API (javax.net.SocketFactory)。

注释 SybSocketFactory 是过度简化的 javax.net.SocketFactory,可以使应用 程序从 java.net.\* 过渡到 javax.net.\*

#### ❖ 在 **jConnect** 中使用自定义套接字

- 1 提供一个实现 com.sybase.jdbcx.SybSocketFactory 的 Java 类。请参见 第 109 [页的 "创建和配置自定义套接字"。](#page-118-0)
- 2 设置 SYBSOCKET\_FACTORY 连接属性以使 jConnect 可以使用您的 实现获取套接字。

若要在 jConnect 中使用自定义套接字, 请将 SYBSOCKET\_FACTORY 连接属性设置为以下内容之一:

- 实现 com.sybase.jdbcx.SybSocketFactory 的类名称
- DEFAULT (这将实例化新的 java.net.Socket)

有关如何设置 SYBSOCKET FACTORY 的说明, 请参见第 9 [页的](#page-18-0) ["连接属性"。](#page-18-0)

### <span id="page-118-0"></span>创建和配置自定义套接字

jConnect 获得自定义套接字后将使用该套接字连接到服务器。对套接字 的任何配置都必须在 jConnect 获得该套接字之前完成。

本节介绍如何使用 jConnect 插入 SSL 套接字实现 (如 javax.net.ssl.SSLSocket)。

以下示例显示 SSL 的实现如何创建、配置和返回 SSLSocket 实例。在该 示例中, MySSLSocketFactory 类实现 SybSocketFactory 并扩展 javax.net.ssl.SSLSocketFactory 以实现 SSL。它包含两个 createSocket 方法: 一个用于 SSLSocketFactory,另一个用于 SybSocketFactory,功能如下:

● 创建 SSL 套接字

- 调用 SSLSocket.setEnableCipherSuites 以指定可用于加密的密码成套 程序
- 返回 jConnect 要使用的套接字

### 示例

```
public class MySSLSocketFactory extends SSLSocketFactory
    implements SybSocketFactory
 {
  /**
  * Create a socket, set the cipher suites it can use, return
  * the socket.
  * Demonstrates how cither suites could be hard-coded into the
  * implementation.
 *
  * See javax.net.SSLSocketFactory#createSocket
  */
public Socket createSocket(String host, int port)
    throws IOException, UnknownHostException
  {
    // Prepare an array containing the cipher suites that are to
    // be enabled.
    String enableThese[] =
    {
        "SSL_DH_DSS_EXPORT_WITH_DES40_CBC_SHA",
        "SSL_RSA_EXPORT_WITH_RC2_CBC_40_MD5",
        "SSL_DH_RSA_EXPORT_WITH_DES40_CBC_SHA"
    }
\mathcal{L} Socket s =
        SSLSocketFactory.getDefault().createSocket(host, port);
    ((SSLSocket)s).setEnabledCipherSuites(enableThese);
    return s;
  }
/**
  * Return an SSLSocket.
  * Demonstrates how to set cipher suites based on connection
  * properties like:
  * Properties _props = new Properties();
  * Set other url, password, etc. properties.
  * _props.put(("CIPHER_SUITES_1",
       * "SSL_DH_DSS_EXPORT_WITH_DES40_CBC_SHA");
  * _props.put("CIPHER_SUITES_2",
       * "SSL_RSA_EXPORT_WITH_RC2_CBC_40_MD5");
  * _props.put("CIPHER_SUITES_3",
```

```
 * "SSL_DH_RSA_EXPORT_WITH_DES40_CBC_SHA");
   _{\rm conn} = _{\rm driver}. qetConnection(url, _{\rm props});
 *
  * See com.sybase.jdbcx.SybSocketFactory#createSocket
  */
public Socket createSocket(String host, int port,
    Properties props)
    throws IOException, UnknownHostException
  {
    // check to see if cipher suites are set in the connection
    // properites
    Vector cipherSuites = new Vector();
    String cipherSuiteVal = null;
    int cipherIndex = 1;
    do
    {
        if((cipherSuiteVal = props.getProperty("CIPHER_SUITES_"
            + cipherIndex++)) == null)
\left\{ \begin{array}{c} \end{array} \right. if(cipherIndex <= 2)
\{ // No cipher suites available
                // return what the object considers its default
                // SSLSocket, with cipher suites enabled.
                return createSocket(host, port);
 }
            else
\{ // we have at least one cipher suite to enable
                // per request on the connection
                break;
 }
            else
 }
                // add to the cipher suit Vector, so that
                // we may enable them together
                cipherSuites.addElement(cipherSuiteVal);
 }
        }
        while(true);
      // lets you create a String[] out of the created vector
        String enableThese[] = new String[cipherSuites.size()];
        cipherSuites.copyInto(enableThese);
        Socket s =
            SSLSocketFactory.getDefault().createSocket
              (host, port);
```

```
// enable the cipher suites
       ((SSLSocket)s).setEnabledCipherSuites(enableThese);
     // return the SSLSocket
       return s;
 }
 // other methods
 }
                  由于 jConnect 不需要套接字的种类信息,因此必须在返回套接字之前完
```
成所有配置。

有关详细信息,请参见:

- *EncryptASE.java*–位于 jConnect 安装的 *sample2* 子目录下,此示例 显示如何在 jConnect 应用程序中使用 SybSocketFactory 接口。
- *MySSLSocketFactoryASE.java*–也位于 jConnect 安装的 *sample2* 子目 录下, 这是一个 SybSocketFactory 接口的实现示例, 可以插入应用 程序并使用。

# <span id="page-121-0"></span>**Kerberos**

Kerberos 是一种网络鉴定协议,对客户端/服务器应用程序的鉴定使用加 密。 Kerberos 为用户和系统管理员带来了以下优点:

- Kerberos 数据库可用作用户的集中仓库。
- Kerberos 便于建立 SSO 环境, 在此环境中用户系统登录可提供访问 数据库所必需的凭据。
- Kerberos 是一种 IETF 标准。Kerberos 的不同实现间的互操作是可能的。

## 为 **Kerberos** 配置 **jConnect** 应用程序

尝试为 jConnect 配置 Kerberos 前, 应确保拥有以下组件:

- JDK 6 或更高版本
- Java 通用安全服务 (GSS) Manager:
	- a 缺省 GSS Manager (JDK 的一部分), 或
	- b Wedgetail JCSI Kerberos 2.6 或更高版本, 或
	- c CyberSafe TrustBroker Application Security Runtime Library 3.1.0 或更高版本,或
- d 来自其它供应商的 GSS Manager 实施。
- 在服务器端得到支持,可与 GSS 库互操作,同时在客户端也得到支 持, 可与 GSSManager 互操作的 KDC。

若要启用 jConnect 的 Kerberos 登录,请使用以下步骤。

#### ❖ 为 **jConnect** 配置 **Kerberos**

- 1 将 REQUEST KERBEROS SESSION 属性设置为 "true"。
- 2 将 SERVICE\_PRINCIPAL\_NAME 属性设置为正在运行的 Adaptive Server Enterprise 的名称。通常就是服务器启动时用 -s 选项设置的名 称。服务主体名称也必须用 KDC 注册。如果不为 SERVICE\_PRINCIPAL\_NAME 属性设置任何值, 缺省情况下 jConnect 会使用客户端计算机的主机名。
- 3 也可以选择设置 GSSMANAGER\_CLASS 属性。

有关 REQUEST\_KERBEROS\_SESSION 和 SERVICE PRINCIPAL NAME 属性的详细信息, 请参见第 2 [章 "编程](#page-14-0) [信息"](#page-14-0)有关 GSSMANAGER\_CLASS 属性的详细信息, 请参见 "[GSSMANAGER\\_CLASS](#page-122-0) 连接属性"

### <span id="page-122-0"></span>**GSSMANAGER\_CLASS** 连接属性

使用 Kerberos 时, jConnect 依赖于实现通用安全服务 (GSS) API 的几个 Java 类。这个功能的大部分都是由 org.ietf.jgss.GSSManager 类提供的。

#### 供应商实现

Java 允许供应商提供其自己的 GSSManager 类实施。例如, Wedgetail Communications 和 CyberSafe Limited 提供的实施即属于供应商提供的 GSSManager 实施。用户可配置供应商编写的 GSSManager 类,以使其在 特定的 Kerberos 环境中工作。供应商提供的 GSSManager 类提供的与 Windows 的互操作性可能比标准的 Java GSSManager 类提供的还要多。

在使用供应商提供的 GSSManager 实现前,一定要阅读供应商文档。供 应商使用属性设置而不是用于 Kerberos 的标准 Java 系统属性, 而且可 能会定位领域名和密钥分发中心 (KDC) 条目而不使用配置文件。

#### 设置 **GSSMANAGER\_CLASS**

通过设置 GSSMANAGER\_CLASS 连接属性可以在 jConnect 中使用供应 商提供的 GSSManager 实现。有两种设置此属性的方法:

- 创建一个 GSSManager 实例,并将此实例设置为 GSSMANAGER\_CLASS 属性的值。
- 将 GSSMANAGER\_CLASS 属性的值设置为指定 GSSManager 对象 的完全限定类名称的字符串。 jConnect 使用该字符串调用 Class.forName().newInstance(),并将返回的对象转换为 GSSManager 类。

在任一情况下,应用程序 CLASSPATH 变量必须包含供应商实现的类和 *.jar* 文件的位置。

注释 如果不设置 GSSMANAGER\_CLASS 连接属性, jConnect 将使用 org.ietf.jgss.GSSManager.getInstance 方法装载缺省 Java GSSManager 实现。

使用 GSSMANAGER\_CLASS 连接属性传递全限定类名时, jConnect 将 调用 GSSManager 的不带参数的构造方法。此处例示了供应商实现的一 个处于缺省配置的 GSSManager, 因此您无法控制 GSSManager 对象的精 确配置。如果创建自己的 GSSManager 实例, 就可以使用构造方法参数 来设置配置选项。

#### **jConnect** 使用 **GSSMANAGER\_CLASS** 的方式

首先, jConnect 检查要用于 Kerberos 鉴定的 GSSManager 类对象的 GSSMANAGER\_CLASS 的值。

如果已将 GSSMANAGER CLASS 的值设置为字符串而不是类对象, 则 jConnect 将使用该字符串创建指定类的实例,并在 Kerberos 鉴定中使用 新实例。

如果已将 GSSMANAGER\_CLASS 的值设置为 GSSManager 类对象和字 符串以外的其它内容, 或如果 jConnect 遇到 ClassCastException, 则 jConnect 将抛出指明问题的 SQLException。

### 示例

以下示例说明了当 GSSMANAGER\_CLASS 连接属性设置为完全限定类 名称时, 如何创建自己的 GSSManager 实例, 以及如何让 jConnect 创建 GSSManager 对象。两个示例都使用了 Wedgetail GSSManager。

#### ❖ 示例:创建自己的 **GSSManager** 实例

1 在应用程序代码中实例化 GSSManager。例如:

GSSManager gssMan = new com.dstc.security.kerberos.gssapi.GSSManager();

此示例使用了不带参数的缺省构造方法。也可以使用允许设置各种 配置选项的其它供应商提供的构造方法。

2 将新 GSSManager 实例传递给 GSSMANAGER\_CLASS 连接属性。 例如:

> Properties props = new Properties(); props.put("GSSMANAGER\_CLASS", gssMan);

3 在连接中使用这些连接属性 (包括 GSSMANAGER CLASS)。例如:

Connection conn = DriverManager.getConnection (url, props);

#### ❖ 示例:将字符串传递给 **GSSMANAGER\_CLASS**

- 1 在应用程序代码中,创建一个指定 GSSManager 对象的完全限定类 名称的字符串。例如:
- String gssManClass = "com.dstc.security.kerberos.gssapi.GSSManager";
	- 2 将该字符串传递给 GSSMANAGER CLASS 连接属性。例如:

Properties props = new Properties(); props.put("GSSMANAGER\_CLASS", gssManClass);

3 在连接中使用这些连接属性 (包括 GSSMANAGER\_CLASS)。例如,

Connection conn = DriverManager.getConnection (url, props);

## 设置 **Kerberos** 环境

本节提供了一些设置环境的建议,以便在三种不同的 Kerberos 实现中使 用 jConnect:

- [CyberSafe](#page-125-0)
- [MIT](#page-126-0)
- **•** [Microsoft Active Directory](#page-126-1)

注释 在阅读本节之前, 请参见Kerberos white paper (http://www.sybase.com/detail?id=1029260)

### <span id="page-125-0"></span>**CyberSafe**

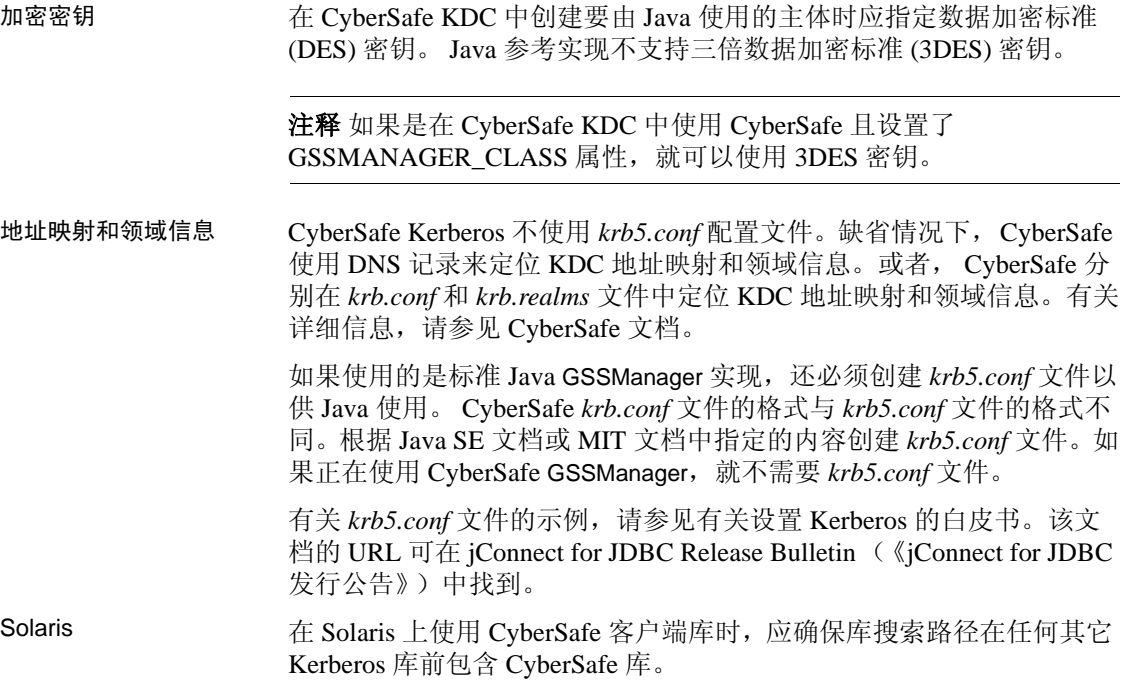

### <span id="page-126-0"></span>**MIT**

加密密钥 创建 MIT KDC 中要由 Java 使用的主体时应指定 DES 密钥。Java 参考实 现不支持 3DES 密钥。

> 如果计划只使用标准 Java GSSManager 实现,应指定 des-cbc-crc 或 des-cbc-md5 类型的加密密钥。按如下方法指定加密类型:

des-cbc-crc:normal

这里 normal 是密钥 salt 的类型。也可以使用其它 salt 类型。

注释 如果正在使用 Wedgetail GSSManager, 则可以在 MIT KDC 中创建 类型为 des3-cbc-sha1-kd 的主体。

#### <span id="page-126-1"></span>**Microsoft Active Directory**

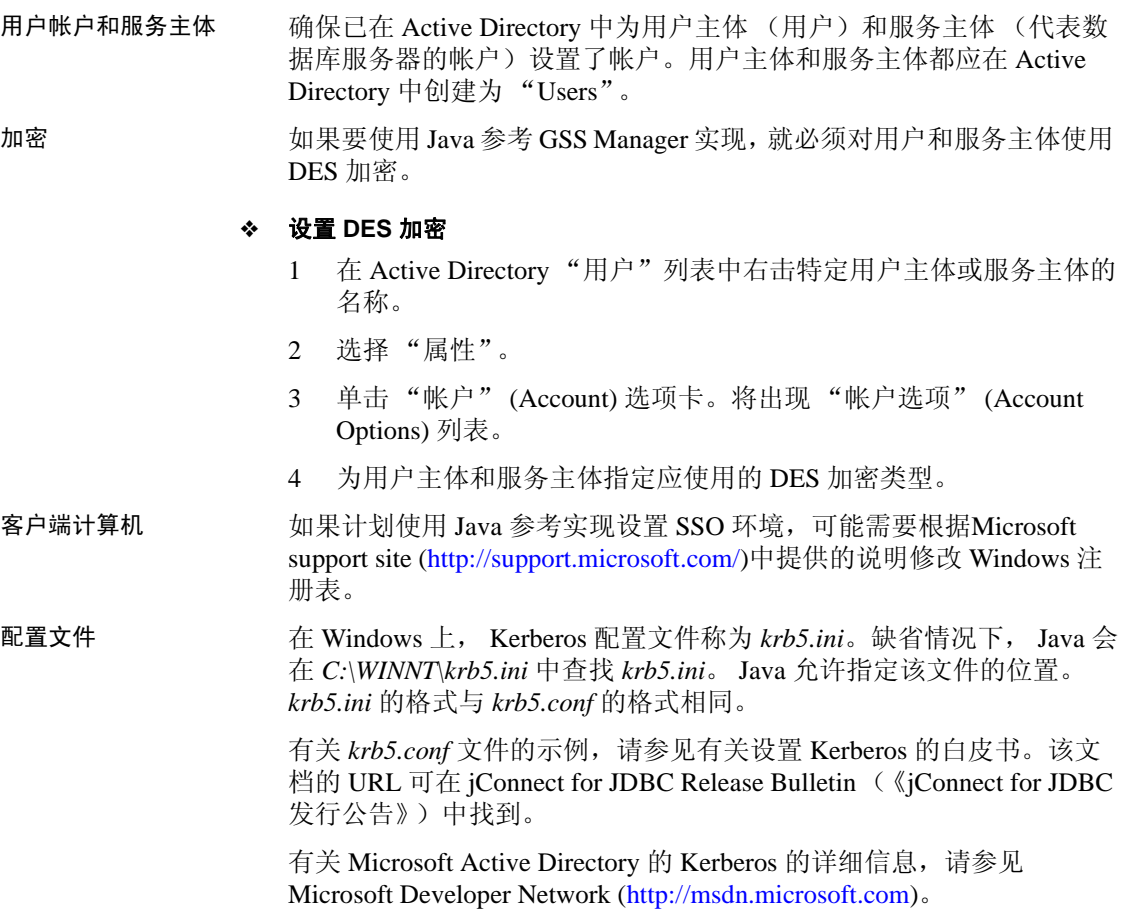

## 示例应用程序

在 *jConnect-7\_0/sample2* 目录中提供了以下两个注释的代码示例,说明 了如何建立与 Adaptive Server Enterprise 的 Kerberos 连接:

- *ConnectKerberos.java*–登录 Adaptive Server Enterprise 的简单 Kerberos 示例
- *ConnectKerberosJAAS.java*–更详细的示例,显示了如何在应用程序 /服务器代码中实现 Kerberos 登录

#### **ConnectKerberos.java**

若要运行 *ConnectKerberos.java* 示例应用程序,请使用以下步骤。

#### ❖ 运行 *ConnectKerberos.java*

1 确保计算机具有有效 Kerberos 凭据。该任务根据计算机和环境的不 同而不同。

*Windows*–通过使用 Kerberos 鉴定成功登录,可以确定 Active Directory 环境中的计算机具有 Kerberos 凭据。

*UNIX* 或 *Linux*–可以使用 Kerberos 客户端的 kinit实用程序为 UNIX 或 Linux 计算机确定 Kerberos 凭据。如果未使用 kinit 获取初始认证, 在 试图运行示例应用程序时,系统会提示您输入用户名和口令。

注释 一般情况下, 由标准 JDK 提供的 GSSManager 提供程序实施只 能使用 DES\_CBC\_MD5 和 DES\_CBC\_CRC 加密类型。通过使用第三 方软件和设置 GSSMANAGER\_CLASS 可能可以使用其它加密类型。

2 确定计算机认证的位置。

*Windows*–对于运行在 Active Directory 环境中的计算机, Kerberos 凭据存储在内存中的票据高速缓存中。

*UNIX* 或 *Linux*–对于使用 Kerberos 的 JRE、 CyberSafe、 Solaris 或 MIT 实施的 UNIX 或 Linux 计算机, 缺省情况下, kinit 将凭据放在 */tmp/krb5cc\_{user\_id\_number}* 中,其中 *{user\_id\_number}* 对于您的 用户名来说是唯一的。

如果凭据位于其它位置,必须通过设置 ticketCache 属性在 *sample2/exampleLogin.conf* 文件中指定该位置。

3 向 Java 参考实现指定 KDC 计算机的缺省领域和主机名。 Java 可从 *krb5.conf* 或 *krb5.ini* 配置文件或从 Java System 属性获取该信息。如 果使用供应商提供的 GSS Manager 实现, 则此实现可能从 DNS SRV 记录获取主机及领域信息。

Sybase 推荐使用 Kerberos 配置文件,它允许对 Kerberos 环境进行更 多控制, 包括向 Java 指定鉴定期间请求加密的类型的能力。

注释 在 Linux 上,Java 参考实现在 */etc/krb5.conf* 中查找 Kerberos 配 置文件。

如果不使用 Kerberos 配置文件,且未将 Kerberos 配置设置为使用 DNS SRV 记录, 就可以使用 java.security.krb5.realm 和 java.security.krb5.kdc 系统属性指定领域和 KDC。

- 4 编辑 *ConnectKerberos.java* 以使连接 URL 指向您的数据库。
- 5 编译 *ConnectKerberos.java*。

确保您使用的是 JDK 版本 6 或更高版本。通览源代码注释,并确保 已在 CLASSPATH 环境变量中指定了 jConnect 安装中的 *jconn4.jar*。

6 执行 ConnectKerberos.class:

java ConnectKerberos

确保您使用的是 java 版本 6 可执行文件。示例应用程序输出说明已 成功建立连接并执行下面的 SQL:

select 1

● 若要在不使用 *Kerberos* 配置文件的情况下执行示例,请使用以 下命令:

> java -Djava.security.krb5.realm=*your\_realm* -Djava.security.krb5.kdc=*your\_kdc* ConnectKerberos

其中, *your\_realm* 是缺省领域, 而 *your\_kdc* 是您的 KDC。

如有必要,可在调试模式下运行示例应用程序, 以查看 Java Kerberos 层的调试输出:

> java -Dsun.security.krb5.debug=true ConnectKerberos

也可以使用位于 *jConnect-7\_0/classes* 目录的 IsqlApp (isql 的 Java 版 本)来建立 Kerberos 连接:

java IsqlApp -S jdbc:sybase:Tds:*hostName*:*portNum* -K *service\_principal\_name* -F *path\_to\_JAAS\_login\_module\_config\_file*

有关使用 IsqlApp 的详细信息,请参见

### *krb5.conf* 配置文件

下面是 *krb5.conf* 文件的示例。

#### **CyberSafe** 或 **MIT KDC**

这是客户端可能用于 CyberSafe 或 MIT KDC 的 *krb5.conf* 文件示例。

```
# Please note that customers must alter the
# default_realm, [realms] and [doamin_realm]
# information to reflect their Kerberos environment.
# Customers should *not* attempt to use this file as is.
#
[libdefaults]
        default_realm = ASE
        default_tgs_enctypes = des-cbc-crc
        default_tkt_enctypes = des-cbc-crc
        kdc_req_checksum_type = 2
        ccache_type = 2
[realms]
        ASE = \{kdc = kdchost
            admin_server = kdchost
        }
[domain_realm]
        .sybase.com = ASE
        sybase.com = ASE
[logging]
        default = FILE:/var/krb5/kdc.log
        kdc = FILE:/var/krb5/kdc.log
 kdc\_rotate = \{
```

```
# How often to rotate kdc.log. Logs will get rotated
# no more often than the period, and less often if the
# KDC is not used frequently.
 period = 1d
# how many versions of kdc.log to keep around
# (kdc.log.0, kdc.log.1, ...)
  versions = 10
 }
[appdefaults]
 kinit = \{renewable = true
  forwardable= true
 }
```
#### **Active Directory KDC**

这是客户端可能将其作为 KDC 用于 Active Directory 的 *krb5.conf* 文件示 例。

```
# Please note that customers must alter the
# default_realm, [realms] and [domain_realm]
# information to reflect their Kerberos environment.
# Customers should *not* attempt to use this file as is.
#
[libdefaults]
        default_realm = W2K.SYBASE.COM
        default_tgs_enctypes = des-cbc-crc
        default_tkt_enctypes = des-cbc-crc
        kdc_req_checksum_type = 2
        ccache_type = 2
[realms]
        W2K. SYBASE. COM = \{kdc = 1.2.3.4:88admin_server = adserver
         }
[domain_realm]
        .sybase.com = W2K.SYBASE.COM
```

```
sybase.com = W2K.SYBASE.COM
[logging]
        default = FILE:/var/krb5/kdc.log
        kdc = FILE:/var/krb5/kdc.log
kdc\_rotate = {# How often to rotate kdc.log. Logs will get rotated no
# more often than the period, and less often if the KDC
# is not used frequently.
  period = 1d
# how many versions of kdc.log to keep around
# (kdc.log.0, kdc.log.1, ...)
 versions = 10
 }
[appdefaults]
kinit = \{renewable = true
 forwardable= true
 }
```
## 互操作性

表 [3-1](#page-131-0) 显示了 KDC、GSS 库和平台的组合, Sybase 在这些平台上成功地 建立了到 Adaptive Server Enterprise 的连接。缺少任何特定组合并不表示 不能与该组合建立连接。可在jConnect for JDBC Web site (http://www.sybase.com/products/allproductsa-

z/softwaredeveloperkit/jconnect)中找到最新状态:

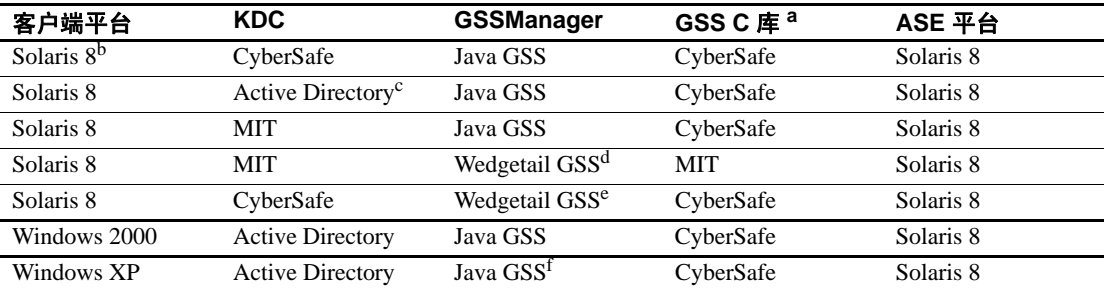

#### <span id="page-131-0"></span>表 **3-1**:互操作性组合

#### 客户端平台 **KDC GSSManager GSS C** 库 **<sup>a</sup> ASE** 平台

a. 这些是 Adaptive Server Enterprise 用于提供 GSS 功能的库。

b. 表中所有 Solaris 8 平台均为 32 位。

c. 表中的所有 Active Directory 条目均指运行于 Windows 2000 上的 Active Directory 服务器。若要获得 Kerberos 互操 作性, Active Directory 用户必须设置为 "为此帐户使用 DES 加密类型"。

d. 使用 Wedgetail JCSI Kerberos 2.6。加密类型为 3DES。

e. 使用 Wedgetail JCSI Kerberos 2.6。加密类型为 DES。

f. Java 1.4.x 有一个错误,它要求客户端使用 **System.setProperty("os.name", "Windows 2000");** 来确保 Java 可在 Windows XP 客户端找到内存中的认证。

> Sybase 建议使用这些库的最新版本。如果想要使用旧版本,或者非 Sybase 产品有问题,请联系供应商。

#### 加密类型

典型 JRE 提供的标准 Java GSS 实施仅支持 DES 加密。若要使用 3DES、 RC4-HMAC、AES-256 或 AES-128 加密标准, 就必须使用 CyberSafe 或 Wedgetail GSSManager。

有关 Wedgetail 和 CyberSafe 的详细信息,请参见各自的文档。

### 故障排除

本节提供进行 Kerberos 安全性故障排除时要考虑的问题的文档资料。

#### **Kerberos**

进行 Kerberos 安全性问题故障排除时要考虑以下内容:

- Java 参考实现仅支持 DES 加密类型。必须配置 Active Directory 和 KDC 主体使用 DES 加密。
- SERVICE\_PRINCIPAL\_NAME 属性的值必须设置为启动数据服务器 时用 -s 选项指定的同一名称。
- 检查 *krb5.conf* 和 *krb5.ini* 文件。对于 CyberSafe 客户端,检查 *krb.conf* 和 *krb.realms* 文件或 DNS SRV 记录。
- 可在 JAAS 登录配置文件中将 debug 属性设置为 "true"。
- 可在命令行中将 debug 属性设置为 "true":

-Dsun.security.krb5.debug=true

JAAS 登录配置文件提供了多个可进行设置的选项, 以满足各种特 殊需要。有关 JAAS 和 Java GSS API 的信息, 请参考:

- JAAS login configuration file (http://docs.oracle.com/javase/1.4.2/docs/guide/security/jgss/tutorial s/LoginConfigFile.html)
- Class Krb5LoginModule (http://docs.oracle.com/javase/1.4.2/docs/guide/security/jaas/spec/co m/sun/security/auth/module/Krb5LoginModule.html)
- Troubleshooting JGSS (http://docs.oracle.com/javase/1.4.2/docs/guide/security/jgss/tutorial s/Troubleshooting.html)

## <span id="page-133-0"></span>相关文档

以下文档提供了有关 Kerberos 安全性的详细信息。

- Java tutorial on JAAS and the Java GSS API (http://docs.oracle.com/javase/1.4.2/docs/guide/security/jgss/tutorials/ind ex.html)
- MIT Kerberos documentation and download site (http://web.mit.edu/kerberos/www/index.html)
- CyberSafe Limited (http://www.cybersafe.ltd.uk)
- CyberSafe Limited document on Windows-Kerberos interoperability (http://www.cybersafe.ltd.uk/docs\_cybersafe/Kerberos%20Interoperabili ty%20-%20Microsoft%20W2k%20&%20ActiveTRUST.pdf)
- Description of how Windows implements authentication, including information about Active Directory Kerberos (http://www.windowsitlibrary.com/Content/617/06/1.html)
- Kerberos RFC 1510 (http://www.linuxdig.com/rfc/individual/1510.php)

# <sub>第 4 章</sub> **故障排除**

本章描述了对 jConnect 使用过程中可能出现问题的解决方案。

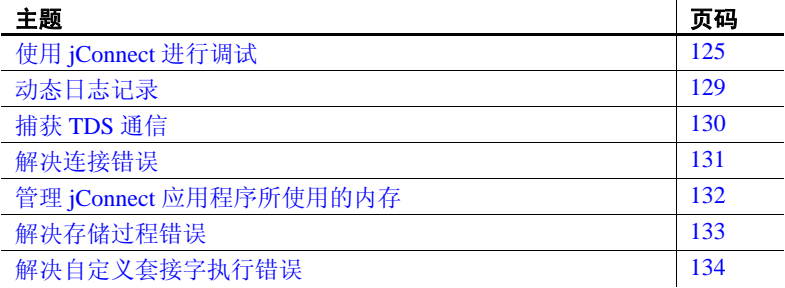

## <span id="page-134-0"></span>使用 **jConnect** 进行调试

jConnect 包括一个 Debug 类, 该类包含一组调试函数。 Debug 方法 包括多个断言函数、跟踪函数和计时器函数,用于定义调试过程的 范围以及调试结果的输出位置。

jConnect 安装程序还包括一组完整的具有调试功能的类。这些类位 于 jConnect 安装目录的 *devclasses* 子目录下。为了进行调试,必须 重定向 CLASSPATH 环境变量以引用调试模式运行期类 (*devclasses/jconn4d.jar*),而不是引用标准的 jConnect *classes* 目录。 也可以在运行 Java 程序时, 通过将 -classpath 参数显式提供给 java 命令来实现。

### 获取 **Debug** 类的一个实例

若要使用 jConnect 调试功能,应用程序必须导入 Debug 接口并通过 调用 SybDriver 类的 getDebug 方法获取 Debug 类的一个实例。

```
import com.sybase.jdbcx.Debug;
//
... 
SybDriver sybDriver = (SybDriver)
```

```
Class.forName("com.sybase.jdbc4.jdbc.SybDriver").newInstance();
Debug sybdebug = sybDriver.getDebug();
...
```
### 在应用程序中打开调试程序

若要使用 Debug 对象的 debug 方法打开应用程序中的调试程序,请添加 以下调用:

sybdebug.debug(true, [*classes*], [*printstream*]);

*classes* 参数是一个字符串,其中列出了要调试的特定类 (用冒号分隔 各个类)。例如:

```
sybdebug.debug(true,"MyClass")
```
and

sybdebug.debug(true,"MyClass:YourClass")

在类字符串中使用 "STATIC"将会为 jConnect 中的所有静态方法以及 指定的类打开调试程序。例如:

sybdebug.debug(true,"STATIC:MyClass")

可以指定 "ALL"为所有类打开调试程序。例如:

sybdebug.debug(true,"ALL");

*printstream* 参数是可选的。如果未指定 printstream 参数,调试输出将传 送到 DriverManager.setLogStream 所指定的输出文件中。

### 在应用程序中关闭调试程序

若要关闭调试程序,请添加以下调用:

sybdebug.debug(false);

### 为调试程序设置 **CLASSPATH**

在运行启用了调试的应用程序之前,请将经过优化的 jConnect 驱动程序 jar 文件 *jconn4.jar* 替换为调试版本 *jconn4d.jar*,后者位于 jConnect 安装 目录下的 *devclasses* 子目录中。

如果使用 CLASSPATH 环境变量:

- 在 UNIX 系统中, 将 \$JDBC\_HOME/classes/jconn4.jar 替换为 *\$JDBC\_HOME/devclasses/jconn4d.jar*。
- 在 Windows 系统中,将 *%JDBC\_HOME%\classes\jconn4.jar* 替换为 *%JDBC\_HOME%\devclasses\jconn4d.jar*。

### 使用 **Debug** 方法

若要自定义调试过程,需添加对其它 Debug 方法的调用。

在这些方法中,第一个 (对象)参数通常是 this,用以指定调用对象。 如果这些方法都是静态的,对象参数需使用 null。

● println

如果已启用调试程序并且对象包含在要调试的类列表中,请使用该 方法定义要在输出日志中输出的消息。调试输出将传送到 *sybdebug*.debug 所指定的文件中。

语法为:

sybdebug.println(object,message string);

例如:

sybdebug.println(this,"Query:"+ query);

在输出日志中产生类似如下的消息:

myApp(thread[x,y,z]):Query:select \* from authors

assert

使用该方法声明条件,并在不满足该条件时抛出一个运行期例外。 也可以定义在不满足条件时将消息输出到输出日志中。语法为:

```
sybdebug.assert(object,boolean condition,message
    string);
```
例如:

```
sybdebug.assert(this,amount<=buf.length,amount+"
    too big!");
```
如果"amount"超出了 buf.length 的值, 就会在输出日志中产生类 似如下的消息:

```
java.lang.RuntimeException:myApp(thread[x,y,z]):
Assertion failed:513 too big!
at jdbc.sybase.utils.sybdebug.assert(
sybdebug.java:338)
at myApp.myCall(myApp.java:xxx)
at .... more stack:
```
● startTimer stopTimer

使用这些方法启动和停止计时器,计时器用于测量事件所占用的时 间 (以毫秒计)。该方法为每个对象保留一个计时器,并为所有静 态方法保留一个计时器。启动计时器的语法为:

sybdebug.startTimer(object);

停止计时器的语法为:

sybdebug.stopTimer(object,message string);

例如:

```
sybdebug.startTimer(this);
stmt.executeQuery(query);
sybdebug.stopTimer(this,"executeQuery");
```
在输出日志中产生类似如下的消息:

```
myApp(thread[x,y,z]): executeQuery elapsed time =
  25ms
```
## <span id="page-138-0"></span>动态日志记录

自 15.7 ESD #4 开始,jConnect for JDBC 通过实施标准 Java Logger 机制 支持日志记录机制。现在,应用程序可控制 jConnect 记录程序并根据需 要启动或关闭日志记录。

示例

```
try
\left\{ \right.// Get logger for all classes present in
//"com.sybase.jdbc4.jdbc" package
Logger LOG = Logger.getLogger("com.sybase.jdbc4.jdbc");
// To log class-specific log message,
// provide complete class name, for example:
//Logger.getLogger("com.sybase.jdbc4.jdbc.
//SybConnection");
//Get handle as per user's requirement
Handler handler = new ConsoleHandler();
//Set logging level
handler.setLevel(Level.ALL);
//Added user specific handler to logger object
LOG.addHandler(handler);
//Set logging level
LOG.setLevel(Level.ALL);
Class.forName("com.sybase.jdbc4.jdbc.SybDriver");
Properties properties = new Properties();
properties.put("USER", USER_NAME);
properties.put("PASSWORD", PASSWORD);
Connection con = 
  DriverManager.getConnection("jdbc:sybase:Tds:"+
    HOST_PORT, properties);
               Statement stmt = con.createStatement();
stmt.execute("select @@version");
//Dynamically turn off logging mechanism
LOG.setLevel(Level.OFF);
con.close();
...
}
```
注释 目前, 只有公共 API 会通过 Level.FINE 进行记录; 没有任何语句 以 Level.INFO、 Level.FINER 和 Level.FINEST 记录。

## <span id="page-139-0"></span>捕获 **TDS** 通信

Tabular Data Stream (TDS) 是用于处理客户端应用程序和 Adaptive Server 之间通信的 Sybase 专有协议。 jConnect 包含 PROTOCOL\_CAPTURE 连 接属性,该属性可以将多个原始 TDS 包捕获到一个文件中。

如果应用程序出现故障,而且无法在应用程序或服务器内部加以解决, 则可使用 PROTOCOL CAPTURE 捕获客户端和服务器之间的通信, 并 将其存放到一个文件中。该文件包含二进制数据,不能直接解读。您可 以将该文件发送给 Sybase 技术支持部门进行分析。

注释 捕获并保存到文件中的 TDS 协议数据包含敏感的用户鉴定信息, 也可能含有公司或客户数据等机密信息。要保护此机密数据使其免遭非 授权或意外泄露,必须使用文件权限或加密对含有捕获数据的文件加以 正确保护。

### **PROTOCOL\_CAPTURE** 连接属性

使用 PROTOCOL CAPTURE 连接属性指定一个文件,用于接收应用程 序和 Adaptive Server 之间交换的 TDS 包。 PROTOCOL\_CAPTURE 会立 即生效,这样在建立连接过程中交换的 TDS 包就会被写入到指定的文 件中。所有的 TDS 包将继续被写入到该文件中,直到执行 Capture.pause 或关闭该会话为止。

以下示例显示如何使用 PROTOCOL CAPTURE 将 TDS 数据发送到文件 *tds*  $data \oplus$ :

```
props.put("PROTOCOL_CAPTURE", "tds_data")
Connection conn = DriverManager.getConnection(url, 
props);
```
其中, url 是连接的 URL, props 是用于指定连接属性的 Properties 对象。

### **Capture** 类中的 *pause* 和 *resume* 方法

Capture 类包含在 com.sybase.jdbcx 包中。该类包含两个公共方法:

- public void pause
- public void resume

Capture.pause 停止将原始 TDS 包捕获到文件中;Capture.resume 重新开 始捕获。

整个会话的 TDS 捕获文件可能会变得很大。如果要限制捕获文件的大 小,并且知道要捕获的 TDS 数据在应用程序中的位置, 则可执行如下 操作。

#### ❖ 限制捕获文件的大小

1 在建立连接后,立即获取用于该连接的 Capture 对象,并使用 pause 方法停止捕获 TDS 数据:

> Capture cap = ((SybConnection)conn).getCapture(); cap.pause();

- 2 在要开始捕获 TDS 数据的位置前放置 cap.resume。
- 3 在要停止捕获 TDS 数据的位置后放置 cap.pause。

## <span id="page-140-0"></span>解决连接错误

本节介绍如何解决在试图建立连接或启用网关时出现的问题。

### 网关连接被拒绝

网关连接被拒绝: HTTP/1.0 502 网关错误|重新启动连接

该错误消息表明,用于连接到 Adaptive Server 的 *hostname* 或 *port#* 出 错。检查 *\$SYBASE/interfaces* (UNIX) 或 *%SYBASE%\ini\sql.ini* (Windows) 中的 [query] 项。

如果在检验了 *hostname* 和 *port#* 之后问题仍然存在,请使用 "verbose" 系统属性启动 HTTP 服务器以进一步了解相关信息。

在 Windows 系统中, 转至 DOS 提示符并输入:

httpd -Dverbose=1 > *filename*

在 UNIX 系统中,输入:

sh httpd.sh -Dverbose=1 > *filename* &

其中, *filename* 是调试消息输出文件。

您的 Web 服务器可能不支持 connect 方法。小程序仅能够连接到可下载 这些小程序的主机。

HTTP 网关和 Web 服务器必须在同一主机上运行。在这种情况下, 小程 序可以通过 HTTP 网关 (HTTP 网关能够将请求路由到相关数据库) 控 制的端口连接到同一主机。

若要查看该过程是如何实现的,请查阅位于 jConnect 安装目录下的 *sample2* 子目录中的 *Isql.java* 和 *gateway.html* 源文件。搜索 "proxy"。

# <span id="page-141-0"></span>管理 **jConnect** 应用程序所使用的内存

以下情形及其解决方案可能有助于解决 jConnect 应用程序使用越来越多 内存的问题。

● 在 jConnect 应用程序中,应当显式关闭最近一次使用的所有 Statement 对象以及子类 (例如, PreparedStatement、 CallableStatement)以阻止语句累积在内存中。仅关闭 ResultSet 是不 够的。

例如,下面的语句会导致出现问题:

```
ResultSet rs = \text{conn.prepareCall}(\text{query}).execute();
rs.close();
```
而应当使用如下语句:

```
PreparedStatement ps = _conn.prepareCall(_query);
ResultSet rs = ps.executeQuery();
...
rs.close();
ps.close();
```
根据所连接到的 Adaptive Server 或 SQL Anywhere 数据库版本的不 同,可能不存在对可滚动游标或可更新式可滚动游标的内在支持。 为了在后端服务器原本不支持可滚动游标或可更新式可滚动游标的 情况下对这些游标提供支持, jConnect 会根据需要,在每次调用 ResultSet.next 时在客户端上高速缓存行数据。但到达结果集的末尾 时,整个结果集将存储到客户端内存中。由于这可能会导致性能降 低, 因此, Sybase 建议仅当结果集相当小的时候, 才使用 TYPE\_SCROLL\_INSENSITIVE 结果集。在该版本中, jConnect 可 确定 Adaptive Server 连接是否支持本机可滚动游标功能,并使用该 功能代替客户端高速缓存。因此,大多数应用程序都可以在访问无 序行的过程中获得显著性能提高并可降低客户端内存要求。

## <span id="page-142-0"></span>解决存储过程错误

本节介绍如何解决在尝试使用 jConnect 和存储过程时可能出现的问题。

### **RPC** 返回比已注册参数少的输出参数

SQLState:JZ0SG - RPC 未返回与应用程序注册的参数相同数量的输出 参数。

出现该错误的原因在于, 通过调用 CallableStatement.registerOutParam注 册的参数多于在存储过程中声明为 "OUTPUT"的参数。确保已将所 有相应参数声明为 "OUTPUT"。注意内容如下的代码行:

create procedure yourproc (@p1 int OUTPUT, ...

注释 如果在使用 SQL Anywhere 时出现此错误,请升级到 SQL Anywhere 版本 5.5.04 或更高版本。

### 在返回输出参数时出现获取**/**状态错误

如果查询没有返回行数据,则应该使用 CallableStatement.executeUpdate 或 execute 方法而不应使用 executeQuery 方法。

根据 JDBC 标准的要求, 如果 executeQuery 没有结果集, jConnect 会抛 出一个 SQL 例外。

### 在非链式事务模式中执行存储过程

Sybase 错误 7713 - 只能在非链式事务模式中执行存储过程。

当 JDBC 试图将连接置于 autocommit(true) 模式时会出现该错误。应用程 序可使用 Connection.setAutoCommit(false) 或通过使用 "set chained on" 语言命令将连接更改为链式模式。如果存储过程不是在兼容模式中创建 的,则会出现该错误。

若要修复该问题,请使用:

sp\_procxmode *procedure\_name,"*anymode"

# <span id="page-143-0"></span>解决自定义套接字执行错误

如果试图在调用 sun.security.ssl.SSLSocketImpl.setEnabledCipherSuites 时设 置 SSL 套接字, 则可能会接收到类似如下的例外:

java.lang.IllegalArgumentException: SSL\_SH\_anon\_EXPORT\_WITH\_RC4\_40\_MDS

检验 SSL 库是否位于系统库路径中。
## <sub>第 5 章</sub> 性能和调优

本章介绍如何在使用 jConnect 时优化或改善性能。

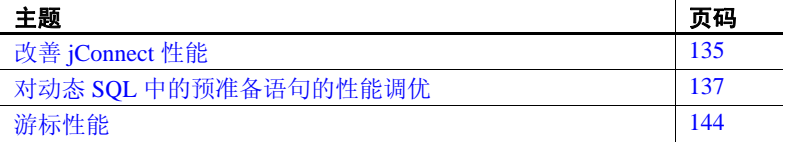

## <span id="page-144-0"></span>改善 **jConnect** 性能

以下多种方法用于优化使用 jConnect 的应用程序的性能:

- 使用 TextPointer.sendData 方法将文本和图像发送到 Adaptive Server 数据库。请参见第 62 [页的 "更新数据库中的图像数据"](#page-71-0)。
- 创建在会话过程中重复使用的动态 SQL 语句的预编译 PreparedStatement 对象。请参见第 137 [页的 "对动态](#page-146-0) SQL 中的 [预准备语句的性能调优"。](#page-146-0)
- 使用批处理更新通过减少网络通信量来改善性能;具体地说, 就是所有查询被发送到一个组的服务器,而且返回到客户端的 所有响应被发送到一个组中。请参见第 59 [页的 "批处理更新](#page-68-0) [支持"。](#page-68-0)
- 对于可能会移动图像数据、大的行集以及过长的文本数据的会 话,使用 PACKETSIZE 连接属性设置最大可用包大小。
- 对于 TDS-tunneled 的 HTTP,设置最大 TDS 包大小并配置 Web 服务器以支持 HTTP1.1 Keep-Alive 功能。此外, 将 *SkipDoneProc* 服务器小程序参数设置为 "true"。
- 使用协议游标 (LANGUAGE CURSOR 连接属性的缺省设 置)。有关详细信息,请参见第 145 [页的](#page-154-0) "[LANGUAGE\\_CURSOR](#page-154-0) 连接属性"。
- 如果使用 TYPE\_SCROLL\_INSENSITIVE 结果集, 应只在结果 集很小时才使用它们。有关详细信息,请参见第56页的"在 jConnect 中使用 [TYPE\\_SCROLL\\_INSENSITIVE](#page-65-0) 结果集"。

在后续章节中将介绍改善性能的其它需要考虑的事项。

### **BigDecimal** 范围重设

JDBC 1.0 规范要求 getBigDecimal 有一个范围因子。然后,当从服务器返 回 BigDecimal 对象时,必须使用 getBigDecimal 已使用的原范围因子对其 重新进行范围设置。

若要减少范围重设所需的时间,请使用 JDBC 2.0 getBigDecimal 方法 (jConnect 在 SybResultSet 类中实现,且不需要 *scale* 值):

public BigDecimal getBigDecimal(int columnIndex) throws SQLException

例如:

```
SybResultSet rs =
    (SybResultSet)stmt.executeQuery("SELECT
    numeric_column from T1");
while(rs.next())
 {
    BigDecimal bd rs.getBigDecimal(
      "numeric_column");
       ...
  }
```
### **REPEAT\_READ** 连接属性

如果将 REPEAT READ 连接属性设置为"false", 则可改善从数据库中 检索结果集的性能。但是, 当 REPEAT\_READ 为 "false"时:

- 必须按照列索引顺序读取列值。如果要按名称而不是按列编号访问 列将是很困难的。
- 不能多次读取行中的列值。

### **SunIoConverter** 字符集转换

如果使用多字节字符集并需要改善驱动程序性能,可以使用 jConnect 示 例提供的 SunIoConverter 类。此转换程序以 Oracle Corporation 提供的 sun.io 类为基础。

SunloConverter 类不是字符集转换程序功能的纯 Java 实现, 而且因此未 集成到标准 jConnect 产品中。不过, Sybase 已提供了该转换程序以供参 考之用,并且可与 jConnect 驱动程序一起使用来改善字符集转换性能。

注释 根据 Sybase 的测试, SunIoConverter 类在所测试的所有虚拟机上都 改善了性能。不过,Oracle Corporation 保留在 JDK 未来版本中删除或更 改 sun.io 类的权利。因此, 此 SunIoConverter 类可能会与 JDK 的更高版 本不兼容。

若要使用 SunIoConverter 类,必须先安装 jConnect 示例应用程序。安装 完毕后, 设置 CHARSET CONVERTER CLASS 连接属性, 使其指向 jConnect 安装目录的 *sample2* 子目录中的 SunIoConverter 类。有关安装 jConnect 及其组件 (包括示例应用程序)的完整指导, 请参见 Sybase jConnect for JDBC Installation Guide (《Sybase jConnect for JDBC 安装 指南》)。

若正在使用缺省字符集为 iso\_1 的数据库或仅前 7 位 ASCII, 则通过使 用 TruncationConverter 可获得显著的性能优势。请参见第 35 [页的](#page-44-0) "jConnect [字符集转换程序"。](#page-44-0)

### <span id="page-146-1"></span><span id="page-146-0"></span>对动态 **SQL** 中的预准备语句的性能调优

在 Embedded SQL™ 中, 动态语句是需要在运行期编译而不是静态编译 的 SQL 语句。通常,动态语句包含输入参数,但这不是必需的。在 SQL 中, prepare 命令用于预编译动态语句并将其保存,以使其在会话 期间不必重新编译便可重复执行。

如果语句在一个会话中使用多次,预编译将比每次使用时将其发送到数 据库并进行编译提供更好的性能。语句越复杂,性能优势就越显著。

如果可能仅使用几次语句,预编译可能会降低效率,因为在数据库中的 预编译、保存以及随后的释放都会增加开销。

预编译要执行的动态 SQL 语句并将其保存到内存中会耗用时间和资源。 如果在会话中不太可能多次使用同一个语句,执行数据库 prepare 的开 销可能会大大超过其性能优势。另外需要考虑的是,只要数据库中预准 备了动态 SQL 语句,它就非常类似于存储过程。在某些情况下,创建 存储过程并使其驻留在服务器中可能会比在应用程序中定义预准备语句 更可取。这将在第 138 [页的 "选择预准备语句和存储过程"](#page-147-0)中讨论。

可以使用 jConnect 优化 Sybase 数据库中动态 SQL 语句的性能,方法如下:

- 在同一语句在会话中可能多次执行的情况下,创建包含预编译语句 的 PreparedStatement 对象。
- 在同一语句在会话中很少使用的情况下,创建包含未编译 SQL 语句 的 PreparedStatement 对象。

如以下各节所述, 设置 DYNAMIC\_PREPARE 连接属性并创建 PreparedStatement 对象的最佳方法可能取决于应用程序是否需要跨 JDBC 驱动程序移植, 或者所编写的应用程序是否允许特定于 iConnect 的 JDBC 扩展。

jConnect 提供了动态 SQL 语句的性能调优功能。

### <span id="page-147-0"></span>选择预准备语句和存储过程

如果创建包含预编译动态 SQL 语句的 PreparedStatement 对象,一旦该语 句在数据库中编译,它实际上就变成了存储过程, 驻留在内存中, 并附 加到与会话相关的数据结构中。在决定是否维护数据库中的存储过程或 在应用程序中创建包含已编译 SQL 语句的 PreparedStatement 对象时, 资 源需求以及数据库和应用程序维护都是需要考虑的重要因素:

- 存储过程一旦被编译,就跨所有的连接在全局都可用。相反, PreparedStatement 对象中的动态 SQL 语句在每个使用它的会话中都 需要进行编译和释放。
- 如果应用程序访问多个数据库,使用存储过程意味着相同的存储过 程需要在所有的目标数据库上都可用。这样便产生了数据库维护问 题。如果对动态 SOL 语句使用 PreparedStatement 对象, 就可避免出 现这一问题。
- 如果应用程序为调用存储过程创建了 CallableStatement 对象, 则可 在该存储过程中封装 SQL 代码和表引用。然后可修改基础数据库或 SQL 代码而无需更改应用程序。

### <span id="page-147-1"></span>可移植应用程序中的预准备语句

如果在来自不同供应商的数据库上运行应用程序,而且想要一些 PreparedStatement 对象包含预编译语句,而其它对象包含未编译语句, 进行如下处理:

● 在访问 Sybase 数据库时,确保已将 DYNAMIC\_PREPARE 连接属性 设置为 "true"。

若要返回包含预编译语句的 PreparedStatement 对象, 请以标准方式 使用 Connection.prepareStatement:

```
PreparedStatement ps_precomp =
  Connection.prepareStatement(sql_string);
```
若要返回包含未编译语句的 PreparedStatement 对象, 请使用 Connection.prepareCall。

Connection.prepareCall 返回 CallableStatement 对象, 但因为 CallableStatement 是 PreparedStatement 的一个子类, 所以您可以将 CallableStatement 对象向上转换为 PreparedStatement 对象, 如下所示:

PreparedStatement ps\_uncomp = Connection.prepareCall(*sql\_string*);

确保 PreparedStatement 对象 *ps\_uncomp* 包含未编译语句,因为仅执 行 Connection.prepareStatement 以返回包含预编译语句的 PreparedStatement 对象。

### 具有 **jConnect** 扩展的预准备语句

如果不考虑跨驱动程序的可移植性,可编写使用 SybConnection.prepareStatement 的代码,以指定 PreparedStatement 对象 是否包含预编译或未编译语句。在这种情况下,如何编码预准备语句可 取决于应用程序中的大多数动态语句在会话中可能执行多次还是仅执行 几次。

#### 如果大多数动态语句不常执行

对于大多数动态 SQL 语句在会话中可能仅执行一两次的应用程序:

- 将连接属性 DYNAMIC\_PREPARE 设置为 "false"。
- 若要返回包含未编译语句的 PreparedStatement 对象,请以标准方式 使用 Connection.prepareStatement:

PreparedStatement ps\_uncomp = Connection.prepareStatement(*sql\_string*);

若要返回包含预编译语句的 PreparedStatement 对象, 请使用 SybConnection.prepareStatement 并将 *dynamic* 设置为 "true", 如下 所示:

PreparedStatement ps\_precomp = (SybConnection)conn.prepareStatement(*sql\_string*, true);

### 如果大多数动态语句在会话中执行多次

如果应用程序中的大多数动态语句在会话中可能执行多次,则进行如下 处理:

- 将连接属性 DYNAMIC\_PREPARE 设置为 "true"。
- 若要返回包含预编译语句的 PreparedStatement 对象,请以标准方式 使用 Connection.prepareStatement:

PreparedStatement ps\_precomp = Connection.prepareStatement(*sql\_string*);

● 若要返回包含未编译语句的 PreparedStatement 对象, 则可以使用 Connection.prepareCall (请参[见可移植应用程序中的预准备语句](#page-147-1)) 或 SybConnection.prepareStatement,并将 *dynamic* 设置为 "false":

```
PreparedStatement ps_uncomp = 
   (SybConnection)conn.prepareStatement(sql_string, false);
```
PreparedStatement ps\_uncomp = Connection.prepareCall(*sql\_string*);

### *Connection.prepareStatement*

iConnect 执行 Connection.prepareStatement, 因此可对其进行设置, 以返回 PreparedStatement 对象中的预编译 SQL 语句或未编译 SQL 语句。如果设 置 Connection.prepareStatement 返回 PreparedStatement 对象中的预编译 SQL 语句,它会将动态 SQL 语句发送到数据库中进行预编译,并且如同直接 执行 prepare 命令时一样, 被准确地保存下来。如果设置 Connection.prepareStatement 返回未编译 SOL 语句, 它将返回 PreparedStatement 对象中的未编译 SQL 语句, 而不将其发送到数据库中。

Connection.prepareStatement 返回的 SQL 语句的类型由连接属性 DYNAMIC\_PREPARE 确定,而且适用于整个会话。

对于 Sybase 特定应用程序, jConnect 6.05 及更高版本在 jConnect SybConnection 类下提供了 prepareStatement 方法。 SybConnection.prepareStatement 允许用户指定是否要对各动态 SQL 语句进 行预编译,而不受 DYNAMIC PREPARE 连接属性会话级设置的影响。

### **DYNAMIC\_PREPARE** 连接属性

DYNAMIC\_PREPARE 是用于启用动态 SQL 预准备语句的布尔值连接 属性:

如果将 DYNAMIC\_PREPARE 设置为 "true", 则在会话期间每次 调用 Connection.prepareStatement 都将试图返回 PreparedStatement 对 象中的预编译语句。

在这种情况下, PreparedStatement 执行时, 它所包含的语句已在数据 库中进行了预编译,拥有动态赋值的占位符,而且仅需执行该语句。

如果将连接的 DYNAMIC\_PREPARE 设置为 "false", 则由 Connection.prepareStatement 返回的 PreparedStatement 对象不包含预 编译语句。

在这种情况下, 每次执行 PreparedStatement 时, 它所包含的动态 SQL 语句必须发送到数据库中进行编译和执行。

DYNAMIC\_PREPARE 的缺省值为 "true"。

在以下示例中, DYNAMIC PREPARE 设置为"false"以禁用动态 SQL 语句预编译。在该示例中, props 是用于指定连接属性的 Properties 对象。

...

props.put("DYNAMIC\_PREPARE", "false") Connection conn = DriverManager.getConnection(*url*, props);

将 DYNAMIC\_PREPARE 设置为 "true"时, 应注意:

- 并非所有的动态语句均可在 prepare 命令下预编译。 SQL-92 标准对 可用于 prepare 命令的语句做了一些限制,而且每个数据库供应商可 能会有各自不同的约束。
- 如果数据库因为不能预编译和不能保存通过 Connection.prepareStatement 发送到该数据库的语句而产生错误, jConnect 会捕获该错误,并返回包含未编译动态 SQL 语句的 PreparedStatement 对象。每次执行 PreparedStatement 对象时,该语 句都会重新发送到数据库进行编译和执行。
- 在会话结束或显式关闭预编译语句的 PreparedStatement 对象之前, 预编译语句将一直驻留在数据库的内存中。 PreparedStatement 对象 的碎片收集不能从数据库中删除预准备语句。

作为一般规则,应当在最后一次使用 PreparedStatement 对象之后显式关闭 它,以避免预准备语句在会话期间累积在服务器的内存中并降低性能。

### *SybConnection.prepareStatement*

如果应用程序允许特定于 jConnect 的 JDBC 扩展, 则可使用 SybConnection.prepareStatement 扩展方法返回 PreparedStatement 对象中的 动态 SQL 语句:

PreparedStatement SybConnection.prepareStatement(String sql\_stmt, boolean dynamic) throws SQLException

> SybConnection.prepareStatement 会根据 *dynamic* 参数的设置, 返回包含预 编译或未编译 SQL 语句的 PreparedStatement 对象。如果 *dynamic* 为 "true", 则 SybConnection.prepareStatement 返回具有预编译 SQL 语句的 PreparedStatement 对象。如果 *dynamic* 为 "false", 则它会返回具有未 编译 SQL 语句的 PreparedStatement 对象。

以下示例显示了如何使用 SybConnection.prepareStatement 返回包含预编 译语句的 PreparedStatement 对象:

PreparedStatement precomp\_stmt = ((SybConnection) conn).prepareStatement ("SELECT \* FROM authors WHERE au\_fname LIKE ?", true);

> 在该示例中,连接对象 *conn* 被转换为 SybConnection 对象,以允许使用 SybConnection.prepareStatement。传递给 SybConnection.prepareStatement 的 SQL 字符串在数据库中预编译,即使连接属性 DYNAMIC\_PREPARE 设置为 "false"。

> 如果数据库因为不能预编译通过 SybConnection.prepareStatement 发送到 该数据库的语句而产生错误, 则 jConnect 会抛出 SQLException, 并且调 用无法返回 PreparedStatement 对象。这与 Connection.prepareStatement 不 同,后者会捕获 SQL 错误,并且如果产生上述错误,它会返回包含未 编译语句的 PreparedStatement 对象。

### **ESCAPE\_PROCESSING\_DEFAULT** 连接属性

缺省情况下,jConnect 会分析提交到数据库的所有 SQL 语句,以查找有 效的 JDBC 函数转义。如果应用程序不在其 SQL 调用中使用 JDBC 函数 转义,可将此连接属性设置为 "false"以回避此分析过程。这样做可以 稍微改善性能。

### **jConnect** 中的优化批处理

jConnect 实施内部算法以加快 PreparedStatement 对象的批处理操作速度。 此算法在 HOMOGENEOUS BATCH 连接属性设置为 true 时被调用。

注释 只有客户端应用程序连接到支持同类批处理的服务器时, 此功能 才可用。 Adaptive Server Enterprise 15.7 引入了对同类批处理的支持。

以下示例说明了使用 addBatch 和 executeBatch 方法的 PreparedStatement 批处理操作:

```
String sql = "update members set lastname = ? where 
   member_id = ?";
   prep_stmt = connection.prepareStatement(sql);
   prep_stmt.setString(1, "Forrester");
   prep_stmt.setLong(2, 45129);
  prep_stmt.addBatch();
  prep_stmt.setString(1, "Robinson");
   prep_stmt.setLong(2, 45130);
  prep_stmt.addBatch();
  prep_stmt.setString(1, "Servo");
   prep_stmt.setLong(2, 45131);
   prep_stmt.addBatch();
   prep_stmt.executeBatch();
其中, connection 表示连接实例, prep_stmt 表示预准备语句实例,
而 ? 表示预准备语句的参数占位符。
```
#### 大对象 **(LOB)** 列的同类批处理

如果 HOMOGENEOUS\_BATCH 和 ENABLE\_LOB\_LOCATORS 属性设 置为 true,客户端应用程序就无法将 LOB 和非 LOB 预准备语句 setter 方 法混合在同一批处理中。例如,以下语句是无效的:

String sql = "update members SET catchphrase = ?WHERE  $member_id = ?$ "; prep\_stmt = connection.prepareStatement(sql); prep\_stmt.setString(1, "Push the button, Frank!"); prep\_stmt.setLong(2, 45129); prep\_stmt.addBatch(); Clob myclob = con.createClob(); myclob.setString(1, "Hi-keeba!"); prep\_stmt.setClob(1, myclob); prep\_stmt.setLong(2, 45130); prep\_stmt.addBatch();

```
pstmt.executeBatch();
```
其中, catchphrase 表示类型为 text 的列。此代码失败的原因是 setString 方法和 setClob 方法用在同一列的同一批处理中。

## <span id="page-153-0"></span>游标性能

当在 SybCursorResultSet 类中使用 Statement.setCursorName 方法或 setFetchSize( ) 方法时, jConnect 会在数据库中创建游标。使用其它方法 可以使 jConnect 打开、读取和更新游标。

jConnect 可通过将 SQL 语句发送到数据库或通过将游标命令编码为 TDS 通信协议内部的标识来创建和操纵游标。第一种类型的游标是"语言 游标",第二种类型的游标是"协议游标"。

协议游标能够提供比语言游标更高的性能。另外,并非所有数据库都支 持语言游标。例如, SQL Anywhere 数据库就不支持语言游标。

在 jConnect 中, 缺省条件是所有游标都是协议游标。不过, LANGUAGE CURSOR 连接属性提供了通过数据库中的语言命令创建 和操纵游标的选项。

### <span id="page-154-0"></span>**LANGUAGE\_CURSOR** 连接属性

LANGUAGE\_CURSOR 在 jConnect 中是一个布尔值连接属性, 用于确 定将游标创建为协议游标还是语言游标:

● 如果 LANGUAGE CURSOR 设置为"false", 则在会话期间创建的 所有游标均为能够提供更好性能的协议游标。 jConnect 通过将游标 命令作为 TDS 协议中的标识发送来创建和操纵游标。

缺省情况下, LANGUAGE CURSOR 设置为 "false"。

● 如果 LANGUAGE CURSOR 设置为 "true", 则在会话期间创建的 所有游标均为语言游标。jConnect 通过将 SQL 语句发送到数据库进 行分析和编译来创建和操纵游标。

将 LANGUAGE CURSOR 设置为 "true"无任何已知优点,但如果 将其设置为"false"时应用程序显示意外行为, 在这种情况下可将 其设置为 "true"。

## <sub>第 6 章</sub> 迁移 jConnect 应用程序

本章介绍如何将应用程序从 jConnect 5.x 和 6.x 迁移到 jConnect 7.x。

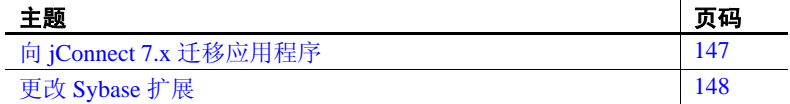

## <span id="page-156-0"></span>向 **jConnect 7.x** 迁移应用程序

使用以下过程升级到 jConnect 7.x。

#### ❖ 迁移到 **jConnect 7.x**

1 如果代码使用 Sybase 扩展,或者您要在代码中显式导入任何 jConnect 类, 则可以根据需要更改软件包导入语句。

例如,将导入语句

import com.sybase.jdbc.\*

和

import com.sybase.jdbc2.jdbc.\*

更改为

import com.sybase.jdbcx.\*

有关使用 Sybase 扩展 API 的信息, 请参见第 148 页的"更改 [Sybase](#page-157-0) 扩展"。

2 将 JDBC HOME 设置为 jConnect 驱动程序的顶层安装目录:

JDBC\_HOME=jConnect-7\_0

3 更改 CLASSPATH 环境变量以反映新的安装。类路径必须包括 以下内容:

JDBC\_HOME/classes/jconn4.jar

4 更改用于装载驱动程序的源代码,并重新编译该应用程序以使用新 的驱动程序:

Class.forName("com.sybase.jdbc4.jdbc.SybDriver");

5 检验 jConnect 7.0 驱动程序是否为 CLASSPATH 环境变量中指定的第 一个 jConnect 驱动程序。

## <span id="page-157-0"></span>更改 **Sybase** 扩展

jConnect 版本 4.1 及更高版本包括软件包 com.sybase.jdbcx, 该软件包含 JDBC 的所有 Sybase 扩展。在 jConnect 4.1 以前的版本中, 可在 com.sybase.jdbc 和 com.sybase.utils 软件包中找到这些扩展。

com.sybase.jdbcx 软件包为不同版本的 jConnect 提供一致的接口。所有 Svbase 扩展都定义为 Java 接口, 从而可以在不影响使用这些接口建立 的应用程序的情况下更改底层实现。

当开发使用 Sybase 扩展的新应用程序时,可使用 com.sybase.jdbcx。该 软件包中的接口允许以最小的更改将应用程序升级到 jConnect 4.0 以后 的版本。

某些 Sybase 扩展已经过更改以容纳 com.sybase.jdbcx 接口。

### 扩展更改示例

如果应用程序使用 SybMessageHandler, 代码的区别如下:

```
● jConnect 4.0 代码:
```

```
import com.sybase.jdbc.SybConnection;
import com.sybase.jdbc.SybMessageHandler;
.
.
Connection con = DriverManager.getConnection(url, props);
SybConnection sybCon = (SybConnection) con;
sybCon.setMessageHandler(new ConnectionMsgHandler());
```
#### ● **jConnect 6.0** 代码:

import com.sybase.jdbcx.SybConnection; import com.sybase.jdbcx.SybMessageHandler; . . Connection con = DriverManager.getConnection(url, props); SybConnection sybCon = (SybConnection) con; sybCon.setSybMessageHandler(new ConnectionMsgHandler());

> 有关如何使用 Sybase 扩展的更多示例,请参见随 jConnect 一起提供 的示例。

### 方法名称

表 [6-1](#page-158-0) 列出了方法在新接口中的新名称。

| .             |                     |                        |
|---------------|---------------------|------------------------|
| <b>Class</b>  | 原有名称                | 新名称                    |
| SybConnection | getCapture()        | createCapture()        |
| SybConnection | setMessageHandler() | setSybMessageHandler() |
| SybConnection | getMessageHandler() | getSybMessageHandler() |
| SybStatement  | setMessageHandler() | setSybMessageHandler() |
| SybStatement  | getMessageHandler() | getSybMessageHandler() |

<span id="page-158-0"></span>表 **6-1**:方法名称更改

### **Debug** 类

不再支持对 Debug 类的直接静态引用,但在 com.sybase.utils 软件包中存 在此不受支持的引用。要使用 jConnect 调试功能, 应使用 SybDriver 类 的 getDebug 方法获得对 Debug 类的引用。例如:

```
import com.sybase.jdbcx.SybDriver;
import com.sybase.jdbcx.Debug;
.
.
.
SybDriver sybDriver =
    SybDriver)Class.forName
    ("com.sybase.jdbc4.jdbc.SybDriver") newInstance();
Debug sybDebug = sybDriver.getDebug();
sybDebug.debug(true, "ALL", System.out);
```
jConnect javadoc 文档中有 Sybase 扩展的完整列表,该文档位于 jConnect 安装目录的 *docs/* 目录中。

## <sup>第</sup> 7 <sup>章</sup> **Web** 服务器网关

本章介绍 Web 服务器网关并说明如何在 jConnect 中使用这些网关。

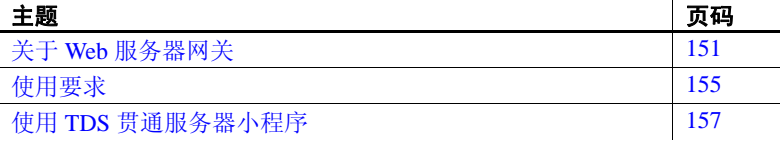

### <span id="page-160-0"></span>关于 **Web** 服务器网关

如果数据库服务器与 Web 服务器运行在不同的主机上, 或者正在开 发的 Internet 应用程序必须通过防火墙连接到安全的数据库服务器, 则需要一个网关充当代理,以提供到数据库服务器的路径。

为使用安全套接字层 (SSL) 协议连接到服务器, jConnect 提供了一 个 Java 服务器小程序,该小程序可安装在支持 javax.servlet 接口的 任何 Web 服务器上。该服务器小程序启用 jConnect 支持加密并将 Web 服务器用作网关。

注释 jConnect 支持客户端系统上的 SSL。有关详细信息, 请参见 第 108 [页的 "实现自定义套接字插件"](#page-117-0)。

### 使用 **TDS** 贯通

jConnect 使用 TDS 与数据库服务器通信。HTTP 贯通 TDS 可用于转 发请求。从客户端到后端数据库的请求经过了整个网关,并在请求 的正文中包含 TDS。请求的标头指示请求包中包含的 TDS 的长度。

TDS 是一种面向连接的协议,但 HTTP 不是。为支持安全性功能 (如为 Internet 应用程序加密), iConnect 使用 TDS 贯通服务器小程 序来维护各 HTTP 请求间的逻辑连接。服务器小程序在初始登录请 求的过程中生成一个会话 ID,并且每个后续请求的标头中都包含此 会话 ID。使用会话 ID 可以标识活动会话甚至恢复会话,只要服务 器小程序拥有一个使用该特定会话 ID 的开放式连接即可。

TDS 贯通服务器小程序提供的逻辑连接使 jConnect 能够支持两个系统间 的加密通信,例如, jConnect 客户端将 CONNECT\_PROTOCOL 连接属性 设置为 "https"后可连接到运行 TDS 贯通服务器小程序的 Web 服务器。

### 配置 **jConnect** 和网关

有几个用于设置 Web 服务器和 Adaptive Server 的选项。下面是关于四种 常见配置的示例,显示了在何处安装 jConnect 驱动程序以及何时使用带 有TDS 贯通服务器小程序的网关。

#### **Web** 服务器和 **Adaptive Server** 在同一主机上

在两层配置中, Web 服务器和 Adaptive Server 安装在同一主机上:

- 在 Web 服务器主机上安装 jConnect。
- 不需要任何网关。

#### 图 **7-1**:**Web** 服务器和 **Adaptive Server** 在同一主机上

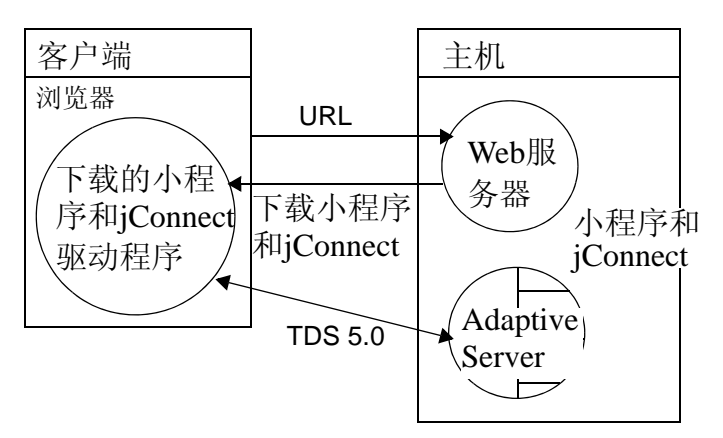

#### 专用 **JDBC Web** 服务器和 **Adaptive Server** 在同一主机上

在此配置中,主 Web 服务器在一台单独的主机上。另一台主机由专用 于 Adaptive Server 访问的 Web 服务器和 Adaptive Server 共享。来自主服 务器的链接发送请求,要求 SQL 访问专用 Web 服务器。在另一台主机 上安装:

- 在第二台 (Adaptive Server) 主机上安装 jConnect。
- 不需要任何网关。

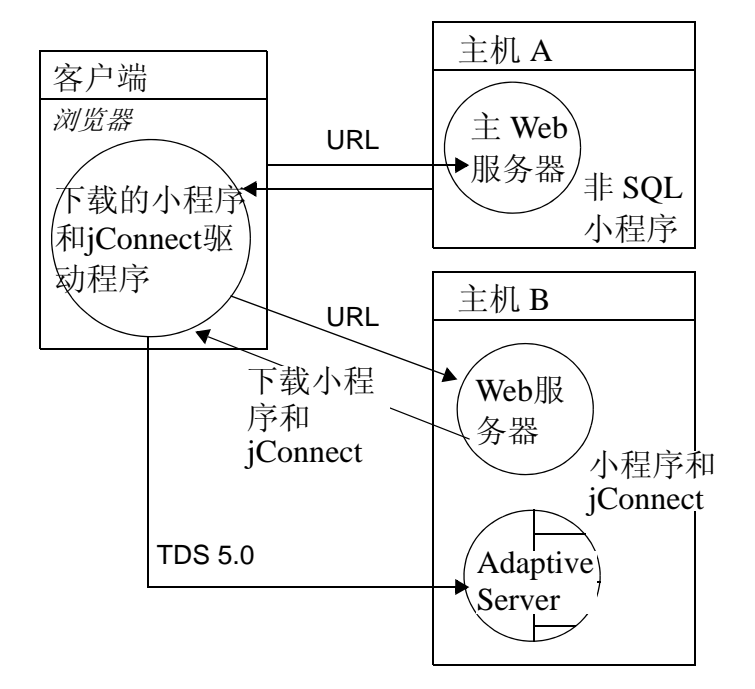

图 **7-2**:专用 **JDBC Web** 服务器和 **Adaptive Server** 在同一主机上

### **Web** 服务器和 **Adaptive Server** 在不同的主机上

在三层配置中, Adaptive Server 和 Web 服务器在不同的主机上。 jConnect 需要一个网关来充当 Adaptive Server 的代理。

- 在 Web 服务器主机上安装 jConnect。
- 安装 TDS 贯通服务器小程序或其它网关。

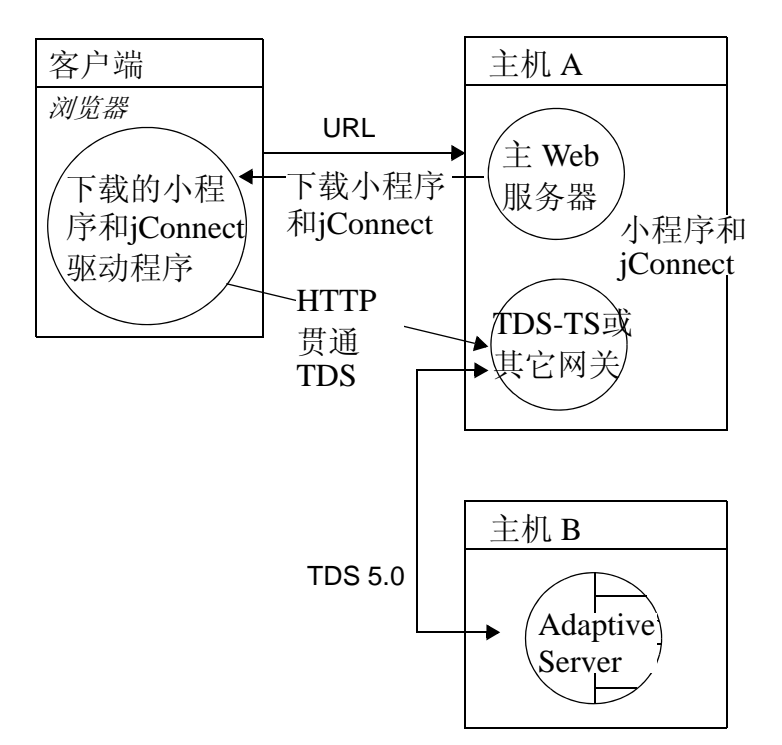

图 **7-3**:**Web** 服务器和 **Adaptive Server** 在不同的主机上

#### 通过防火墙连接到服务器

若要连接到受防火墙保护的服务器,必须使用带有 TDS 贯通服务器小 程序的 Web 服务器来支持在 Internet 上传输数据库请求响应。

- 在 Web 服务器主机上安装 jConnect。
- 需要一台支持 javax.servlet 接口的 Web 服务器。

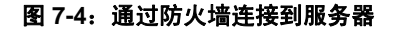

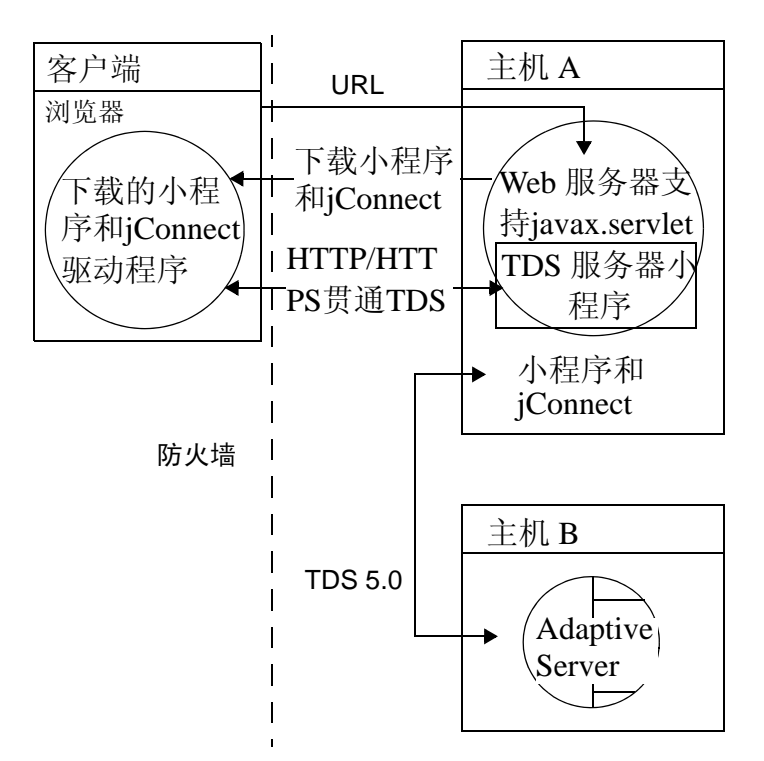

<span id="page-164-0"></span>使用要求

以下几节介绍 Web 服务器网关的使用要求。

### 阅读 *index.html* 文件

使用 Web 浏览器查看 jConnect 安装目录中的 *index.html* 文件。*index.html* 中提供了指向 jConnect 文档和示例代码的链接。

注释 如果在安装有 jConnect 的同一台计算机上使用 Netscape, 请确保浏 览器无权访问 CLASSPATH 环境变量。请参见 Sybase jConnect for JDBC Installation Guide and Release Bulletin (《Sybase jConnect for JDBC 安装 指南和发行公告》)第 3 章中的 "Restrictions on Setting CLASSPATH When You Use Netscape"(使用 Netscape 时设置 CLASSPATH 的限制)。

#### ❖ 查看 **index.html** 文件

- 1 打开 Web 浏览器。
- 2 输入与安装相匹配的 URL。例如, 如果浏览器和 Web 服务器运行 在同一主机上,则输入:

http://localhost:8000/index.html

如果浏览器和 Web 服务器运行在不同的主机上, 则输入:

http://*host*:*port*/index.html

其中, *host* 是运行 Web 服务器的主机的名称, *port* 是侦听端口。

### 运行示例 **Isql** 小程序

在浏览器中装载 *index.html* 文件后:

- ❖ 运行示例小程序
	- 1 单击 "运行示例 JDBC 小程序" (Run Sample JDBC Applets)。 此操作将带您进入 "jConnect 示例程序" (jConnect Sample Programs) 页面。
	- 2 向下移动 "示例程序" (Sample Programs) 页面以找到 "可执行的 示例" (Executable Samples) 下的表。
	- 3 在该表中找到"Isql.java" (Isql.java) 并单击行末的"运行"(Run)。

示例 Isql.java 小程序提示对示例数据库执行简单查询并显示结果。小程 序显示缺省的 Adaptive Server 主机名、端口号、用户名 (*guest*)、口令 (*sybase*)、数据库和查询。小程序使用缺省值连接到 Sybase 示例数据 库。单击 "执行" (Go) 后将返回结果。

#### 故障排除

在 UNIX 上,如果小程序未能按预期显示,则可以修改小程序的屏幕 维度:

#### ❖ 修改小程序的屏幕维度

- 1 使用文本编辑器编辑下面的内容: *\$JDBC\_HOME/sample2/gateway.html*
- 2 将第 7 行的高度参数更改为 650。可尝试使用不同的高度设置。
- 3 在浏览器上重装 Web 页。

### <span id="page-166-0"></span>使用 **TDS** 贯通服务器小程序

要使用 TDS 贯通服务器小程序, 需要一台支持 javax.servlet 接口的 Web 服务器(如 Oracle Corporation Java Web 服务器)。安装 Web 服务器时, 把 jConnect TDS 贯通服务器小程序添加到活动服务器小程序列表中。还 可以通过设置服务器小程序参数来定义连接超时和最大包大小。

使用 TDS 贯通服务器小程序时,从客户端到后端服务器的请求贯通网 关,这样的请求包括 GET 或 POST 命令、 TDS 会话 ID (在初始请求 后)、后端地址和请求状态。

TDS 在请求正文中。两个标头字段表示 TDS 流的长度和网关指派的会 话 ID。

当客户端发送请求时, Content-Length 标头字段表示 TDS 内容的大小, 请求命令为 POST。如果由于客户端正在检索来自服务器的响应数据的 下一部分内容或正在关闭连接,从而造成请求中没有任何 TDS 数据, 此时请求命令为 GET。

以下示例演示了如何使用 TDS 贯通 HTTPS 协议在客户端和 HTTPS 网关 之间传递信息;该示例显示了一个到名为 "DBSERVER"的后端服务 器的端口号为 "1234"的连接。

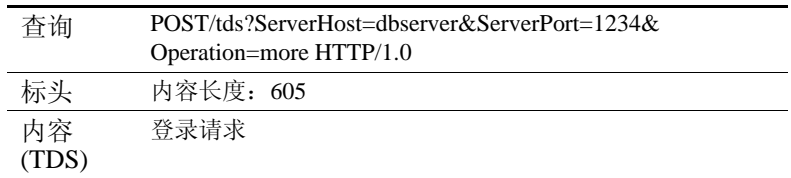

#### 表 **7-1**:客户端到网关的登录请求。无会话 **ID**。

#### 表 **7-2**:网关到客户端。标头包含由 **TDS** 服务器小程序指派的会话 **ID**。

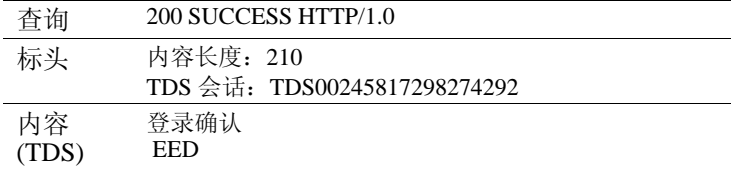

#### 表 **7-3**:客户端到网关。所有后续请求的标头都包含会话 **ID**。

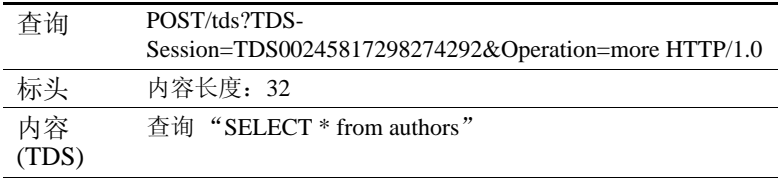

#### 表 **7-4**:网关到客户端。所有后续响应的标头都包含会话 **ID**。

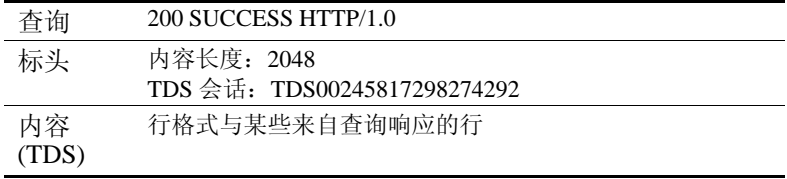

### 检查要求

若要对 TDS 贯通的 HTTP 使用 jConnect 服务器小程序,需要:

● 一台支持 javax.servlet 接口的 Web 服务器。若要安装该服务器, 请 遵循它提供的操作说明。

### 安装服务器小程序

jConnect 安装包括 *classes* 目录下的 *gateway2* 子目录。该子目录包含 。<br>TDS 贯通服务器小程序所需的文件。

将 jConnect gateway 包复制到 Web 服务器的 *servlets* 目录下的 *gateway2* 子目录中。复制好服务器小程序后,按照 Web 服务器操作说明激活服 务器小程序。

#### 设置服务器小程序参数

将服务器小程序添加到 Web 服务器时,可输入可选参数定制性能:

- *SkipDoneProc [true|false]*–Sybase 数据库通常会在查询执行期间执 行中间处理步骤时返回行计数信息。通常,客户端应用程序会忽略 此数据。如果将 *SkipDoneProc* 设置为 "true",服务器小程序会随 即从响应中删除此额外信息,这将减少网络使用和客户端上的处理 要求。这在使用 HTTPS/SSL 时尤其有效,因为不需要的数据在被 忽略前不会被加密/解密。
- *TdsResponseSize*–为贯通的 HTTPS 设置最大 TDS 包大小。如果只 有几个用户有大量数据,较大的 *TdsResponseSize* 会更加有效。如果 有许多执行小事务的用户,请使用较小的 *TdsResponseSize*。
- *TdsSessionIdleTimeout*–定义在服务器连接自动关闭前该连接能够维 持空闲状态的时间量 (以毫秒为单位)。 *TdsSessionIdleTimeout* 缺 省值为 600,000 (10 分钟)。

如果交互式客户端程序可能长时间处于空闲状态而您又不希望中断 该连接,则增加 *TdsSessionIdleTimeout*。

还可从 jConnect 客户端使用 SESSION\_TIMEOUT 连接属性设置连 接超时值。这在存在可能长时间处于空闲状态的特定应用程序时很 有用。在这种情况下,可通过 SESSION\_TIMEOUT 连接属性为连 接而不是为服务器小程序设置更长的超时值。

● *Debug*–打开调试程序。请参见第 125 [页的 "使用](#page-134-0) jConnect 进行 [调试"](#page-134-0)。

输入服务器小程序参数 (以逗号分隔的字符串)。例如:

TdsResponseSize=[size],TdsSessionIdleTimeout=

[timeout],Debug=true

有关输入服务器小程序参数的完整指导,请参见 Web 服务器文档。

### 调用服务器小程序

jConnect 根据 *proxy* 连接属性的路径扩展,确定何时使用安装有 TDS 贯 通服务器小程序的网关。 jConnect 能够识别 *proxy* 的服务器小程序路径 扩展并调用指定网关上的服务器小程序。

用下面的格式定义连接 URL:

http://*host*:*port*/*TDS-servlet-path*

jConnect 通过调用 Web 服务器上的 TDS 贯通服务器小程序使 TDS 贯通 HTTP。服务器小程序的路径必须是服务器别名列表中为 Web 服务器定 义的路径。

### 跟踪活动的 **TDS** 会话

可查看活动 TDS 会话的相关信息,其中包括每个会话的服务器连接。 使用 Web 浏览器打开管理 URL:

http://*host*:*port*/*TDS-servlet-path*?Operation=list

例如,如果服务器为"myserver", TDS 服务器小程序路径为/tds, 则 输入:

http://myserver:8080/tds?Operation=list

这将显示活动 TDS 会话的列表。单击会话可查看更多信息 (包括服务 器连接)。

#### 终止 **TDS** 会话

可使用上述 URL 终止任何活动的 TDS 会话。在第一页上单击会话列表 中的某个活动会话,然后单击 "终止会话" (Terminate This Session)。

### 恢复 **TDS** 会话

必要时,可通过设置 SESSION\_ID 连接属性来恢复现有的开放式连接。 指定 SESSION ID 时, jConnect 会跳过协议的登录阶段,并使用指定的 会话 ID 恢复与网关的连接。如果指定的会话 ID 不在服务器小程序中, jConnect 会在用户第一次尝试使用连接时抛出 SQL 异常。

# **M 录 A jConnect 示例程序**

该附录是 jConnect 示例程序的指南:

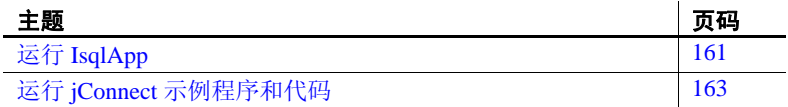

## <span id="page-170-0"></span>运行 **IsqlApp**

IsqlApp 允许从命令行发出 isql 命令,而且允许运行 jConnect 示例 程序。

IsqlApp 的语法如下:

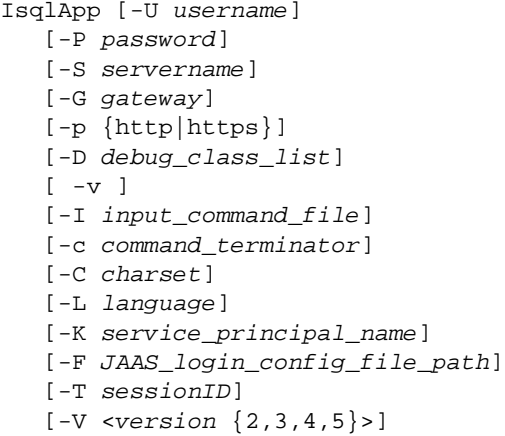

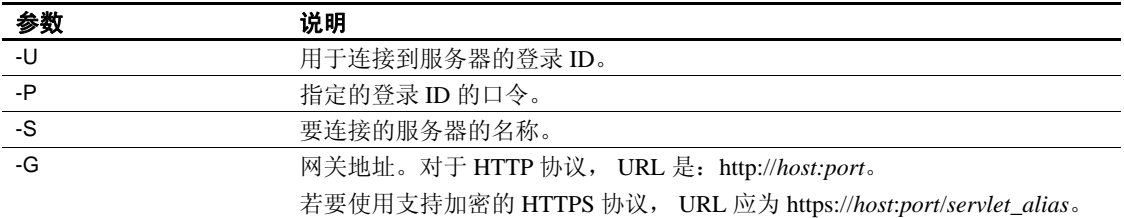

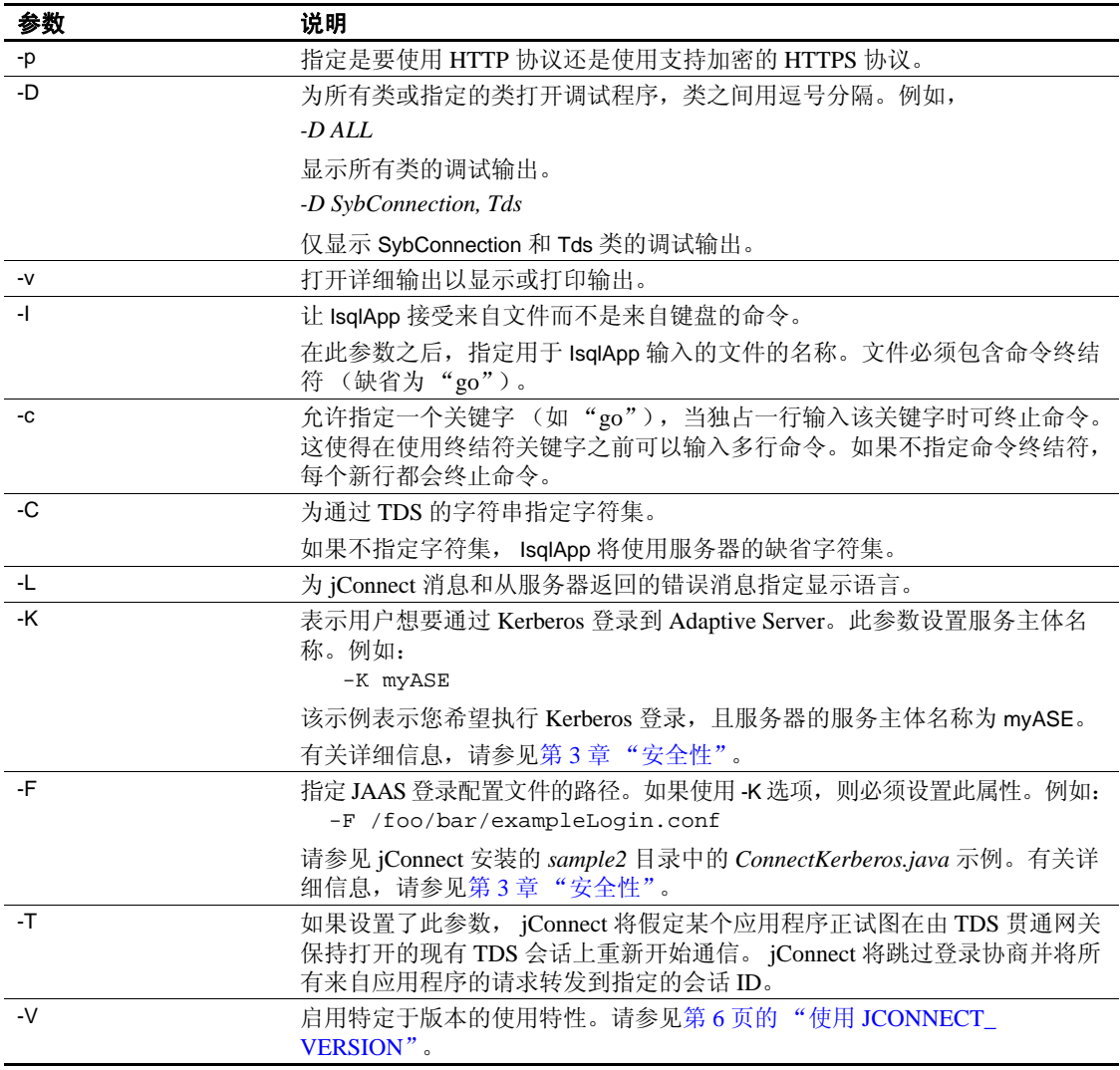

注释 必须在每个选项标志后面输入一个空格。

若要获取命令行选项的完整描述,请输入:

java IsqlApp -help

下面的示例显示了如何通过端口 "3756"连接到主机 "myserver"上 的数据库,并运行名为 "myscript"的 isql 脚本:

java IsqlApp -U sa -P sapassword -S jdbc:sybase:Tds:myserver:3756 -I \$JDBC\_HOME/sp/myscript -c run

注释 提供了对 isql 命令进行 GUI 访问的小程序,如下所示: *\$JDBC\_HOME/sample2/gateway.html* (UNIX) *%JDBC\_HOME%\sample2\gateway.html* (Windows)

### <span id="page-172-0"></span>运行 **jConnect** 示例程序和代码

jConnect 包含多个示例程序,这些示例程序说明了本章所涉及的多个主 题,旨在帮助您理解 jConnect 如何处理各种 JDBC 类和方法。此外,本 节还提供一个示例代码段作为参考。

### 示例应用程序

安装 jConnect 时, 还可以安装示例程序。这些示例包含源代码, 因此可 以查看 jConnect 是如何实现各种 JDBC 类和方法的。有关安装示例程序 的完整指导,请参见 *jConnect for JDBC* 安装指南。

注释 jConnect 示例程序仅用于示范。

示例程序安装在 jConnect 安装目录的 *sample2* 子目录下。 *sample2* 子目 录中的文件 *index.html* 包含可用示例的完整列表以及每个示例的说明。 *index.html* 还允许将示例程序作为小程序查看和运行。

#### 运行示例小程序

使用 Web 浏览器, 就可以将有些示例程序作为小程序运行。这使您可 在查看输出结果的同时查看源代码。

如果想要以小程序形式运行示例程序,请在 Web 浏览器中输入 http://localhost:8000/sample2/index.html, 以启动 Web 服务器网关。

#### 与 **SQL Anywhere** 一起运行示例程序

所有示例程序均与 Adaptive Server 兼容, 但只有有限数目的示例程序与 SQL Anywhere 兼容。若要获得与 SQL Anywhere 兼容的示例程序的当前 列表,请参见 *sample2* 子目录中的 *index.html*。

若要运行可用于 SQL Anywhere 的示例程序,必须在 SQL Anywhere 服 务器上安装 *pubs2\_any.sql* 脚本。此脚本位于 *sample2* 子目录中。

在 Windows 系统中,进入 DOS 命令窗口并输入:

java IsqlApp -U dba -P *password* -S jdbc:sybase:Tds:[*hostname*]:[*port*] -I %JDBC\_HOME%\sample2\pubs2\_any.sql -c go

在 UNIX 系统中,输入:

java IsqlApp -U dba -P *password* -S jdbc:sybase:Tds:[*hostname*]:[*port*] -I \$JDBC\_HOME/sample2/pubs2\_any.sql -c go

### 示例代码

以下示例代码说明了如何调用 jConnect 驱动程序、建立连接、发出 SQL 语句,以及处理结果。

```
import java.io.*;
import java.sql.*;
     public class SampleCode
\{ \cdot \cdot \cdot \cdot \cdot \cdot \cdot \cdot \cdot \cdot \cdot \cdot \cdot \cdot \cdot \cdot \cdot \cdot \cdot \cdot \cdot \cdot \cdot \cdot \cdot \cdot \cdot \cdot \cdot \cdot \cdot \cdot \cdot \cdot \cdot \cdot 
  public static void main(String args[])
\{try
\{ /*
                  * Open the connection.May throw a SQLException.
                  */
                     DriverManager.registerDriver(
                     (Driver) Class.forName(
                       "com.sybase.jdbc4.jdbc.SybDriver").newInstance());
                      Connection con = DriverManager.getConnection(
                           "jdbc:sybase:Tds:myserver:3767", "sa", "");
                 /*
                  * Create a statement object, the container for the SQL
                  * statement.May throw a SQLException.
```

```
 */
             Statement stmt = con.createStatement();
            /*
             * Create a result set object by executing the query.
             * May throw a SQLException.
             */
              ResultSet rs = stmt.executeQuery("Select 1");
            /*
             * Process the result set.
             */
              if (rs.next())
\{int value = rs.getInt(1); System.out.println("Fetched value " + value);
 }
             rs.close()
             stmt.close()
             con.close()
           }//end try
       /*
        * Exception handling.
        */
catch (SQLException sqe)
\{System.out.println("Unexpected exception :" +
                          sqe.toString() + ", sqlstate = " +
                               sqe.getSQLState());
               System.exit(1);
           }//end catch
           catch (Exception e)
\{e.printStackTrace();
              System.exit(1);
           }//end catch
              System.exit(0);
       }
   }
```
# **W 录 B SQL 例外与警告消息**

下表列出了在使用 jConnect 时会遇到的 SQL 例外与警告消息。

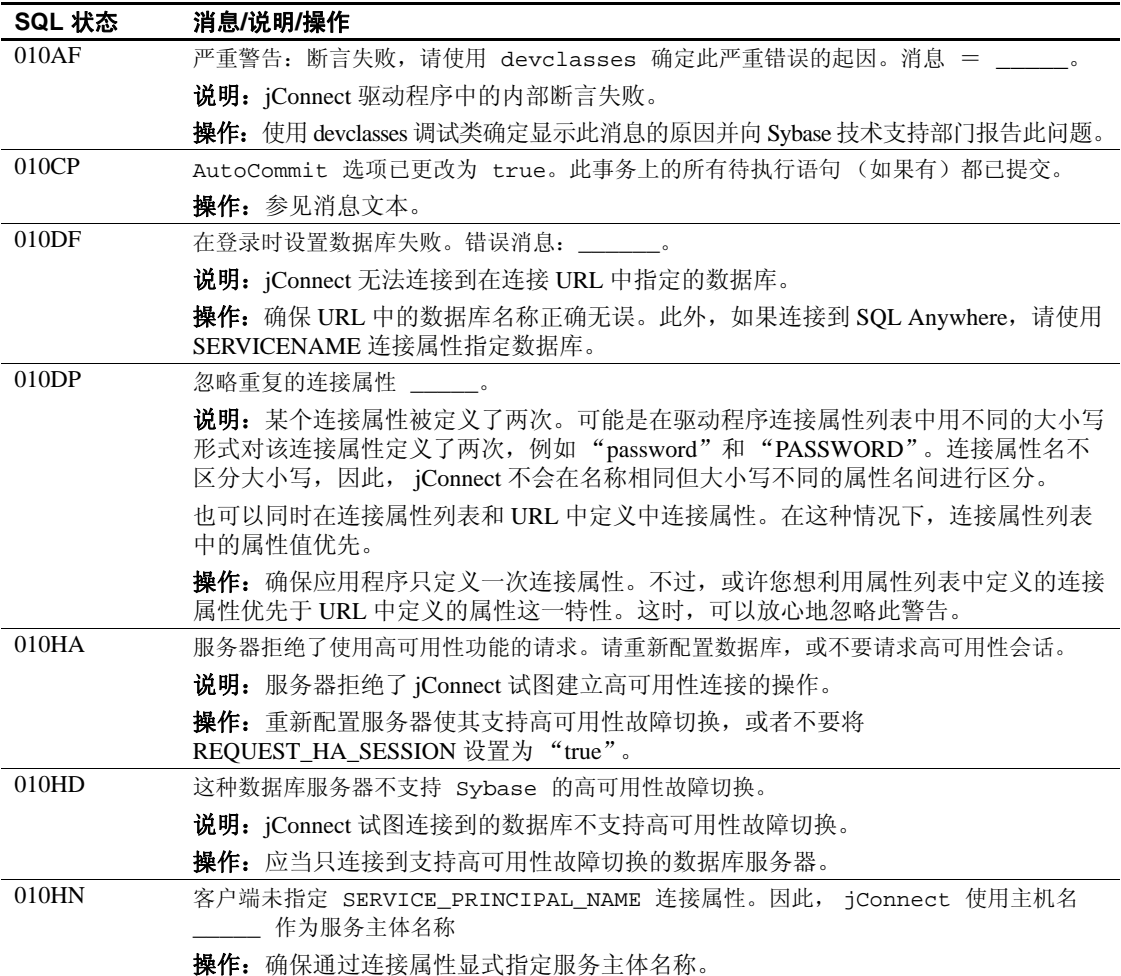

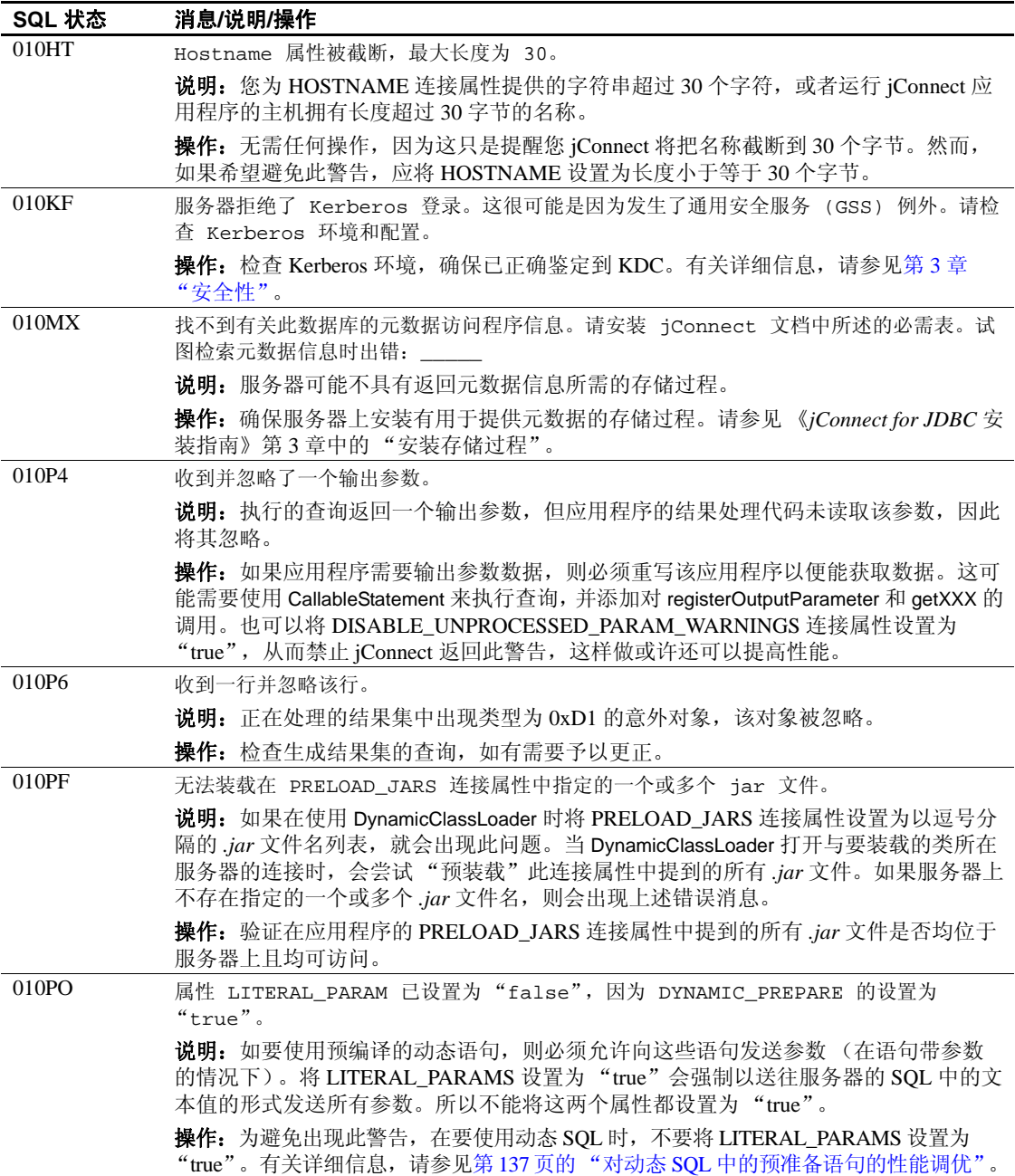

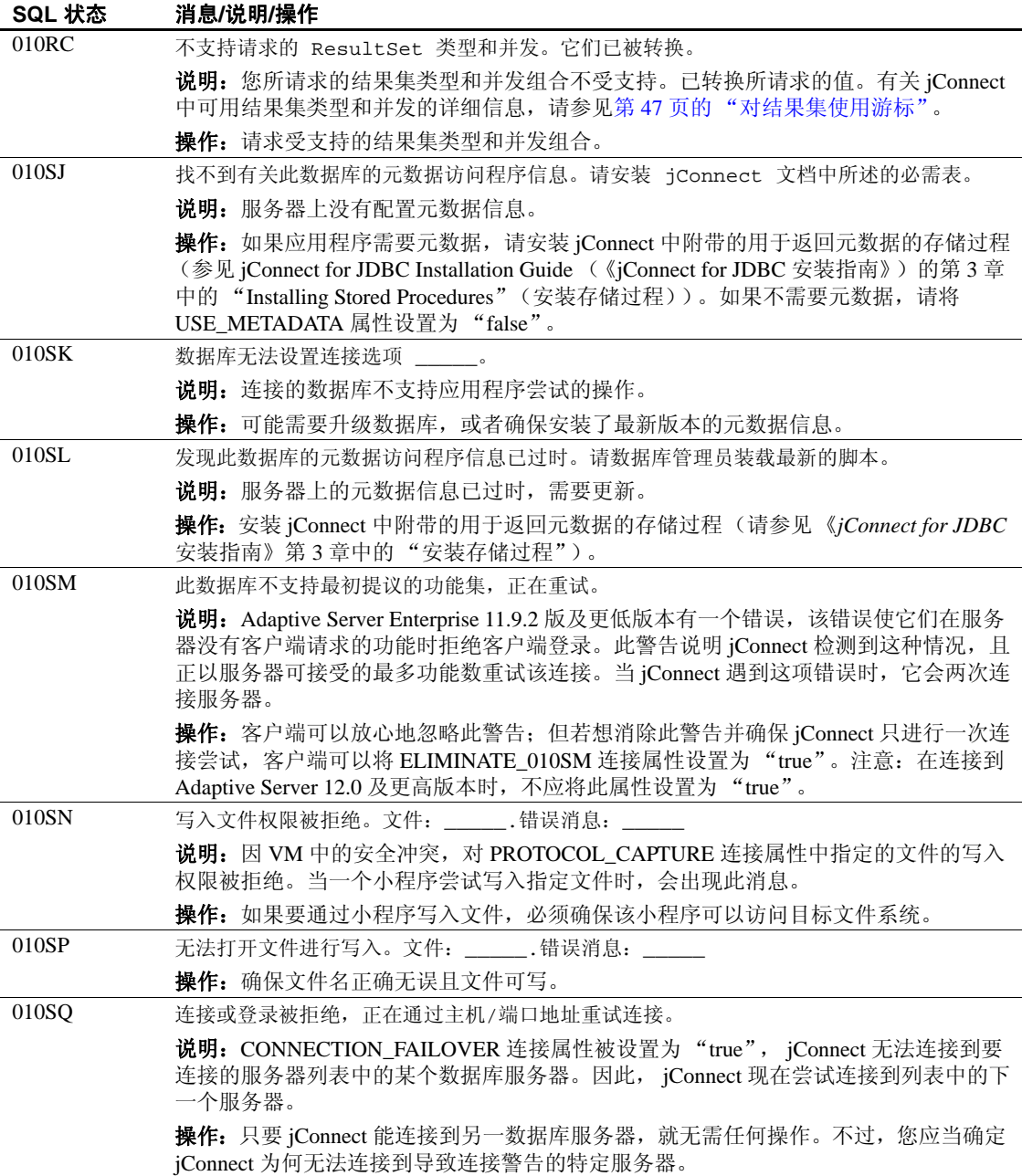

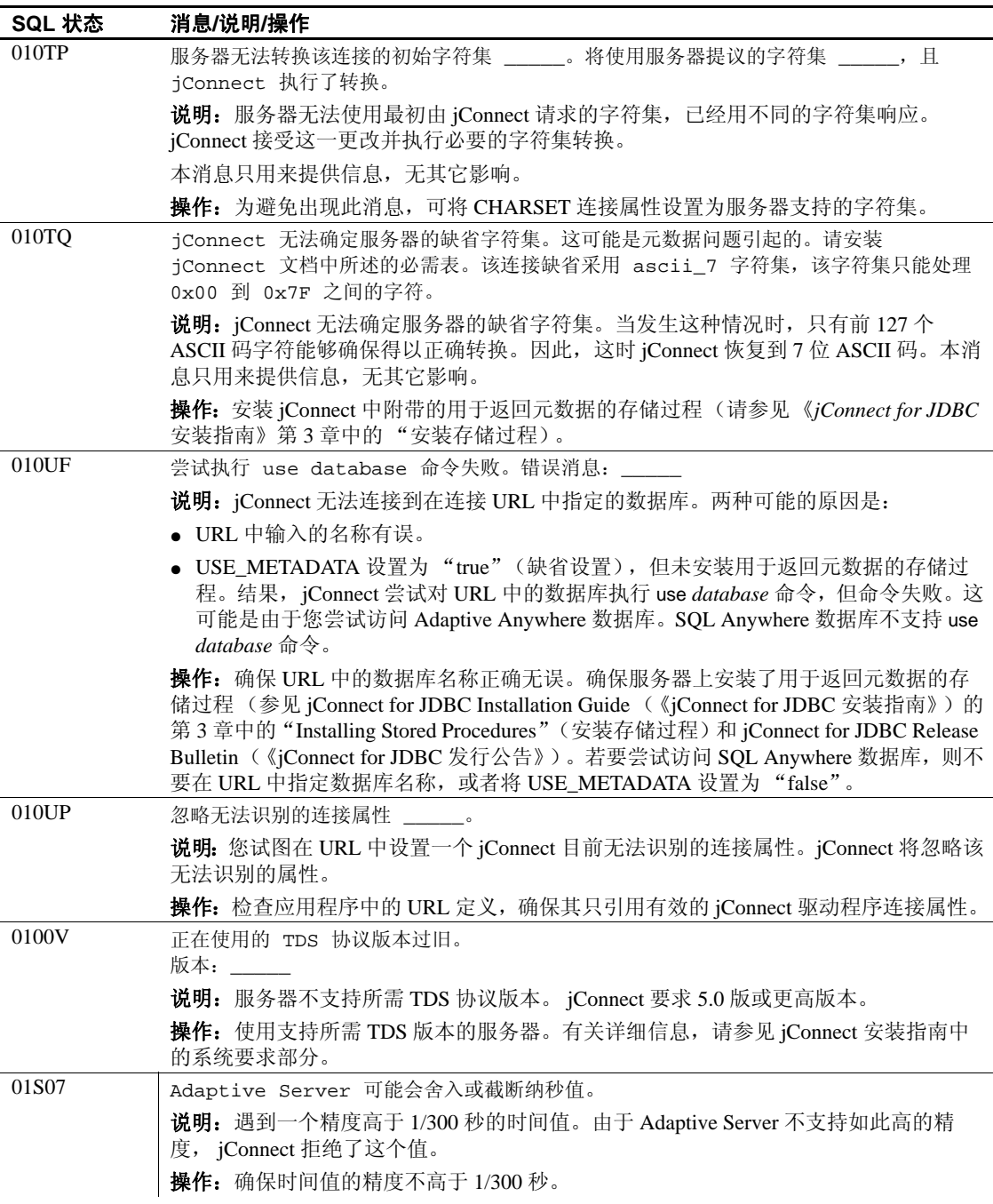
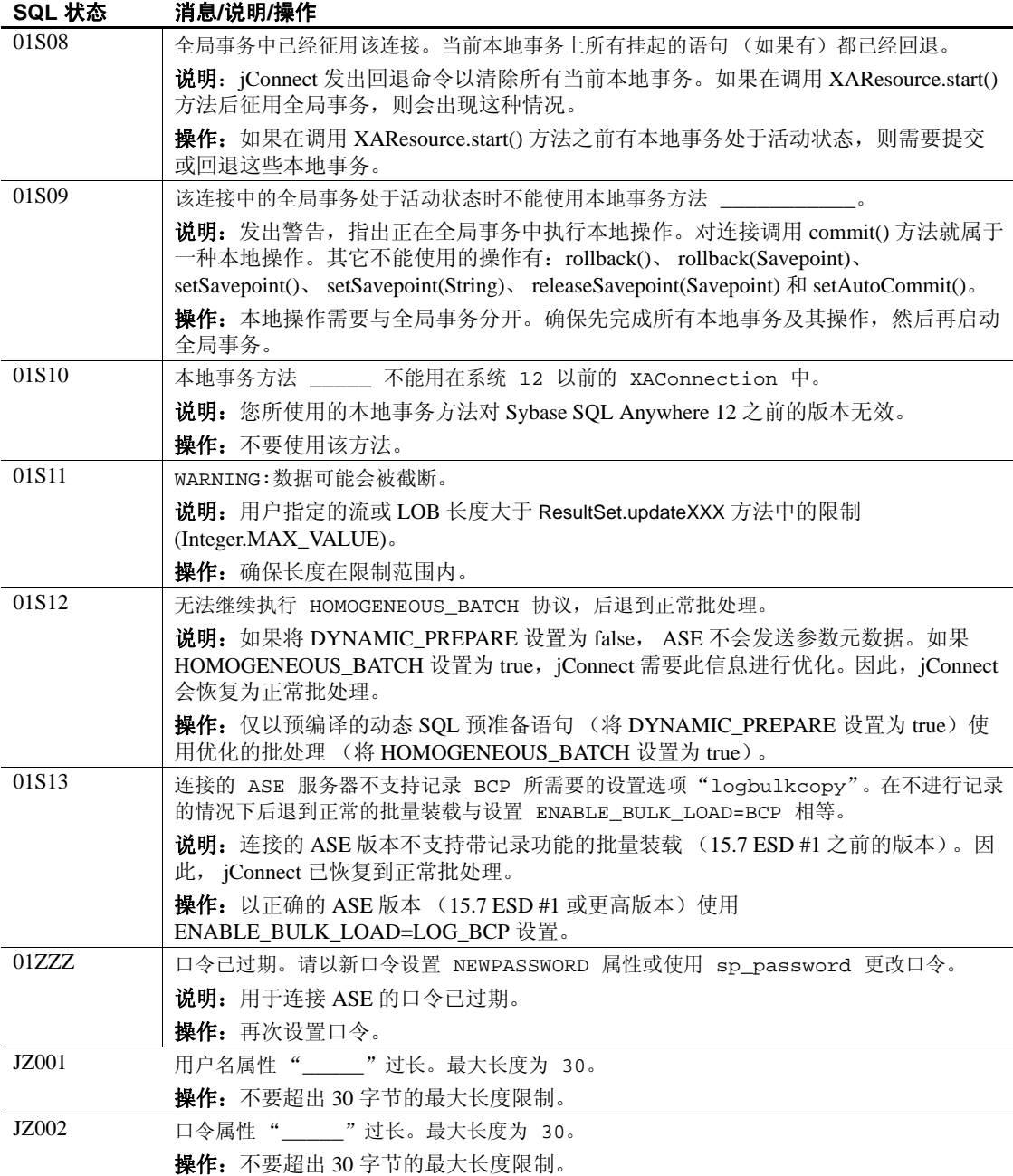

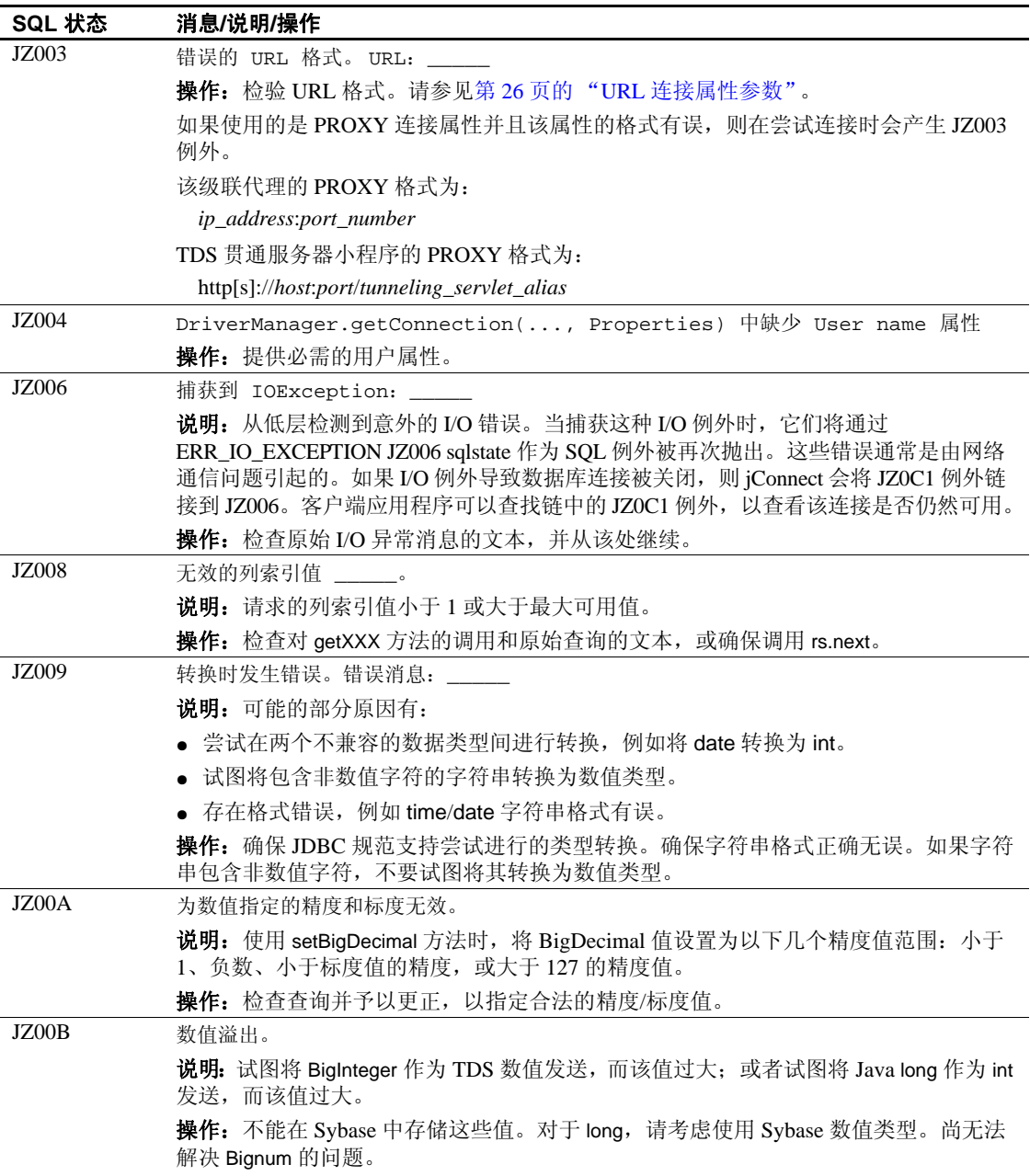

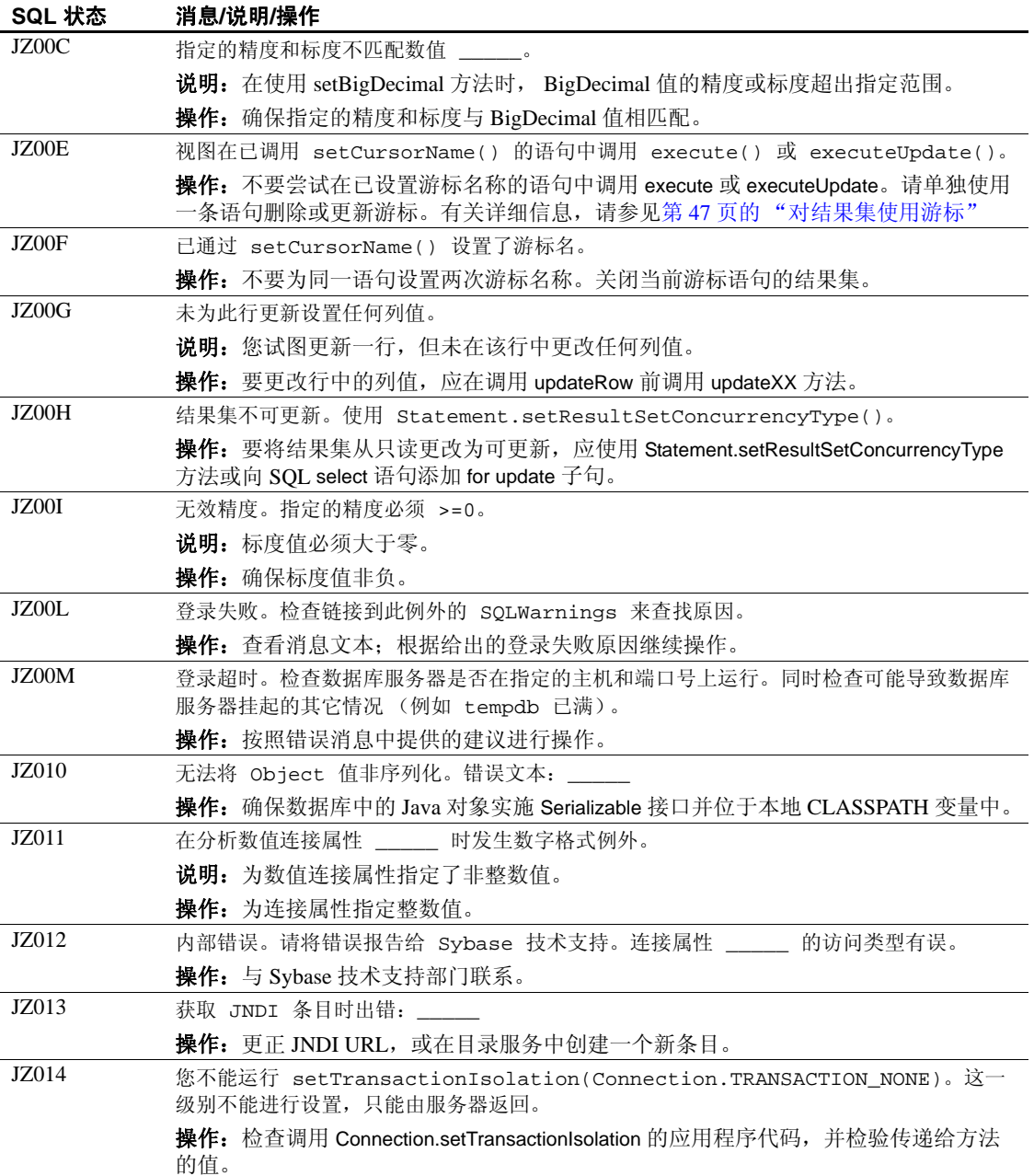

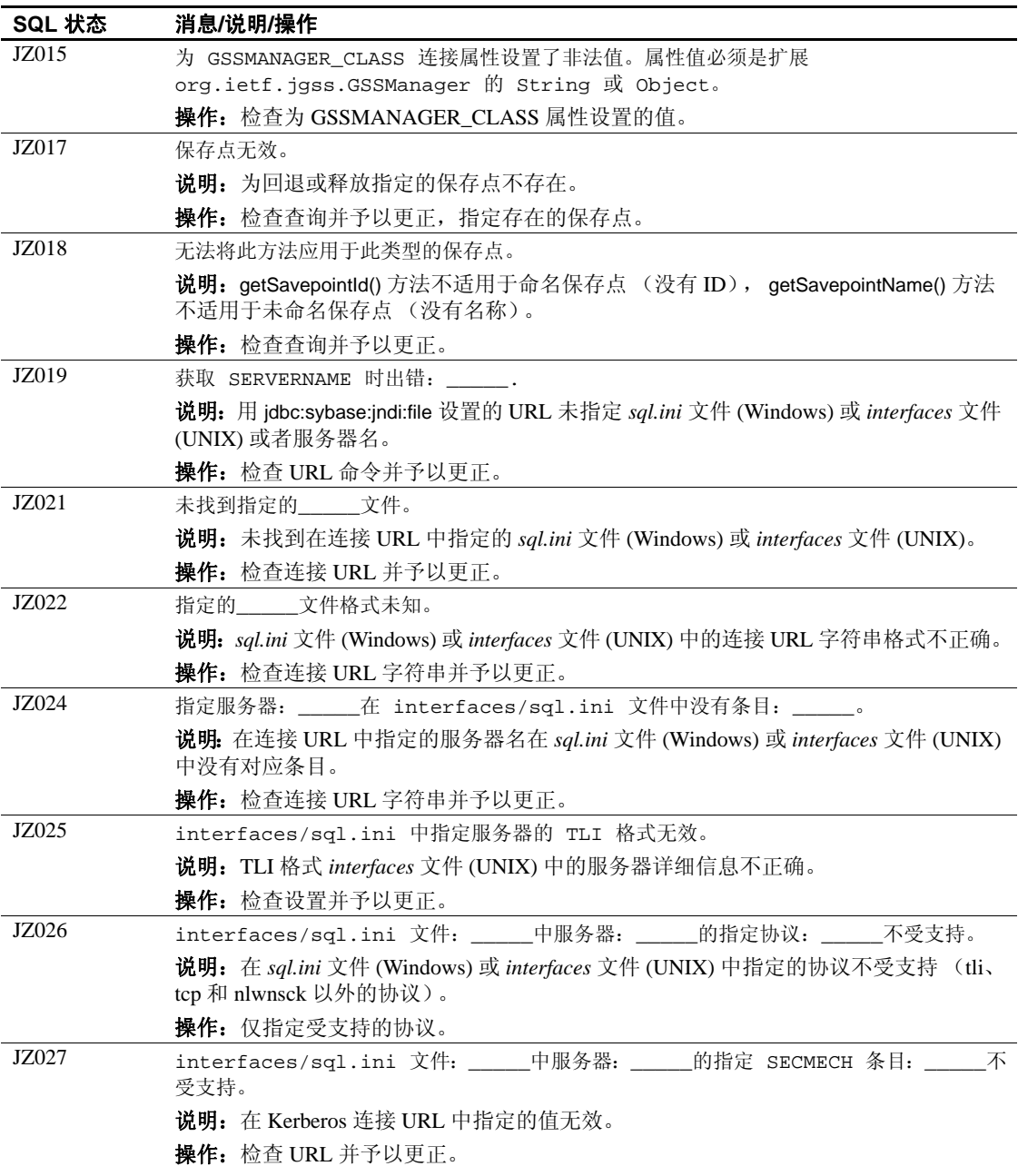

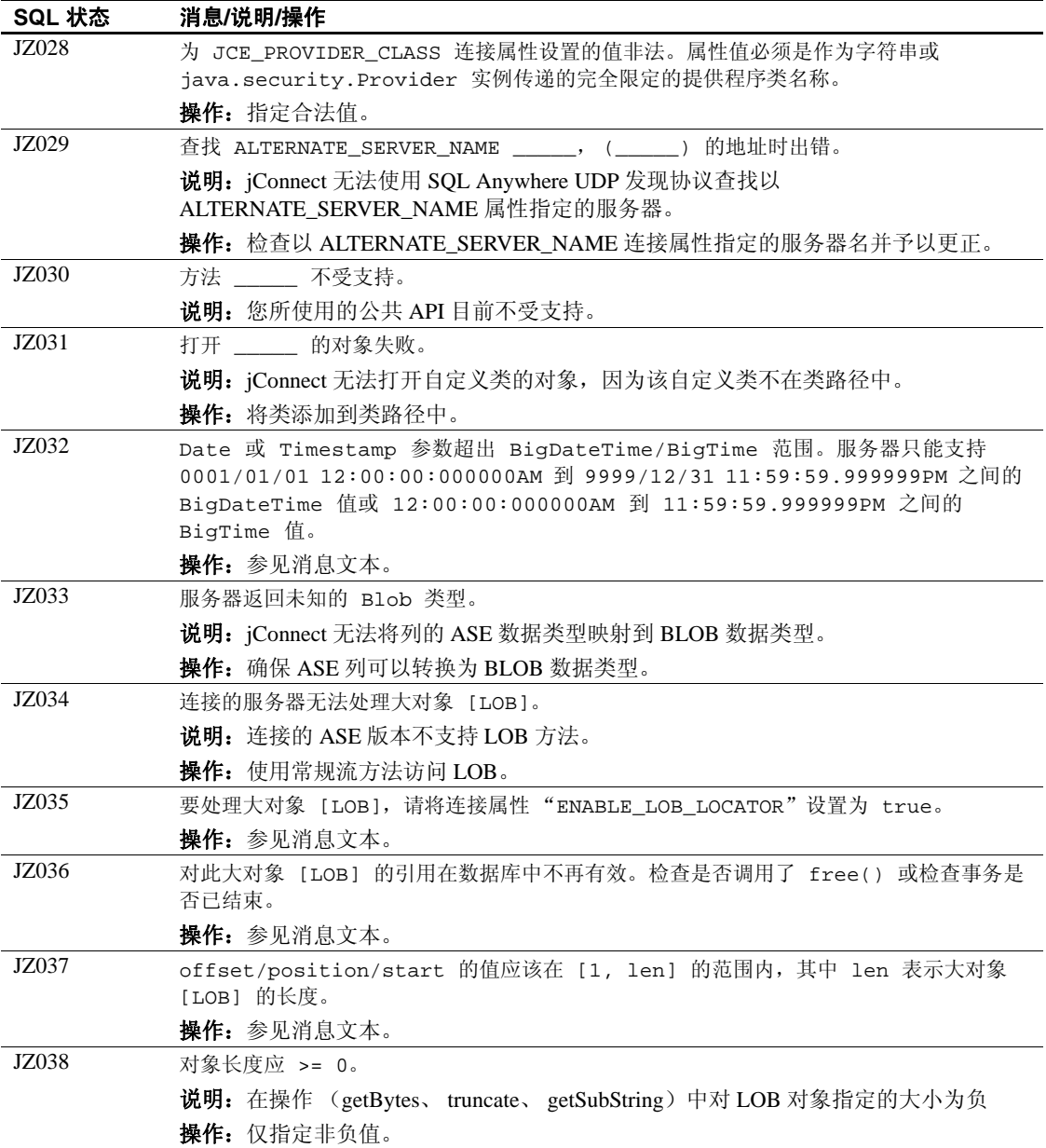

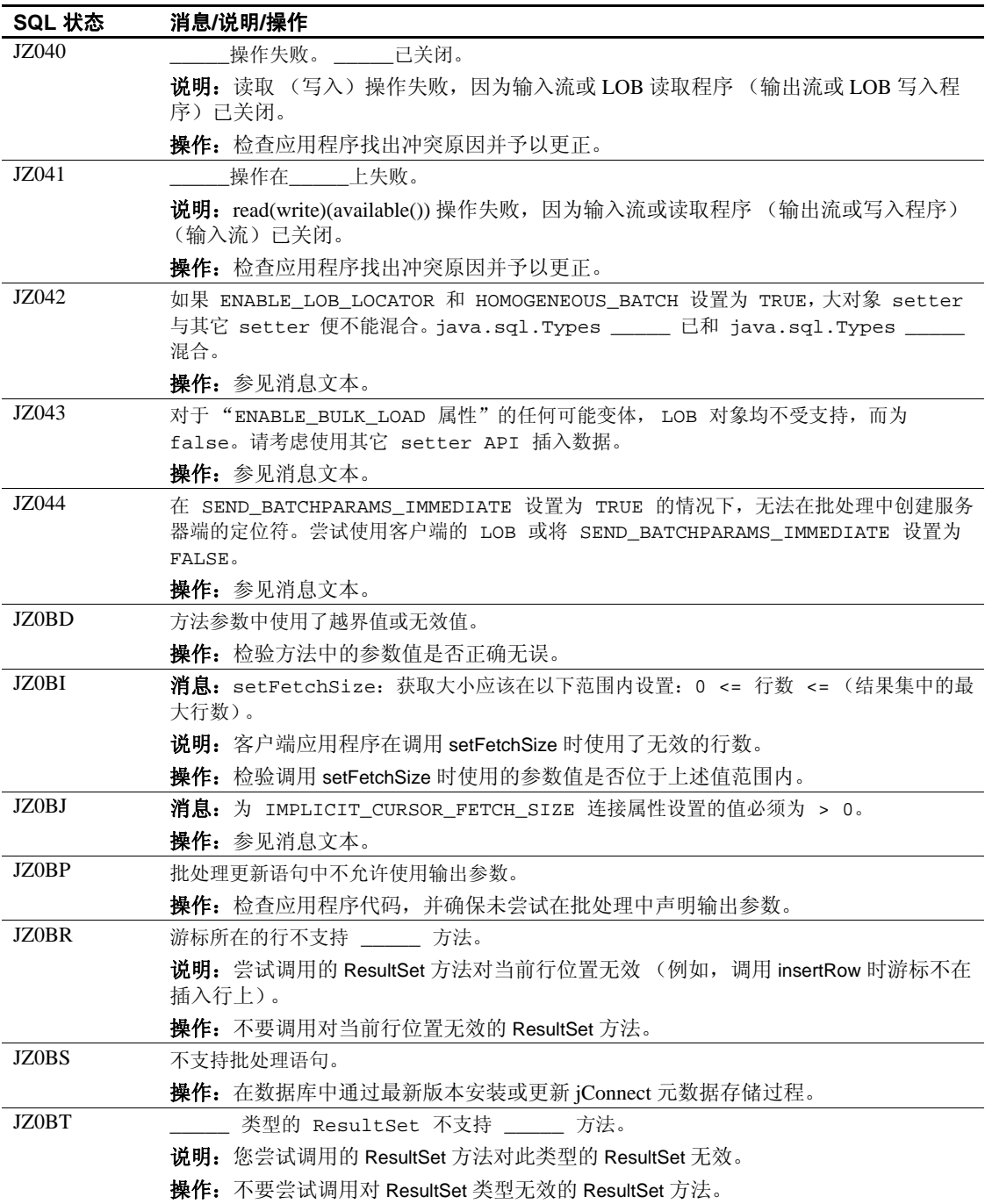

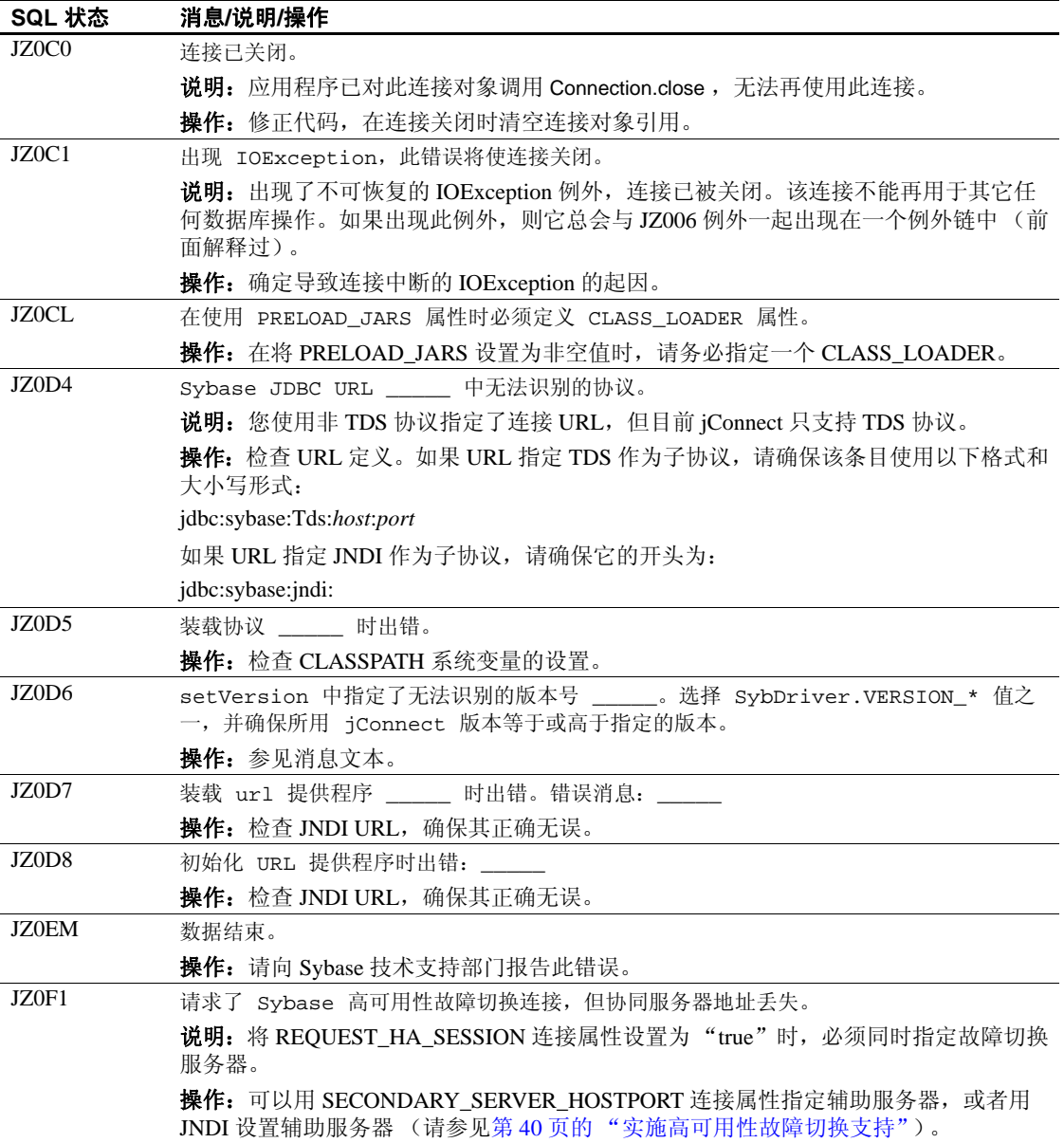

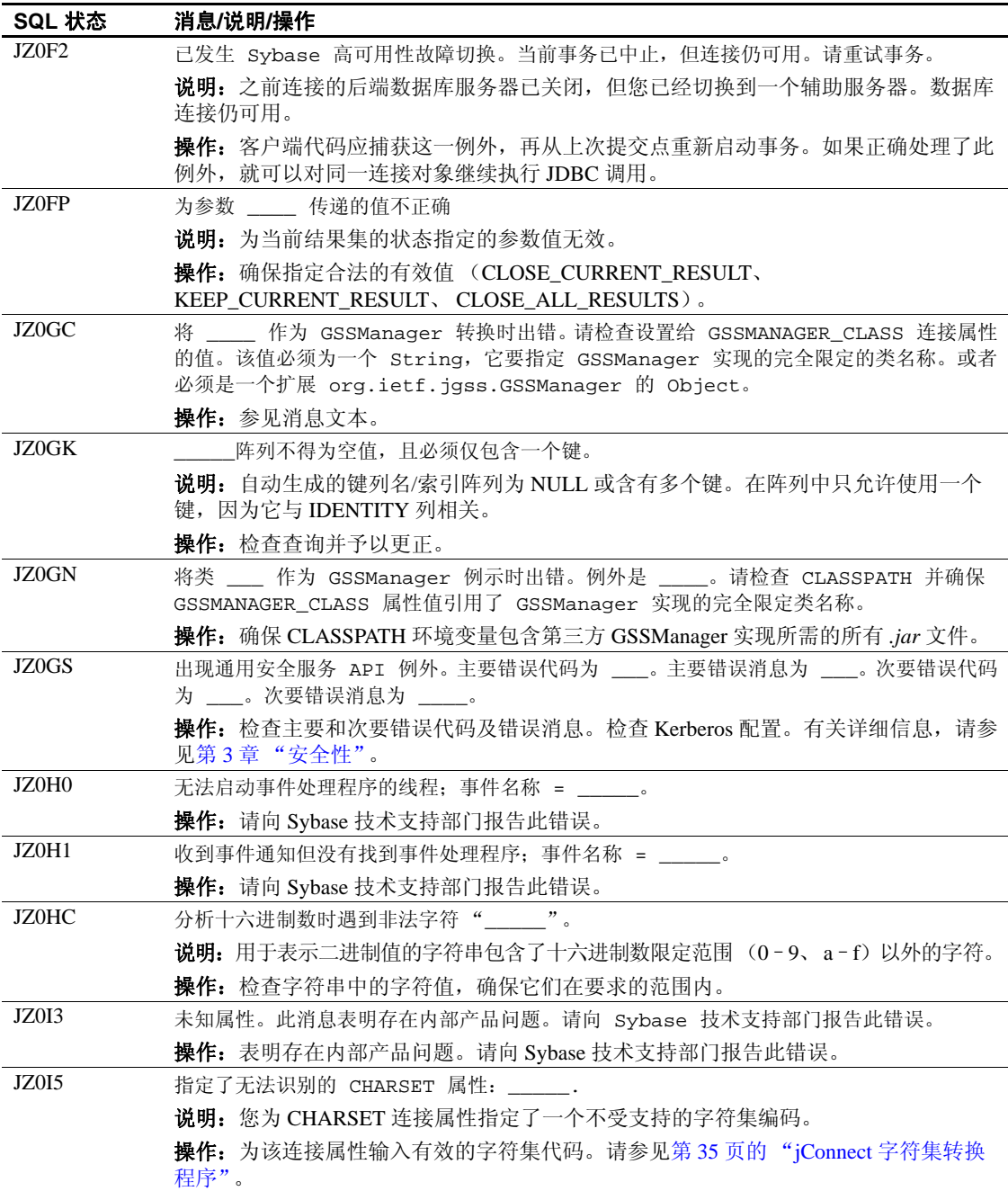

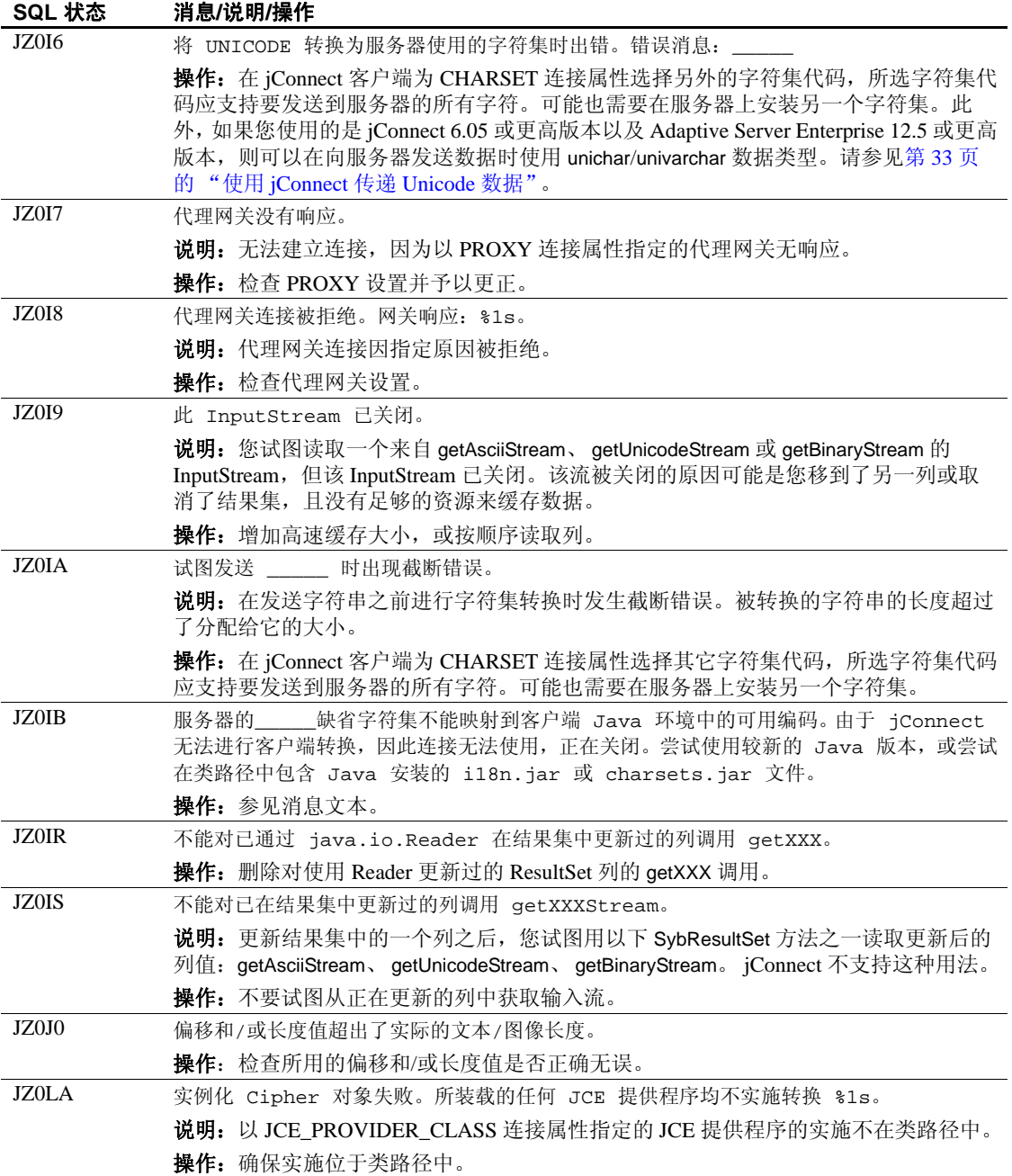

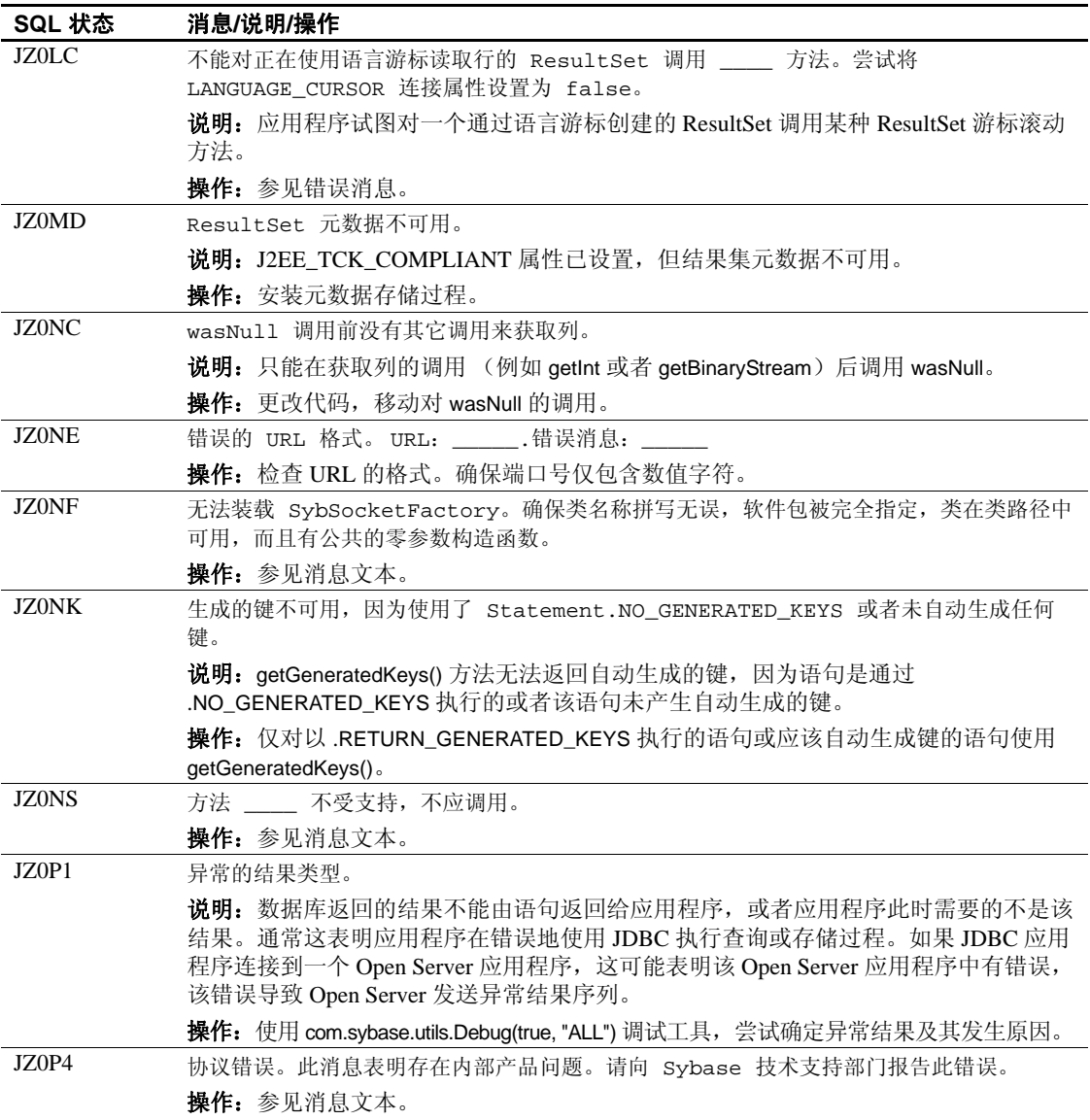

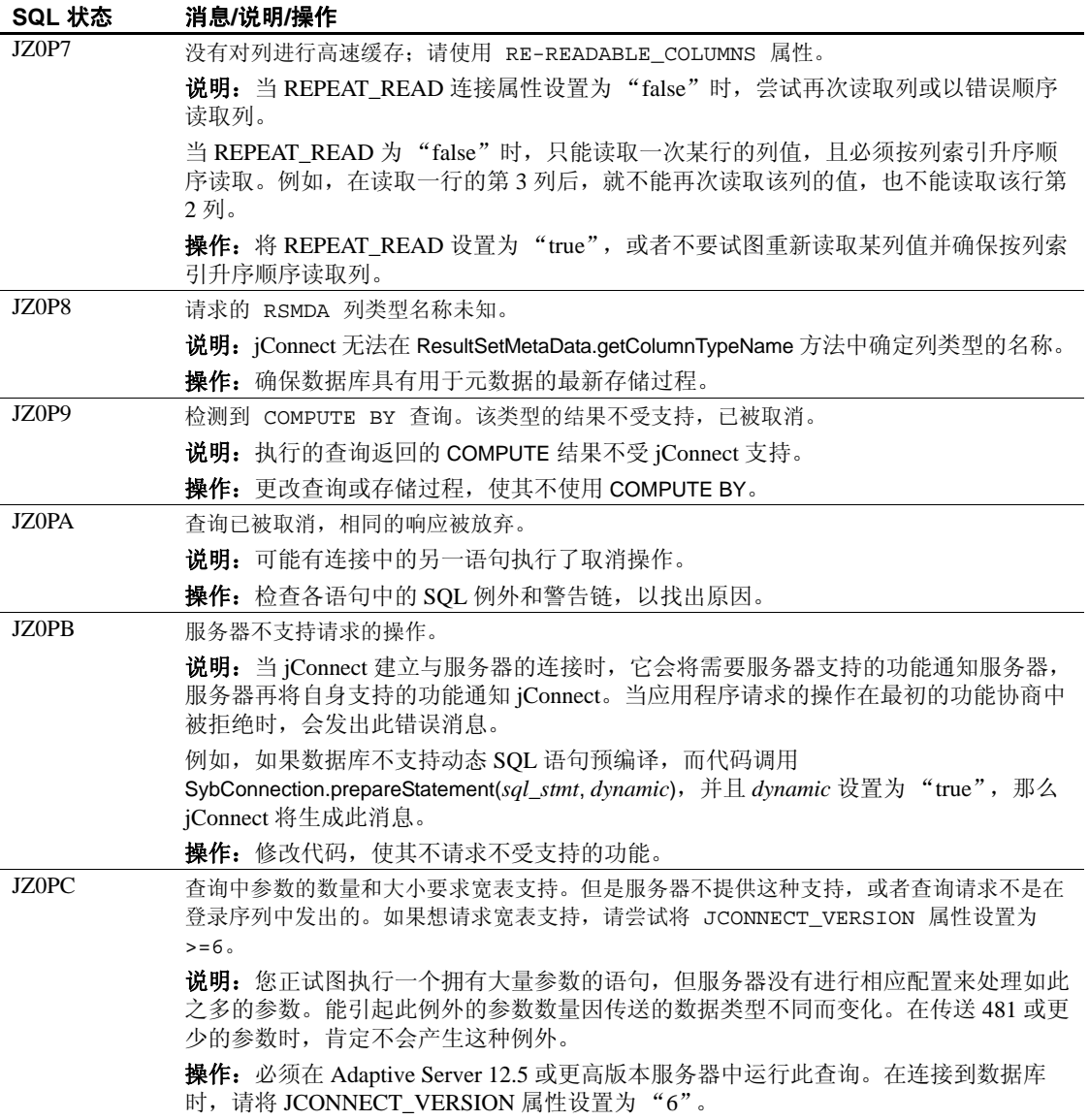

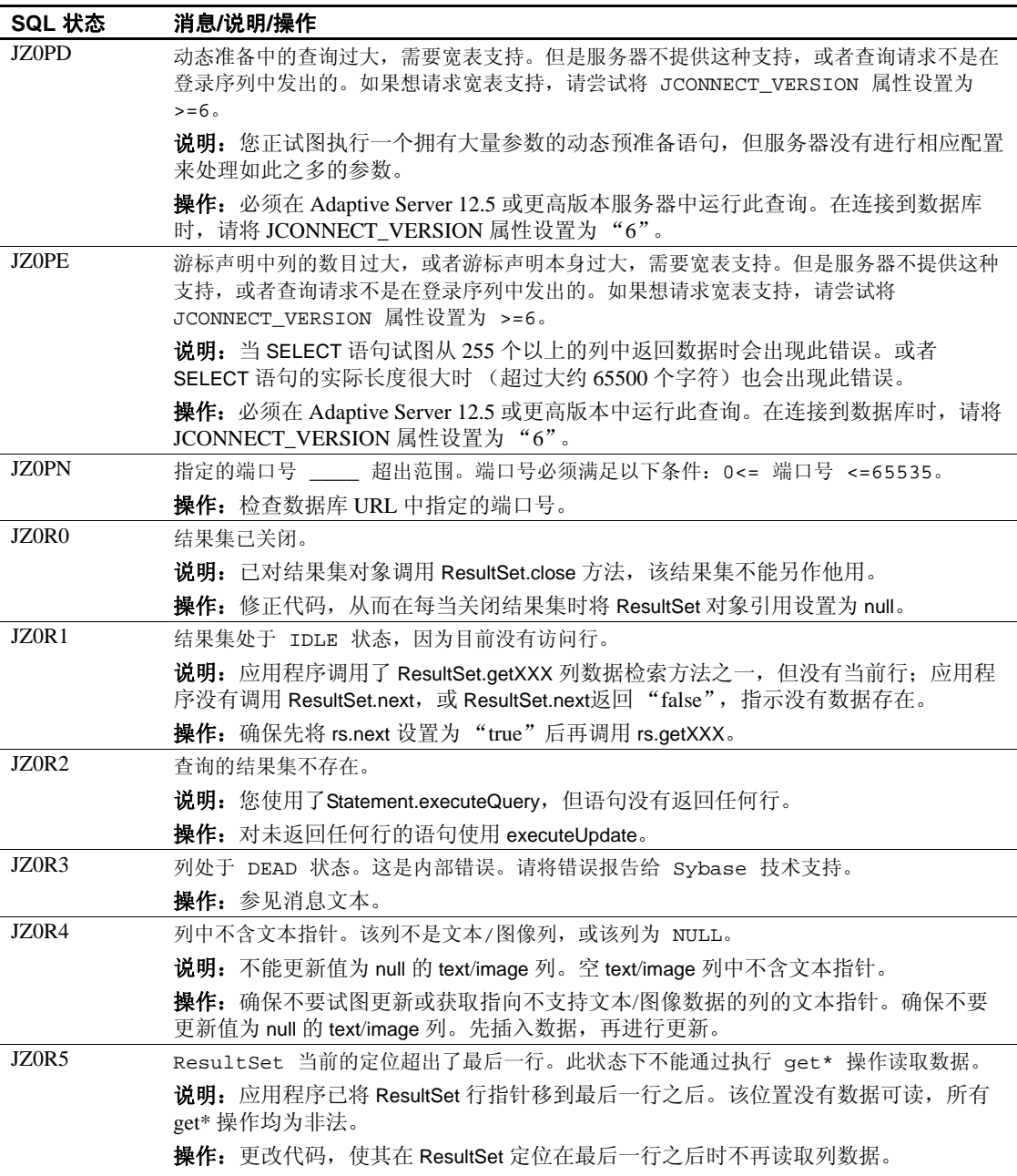

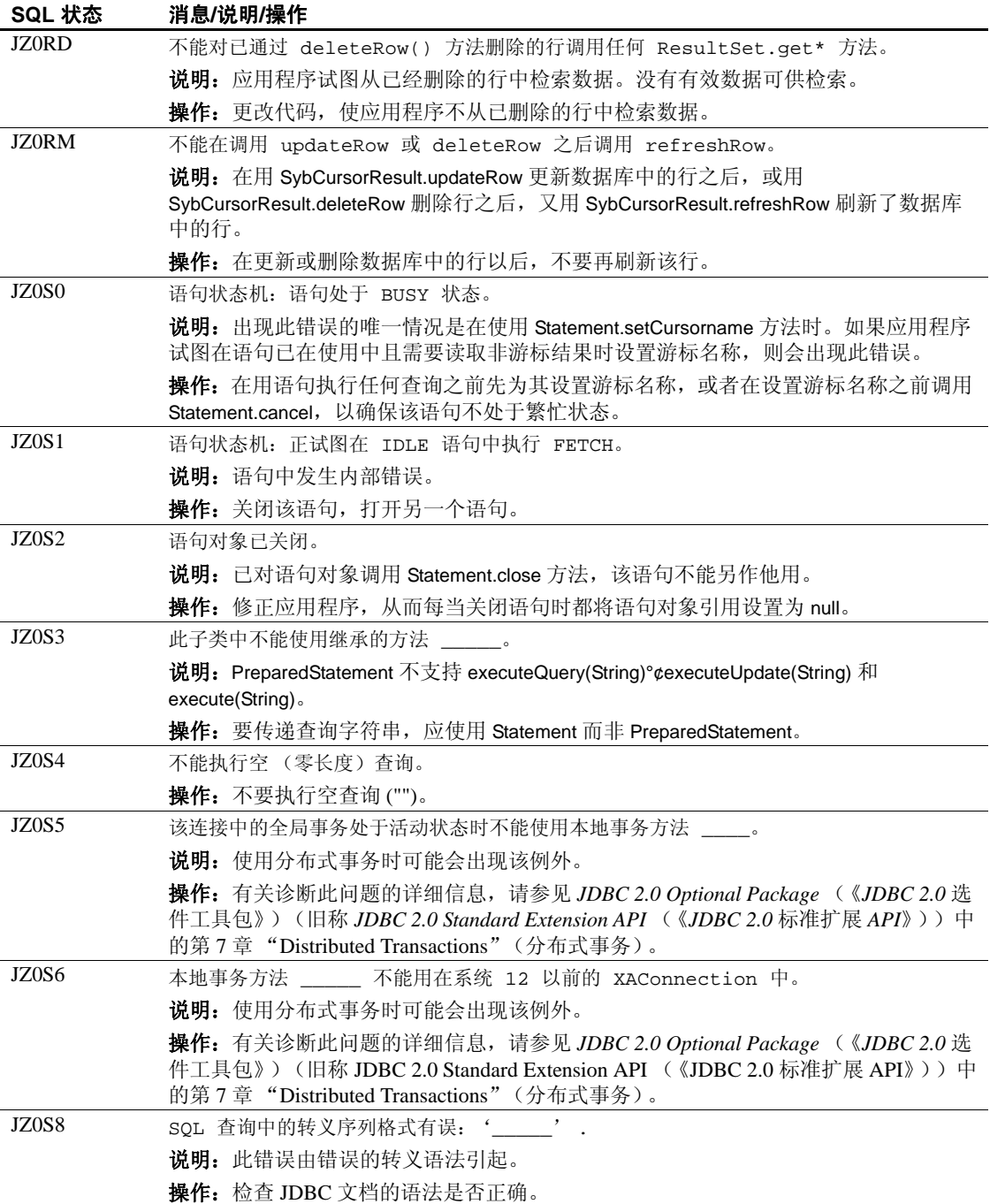

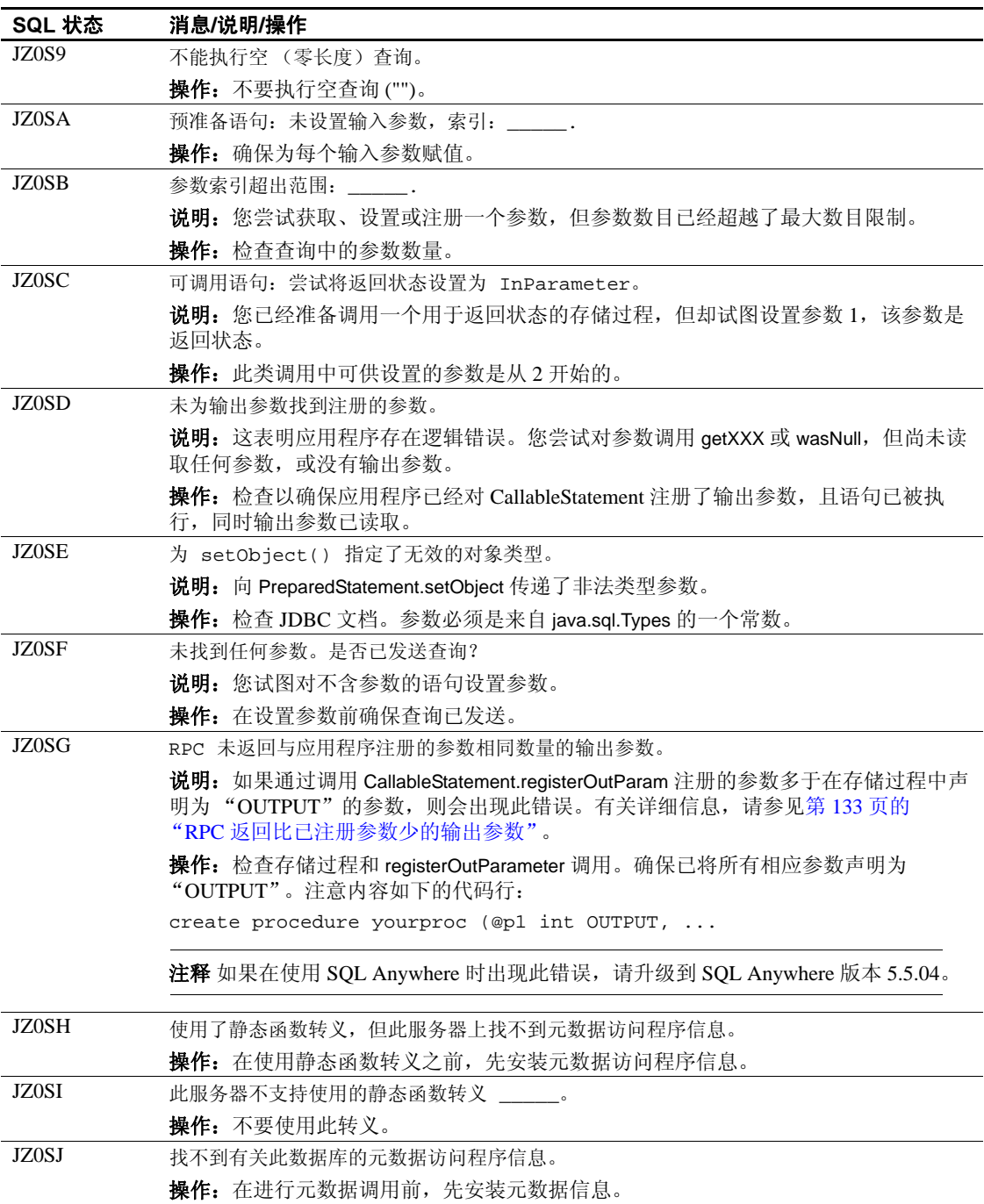

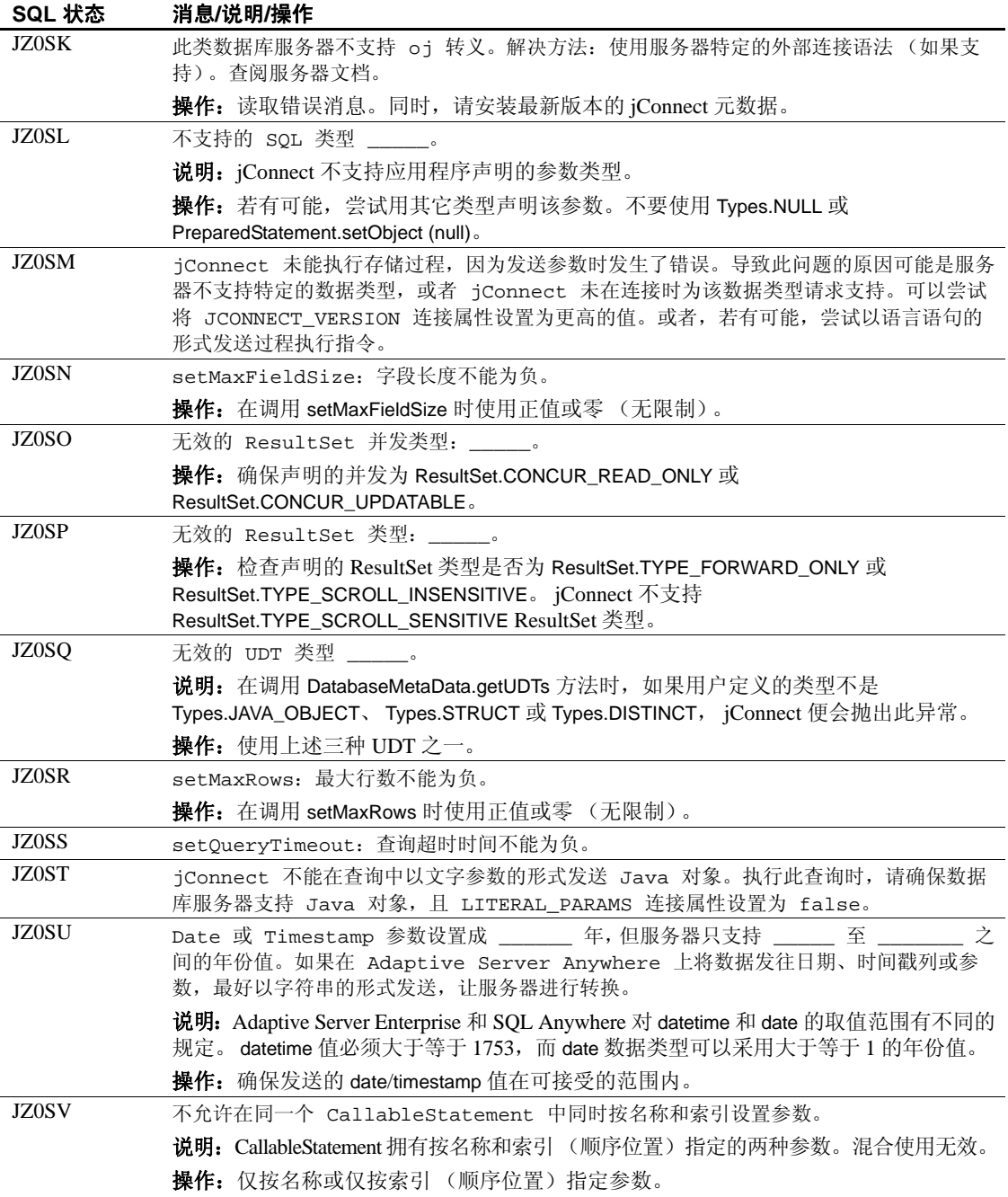

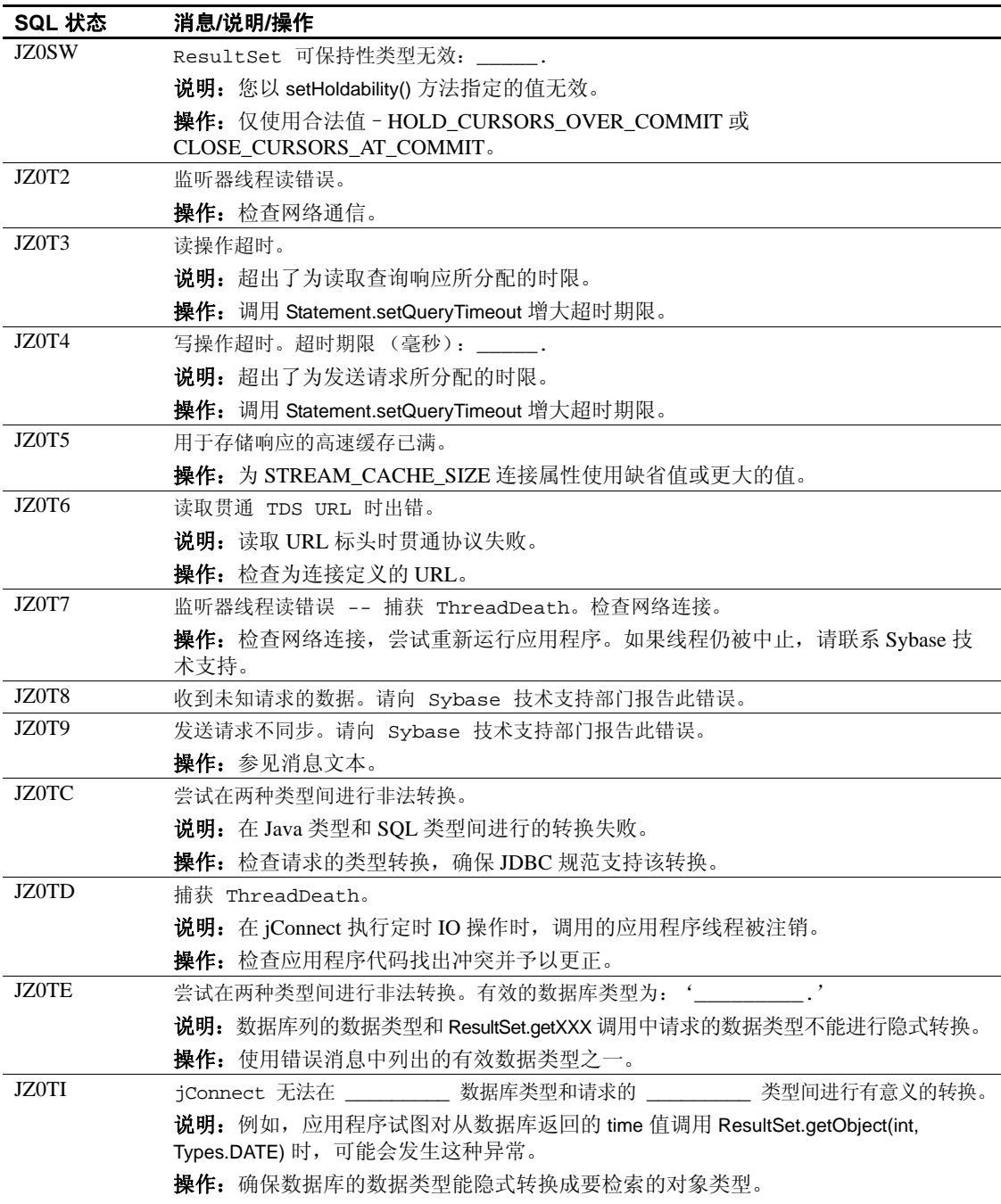

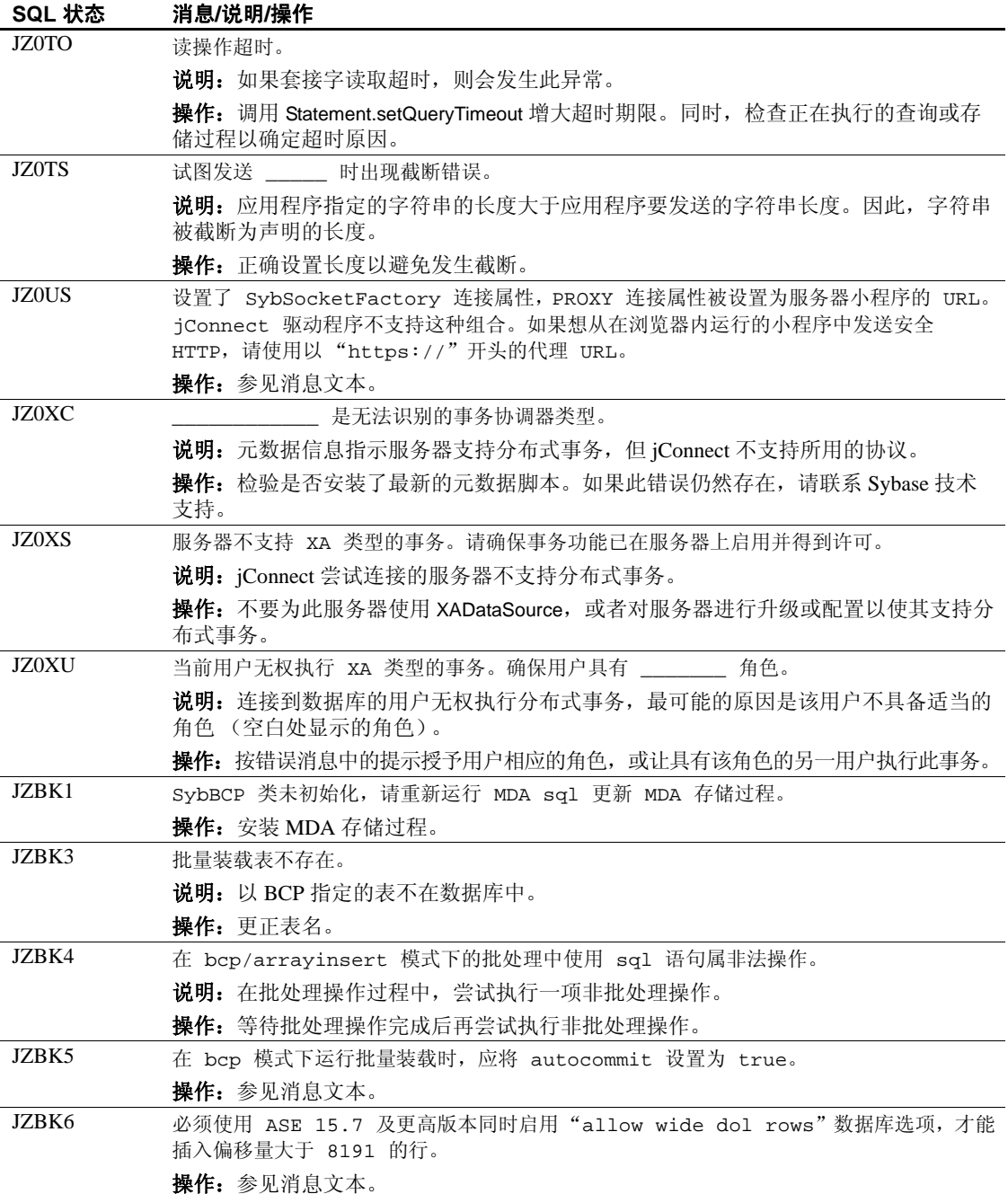

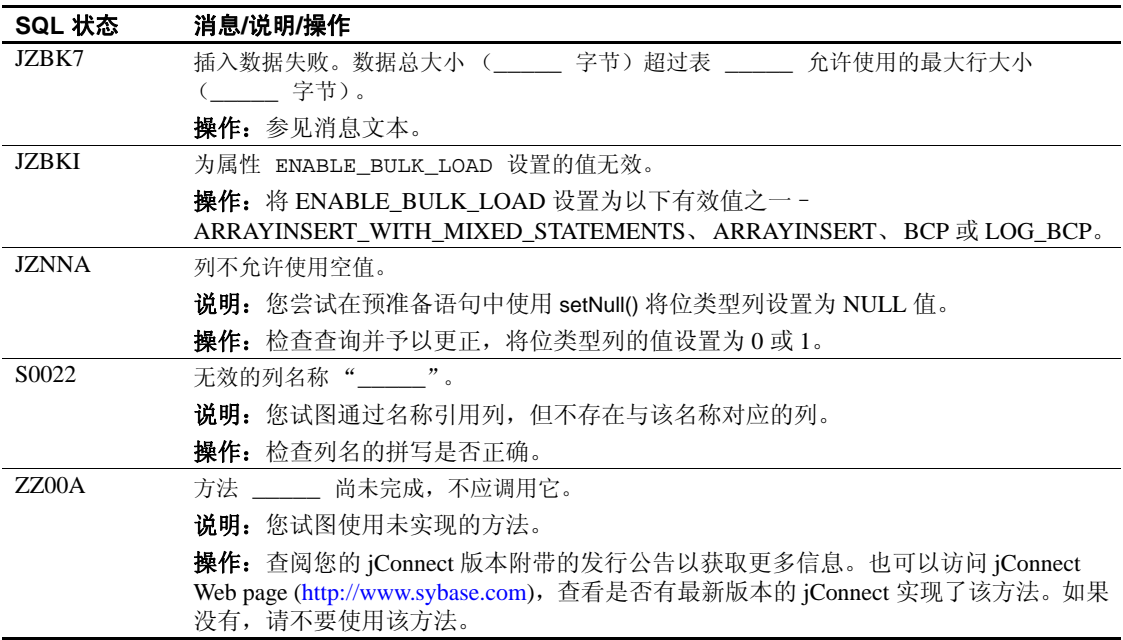

# 词汇表

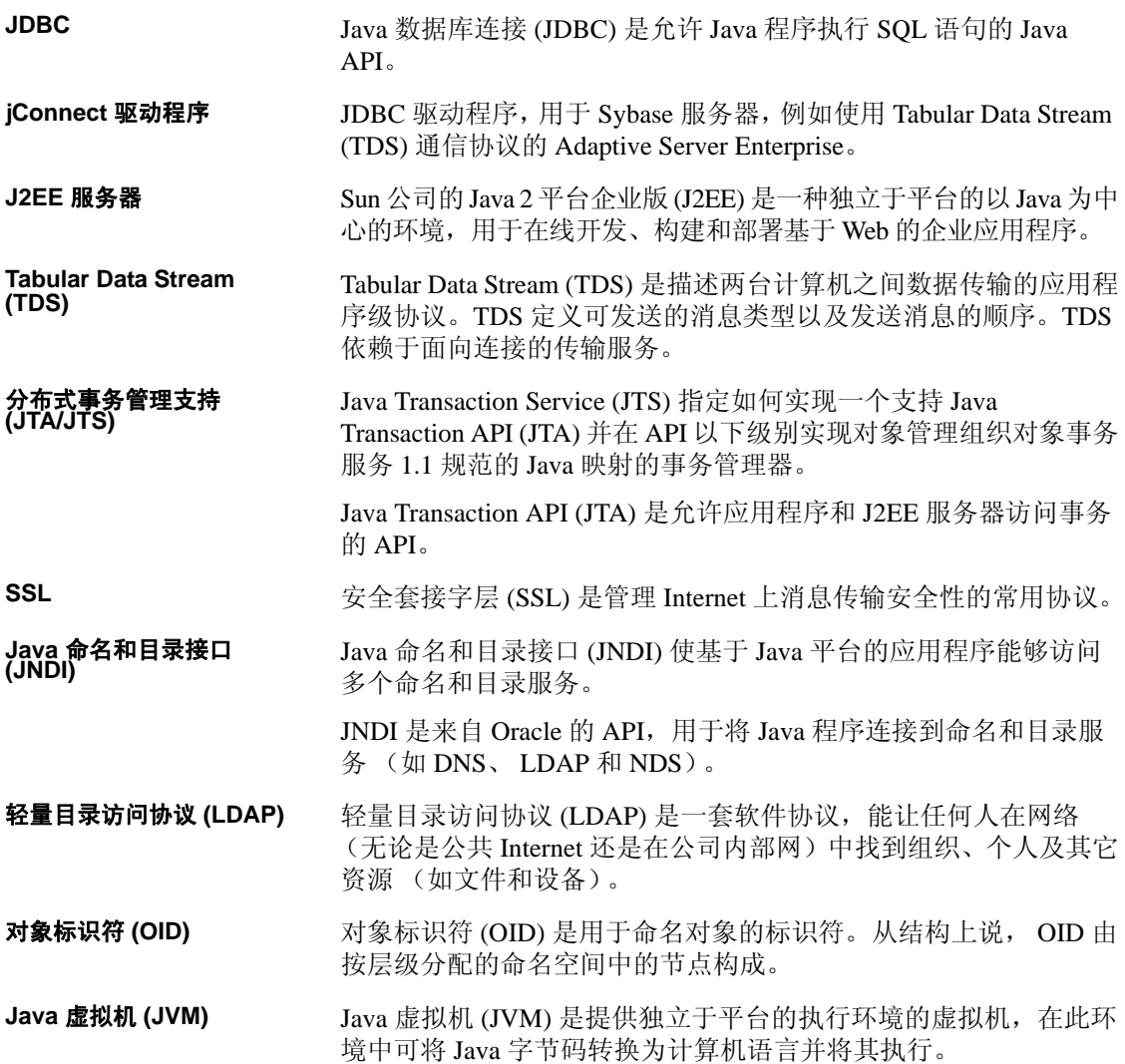

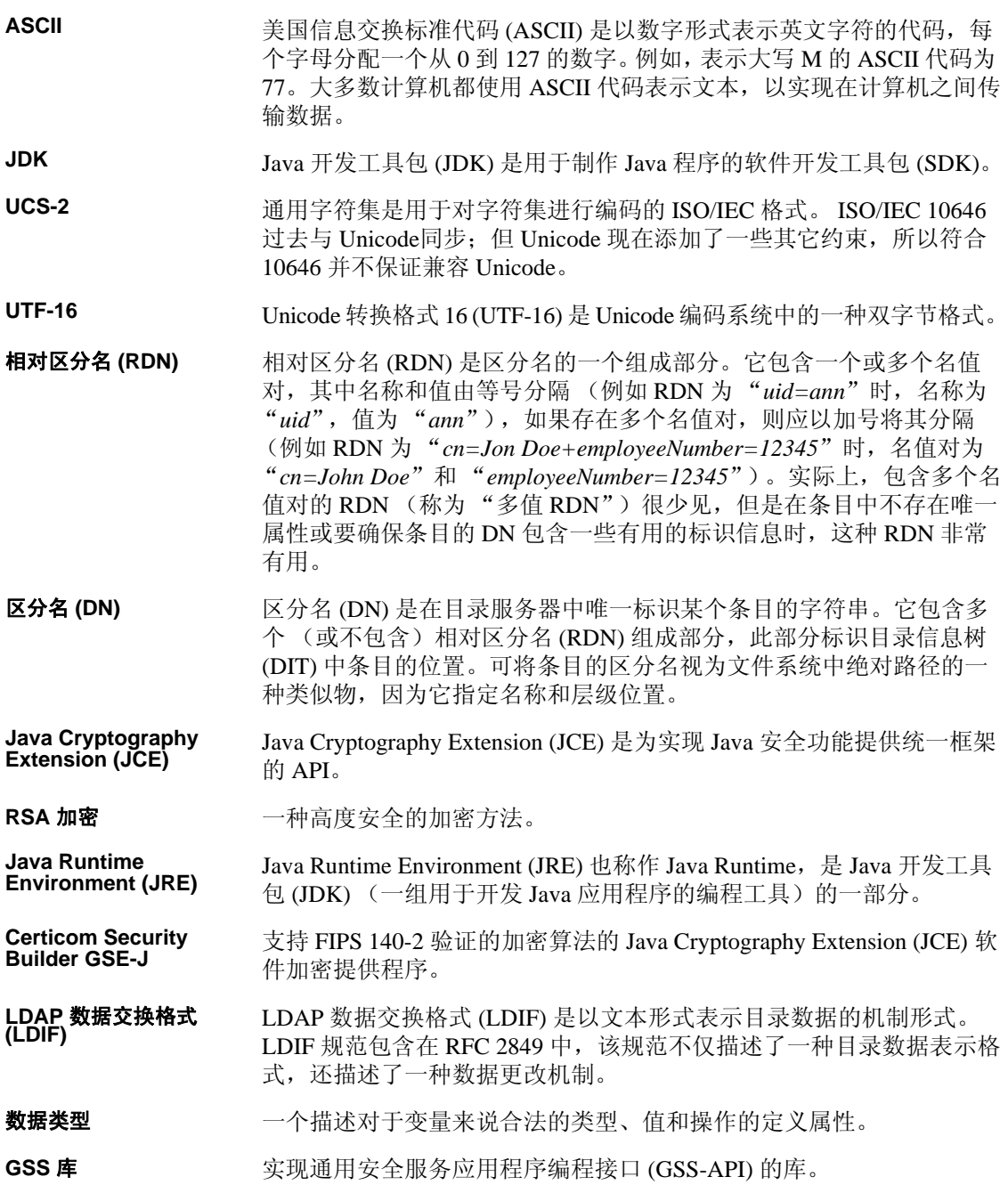

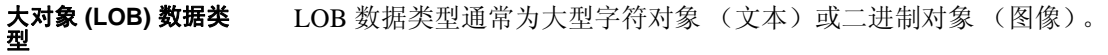

大对象 **(LOB)** 定位符 LOB 定位符中包含指向 LOB 数据的逻辑指针而不是数据本身,减少了 通过网络在 Adaptive Server 与其客户端之间传送的数据量。

**SSL** 安全套接字层 (SSL) 是为通过 Internet 安全发送信息而开发的安全协议。

**Kerberos** Kerberos 是用于鉴定计算机网络中的服务请求的安全方法。

单点登录 (SSO) 单点登录 (SSO) 是一种会话/用户鉴定过程, 允许用户输入名称和口令以 访问多个应用程序。该过程针对用户拥有权限的所有应用程序对其进行 鉴定,当用户在特定会话过程中切换应用程序时消除其它提示。

IETF Internet Engineering Task Force (IETF) 是 Internet 的主要标准化组织。 IETF 是由网络设计人员、操作人员、供应商和研究员组成的大型开放 式国际社区,着重于 Internet 的体系结构演变及平稳运行。

**Java** 通用安全服务 **(GSS)** 管理器 Java 通用安全服务 (JGSS) 为进行鉴定和安全消息传送提供通用接口。

Wedgetail JCSI 可用于 jConnect 的通用安全服务 (GSS) 管理器。

**CyberSafe TrustBroker** 可用于 jConnect 的通用安全服务 (GSS) 管理器。

密匙分发中心 **(KDC)** 密匙分发中心 (KDC) 是执行鉴定和票据生成任务的单点登录 (SSO) 设置 的一部分。

**TDS** 贯通服务器小程 序 通过 HTTP 或 HTTPS 数据包穿过 TDS 流的服务器小程序。

**RPC** 远程过程调用 (RPC) 是一项协议,一个程序可使用它向网络中另一台计 算机上的程序请求服务,而无需了解网络详情。(有时,过程调用也称 作函数调用或子例程调用。)RPC 使用客户端/服务器模式。发出请求的 程序是客户端,提供服务的程序是服务器。与常规或本地过程调用类 似, RPC 也是同步操作, 需要挂起发出请求的程序直至返回远程过程的 结果。但是,使用轻量进程或共享相同地址空间的线程可同时执行多个 RPC。

死锁 在有权锁定一部分数据的两位用户都尝试锁定对方那部分数据时出现的 一种情况。

主服务器 在高可用性 (HA) 环境中,主服务器是客户端应首先尝试连接的服务器。

辅助服务器 有一种 在高可用性 (HA) 环境中,辅助服务器是客户端在连接主服务器失败的 情况下,应尝试连接的服务器。

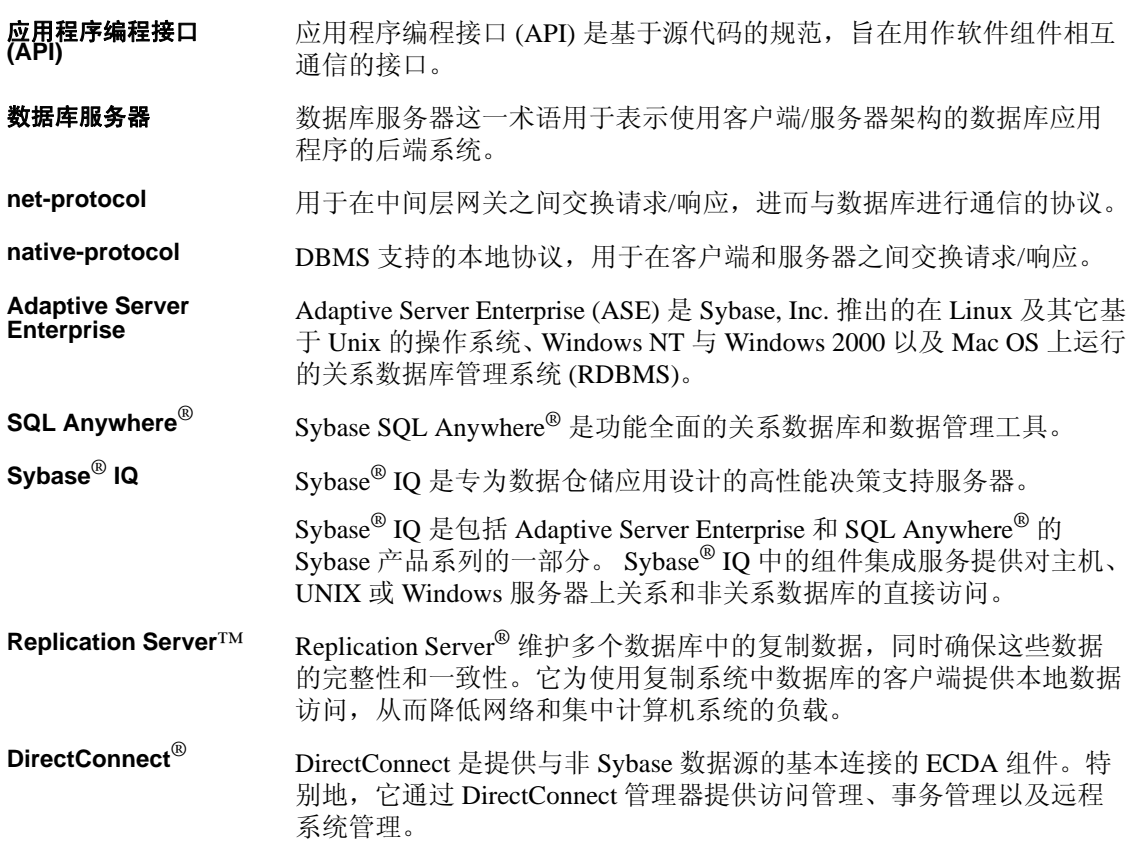

# 索引

#### 符号

.jar 文件 预装载 [93](#page-102-0)

#### 英文

Adaptive Server 连接到 [10](#page-19-0) 连接示例 [26](#page-35-1) Adaptive Server Anywhere euro 符号 [39](#page-48-0) SERVICENAME 连接属性 [26](#page-35-2) 存储和检索 Java 对象 [83](#page-92-0) 发送图像数据 [62,](#page-71-0) [65](#page-74-0) ALTERNATE\_SERVER\_NAME 连接属性 [11](#page-20-0) APPLICATIONNAME 连接属性 ASE 数据类型 date、 time 和 datetim[e 66](#page-74-1) BE\_AS\_JDBC\_COMPLIANT\_AS\_POSSIBLE 连接属性 [12](#page-20-2) BigDecimal 范围重设 改善驱动程序性能 [136](#page-145-0) bigint 支持的数据类型 [67](#page-76-0) CACHE\_COLUMN\_METADATA 连接属性 [12](#page-21-0) CANCEL\_ALL 连接属性 [12](#page-21-1) CAPABILITY TIME 连接属性 [13](#page-22-0) CAPABILITY WIDETABLE 连接属性 [13](#page-22-1) CHARSET 连接属性 [13](#page-22-2) 设置 [36](#page-45-0) CHARSET\_CONVERTER\_CLASS 连接属性 [14,](#page-23-0) [35](#page-44-1) CLASS\_LOADER 连接属性 [14](#page-23-1) **CLASSPATH** 为调试程序设置 [127](#page-136-0) CONNECTION\_FAILOVER 连接属性 [14,](#page-23-2) [28](#page-37-0)

Debug 服务器小程序参数 [159](#page-168-0) Debug 类 [126](#page-134-0) DISABLE\_UNICHAR\_SENDING 连接属性 [14](#page-23-3) DISABLE\_UNPROCESSED\_PARAM\_WARNINGS 连接属性 [14](#page-23-4) DYNAMIC\_PREPARE 连接属性 [15,](#page-23-5) [16,](#page-24-0) [21](#page-30-0) ENABLE\_BULK\_LOAD 连接属性 [15](#page-24-1) ENABLE LOB\_LOCATORS 连接属性 [15](#page-24-2) EncryptPassword [80](#page-89-0) ESCAPE\_PROCESSING\_DEFAULT 连接属性 [143](#page-151-0) ESCAPE\_PROCESSING\_DEFAULT 属性 [16](#page-25-0) EXECUTE\_BATCH\_PAST\_ERROR[S 16](#page-25-1) EXPIRESTRING 连接属性 [16](#page-25-2) FAKE\_METADATA 连接属性 [16](#page-25-3) GET\_BY\_NAME\_USES\_COLUMN\_LABEL 连接属性 [17](#page-25-4) GSSMANAGER CLASS 连接属性 [17](#page-26-0) HOSTNAME 连接属性 [17](#page-26-1) HOSTPROC 连接属性 [17](#page-26-2) HTTP [151](#page-160-0) IGNORE\_DONE\_IN\_PROC 连接属性 [18](#page-26-3) IGNORE\_WARNINGS 连接属性 [18](#page-27-0) IS CLOSED TEST 连接属性 [18](#page-27-1) isql 小程序 运行此示例 [156](#page-165-0) IsqlApp 实用程序 [161](#page-170-0) Java 对象 在 ASA 6.0 中存储和检索 [83](#page-92-0) 作为列数据存储到表中 [82](#page-91-0) jConnect 调试 [125](#page-134-1) 调用 [8](#page-16-0) 定义 3 改善性能 [135](#page-144-0) 设置 [5](#page-14-0) 设置连接属性 [10](#page-18-0) 使用游标 [47](#page-56-0)

示例程序 163

网关 [151](#page-160-0) 应用程序中的内存问题 [132](#page-141-0) jConnect 应用程序中的内存问题 [132](#page-141-0) JCONNECT\_VERSION 连接属性 [6,](#page-15-0) [18](#page-27-2) JDBC 定义 [1](#page-10-0) 接口 [1](#page-10-1) 驱动程序类型 [2](#page-11-0) 约束, 限制, 和偏差 [101](#page-110-0) JDBC 2.0 标准扩展 [93](#page-102-1) 选件工具包扩展支持 [93](#page-102-1) JDBC 驱动程序 JDBC-ODBC 桥 [2](#page-11-0) native-API/partly-Java 2 native-protocol/all-Java 2 net-protocol/all-Java 2 JDBC 数据类型 date, time  $\bar{x}$  timestamp [66](#page-74-1) jdbc.drivers [8](#page-16-1) JNDI 环境信息 [32](#page-41-0) 使用 [28](#page-37-1) 用于命名数据库 [93](#page-102-2) LANGUAGE 连接属性 [19](#page-27-3) LANGUAGE\_CURSO[R 145](#page-154-0) LANGUAGE CURSOR 连接属性 [19](#page-28-0) LITERAL PARAMS 连接属性 [19](#page-28-1) native-API/partly-Java 驱动程序 2 native-protocol/all-Java driver 2 net-protocol/all-Java 驱动程序 2 OPTIMIZE\_FOR\_PERFORMANCE 连接属性 [19](#page-28-2) PACKETSIZE 连接属性 [19](#page-28-3) PRELOAD JARS 连接属性 [20](#page-29-0) PreparedStatement 使用游标 [55](#page-63-0) PROMPT\_FOR\_NEWPASSWORD 连接属性 [19,](#page-28-4) [20](#page-29-1) PROTOCOL CAPTURE 连接属性 [20](#page-29-2) PROXY 连接属性 [20](#page-29-3) PureConverter 类 [35](#page-44-2) QUERY\_TIMEOUT\_CANCELS\_ALL 连接属性 [20](#page-29-4) RELEASE\_LOCKS\_ON\_CURSOR\_ CLOSE [20](#page-29-5) REMOTEPWD 连接属性 [20](#page-29-6) REPEAT\_READ [136](#page-145-1) REPEAT\_READ 连接属性 [20](#page-29-7)

REQUEST\_HA\_SESSION [21](#page-30-1) REQUEST\_KERBEROS\_SESSION [21](#page-30-2) RMNAME 连接属性 [21](#page-30-3) rs.getByte() [67](#page-76-1) SECONDARY SERVER HOSTPORT 连接属性 [21](#page-30-4) SELECT\_OPENS\_CURSOR 连接属性 [22](#page-31-0) SEND\_BATCH\_ IMMEDIATE [22](#page-31-1) **SERIALIZE\_REQUESTS 连接属性 [22](#page-31-2)** SERVER\_INITIATED\_TRANSACTIONS 连接属性 [22](#page-31-3) SERVERTYPE 连接属性 [22](#page-31-4) SERVICE\_PRINCIPAL\_NAME 连接属性 [23](#page-32-0) SERVICENAME 连接属性 [22](#page-31-5) SESSION ID 连接属性 [23](#page-32-1) SESSION\_TIMEOUT 连接属性 [23](#page-32-2) setRemotePassword([\) 45](#page-54-0) SkipDoneProc 服务器小程序参数 [159](#page-168-1) SQL Anywhere [22](#page-31-6) SQL 例外与警告消息 [167](#page-176-0) SQLINITSTRING 连接属性 [23](#page-32-3) Statement.cancel() 方法 [12](#page-21-2) STREAM\_CACHE\_SIZE 连接属性 [23](#page-32-4) SUPPRESS\_PARAM\_FORMAT 连接属性 [24](#page-33-0) SUPPRESS\_ROW\_FORMAT 连接属性 [24](#page-33-1) SUPPRESS\_ROW\_FORMAT2 连接属性 [24](#page-33-2) Sybase 扩展更改 [148](#page-157-0) SybEventHandle[r 72](#page-81-0) SybMessageHandle[r 77](#page-85-0) SYBSOCKET\_FACTORY 连接属性 [25](#page-34-0) TDS 3 安装服务器小程序 [159](#page-167-0) 捕获通信 [130](#page-139-0) 服务器小程序 [151](#page-160-1) 服务器小程序系统要求 [158](#page-167-1) 跟踪会话 [160](#page-169-0) 贯通 [151](#page-160-1) 恢复会话 [160](#page-169-1) 设置服务器小程序参数 [159](#page-168-2) TdsResponseSize 服务器小程序参数 [159](#page-168-3) TdsSessionIdleTimeout 服务器小程序参数 [159](#page-168-4) TEXTSIZ[E 25](#page-34-1) TruncationConverter 类 35, [38](#page-47-0) TYPE\_SCROLL\_INSENSITIVE 限制 [56](#page-65-0) unichar 和 univarchar 数据类型 [33](#page-42-0) unitex[t 67](#page-76-0)

unsigned int 支持的数据类型 [67](#page-76-0) URL 连接属性参数 [26](#page-35-0) 语法 [25](#page-34-2) USE METADATA 连接属性 [25](#page-34-3) VERSIONSTRING 连接属性 [25](#page-34-4) Web 服务器网关 [151](#page-160-0) XAServer [99](#page-108-0)

# **A**

安装 TDS 服务器小程序 [159](#page-167-0) 错误消息处理程序 [78](#page-86-0)

### **B**

本地化 [33](#page-42-1) 捕获 TDS 通信 [130](#page-139-0)

## **C**

池连接 [97](#page-106-0) 处理 错误消息 [75](#page-83-0) 创建游标 [48](#page-57-0) 存储过程 错误 [133](#page-142-1) 通过结果集更新数据库 [60](#page-69-0) 执行 [104](#page-112-0) 错误 存储过程 [133](#page-142-1) 连接 [131](#page-140-0) 错误消息 SQL 例外与警告 [167](#page-176-0) Sybase 特定 [75](#page-83-1) 安装错误消息处理程序 [78](#page-86-0) 处理 [75](#page-83-0) 错误消息处理程序示例 [78](#page-87-0) 自定义处理 [77](#page-85-0)

### **D**

```
调试 125
 方法 127
  125
  127
 在应用程序中打开 126
 在应用程序中关闭 126
调用 jConnect 8
定位型更新和删除
  50
  51
动态类装载 87
读者 vii
多线程
 进行调节 101
多字节字符集
 支持的 36
 转换程序类 35
```
#### **F**

发送图像数据 [62](#page-71-1) 非序列化 [89](#page-98-0) 分布式事务支持 [99](#page-108-0) 服务器到服务器的远程过程调用 [44](#page-53-0) 服务器小程序 [151](#page-160-0) TDS [151](#page-160-1) 服务器小程序参数 Debug [159](#page-168-0) SkipDonePro[c 159](#page-168-1) TdsResponseSiz[e 159](#page-168-3) TdsSessionIdleTimeou[t 159](#page-168-4)

### **G**

```
高级功能 70
高可用性 (HA) 支持 40
 160
更新
  60
故障排除 125
贯通
 TDS 151
国际化 33
```
#### **H**

恢复 TDS 会话 [160](#page-169-1) 货币符号, euro [39](#page-48-1)

# **J**

将 Java 对象作为列数据存储在表中 [82](#page-91-0) 将 Java 对象发送到数据库 [83](#page-92-1) 接收来自数据库的 Java 对象 [85](#page-94-0) 前提条件 [83](#page-92-2) 接口, JDBC [1](#page-10-1)

# **K**

口令 [20](#page-28-5) 口令加密 [80](#page-89-0) 宽表 [45](#page-54-1) 扩展更改 , Sybas[e 148](#page-157-1)

### **L**

连接 池 [97](#page-106-0) 错误 [131](#page-140-0) 网关连接被拒绝 [131](#page-140-1) 连接到 Adaptive Serve[r 10](#page-19-0) 使用 JNDI 连接到服务器 [28](#page-37-1) 连接属性 ALTERNATE\_SERVER\_NAM[E 11](#page-20-0) APPLICATIONNAME [11](#page-20-1) BE\_AS\_JDBC\_COMPLIANT\_AS\_POSSIBL[E 12](#page-20-2) CACHE\_COLUMN\_METADAT[A 12](#page-21-0) CANCEL ALL [12](#page-21-1) CAPABILITY\_TIM[E 13](#page-22-0) CAPABILITY\_WIDETABLE [13](#page-22-1) CHARSET [13](#page-22-2) CHARSET\_CONVERTER\_CLAS[S 14,](#page-23-0) [35](#page-44-1) CLASS\_LOADE[R 14](#page-23-1) CONNECTION\_FAILOVER [14,](#page-23-2) [28](#page-37-0) DISABLE\_UNICHAR\_SENDING [14](#page-23-3)

DISABLE\_UNPROCESSED\_PARAM\_ WARNINGS [14](#page-23-4) DYNAMIC\_PREPAR[E 15,](#page-23-5) [16,](#page-24-0) [21](#page-30-0) ENABLE\_BULK\_LOA[D 15](#page-24-1) ENABLE\_LOB\_ LOCATORS [15](#page-24-2) ESCAPE\_PROCESSING\_DEFAULT [16,](#page-25-0) [143](#page-151-0) EXPIRESTRING [16](#page-25-2) FAKE\_METADAT[A 16](#page-25-3) GET\_BY\_NAME\_USES\_COLUMN\_LABE[L 17](#page-25-4) GSSMANAGER\_CLASS [17](#page-26-0) HOSTNAME [17](#page-26-1) HOSTPROC [17](#page-26-2) IGNORE\_DONE\_IN\_PROC [18](#page-26-3) IGNORE\_WARNING[S 18](#page-27-0) IS\_CLOSED\_TES[T 18](#page-27-1) JCONNECT\_VERSIO[N 6,](#page-15-0) [18](#page-27-2) LANGUAG[E 19](#page-27-3) LANGUAGE\_CURSOR [19,](#page-28-0) [145](#page-154-0) LANGUAGE\_CURSOR 和游标性能 [144](#page-153-0) LITERAL\_PARAM[S 19](#page-28-1) OPTIMIZE\_FOR\_PERFORMANC[E 19](#page-28-2) PACKETSIZ[E 19](#page-28-3) PRELOAD\_JAR[S 20](#page-29-0) PROMPT\_FOR\_NEWPASSWOR[D 19,](#page-28-4) [20](#page-29-1) PROTOCOL\_CAPTUR[E 20](#page-29-2) PROX[Y 20](#page-29-3) QUERY\_TIMEOUT\_CANCELS\_ALL [20](#page-29-4) REMOTEPW[D 20](#page-29-6) REPEAT\_REA[D 20,](#page-29-7) [136](#page-145-1) REQUEST\_HA\_SESSIO[N 21](#page-30-1) REQUEST\_KERBEROS\_SESSIO[N 21](#page-30-2) RMNAM[E 21](#page-30-3) SECONDARY\_SERVER\_HOSTPOR[T 21](#page-30-4) SELECT\_OPENS\_CURSOR [22](#page-31-0) SERIALIZE\_REQUEST[S 22](#page-31-2) SERVER\_INITIATED\_TRANSACTION[S 22](#page-31-3) SERVERTYP[E 22](#page-31-4) SERVICE\_PRINCIPAL\_NAME [23](#page-32-0) SERVICENAME [22](#page-31-5) SESSION\_I[D 23](#page-32-1) SESSION\_TIMEOUT [23](#page-32-2) SQLINITSTRIN[G 23](#page-32-3) STREAM\_CACHE\_SIZ[E 23](#page-32-4) SUPPRESS\_PARAM\_FORMA[T 24](#page-33-0) SUPPRESS\_ROW\_FORMAT [24](#page-33-1) SUPPRESS\_ROW\_FORMAT[2 24](#page-33-2)

索引

SYBSOCKET\_FACTORY [25](#page-34-0) TEXTSIZE [25](#page-34-1) URL 中的设置 [26](#page-35-0) USE\_METADATA [25](#page-34-3) VERSIONSTRIN[G 25](#page-34-4) 口令 [20](#page-28-5) 设置 [10](#page-18-0) 用户 [25](#page-34-5) 列 在游标结果集中更新 [51](#page-60-1) 在游标结果集中删除 [51](#page-59-1)

## **O**

欧洲货币符号 [39](#page-48-2)

#### **P**

批处理更新 [60](#page-69-1) 存储过程 [60](#page-69-2)

# **Q**

迁移 jConnect 应用程序 jConnect 应用程序 , 迁移 [147](#page-156-0) 轻量目录访问协议 (LDAP[\) 29](#page-38-0) 驱动程序 JDBC 类型 [2](#page-11-0) 属性 [11](#page-19-1)

# **S**

设置 jConnec[t 5](#page-14-0) jConnect 连接属性 [10](#page-18-0) TDS 服务器小程序参数 [159](#page-168-2) 实用程序 IsqlApp [161](#page-170-0) 示例程序 163 事件通知 [72](#page-81-0) 示例 [73](#page-82-0)

属性 驱动程序 [11](#page-19-1) 数据 图像 [62](#page-71-1) 数据库 将 Java 对象作为列数据存储在表中 [82](#page-91-0) 用于命名的 JNDI [93](#page-102-2) 数据类型 ASE date、 time 和 datetime [66](#page-74-1) JDBC date、 time 和 timestamp 数据类型 [66](#page-74-1) unichar 和 univarchar [33](#page-42-0)

# **T**

图像数据 TextPointer 类中的公共方法 [62](#page-71-2) 发送 [62](#page-71-1) 获取 TextPointer 对象 [63](#page-72-0) 使用 TextPointer.sendData 执行更新 [64](#page-72-1) 使用 TextPointer.sendData() 更新列 [63](#page-72-2)

#### **W**

网关 [151](#page-160-0) 连接被拒绝 [131](#page-140-1) 配置 [152](#page-161-0)

# **X**

系统属性 jdbc.drivers [8](#page-16-1) 相关文档 [vii](#page-6-1) 小程序 [156](#page-164-0) 行 从游标结果集中删除 [53](#page-62-0) 在游标结果集中插入 [53](#page-62-1) 性能,改善 [135](#page-144-0) BigDecimal 范围重设 [136](#page-145-0) 对动态 SQL 中的预准备语句的调优 [137](#page-146-0) 游标 [144](#page-153-1) 字符集转换 [137](#page-145-2) 选择字符集转换程序类 [35](#page-44-3)

### **Y**

```
应用程序
 打开调试程序 126
 关闭调试程序 126
用户 25
游标 47
 创建 48
  55
游标结果集
 插入行 53
 定位型更新 50
 更新列 51
 删除 51
 删除行 53
  50
  51
 用于更新数据库的方法 52
游标性能 144
  144
与 JDBC 标准的偏差 101
 93
元数据
 USE_METADATA 25
 访问 46
远程过程调用 (RPC)
 服务器到服务器 44
```
### **Z**

```
在应用程序中打开调试程序 126
在应用程序中关闭调试程序 126
支持的数据类型 67
字符集
 设置 36
 支持的 36
 转换程序类 35
字符集转换
 改善驱动程序性能 137
 改善性能 36
字符集转换程序类
 PureConverter 35
 TruncationConverter 35
 选择 35
```